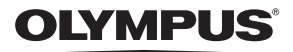

# **DİJİTAL FOTOĞRAF MAKİNESİ** E - M10 Mark II

# **Kullanım Kılavuzu**

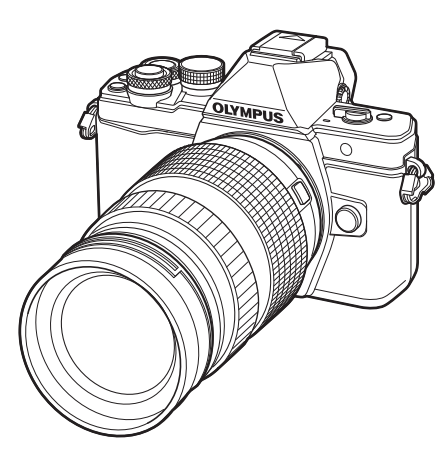

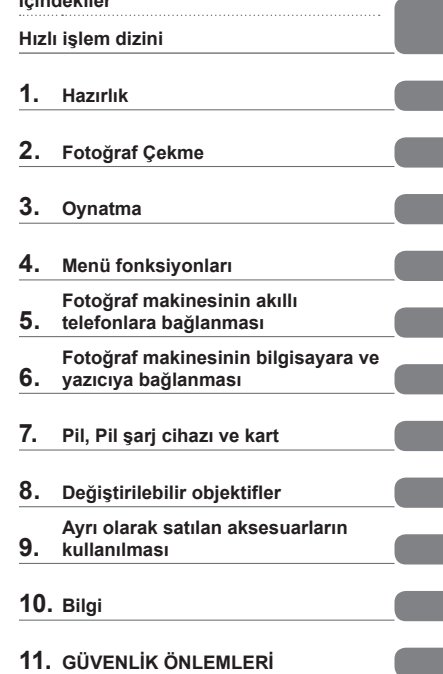

**İçindekiler** 

- Olympus dijital fotoğraf makinesini aldığınız için teşekkür ederiz. Yeni fotoğraf makinenizi kullanmaya başlamadan önce en iyi performansı elde etmek ve makinenizi uzun bir süre boyunca kullanmak için lütfen bu yönergeleri okuyun. Gelecekte başvurmak üzere bu kullanma kılavuzunu güvenli bir yerde saklayın.
- Önemli fotoğraflar çekmeden önce, fotoğraf makinenize alışmak için test çekimleri yapmanızı tavsiye ederiz.
- Bu kılavuzda gösterilen ekran ve fotoğraf makinesi resimleri, geliştirme aşamalarında üretilmiş olup gerçek ürüne göre farklılık gösterebilir.
- Fotoğraf makinesinin bellenimi güncellendiğinde, bu güncellemeden kaynaklanan fonksiyon değişiklikleri ve/veya ilaveler olursa, içerik değişebilir. En güncel bilgi için lütfen Olympus web sitesini ziyaret edin.

### **Bu kılavuzda kullanılan simgeler**

Bu kılavuzda aşağıdaki semboller kullanılmıştır.

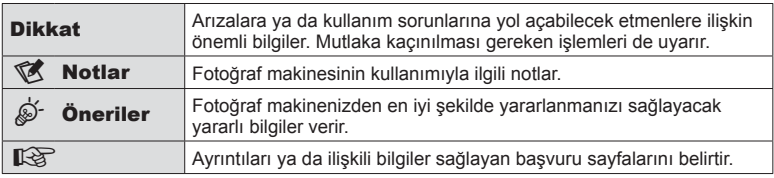

# **İçindekiler**

# Parçaların adları **10**

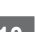

# **Hazırlık 12**

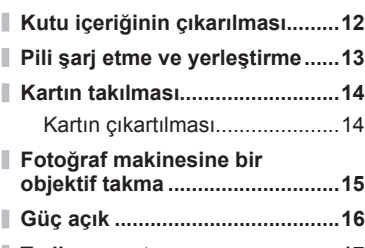

**Tarih ve saat ayarını yapma .......17**

# **Fotoğraf Çekme 18**

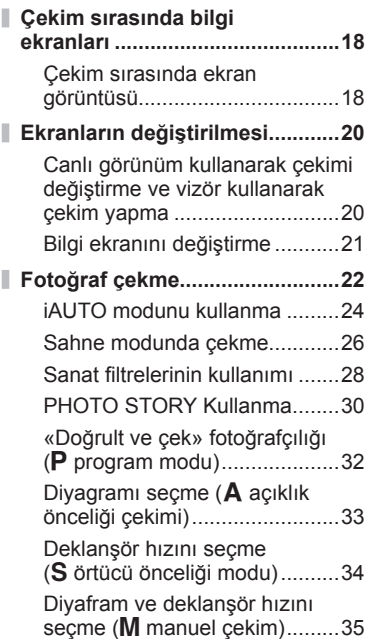

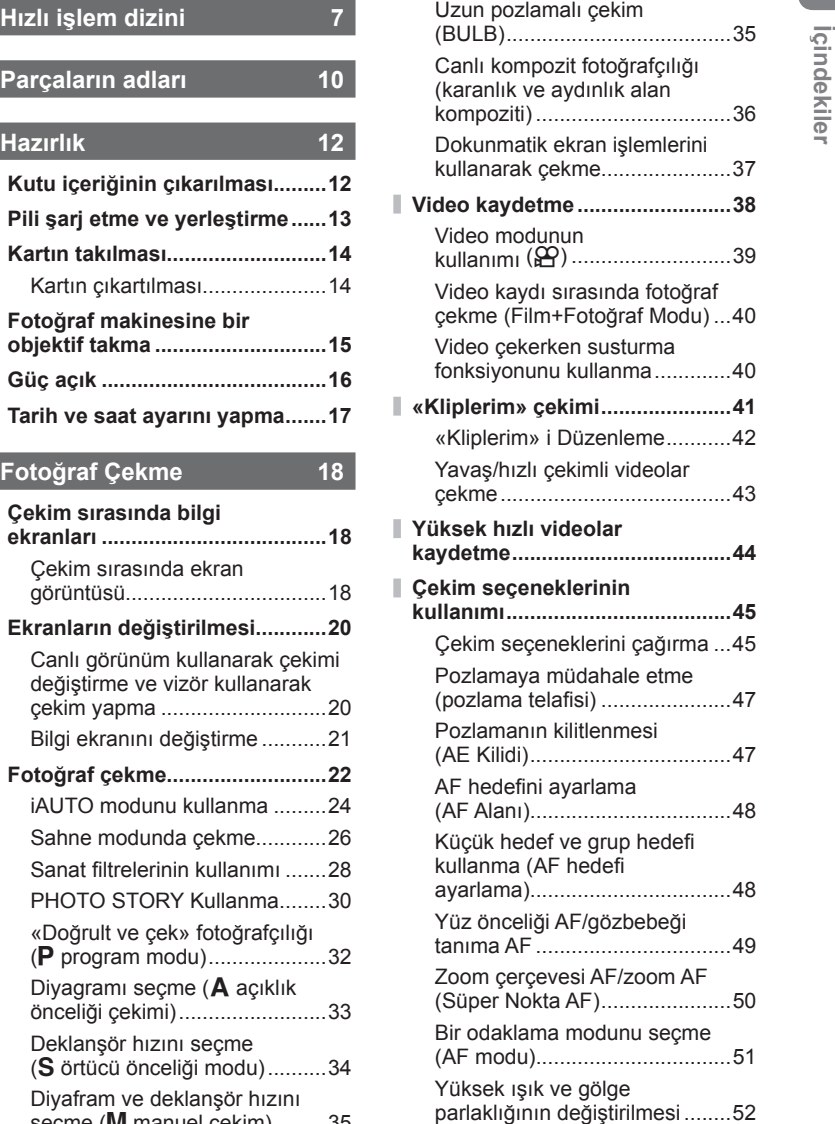

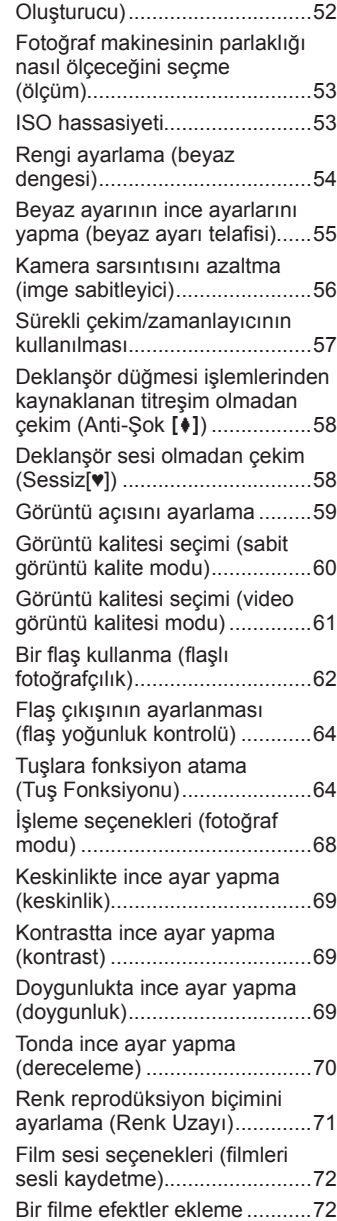

Kontrol rengi (Renk

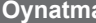

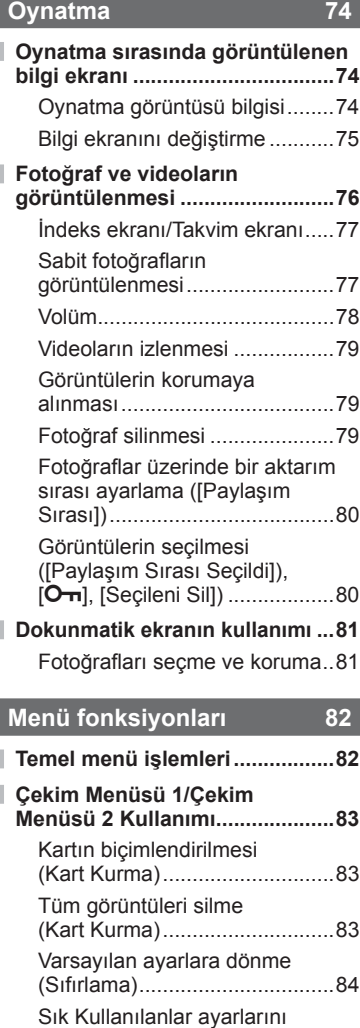

kaydetme (Ayarım) ...................84

(Foto Modu) ..............................85 Görüntü kalitesi ( $\leftarrow$  ................85

Dönüştürücü) ............................86 Zamanlayıcı ayarı (<a>(<a>(<a>(</a>O</a>).......86

İşleme seçenekleri

Dijital Zoom (Dijital Tele

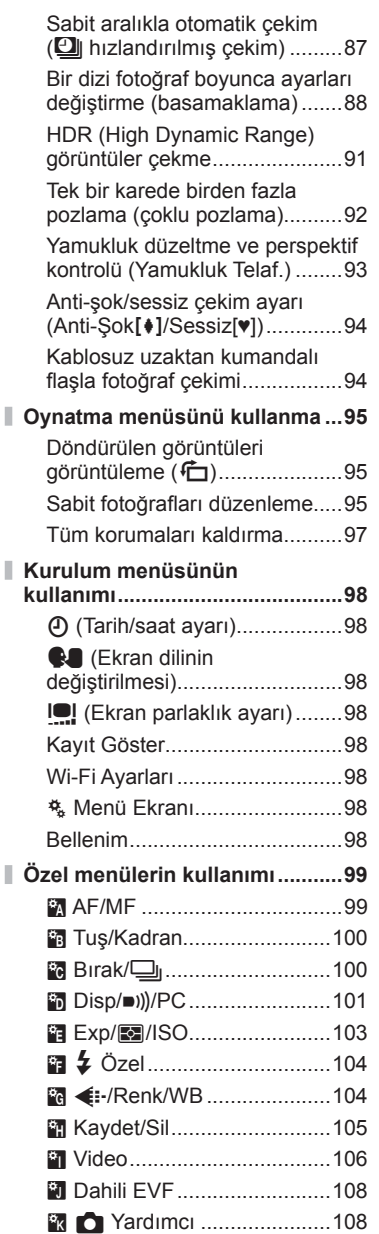

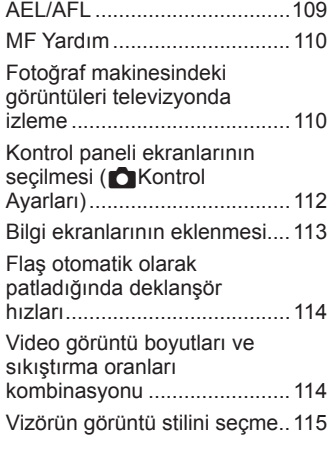

### **Fotoğraf makinesinin akıllı telefonlara bağlanması 116**

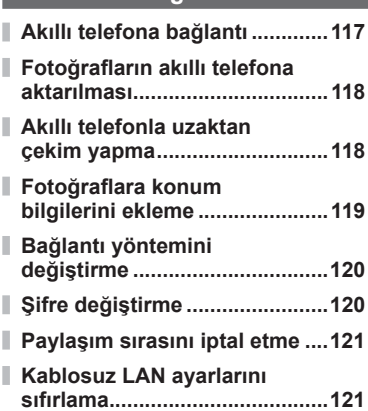

# **Fotoğraf makinesinin bilgisayara ve yazıcıya bağlanması 122**

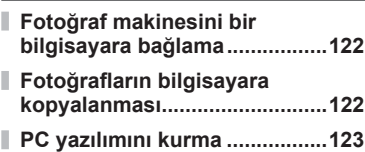

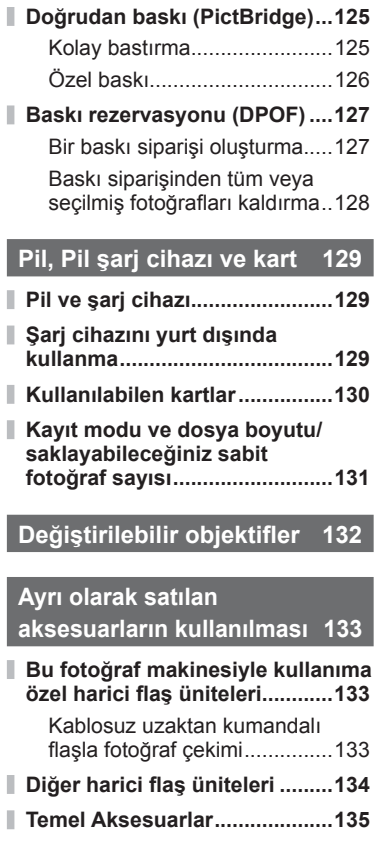

**Sistem şeması ..........................136**

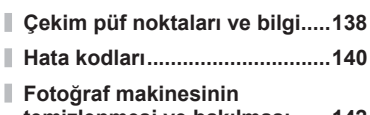

**Bilgi** 138

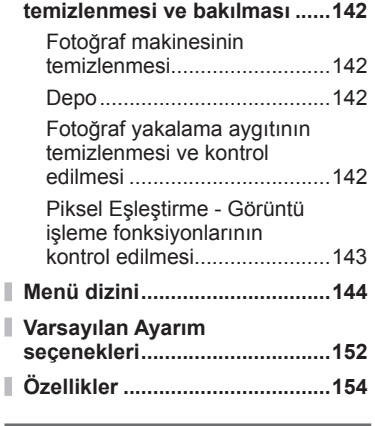

# **GÜVENLİK ÖNLEMLERİ 158**

Ì

Ī

**GÜVENLİK ÖNLEMLERİ...........158**

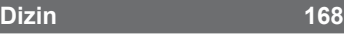

m.

# **Hızlı işlem dizini**

# **Fotoğraf Çekme** g

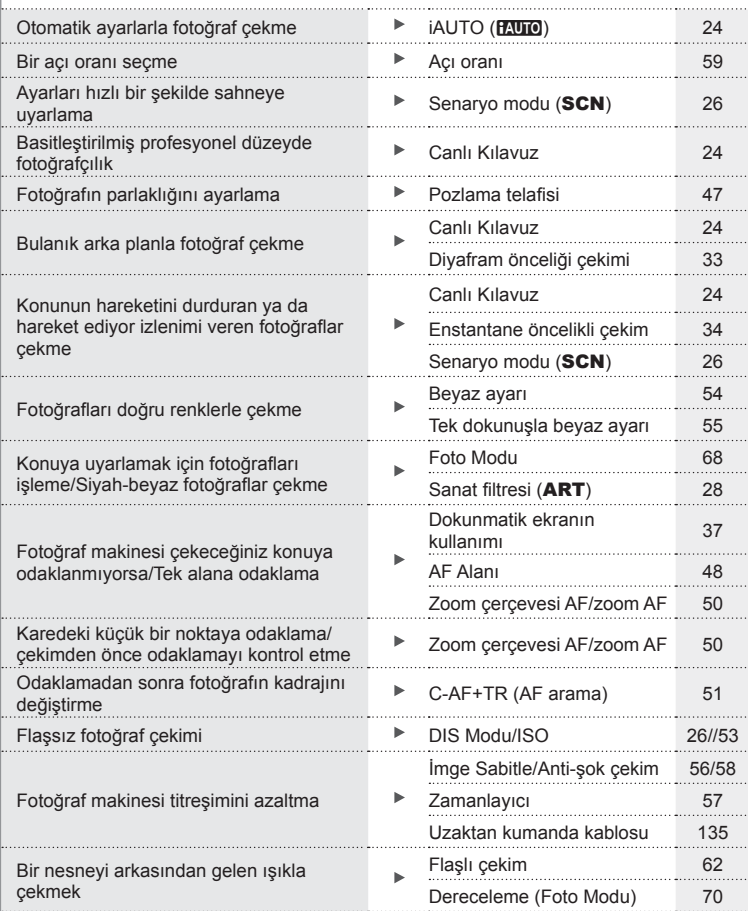

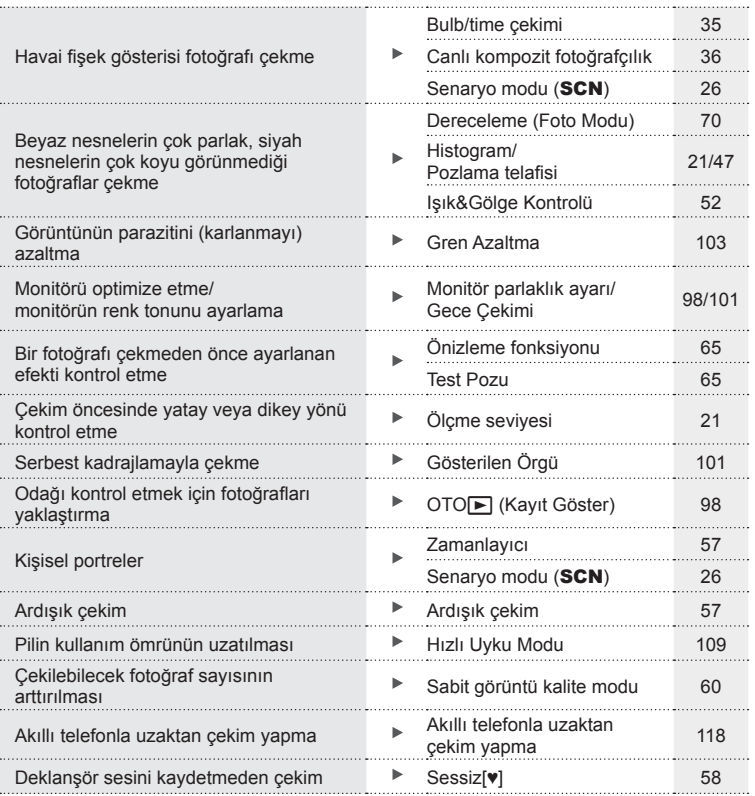

# **Oynatma/Rötuş** geometric group is the control of the control of the control of the control of the control of the control of the control of the control of the control of the control of the control of the control of the co

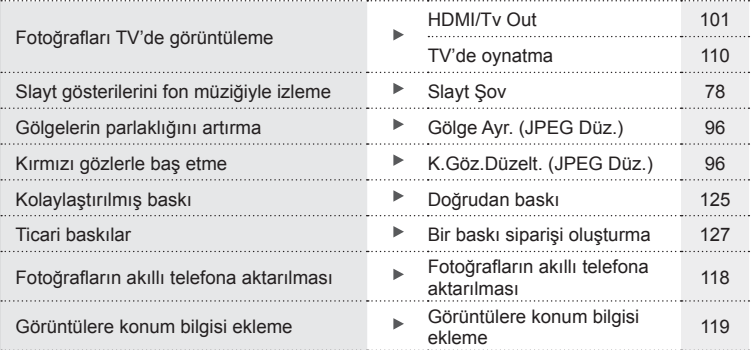

# **Fotoğraf makinesi ayarları** gereklerinde gereklerinde gereklerinde gereklerinde gereklerinde gereklerinde gereklerinden gereklerinden gereklerinden gereklerinden gereklerinden gereklerinden gereklerinden gereklerinden ger

Tarih ve saati senkronize etme **Tarih ve saat ayarını yapma** 17 Varsayılan ayarları geri yükleme Sıfırla 84 BA'da BA'da BA'da BA'da BA'da BA'da BA'da BA'da BA'da BA'da BA'da B Ayarları kaydetme **Ayarım Ayarım 84** Menünün ekran dilini değiştirme **WA 98** 98 Otomatik odaklama sesini kapatma <sup>■</sup> ■)) (Bip sesi) 102

# **Parçaların adları**

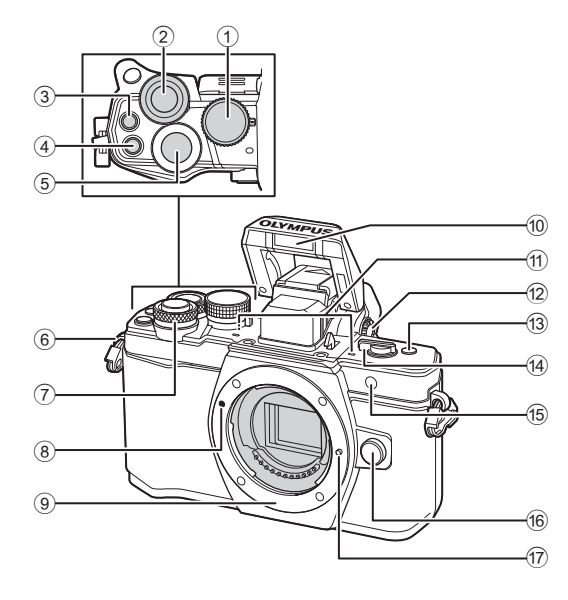

- 1 Mod kadranı ................................... S. 22
- $(2)$  Arka kadran\*  $(2)$ .......... S. 32 – 35, 46 – 47, 61, 66 – 67, 76
- 3 **@** (Video)/ $\blacksquare$  düğmesi...S. 38, 64/ S. 80
- 4 **Fn2** düğmesi ...................... S. 52, 64, 66
- 
- 5 Deklanşör düğmesi ........................ S. 23
- 6 Kayış kopçası ................................ S. 12  $(7)$  Ön kadran<sup>\*</sup> ( $\circled{?}$ )
- .......... S. 32 35, 46 47, 61, 66 67, 76
- 8 Objektif takma işareti ..................... S. 15
- 9 Yuva (Objektifi takmadan önce gövde kapağını çıkartın.)

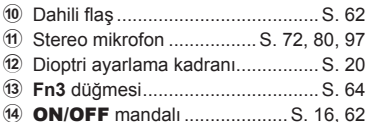

- e Zamanlayıcı lambası/
- AF ışığı .................................S. 57/S. 99
- **16** Objektif çıkartma düğmesi ............. S. 15
- **17** Objektif kilitleme pimi
- \* Bu kılavuzda  $\circledcirc$  ve  $\circledcirc$  simgeleri, ön kadran ve arka kadran kullanılarak gerçekleştirilen işlemleri gösterir.

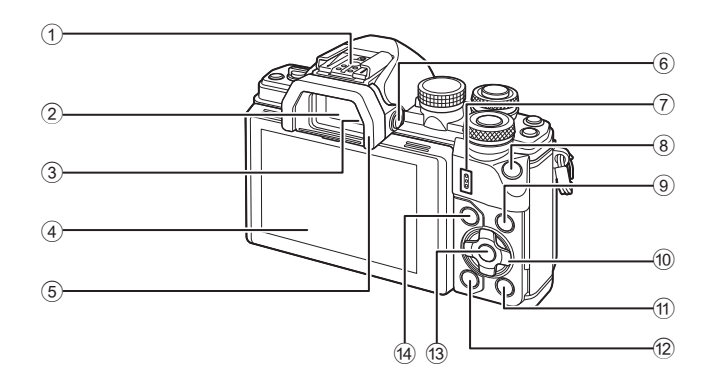

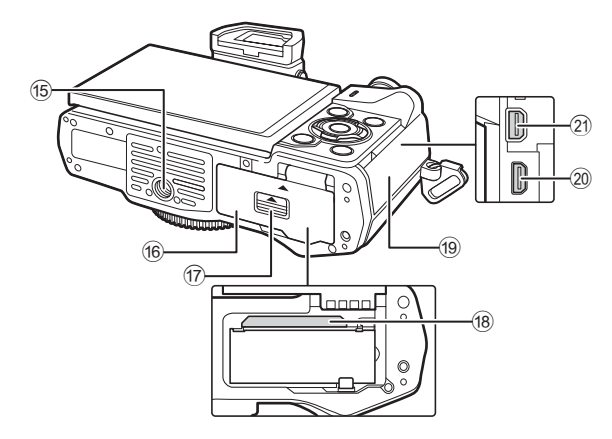

- 1 Flaş yuvası................................... S. 133
- 2 Vizör .............................................. S. 20
- 3 Göz sensörü
- 4 Monitör (Dokunmatik ekran)
- ............................... S. 18, 20, 45, 74, 81
- 5 Göz yuvası ................................... S. 135
- 6 u (**LV**) düğmesi .......................... S. 20
- 7 Hoparlör
- 8 **Fn1** düğmesi .................................. S. 64
- 9 INFO düğmesi ........................ S. 21, 75
- 0 Ok tuşları takımı\* ..................... S. 48, 76

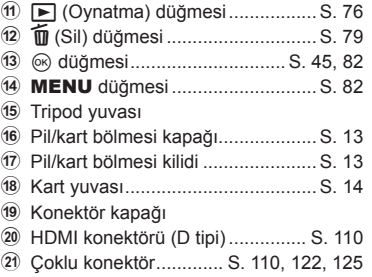

\* Bu kılavuzda,  $\Delta \nabla \langle \mathbf{D} \rangle$  simgeleri oktuşları takımını kullanılarak yürütülen işlemleri temsileder.

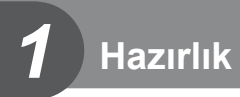

# **Kutu içeriğinin çıkarılması**

Fotoğraf makinesi ile birlikte aşağıdakiler sağlanmıştır.

Herhangi biri eksik veya hasarlıysa, fotoğraf makinenizi satın aldığınız yere başvurun.

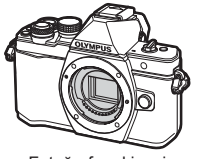

Fotoğraf makinesi Gövde kapağı Askı USB kablosu

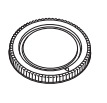

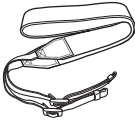

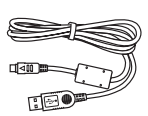

CB-USB6

- Bilgisayar yazılımı CD-ROM'u
- Kullanım Kılavuzu
- Garanti kartı

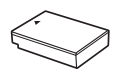

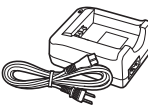

BLS-50 lityum iyon pil

BCS-5 lityum iyon şarj cihazı

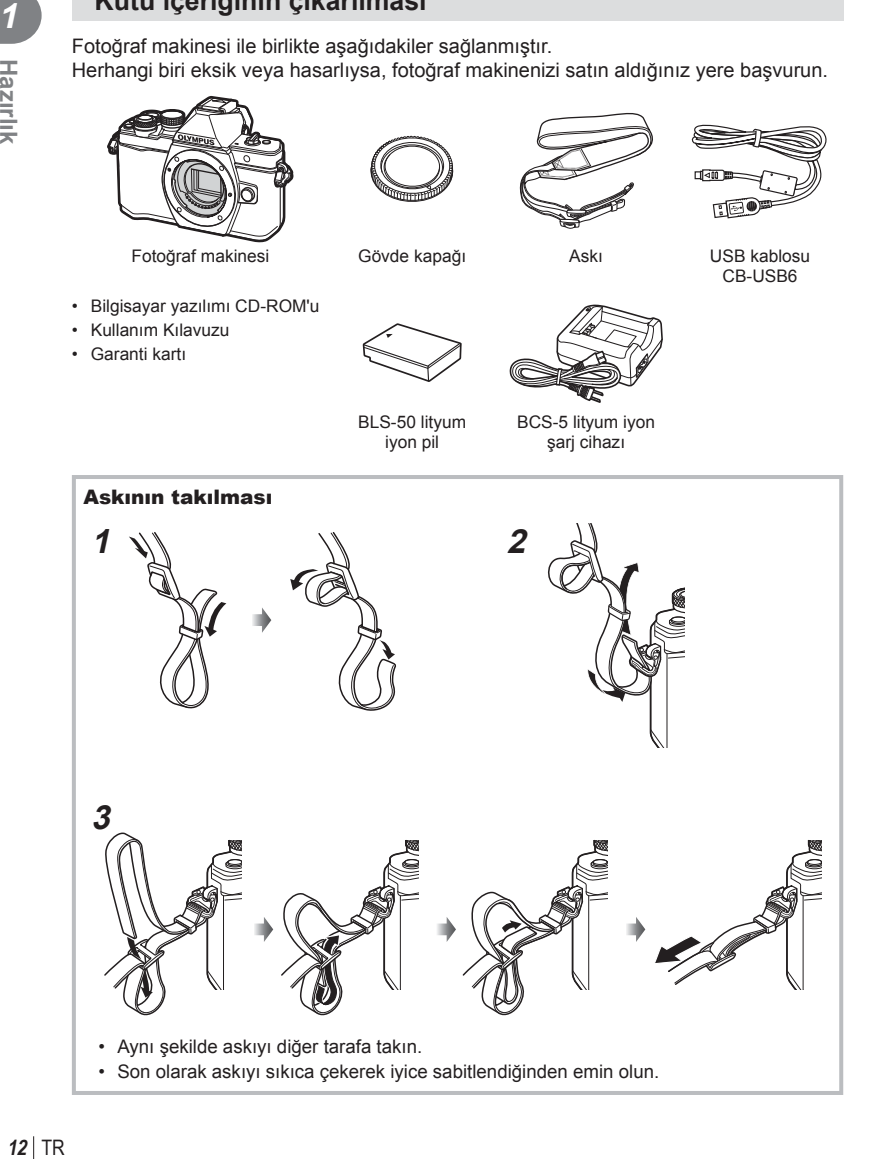

# **Pili şarj etme ve yerleştirme**

### **1** Pili şarj etme.

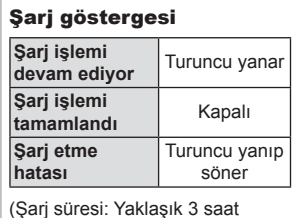

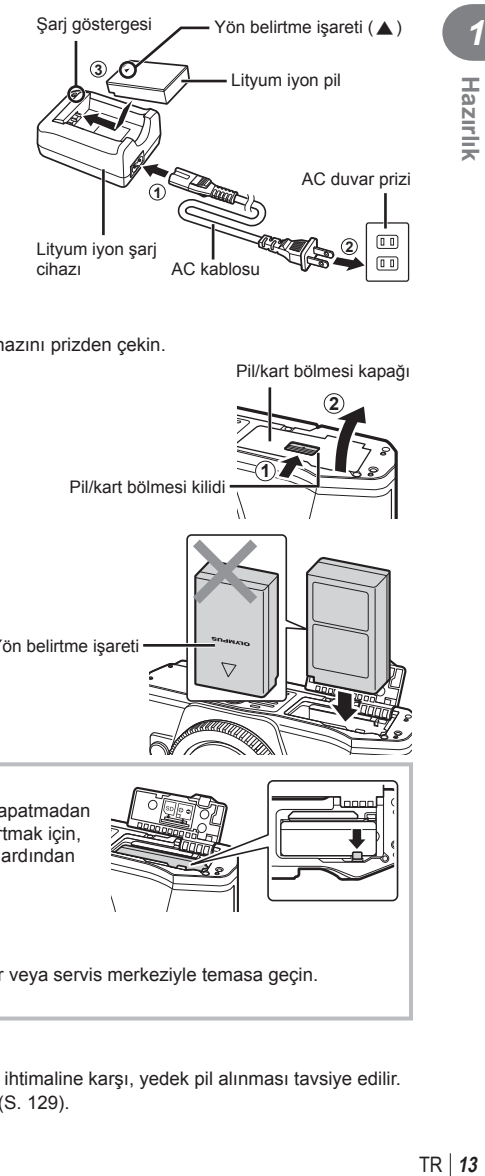

Pil/kart bölmesi kapağı **2**

**1**

### Dikkat

30 dakikaya kadar)

- Şarj işlemi tamamlandığında şarj cihazını prizden çekin.
- **2** Pil/kart bölmesi kapağını açma.

Pil/kart bölmesi kilidi

**3** Pilin takılması.

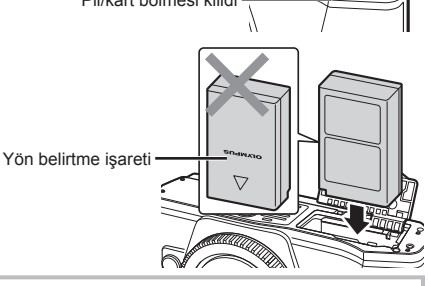

### **Pili çıkartma**

Pil/kart bölmesi kapağını açmadan veya kapatmadan önce fotoğraf makinesini kapatın. Pili çıkartmak için, pil kilidi topuzunu önce ok yönünde itin ve ardından çıkartın.

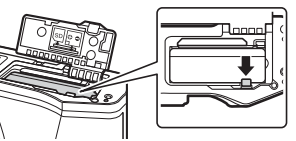

### Dikkat

• Pili sökemiyorsanız bir yetkili distribütör veya servis merkeziyle temasa geçin. Zorlamayın.

# **<b>8** Notlar

- Kullanılan pilin çekim sırasında boşalma ihtimaline karşı, yedek pil alınması tavsiye edilir.
- Ayrıca, bkz. «Pil, Pil şarj cihazı ve kart» (S. 129) .

### **Kartın takılması**

Bu fotoğraf makinesinde şu SD bellek kartı tipleri (piyasada bulunur) kullanılabilir: SD, SDHC, SDXC ve Eye-Fi.

### **Eye-Fi Kartları**

Kullanmadan önce bkz.«Kullanılabilen kartlar» (S. 130) .

### **1** Kartı takma.

- Pil/kart bölmesi kapağını açın.
- Kartı, klik sesi duyulacak şekilde yerine oturana kadar itin.

■ «Kullanılabilen kartlar» (S. 130)

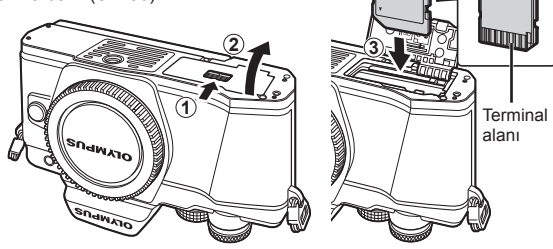

### Dikkat

- Pil veya kartı takmadan ya da çıkarmadan önce fotoğraf makinesini kapatın.
- Hasarlı veya deforme olmuş bir kartı zorlayarak takmayın. Aksi takdirde kart yuvası zarar görebilir.
- **2** Pil/kart bölmesi kapağını kapatma.

### Dikkat

• Fotoğraf makinesini kullanmaya başlamadan önce pil/kart bölmesi kapağının kapalı olduğundan emin olun.

# **1 2**

### **Kartın çıkartılması**

Takılı olan karta hafif bir baskı uyguladığında dışarı çıkartılacaktır. Kartı dışarı çıkartın.

### Dikkat

• Karta yazma göstergesi (S. 18) görüntülenirken pili veya kartı çıkartmayın.

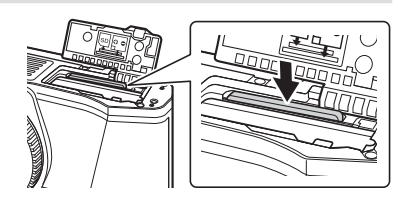

# **Fotoğraf makinesine bir objektif takma**

**1** Fotoğraf makinesine bir objektif takın.

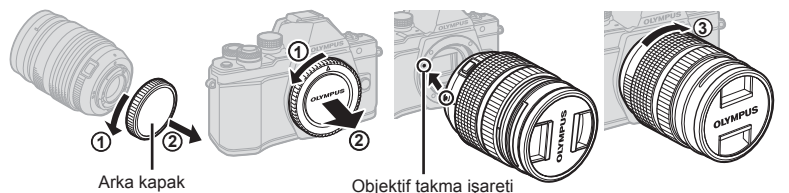

- Objektifin arka kapağını ve fotoğraf makinesinin gövde kapağını çıkartın.
- Fotoğraf makinesi üzerindeki objektif takma işaretini (kırmızı) objektifteki hizalama işaretiyle (kırmızı) hizalayın ve objektifi fotoğraf makinesinin gövdesine yerleştirin.
- Objektifi klik sesi duyana kadar saat yönünde döndürün (yön  $\circled{3}$ ) oku ile belirtilir).

### Dikkat

- Objektifi takarken veya çıkartırken fotoğraf makinesinin kapalı konumda olduğundan emin olun.
- Objektif çıkartma düğmesine basmayın.
- Fotoğraf makinesinin iç kısımlarına dokunmayın.
- **2** Objektif kapağını çıkartın.

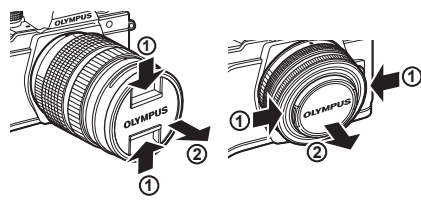

### ■ Objektifin fotoğraf makinesinden çıkartılması

Objektifi çıkartırken fotoğraf makinesinin kapalı konumda olduğundan emin olun.

**1** Objektif çıkartma düğmesini basılı tutarak objektifi ok yönünde döndürün.

### Objektif çıkartma düğmesi

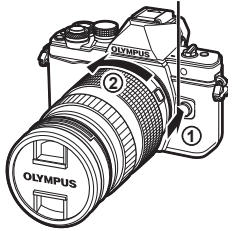

### **Değiştirilebilir objektifl er**

Bkz. «Değiştirilebilir objektifler» (S. 132).

# **Güç açık**

### **1** ON/OFF mandalını ON konumuna getirin.

- Fotoğraf makinesi açık olduğu sürece LCD ekran da açık olacaktır.
- Fotoğraf makinesini kapatmak için mandalı OFF konumuna getirin.

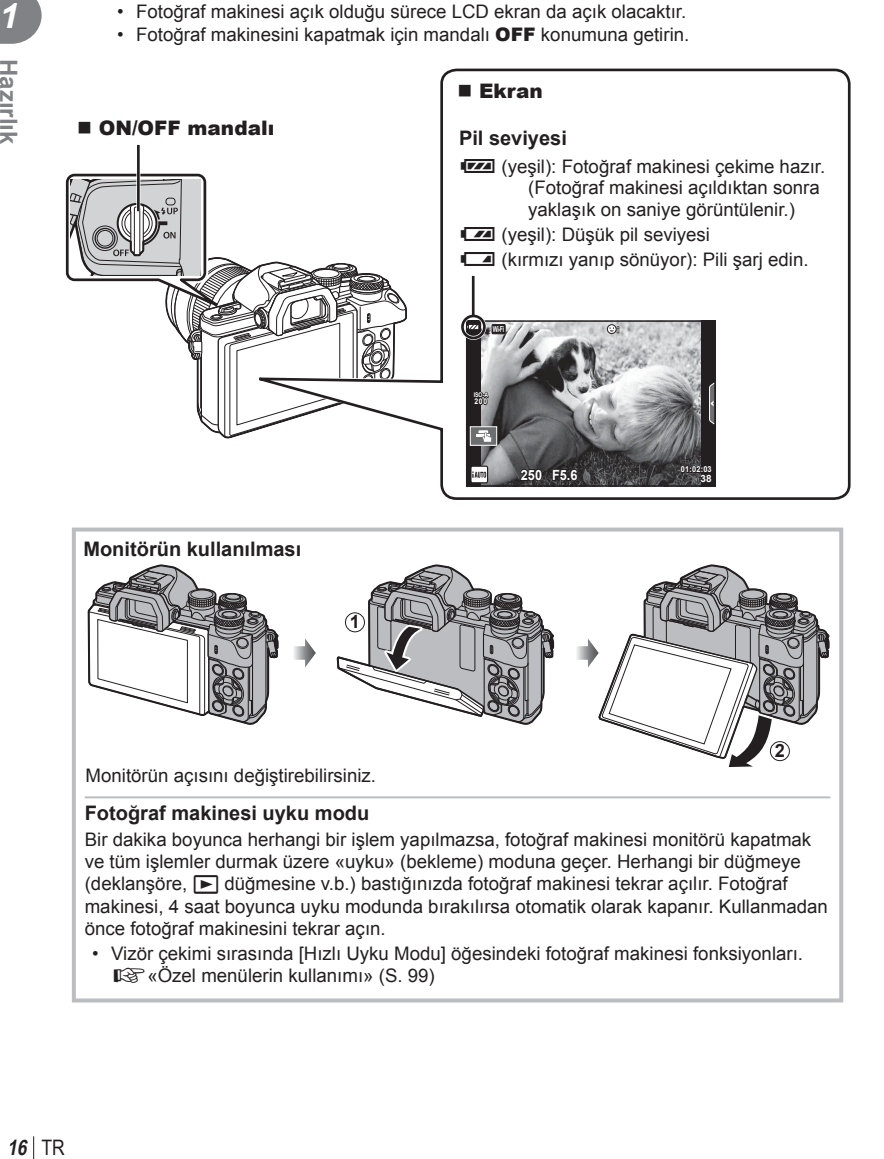

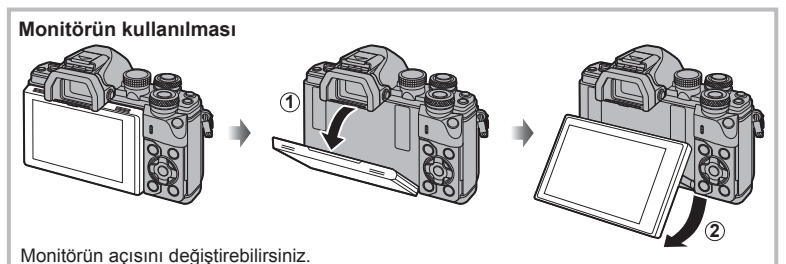

### **Fotoğraf makinesi uyku modu**

Bir dakika boyunca herhangi bir işlem yapılmazsa, fotoğraf makinesi monitörü kapatmak ve tüm işlemler durmak üzere «uyku» (bekleme) moduna geçer. Herhangi bir düğmeye (deklanşöre, ► düğmesine v.b.) bastığınızda fotoğraf makinesi tekrar açılır. Fotoğraf makinesi, 4 saat boyunca uyku modunda bırakılırsa otomatik olarak kapanır. Kullanmadan önce fotoğraf makinesini tekrar açın.

• Vizör çekimi sırasında [Hızlı Uyku Modu] öğesindeki fotoğraf makinesi fonksiyonları. **I**s «Özel menülerin kullanımı» (S. 99)

### TR 17

 $\overline{\mathbf{1}}$ 

**4:3**

**Türkçe**<br>*S*:±0: { **0,5 sn**

### **Tarih ve saat ayarını yapma**

Tarih ve saat bilgileri, fotoğraflarla birlikte karta kaydedilir. Tarih ve saat bilgisi ile birlikte dosya adı dahil edilir. Fotoğraf makinesini kullanmadan önce, tarih ve saatin doğru ayarlandığından emin olun. Bazı işlevler tarih ve saat ayarlanmadan kullanılamaz.

- **1** Menüleri görüntüleyin.
	- Menüleri görüntülemek için MENU düğmesine basın.

- **2** [f] (kurulum) sekmesindeki [ $\Phi$ ] öğesini seçin.
	- [f] seçimini yapmak için ok tuş takımı üzerindeki  $\Delta \nabla$  düğmelerini kullanın  $ve \triangleright$  öğesine basın.
	- $\lceil \Theta \rceil$  öğesini seçin ve  $\triangleright$  düğmesine basın.

### **3** Tarih ve saati ayarlayın.

- $\cdot$  Öğeleri seçmek için  $\triangleleft$  düğmelerini kullanın.
- Seçilen öğeyi değiştirmek için  $\Delta \nabla$  düğmelerini kullanın.
- Saat formatını seçmek için  $\Delta \nabla$  düğmelerini kullanın.

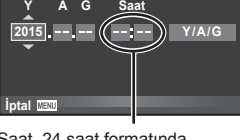

**Çekim Menüsü 1**

X **--.--.-- --:--** Türkçe Türkçe<br>19 <u>I</u>≘l &≚±0<br>2 Kayıt Göster 1,5 Sn

**\*eri Ayarla**

 $\Omega$ 

Wi-Fi Ayarları<br>*ष*, Menü Ekranı<br>Bellenim

Ÿ

Saat, 24 saat formatında gösterilir.

**4** Ayarları kaydedin ve çıkın.

- Fotoğraf makinesinin saatini ayarlamak ve ana menüye dönmek için ® düğmesine basın.
- Menülerden çıkmak için MENU düğmesine basın.

### Dikkat

• Pil fotoğraf makinesinden çıkarılmışsa ve fotoğraf makinesi bir süre kullanılmazsa tarih ve saat varsayılan fabrika ayarlarına sıfırlanabilir.

### **<b>X** Notlar

• Ayar [dak] yaparken 0 saniyelik saat sinyalinde % düğmesine basarak saati doğru biçimde senkronize edebilirsiniz.

[f] sekmesi-

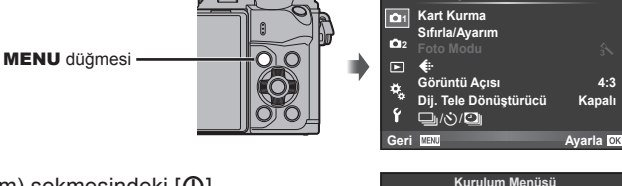

# **Çekim sırasında bilgi ekranları**

**Çekim sırasında ekran görüntüsü**

 $(3)(1)$  $(1)(2)(3)(4)(5)(6)(7)(8)(9)(1)(1)$  (12)  $\circled{4}$  $\frac{1}{2}$ **RC BKT off Wi-Fi FP FPS** 28mm  $\mathbf{t}_{\text{AUTO}}$  $(40)$ **S-IS AUTO** 15 **UTO 1**  $(39)$ 卤  $\hat{3}$ 16  $(38)$ **S-AF**  $\widehat{\mathbb{Z}}$ **WB B TO Otomatik**  $\circled{3}$  $\widehat{B}$ **ISO-A 400 4:3**  $\circled{36}$ **-2,0**  $\widehat{19}$ **3 L N**  $\circled{2}$  $(35)$  $\Box$ **N**  $\circled{2}$  $-3$  **FHD**  $+7$  **FHD**  $\oplus$  60p e <del>al minimo</del>,  $(34)$ **M** AEL **C**  $(42)$  $\sqrt{22}$  $(33)$ **01:02:03 1023 250 F5.6 P +2,0**  $\overline{\widetilde{23}}$  $(32)(31)(30)(29)$   $(28)$   $(27)$   $(26)$   $(25)$   $(24)$ 

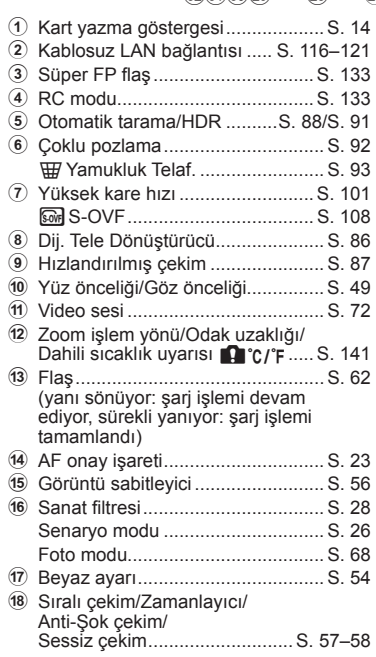

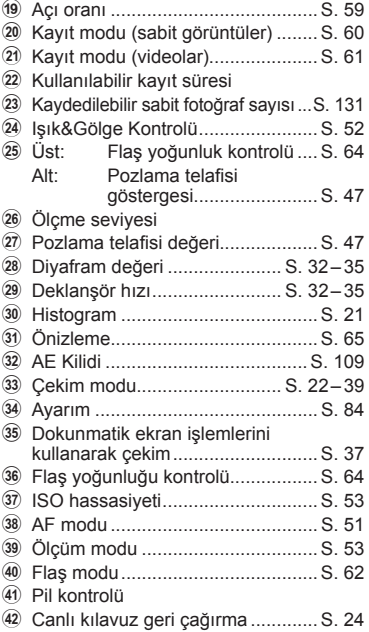

### **Video modu sırasında ekran görüntüsü**

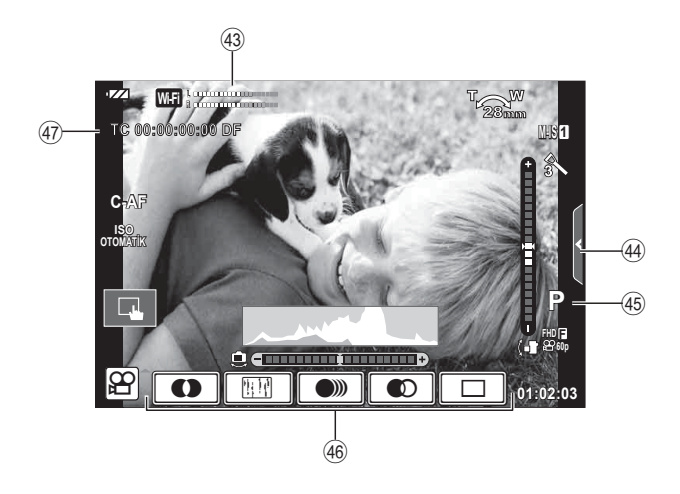

- 43 Kayıt seviye ölçer.................... S. 72, 106
- 44 Sessiz çekim sekmesi...................... S. 40
- I Çekim modu................................... S. 72
- J Video efekti .................................... S. 39
- K Zaman kodu ................................. S. 107

*2*

# **Ekranların değiştirilmesi**

### **Canlı görünüm kullanarak çekimi değiştirme ve vizör kullanarak çekim yapma**

Bu fotoğraf makinesiyle, iki çekim yöntemi arasında seçim yapabilirsiniz: Vizör kullanarak fotoğraf çekme ve monitör ile canlı görüntü kullanarak fotoğraf çekme. Çekim modu yöntemleri arasında geçiş yapmak için  $\Box$  düğmesine basın.

**Canlı görüntüyü kullanarak fotoğraf çekme** 

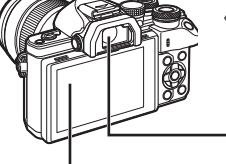

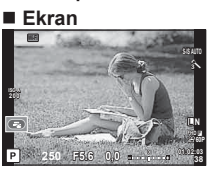

Canlı görüntü ekranı

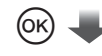

İmleç

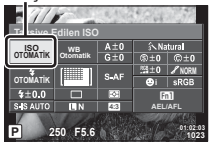

Fotoğraf çekim fonksiyonlarını ayarlarken, o düğmesine basarsanız LV süper kontrol paneli üzerinde bir imleç belirecektir. Ayarlamak istediğiniz fonksiyona dokunun.

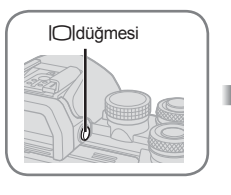

### **Vizör**

Gözünüze dayadığınızda otomatik olarak açılır. Vizörün ışığı yandığında monitör kapanır.

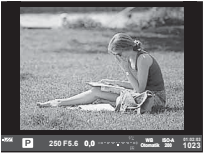

**Vizör kullanarak fotoğraf çekme** 

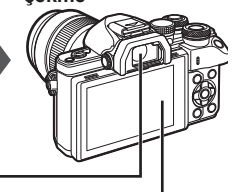

 **Ekran** Gözünüzü vizörden ayırdığınızda ışık yanar.

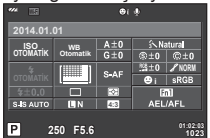

Canlı görüntü ekranı

### **Vizördeki görüntü bulanıksa**

Vizörden bakın ve ekran tam olarak odaklanana kadar dioptri ayar kadranını çevirin.

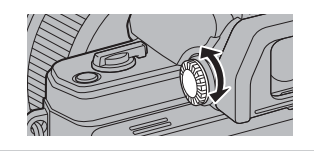

# **K** Notlar

- Monitörde görüntülenen bilgiyi seçmek için INFO düğmesine basın. (S.21)
- Monitör eğildiğinde vizör açılmaz.

# TR **21 Foto Fotoğraf Çekme raf Çekme** *2*

### **Bilgi ekranını değiştirme**

Çekim sırasında INFO düğmesini kullanarak ekranda görüntülenen bilgileri değiştirebilirsiniz.

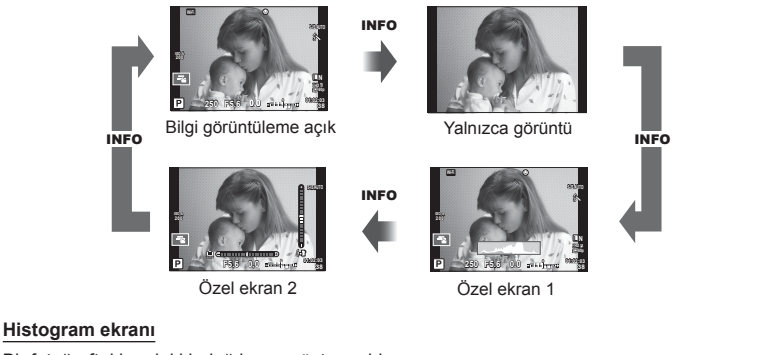

Bir fotoğraftaki parlaklık dağılımını gösteren bir histogramı görüntüleyin. Yatay eksen parlaklığı, dikey eksen ise fotoğrafın her parlak düzeyi için piksel sayısını gösterir. Üst sınırın üzerindeki alanlar kırmızı renkte, alt sınırın altındaki alanlar mavi renkte ve nokta ölçümü kullanılarak ölçülmüş alan yeşil renkte görüntülenir.

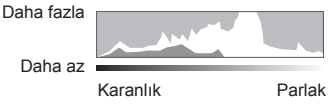

### **Seviye gösterge ekranı**

Fotoğraf makinesinin yönünü belirtin. «Eğim» yönü dikey çubukta, «ufuk» yönü yatay çubukta gösterilir. Seviye göstergesindeki göstergeleri bir kılavuz olarak kullanın.

# **Fotoğraf çekme**

Çekim modunu seçmek için mod kadranını kullanın ve ardından görüntüyü çekin.

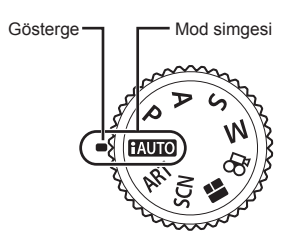

### ■ Çekim modları tipleri

Çeşitli çekim modlarının nasıl kullanılacağını öğrenmek için aşağıdaki bilgilere bakın.

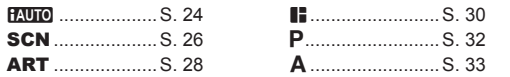

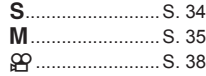

**1** Mod seçmek için mod kadranını çevirin.

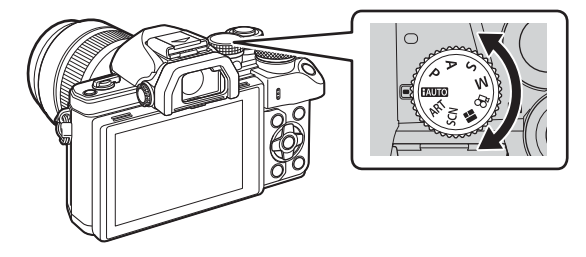

- **2** Fotoğraf makinesini hazırlayın ve kompozisyona karar verin.
	- Parmaklarınızı ve fotoğraf makinesi askısını objektiften veya AF ışıklandırıcıdan uzak tutun.

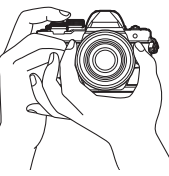

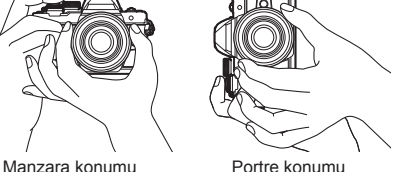

### TR 23

### **3** Odağı ayarlayın.

• Konuyu ekranın ortasına getirin ve ardından deklanşör düğmesine ilk konumuna kadar hafifçe basın (deklanşör düğmesine yarım basın). AF onay işareti ( $\bullet$ ) görünecektir ve odak yerinde yeşil bir çerçeve (AF hedefi) görünecektir.

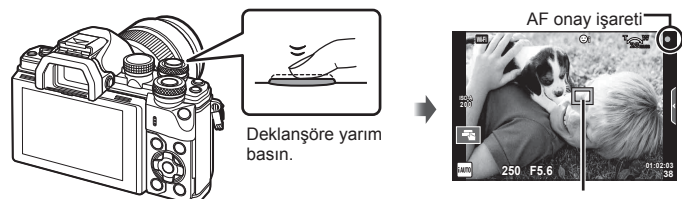

AF hedef

• AF onay işareti yanıp sönerse, özne odakta değildir. (S. 138 )

### **4** Deklanşörü bırakın.

- Deklanşöre sonuna kadar (tam) basın.
- Deklanşör sesi gelir ve fotoğraf çekilir.
- Ekranda çekilen fotoğraf görüntülenir.

### **<b>&** Notlar

• Dokunmatik kontrolleri kullanarak odaklama yapabilir ve fotoğraf çekebilirsiniz. G «Dokunmatik ekran işlemlerini kullanarak çekme» (S. 37)

### **Deklanşör düğmesine yarım basılması ve tam basılması**

Deklanşörün iki konumu bulunur. Deklanşöre ilk konuma kadar basıp bu konumda tutma işlemine «deklanşöre yarım basma»; deklanşöre ikinci konuma kadar basma işlemine «deklanşöre tam

basma (veya sonuna kadar basma)» olarak adlandırılır.

Yarım basın

Sonuna kadar basın

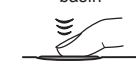

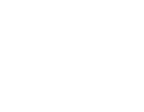

### **iAUTO modunu kullanma**

O anki sahne için fotoğraf makinesinin otomatik olarak ayarları optimize ettiği tam otomatik modu. Her şeyi fotoğraf makinesi yapar, yeni başlayanlar için kullanışlıdır. Bazı seçenekleri değiştiremeyebilirsiniz.

### **Canlı kılavuzları kullanma**

Canlı kılavuzlar ise çeşitli gelişmiş fotografik tekniklere kolay erişim sağlar.

- 1 Mod kadranını **HAUTO** konumuna getirin.
- **2** Canlı kılavuzları görüntülemek için sekmeye dokunun.
	- Bir kılavuz öğesine dokunun ve seviye çubuğunun kayar düğmesini görüntülemeyi seçtikten sonra % düğmesine basın.

Sekme

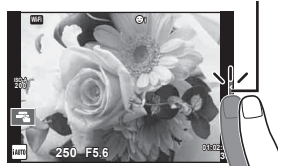

- **3** Kayar düğmeleri konumlandırmak için parmağınızı kullanın.
	- Ayarlara girmek için **düğmesine basın.**
	- Canlı kılavuz ayarını iptal etmek için, ekrandan **K**wa düğmesine basın.
	- [Çekim Püf Noktaları] seçili iken bir öğe seçin ve açıklamayı görüntülemek için **ox** öğesine dokunun.
	- Seçilen düzeyin efekti ekranda görülebilir. [Arkaplanı Bulanıklaştır] veya [Hareketi İfade Et] seçilmişse, ekran normale döner, ancak seçilmiş olan efektler nihai fotoğrafta görülebilir olur.
- **4** Çoklu canlı kılavuz ayarı için Adım 2 ve 3'ü tekrarlayın.
	- Zaten ayarlanan canlı kılavuzlar için kılavuz öğesinde bir tik işareti görüntülenir.

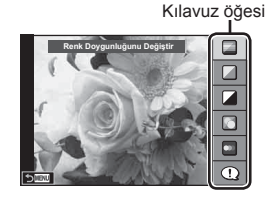

Düzey çubuğu/seçim

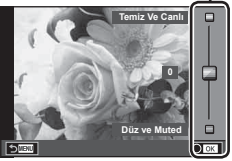

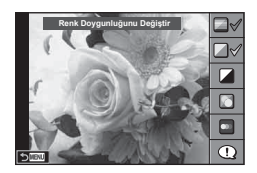

# TR **25 Foto ğraf Çekme** *2*

### **5** Fotoğraf çekin.

• Canlı kılavuzu ekrandan silmek için MENU düğmesine basın.

### Dikkat

- [Arkaplanı Bulanıklaştır] ve [Hareketi İfade Et] öğeleri aynı anda ayarlanamaz.
- Görüntü kalitesi için o an [RAW] seçilmisse, görüntü kalitesi otomatik olarak [IN+RAW] ayarına getirilir.
- Canlı kılavuz ayarları RAW kopyasına uygulanır.
- Bazı canlı kılavuz ayar düzeylerinde fotoğraflar grenli gözükebilir.
- Canlı kılavuz ayar düzeyleri monitörde görülmeyebilir.
- [Bulanık Hareket] seçimi yapıldığında kare hızı düşer.
- Canlı kılavuzla birlikte flaş kullanılamaz.
- Canlı kılavuz ayarlarında fotoğraf makinesinin pozlama sınırlarını dışında değerler seçilmesi fazla veya az pozlanmış resimlere yol açabilir.

### **Sahne modunda çekme**

Konuya göre bir sahne seçin.

- **1** Mod kadranını SCN konumuna getirin.
	- Sahne menüsü görüntülenir. Ok tuşları takımını  $(\Delta \nabla)$ kullanarak bir sahne seçin.
	- Sahne menüsü ekranında, sahne modunun ayrıntılarını fotoğraf makinesi ekranında görüntülemek için  $\triangleright$ düğmesine basın.
	- Vurgulanan seçeneği seçmek ve sahne menüsünden çıkmak için % düğmesine basın veya deklanşöre yarım basın.<br>**12 April - Portres**

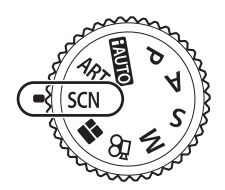

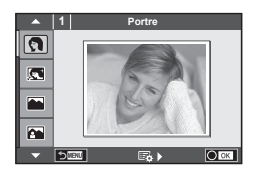

### ■ Sahne modlarının tipleri

- 
- 
- 
- Manzara+Portre **W** Makro **b Geniş Açı**
- 
- 
- **R** Gece Çekimi **R** Günbatımı **G** Pan
- U<sub>4</sub> Gece+Portre **T** Doküman
- 
- 
- 
- 
- 
- **R** Spor **Makro Makro Makro m** n Makro
	-
	-
	-
- Gocuklar  $\Box$  Panorama (S. 27)
- **O** Portre **H** Aydınlık **M** Havai Fişek
- **R** e-Portre **I G Karanlık galan Sahil & Kar**
- **L** Manzara **q q** DIS Modu **F F** DJ Balıkgözü Etkisi
	-
	-
- i Yıldız Işığı **Q Mum Işığı** Mum Işığı **Q 3D** 50 Fotoğraf
	-

- **2** Fotoğraf çekin.
	- Farklı bir ayar seçmek üzere, sahne menüsünü görüntülemek için  $\otimes$  düğmesine basın.

### Dikkat

- Sahne modunun avantajlarının en üst seviyede kullanılması için, çekim işlevi ayarlarından bazıları devre dışı bırakılır.
- [e-Portre] modunda, iki fotoğraf kaydedilir: bir adet değiştirilmemiş fotoğraf ve [e-Portre] efektlerinin uygulandığı ikinci bir fotoğraf. Kayıt bir miktar zaman alabilir. Ayrıca, görüntü kalitesi modu [RAW] ise, görüntü RAW+JPEG formatında kaydedilir.
- $\bar{p}$  Balıkgözü Etkisil,  $\bar{p}$  Genis Acı] ve  $\bar{p}$  Makro] secenekleri opsiyonel dönüştürücü objektiflerle kullanım içindir.
- [e-Portre], [Yıldız Işığı], [Panorama] veya [3D Fotoğraf] modunda video kaydedilemez.
- [Yıldız Işığı] öğesinde, 8 kare tek seferde çekilir ve sonra birleştirilir. Görüntü kalitesi modu [RAW] ise, bir JPEG görüntü ilk RAW görüntü ile birleştirilir ve RAW+JPEG formatında kaydedilir.

• [3D Fotoğraf] özelliği şu sınırlamalara tabidir.

[3D Fotoğraf] özelliği yalnızca bir 3D objektifle kullanılabilir. Fotoğraf makinesinin ekranı görüntülerin 3D olarak oynatılması için kullanılamaz. Bunun için 3D görüntüleme özelliğine sahip bir cihaz kullanın. Odak kilitlenir. Ayrıca, flaş ve zamanlayıcı da kullanılamaz. Görüntü boyutu 1824 × 1024 olarak sabittir. RAW fotoğraf çekilemez. Kare kapsamı %100 değildir.

• [Pan] modunda fotoğraf makinesi hareketi tespit edilirse, optimum deklanşör hızı, fotoğraf makinesi hareketli bir nesneyi kaydederken kontrol edilir. Hareketli nesneleri arkaplan akıyormuş gibi çekmek mümkündür.

[Pan] modunda pan tespiti sırasında  $\blacksquare$ , hiçbir şey tespit edilmediğinde ise  $\blacksquare$  görüntülenir. Görüntü sabitleme düğmesine sahip bir objektif kullanıyorsanız, [Pan] modunu kullanırken görüntü sabitleyiciyi kapatın.

Parlak koşullarda yeterli pan efektleri elde edilemeyebilir. Efektleri daha kolay bir şekilde vakalamak için piyasada bulunan bir ND filtresi kullanın.

### **Panorama fotoğraf çekimi**

Birlikte verilen bilgisayar yazılımını kurduysanız, bir panorama oluşturmak üzere fotoğrafları birleştirmek için bu yazılımı kullanabilirsiniz.  $\mathbb{R}$  «Fotoğraf makinesini bir bilgisayara bağlama» (S. 122)

- 1 **SCN**'de [Panorama] seceneğini seçin ve % düğmesine basın.
- Pan yönünü seçmekiçin,  $\Delta \nabla \langle \mathcal{L} \rangle$ düğmelerini kullanın.
- **3** Çekimi kadrajlama kılavuzlarını kullanarak bir fotoğraf çekin.
	- Odak, pozlama ve diğer ayarlar ilk karenin değerlerine **sabitlenir.** The angle a family in the contract of the same of the state of the same of the state of the state of the state of the state of the state of the state of the state of the state of the state of the state of the

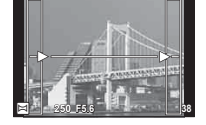

4 Kılavuzlar bir önceki fotoğrafla üst üste binecek şekilde kadrajlayarak kalan fotoğrafları çekin.

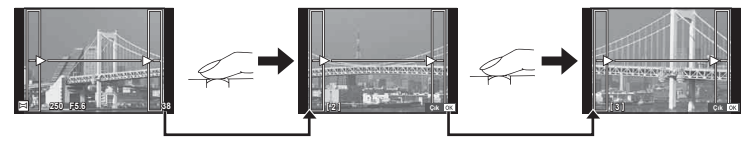

- Bir panorama en fazla 10 fotoğraf içerebilir. Onuncu kareden sonra bir uyarı göstergesi ([<sup>m</sup>]]) görüntülenir.
- **5** Son kareyi çektikten sonra diziyi sonlandırmak için  $\otimes$  düğmesine basın.

### Dikkat

• Panorama çekimi sırasında, konum ayarı için çekilen önceki fotoğraf görüntülenmez. Cercevelerden ya da fotoğraflarda ekran üstünde görüntülenen diğer işaretlerden yararlanarak, kompozisyonunuzu, üst üste binen fotoğrafların kenarları çerçeveler içerisinde örtüşecek şekilde oluşturun.

# **K** Notlar

• İlk kareyi çekmeden önce @ düğmesine basılırsa, sahne modu seçim menüsü görüntülenir. Çekim sırasında % düğmesine basılırsa, panorama çekimi dizisini sona erdirir ve bir sonrakine geçmenize olanak tanır.

### **Sanat filtrelerinin kullanımı**

Sanat filtrelerini kullanarak sanatsal efektlerin keyfini kolaylıkla çıkarabilirsiniz.

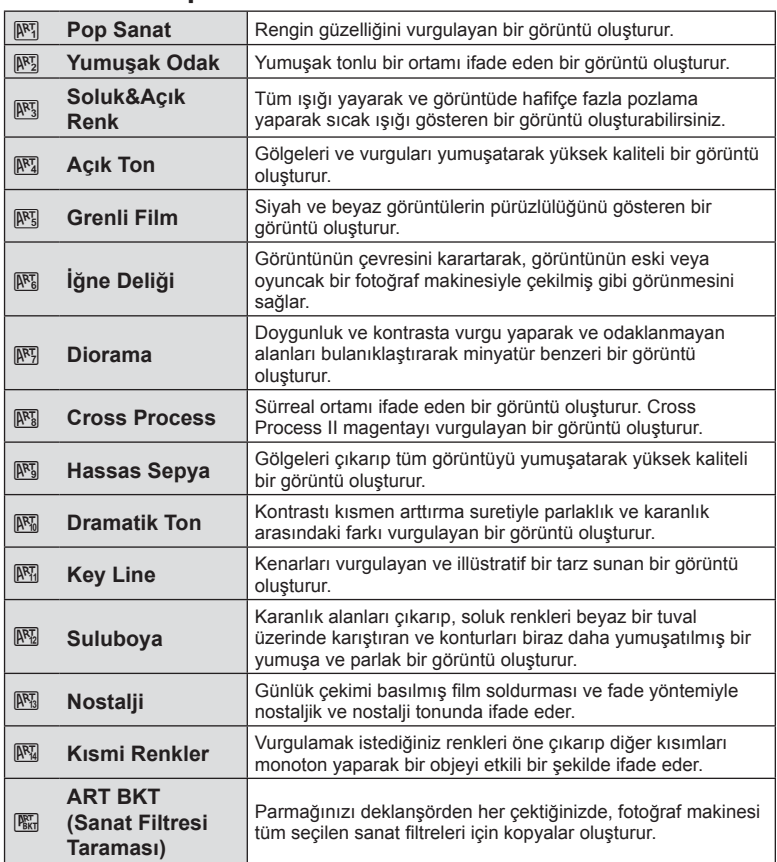

### ■ Sanat filtresi tipleri

- **1** Mod kadranını ART konumuna getirin.
	- Bir görsel filtreler menüsü görüntülenir. Ok tuşları takımını  $(\triangle \nabla)$  kullanarak bir filtre seçin.
	- Vurgulanan öğeyi seçmek ve sanat filtresi menüsünden çıkmak için Q düğmesine basın veya deklanşöre yarım basın.

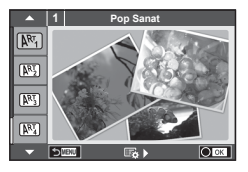

### **2** Fotoğraf çekin.

• Farklı bir ayar seçmek üzere, görsel filtre menüsünü görüntülemek için  $\otimes$  düğmesine basın.

### **Sanat fi ltresi basamaklama**

Bir fotoğraf çekildiğinde, görüntüler her seçilen sanat fi ltresi için kaydedilir. Filtreleri seçmek için  $\triangleright$  düğmesine basın.

### **Görsel efektler**

Görsel filtreler değiştirilebilir ve efektler eklenebilir. Görsel filtre menüsünde  $\triangleright$  düğmesine basıldığında ilave seçenekler görüntülenir.

### **Filtreleri değiştirme**

I seçeneği orijinal filtredir, II ve sonraki seçenekler orijinal filtreyi değiştirmek üzere efektler ekler.

### **Efektler ekleme\***

Yumuşak odak, iğne deliği, çerçeveler, beyaz kenarlar, yıldız ışığı, filtre, ton, bulanıklık, gölge efekti

\* Kullanılabilir efektler seçilen fi ltreye bağlı olarak değişir.

### Dikkat

- Sanat fi ltrelerinin avantajlarının en üst seviyede kullanılması için, çekim işlevi ayarlarından bazıları devre dışı bırakılır.
- Görüntü kalitesi için o an [RAW] seçilmişse, görüntü kalitesi otomatik olarak [IN+RAW] ayarına getirilir. Görsel filtre sadece JPEG kopyaya uygulanır.
- Konuya bağlı olarak, ton geçişleri pürüzlü, efekt daha az fark edilir ve fotoğraf daha «grenli» olabilir.
- Bazı efektler canlı görüntü modunda veya film kaydı sırasında görülebilir.
- Oynatma, uygulanan filtrelere, efektlere veya film kalitesi ayarlarına bağlı olarak farklılık gösterebilir.

### **Kısmi renkli görüntüler ayarlama ve çekme**

Renk halkasını kullanarak yalnızca seçtiğiniz renkleri öne çıkaran bir görüntü oluşturabilirsiniz.

Öne çıkarmak istediğiniz rengi seçmek için ön kadran ( $\circled{ }$ ) veya arka kadranı  $(\mathcal{Q})$  kullanın. Efektler canlı görünümde görüntülenir. Çekimin ardından çıkarılan rengi değiştirmek isterseniz, renk halkasını görüntülemek için ön kadranı (® veya arka kadranı ( $\circled{0}$ ) döndürün.

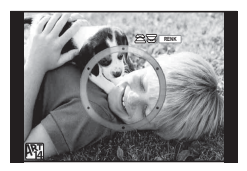

### **PHOTO STORY Kullanma**

Bir PHOTO STORY çekebilirsiniz. Seçili PHOTO STORY tipiyle çekim yapın.

- **1** Mod kadranını **II** konumuna getirin.
	- Bir PHOTO STORY menüsü görüntülenir.
		- **F**<sub>1</sub>: Standart
		- $F_2$ : Hızlı
		- **E3**: Yakınlaştır/Uzaklaştır
		- <sup>11</sup>4: Düzen
		- F: Eğlenceli Kareler
		- **In:** Calisma devam edivor

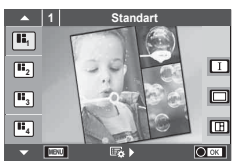

- **2** PHOTO STORY'nin temasını seçmek için  $\Delta \nabla$  düğmelerini kullanın.
	- $\cdot$   $\triangleright$  düğmesini kullanarak tür ve kare sayısı seçtiğiniz ayrıntılı bir ekran görüntüleyebilirsiniz.
	- Her tema için farklı efektler, kare sayısı ve açı oranını seçebilirsiniz. Ayrıca her bir görüntü için açı oranı, bölme deseni ve kare efektini değiştirebilirsiniz.

### **Türler arasında değiştirme**

 $\triangleright$  tuşuna bastıktan sonra, türü değiştirmek için  $\Delta \nabla$  düğmelerini kullanın.

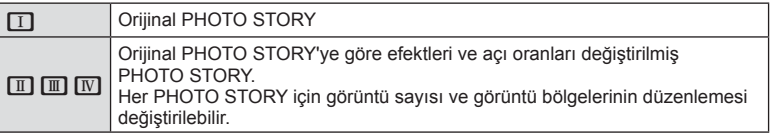

- Her türde kare rengini ve kareyi çevreleyen efekti değiştirebilirsiniz.
- Her tema ve tür, farklı bir PHOTO STORY sağlar.
- **3** Ayarlar tamamlandıktan sonra <sub>®</sub> düğmesine basın.
	- Monitör PHOTO STORY ekranına geçer.
	- Geçerli karenin konusu görüntülenir.
	- Görüntü içermeyen bir çerçeveyi mevcut çerçeve olarak ayarlamak için o çerçeveye dokunun.
	- Temayı değiştirmek için MENU düğmesine basın.
- **4** Yeni bir görüntü çekin.
	- Çektiğiniz görüntü ilk karede görüntülenir.

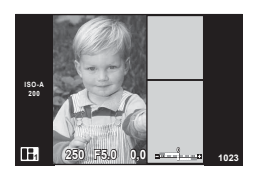

• Tüm kareleri çekmeden önce çekimi sonlandırmak için MENU düğmesine basın ve görüntü kaydetme yöntemini seçin.

**[Kaydet]**: Görüntüleri bir SD karta kaydedin ve çekimi sonlandırın.

**[Sonra bitir]**: Görüntüleri bir SD karta kaydedin ve çekimi geçici olarak sonlandırın. Daha sonra, kaydedilen veriler geri çağrılabilir ve çekime devam edilebilir. (S. 31)

**[İptal]**: Görüntüleri kaydetmeden çekimi sonlandırın.

### **5** Sonraki kare için bir görüntü çekin.

- Sonraki kare için konuyu görüntüleyin ve çekin.
- $\cdot$  Bir önceki karedeki görüntüyü iptal etmek için  $\widehat{\mathfrak{m}}$ düğmesine basın ve yeniden görüntü çekin.
- İçindeki görüntüyü iptal etmek için herhangi bir kareye dokunun ve yeniden görüntü çekin. Kareye dokunun, ardından O düğmesine dokunun. **<sup>1</sup> F5.0 0,0**

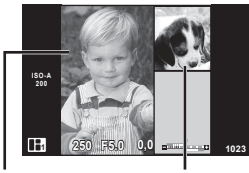

Çekilen fotoğraf Sonraki kare

**6** Tüm kareleri çektikten sonra görüntüyü kaydetmek için  $\otimes$  düğmesine basın.

### **X** Notlar

• Bir PHOTO STORY çekimi esnasında, aşağıdaki işlemler kullanılabilir. Pozlama telafisi/Program kaydırma/Flaşlı çekim (temanın [Hızlı] olduğu durumlar hariç)/ Canlı kontrol ayarları

### Dikkat

- Çekim esnasında fotoğraf makinesi kapatılırsa, o ana kadarki tüm görüntü verileri iptal edilir ve hafıza kartına hiçbir şey kaydedilmez.
- Görüntü kalitesi için o an [RAW] seçilmişse, görüntü kalitesi otomatik olarak [IN+RAW] ayarına getirilir. PHOTO STORY görüntüyü JPEG olarak, karelerdeki görüntülerle RAW olarak kaydedilir. RAW görüntüler [4:3] olarak kaydedilir.
- [AF Modu] ayarı [S-AF], [MF] ve [S-AF+MF] olarak yapılabilir. Ayrıca AF hedefi, tek bir orta noktaya sabitlenir.
- Ölçüm modu, dijital ESP ölçüm olarak sabitlenir.
- Aşağıdaki işlemler PHOTO STORY modunda kullanılamaz. Video/Ardışık çekim ([Hızlı] teması olduğu zaman hariç)/Zamanlayıcı/INFO ekranı/ Yüz önceliği AF/Dijital Tele dönüştürücü/Foto modu
- Aşağıdaki düğme işlemleri devre dışı bırakılır.
	- Fn1/Fn2/INFO vs.
- Bir PHOTO STORY çekimi esnasında, fotoğraf makinesi uyku moduna girmez. Çekim sırasında geçici olarak kaydederseniz henüz çekilmeyen karelerin kayıt alanı SD kartta ayrılır.

### **Devam eden çalışmaların çekimine devam etme**

- **1** Mod kadranını **j** konumuna getirin.
- **2** Devam eden çalışmayı  $\blacksquare$  seçmek için  $\Delta \nabla$ düğmesini kullanın.
	- Kısmen kaydedilen veriler indekste görüntülenir.
	- Kısmen kaydedilen veriler üzerinde delirir.
- **3** Ok tuşları takımını kullanarak devam etmek istediğiniz çekimi seçin ve ardından @ düğmesine basın.
	- Çekim bir önceki oturumdan devam eder.

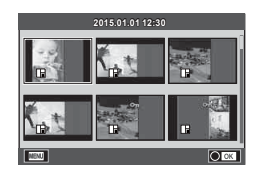

### **«Doğrult ve çek» fotoğrafçılığı (**P **program modu)**

P modu kameranın nesne parlaklığına göre otomatik olarak optimum diyafram ve deklanşör hızına ayarlandığı çekim modudur. Mod kadranını P konumuna ayarlayın.

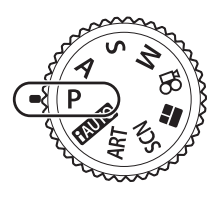

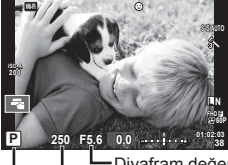

Çekim modu Deklanşör hızı Diyafram değeri

- Fotoğraf makinesi tarafından seçilen deklanşör hızı ve diyafram değeri görüntülenir.
- Pozlama telafisini secmek için ön kadranı kullanabilirsiniz.
- Program kaydırmayı seçmek için arka kadranı kullanabilirsiniz.
- Fotoğraf makinesi doğru pozlamayı elde edemiyorsa, deklanşör hızı ve diyafram ekranları yanıp söner.

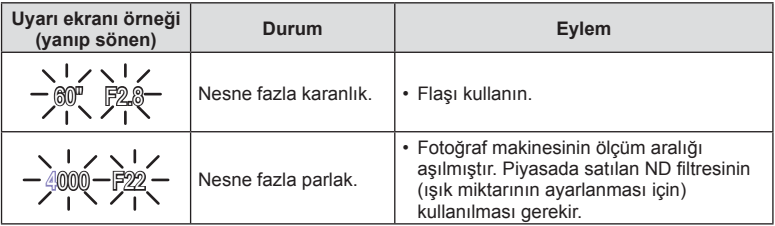

- Gösterge yanıp söndüğü anda görüntülenen diyafram değeri, objektif tipine ve objektifin odak uzunluğuna bağlı olarak değişir.
- Sabit bir [ISO] ayarı kullanılıyorsa, ayarı değiştirin.  $\mathbb{R}$  [ISO] (S. 53)

### **Program kaydırma (Ps)**

P ve **ART** modlarında pozlamayı değiştirmeden farklı diyagram değeri ve deklanşör hızı kombinasyonları seçebilirsiniz. Arka kadranı program kaydırmaya çevirin, böylelikle çekim modunun yanında «**s**» belirir. Program kaydırmayı iptal etmek için «**s**» kaybolana kadar arka kadranı çevirin.

### Dikkat

• Program kaydırma, flaş, dijital kaydırma veya SCN modu sırasında kullanılamaz.

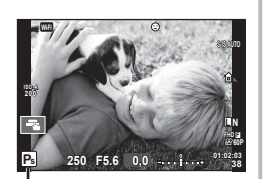

Program kaydırma

## **Diyagramı seçme (**A **açıklık önceliği çekimi)**

A modu diyaframı seçebileceğiniz ve fotoğraf makinesinin uygun deklanşör hızını otomatik olarak ayarlayabileceği bir çekim modudur. Mod kadranını A konumuna getirin ve ardından bir diyagram değeri seçmek için arka kadranı kullanın. Daha büyük diyafram değerleri (daha düşük F sayıları) alan derinliğini azaltır (odağın önündeki ve arkasındaki odaklanmış gözüken alan) ve arka planı bulanıklaştırır. Daha küçük diyafram değerleri (daha yüksek F sayıları) ise alan derinliğini artırır.

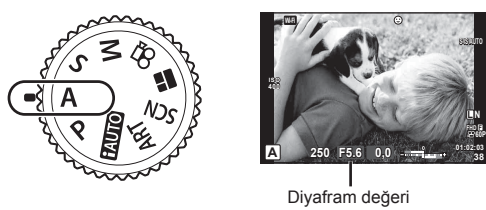

• Pozlama telafisini seçmek için ön kadranı kullanabilirsiniz.

### **Diyagram değerini ayarlama**

Diyafram değerini düşürme  $\leftarrow$   $\rightarrow$  Diyafram değerini arttırma

$$
\mathsf{F2.8}\textcolor{red}{\leftarrow}\mathsf{F4.0}\textcolor{red}{\leftarrow}\mathsf{F5.6}\textcolor{red}{\rightarrow}\mathsf{F8.0}\textcolor{red}{\rightarrow}\mathsf{F11}
$$

• Fotoğraf makinesi doğru pozlamayı elde edemiyorsa, deklanşör hızı göstergesi yanıp söner.

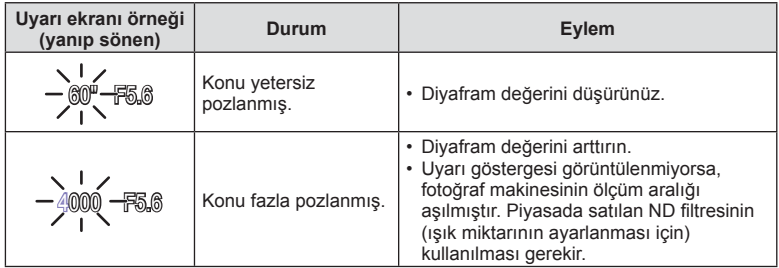

• Gösterge yanıp söndüğü anda görüntülenen diyafram değeri, objektif tipine ve objektifin odak uzunluğuna bağlı olarak değişir.

• Sabit bir [ISO] ayarı kullanılıyorsa, ayarı değiştirin.  $\mathbb{R}$  [ISO] (S. 53)

## **Deklanşör hızını seçme (**S **örtücü önceliği modu)**

S modu, deklanşör hızını seçebileceğiniz ve fotoğraf makinesinin uygun diyagrama otomatik olarak ayarlanabileceği bir çekim modudur. Mod kadranını S çevirin ve ardından deklanşör hızını ayarlamak için arka kadranı kullanın.

Deklanşör hızının kısa olması hızlı hareketleri olan bir sahneyi bulanıklık olmadan dondurur. Düşük bir deklanşör hızı, hızlı hareketin olduğu bir sahneyi bulanıklaştırır. Bu bulanıklaştırma, dinamik bir hareket etkisi verir.

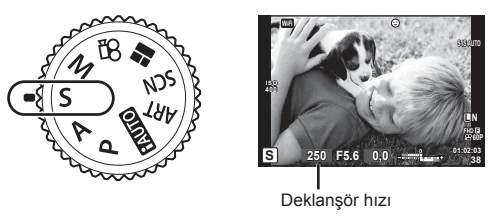

• Pozlama telafisini seçmek için ön kadranı kullanabilirsiniz.

### **Deklanşör hızını ayarlama**

Düşük deklanşör hızı  $\leftarrow$   $\rightarrow$  Yüksek deklanşör hızı

 $60'' \leftarrow 15 \leftarrow 30 \leftarrow 60 \rightarrow 125 \rightarrow 250 \rightarrow 4000$ 

• Fotoğraf makinesi doğru pozlamayı elde edemiyorsa, diyafram değeri göstergesi yanıp söner.

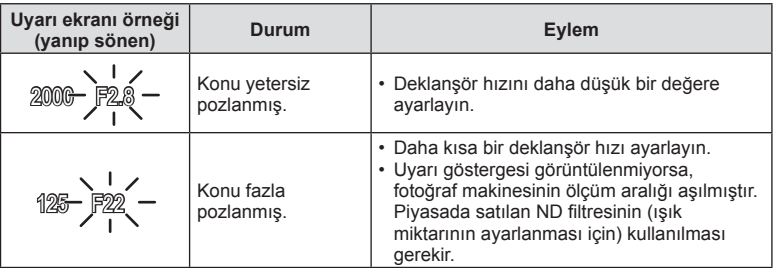

• Gösterge yanıp söndüğü anda görüntülenen diyafram değeri, objektif tipine ve objektifin odak uzunluğuna bağlı olarak değişir.

• Sabit bir [ISO] ayarı kullanılıyorsa, ayarı değiştirin.  $\mathbb{R}$  [ISO] (S. 53)

# **Diyafram ve deklanşör hızını seçme (**M **manuel çekim)**

M modu hem diyafram hem de deklanşör hızını seçebileceğiniz çekim modudur. Diyafram ve deklanşör hızı, deklanşörün deklanşör düğmesi basılı iken açık kaldığı bulb, time ve canlı kompozit fotoğrafçılığında da ayarlanabilir. Mod kadranını M konumuna çevirin ve ardından diyafram değerini seçmek için ön kadranı, deklanşör hızını seçmek için ise arka kadranı kullanın.

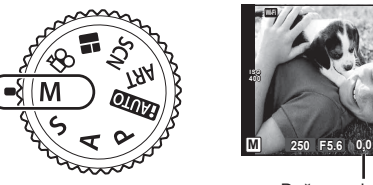

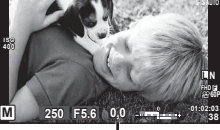

Doğru pozlama farkı

- Ayarladığınız diyafram değeri ve deklanşör hızı ile belirlenen pozlama ve fotoğraf makinesi ile ölçülen uygun pozlamaya ilişkin fark ekranda görüntülenir.
- Deklanşör hızı 1/4000 ila 60 saniye arasında değiştirilebilir veya [BULB], [CANLI TIME] veya [LIVECOMP] konumuna ayarlanabilir.

### Dikkat

- Diyafram değeri ve deklanşör hızını değiştirirseniz monitör (veya vizör) ekranı değişmez. Çekilecek görüntüyü görüntülemek için Özel Menüden [Gece Çekimi] (S. 101) ayarını yapın.
- [Gren Azalt.] öğesini ayarlasanız dahi, bazı ortam koşullarında (sıcaklık vb.) ve fotoğraf makinesi ayarlarında ekranda görüntülenen görüntüde ve çekilen görüntülerde hala parazit ve/veya ışık noktaları görülebilir.

### **Fotoğrafl arda parazit**

Yavaş deklanşör hızlarında, ekranda parazitlenme görüntülenebilir. Bu durum görüntü yakalama cihazında veya görüntü yakalama cihazı harici tahrik devresinde sıcaklığın yükselerek, görüntü yakalama cihazının normalde ışığa maruz kalmayan bölümlerinde akım meydana gelmesine neden olmasından kaynaklanır. Bu durum yüksek sıcaklıktaki ortamda yüksek ISO ayarıyla çekim yapıldığında da ortaya çıkabilir. Bu paraziti azaltmak için, fotoğraf makinesi parazit azaltma işlevini etkinleştirir.  $\mathbb{I}\mathbb{R}$  [Gren Azalt.] (SS. 103)

### **Uzun pozlamalı çekim (BULB)**

Gece manzaraları ve havai fişek göstergeleri için. M modunda deklanşör hızını [BULB] veya [CANLI TIME] konumuna ayarlayın.

**Bulb çekimi (BULB):** Deklanşör basılı tutulduğu sürece perde açık kalır. Pozlama, parmağınızı deklanşörden çektiğiniz anda sona erer. **Time çekimi (TIME):** Pozlama, deklanşöre tam bastığınızda bağlar. Pozlandırmayı

- sonlandırmak için, deklanşöre tekrar tam basın.
- Bulb veya time fotoğrafçılığı sırasında, ekran parlaklığı otomatik olarak değişir. **IG «Bulb/Time Ekranı» (S. 103)**
- [CANLI TIME] özelliği kullanılıyorsa, çekim sırasında pozlama süreci monitörde görüntülenir. Ayrıca görüntü monitöre dokunarak yenilenebilir.
- [Canlı BULB] (SS. 103 ), bulb fotoğrafçılık sırasında görüntü pozlamasının görüntülenmesi için kullanılabilir.

### Dikkat

- Mevcut ISO hassasiyeti ayarlarında kısıtlama vardır.
- Uzun pozlamalar sırasında bulanıklığı önlemek için, fotoğraf makinesini sağlam bir tripoda sabitleyin ve uzaktan kumanda kablosu kullanın (S. 135 ).
- Çekim sırasında aşağıdaki fonksiyonlarda ayar sınırlaması vardır. Ardışık çekim/zamanlayıcılı çekim/aralıklı çekim/AE taramalı çekim/görüntü sabitleyici/ flas tarama/coklu pozlama\* vb.
	- \* [Canlı BULB] veya [Canlı TIME] öğesi için [Kapalı] dışında bir ayar seçildiğinde (S. 103 )

### **Canlı kompozit fotoğrafçılığı (karanlık ve aydınlık alan kompoziti)**

Arkaplanın parlaklığını değiştirmeden, havai fişek veya yıldızlar gibi parlak ışık flaşlarındaki değişiklikleri korurken çoklu çekimlerden bir kompozit görüntü kaydedebilirsiniz.

- **1** [Kompozit Ayarları] (SS. 103 ) altında belirtildiği gibi pozlama süresini ayarlayın.
- **2** M modunda deklanşör hızını [CANLI KOMP.] konumuna ayarlayın.
	- Deklanşör hızı [CANLI KOMP.] konumuna ayarlandığında, MENU düğmesine basarak [Karma Çekim Ayarları] öğesini görüntüleyebilirsiniz.
- **3** Çekim hazırlığı için deklanşör düğmesine basın.
	- Ekranda hazırlıkların tamamlandığını belirtilen bir mesaj görüntülendiğinde çekim yapabilirsiniz.
- **4** Deklanşör düğmesine basın.
	- Canlı kompozit çekimi başlar. Her bir referans pozlama süresinin ardından bir kompozit görüntü görüntülenir ve böylelikle ışıktaki değişiklikleri izleyebilirsiniz.
	- Kompozit çekim sırasında ekran parlaklığı otomatik olarak değişir.
- **5** Çekimi sonlandırmak için deklanşör düğmesine basın.
	- Maksimum kompozit çekim süresi 3 saattir. Ancak mevcut çekim süresi çekim koşullarına ve fotoğraf makinesinin şarj durumuna bağlı olarak değişir.

### Dikkat

- Mevcut ISO hassasiyeti ayarlarında kısıtlama vardır.
- Uzun pozlamalar sırasında bulanıklığı önlemek için, fotoğraf makinesini sağlam bir tripoda sabitleyin ve uzaktan kumanda kablosu kullanın (SS. 135 ).
- Çekim sırasında aşağıdaki fonksiyonlarda ayar sınırlaması vardır. Ardışık çekim/zamanlayıcılı çekim/aralıklı çekim/AE taramalı çekim/görüntü sabitleyici/ flas tarama vs.
# **Dokunmatik ekran işlemlerini kullanarak çekme**

Dokunmatik ekran ayarları arasında dolaşmak için düğmesine basın.

**T** Odak ayarını yapmak ve deklanşörü otomatik olarak bırakmak için bir konuya dokunun. Bu  $islev$  modunda kullanılamaz.

Dokunmatik ekran işlemleri devre dışı.

**F** Bir AF hedefi görüntülemek ve secilen alandaki konuyu odaklamak için dokunun. Oda çerçevesinin konumunu ve boyutunu seçmek için dokunmatik ekranı kullanabilirsiniz. Fotoğraflar, deklansör düğmesine basarak çekilebilir.

## $\blacksquare$ Konunun Önizlemesi ( $\blacksquare$ )

- **1** Ekrandaki konuya dokunun.
	- Bir AF hedefi görüntülenir.
	- Çerçevenin boyutunu seçmek için kayar düğmeyi kullanın.
	- AF hedefi ekranını kapatmak için **sala** düğmesine basın.
- **2** AF hedefi boyutunu ayarlamak için sürgüyü kullanın ve ardından çerçeve konumunu yakınlaştırmak için 4 düğmesine basın.
	- Fotoğraf yaklaştırıldığında ekranı kaydırmak için parmağınızı kullanın.
	- Zoom ekranını iptal etmek için **za düğmesine** dokunun.

## Dikkat

- Dokunmatik ekran işlemlerinin kullanılamayacağı durumlara aşağıdakiler dahildir. Panorama/3D/e-portre/çoklu pozlama/bulb, time veya canlı kompozit fotoğrafçılık sırasında/tek dokunuşla beyaz ayarı iletişim penceresi/düğmeler ve kadranlar kullanımdayken
- Ekrana tırnaklarınızla veya sivri nesnelerle dokunmayın.
- Eldivenler veya monitör kapakları dokunmatik ekran işlemlerini olumsuz etkileyebilir.

*2*

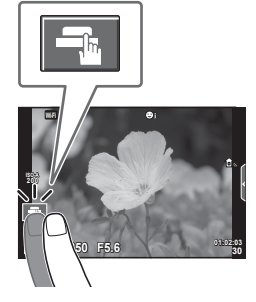

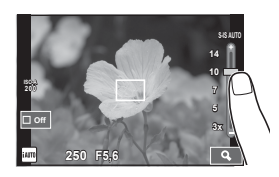

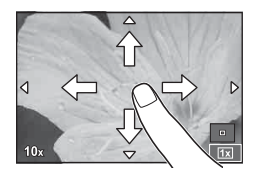

# **Video kaydetme**

Mod kadranı  $\blacksquare$  (PHOTO STORY) dışında herhangi bir modda olduğunda video kaydı yapabilirsiniz.

- Kavdı baslatmak için @ düğmesine basın.
	- Odak konumunu, kayıt sırasında ekrana dokunarak değiştirebilirsiniz.

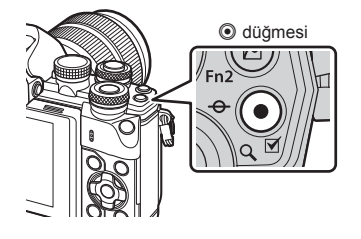

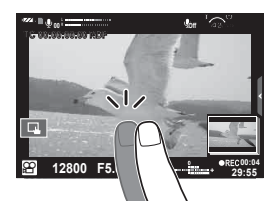

**2** Kaydı sonlandırmak için  $\odot$  düğmesine tekrar basın.

- CMOS görüntü sensörüne sahip bir fotoğraf makinesi kullanılıyorsa, hareketli örtücü etkisi nedeniyle hareketli konular bozuk çıkabilir. Bu durum, hızlı hareket eden bir konunun çekilmesi veya fotoğraf makinesinin titretilmesi nedeniyle çekilen görüntüde bozukluk meydana getiren fiziksel bir durumdur. Bu durum özellikle uzun bir odak uzunluğu kullanıldığında daha belirgin hale gelir.
- Kaydedilen film dosyasının boyutu 4 GB'yi geçerse dosya otomatik olarak parçalanır.
- Video kaydı yaparken, 10 veya daha üzeri bir SD hızı sınıfını destekleyen SD kart kullanın.
- 4 GB veya daha büyük bir videoyu kesintisiz bir şekilde kaydetmek için görüntü kalitesini All-Intra moduna ayarlamayın. Başka bir mod kullanın.
- Fotoğraf makinesi uzun bir süre kullanıldığında, görüntü yakalama cihazının sıcaklığı artar ve fotoğraflarda parazit veya renkli sis görülebilir. Fotoğraf makinesini kısa bir süre kapalı konumda tutun. Parazit ve renkli sis ayrıca yüksek ISO hassasiyeti ayarlarında çekilen görüntülerde de gözükebilir. Sıcaklık daha da artarsa, fotoğraf makinesi otomatik olarak kapanır.
- Bir Four Thirds sistem objektifi kullanılıyorsa, video kaydı yapılırken AF çalışmaz.
- © düğmesi aşağıdaki durumlarda video kaydı için kullanılamaz: Çoklu pozlama (sabit fotoğraf da sona erer.)/deklanşöre yarım basılması/bulb, time veya kompozit fotoğrafçılık sırasında/sıralı çekim/Panorama/SCN modu (e-Portre, Elde Çekim, Yıldız Işığı, 3B)/hızlandırılmış çekim

# **Video modunun kullanımı (**n**)**

Video modunda  $(\mathcal{P})$ , sabit çekim modu için mevcut efektleri kullanarak videolar oluşturabilirsiniz. Ayarları seçmek için canlı kontrolü kullanın  $\mathbb{R}$  «Videoya efekt ekleme» (SS. 72)

Video kaydı sırasında bir kalıcı görüntü efekti uygulayabilir veya görüntü alanını yakınlaştırabilir veya uzaklaştırabilirsiniz.

## ■ Videoya Efekt Ekleme [Video Efekti]

- 1 Mod kadranını  $\Omega$  konumuna getirin.
- 2 Kaydı başlatmak için  $\odot$  düğmesine basın.
	- Kaydı sonlandırmak için @ düğmesine tekrar basın.
- **3** Kullanmak istediğiniz efektin ekrandaki simgesine dokunun.

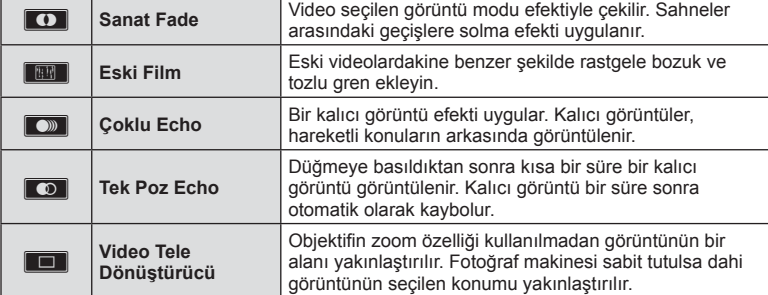

## **Sanat Fade**

Simgeye dokunun. Parmağınızı kaldırdığınızda efekt kademeli olarak uygulanır.

#### **Eski Film**

Uygulanacak efektin simgesine dokunun. Efekti iptal etmek için tekrar dokunun.

## **Çoklu Echo**

Efekti uygulamak için simgeye dokunun. Efekti iptal etmek için tekrar dokunun.

#### **Tek Poz Echo**

Simgeye her dokunuş efekte eklenir.

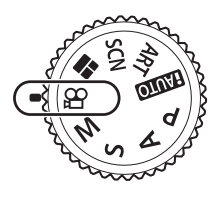

#### **Video Tele Dönüştürücü**

- **1** Zoom çerçevesini görüntülemek için simgeye dokunun.
	- Ekrana dokunarak veya  $\Delta \nabla \triangleleft \rhd$  düğmelerini kullanarak zoom çerçevesinin konumunu değiştirebilirsiniz.
	- Zoom çerçevesini orta konuma getirmek için @ düğmesine basıp basılı tutun.
- **2** Zoom çerçevesi içerisindeki alanı yakınlaştırmak için **M** düğmesine dokunun veya Fn2 düğmesine basın.
	- Zoom çerçevesi ekranına dönmek için **N veya Fn2** düğmesine basın.
- 3 Zoom çerçevesini iptal edip video tele-dönüştürücü modundan çıkmak için **Doff** öğesine dokunun veya % düğmesine basın.

#### Dikkat

- Kayıt sırasında kare hızı bir miktar düşer.
- Aynı anda 2 efekt birden uygulanamaz.
- SD hız sınıfı 10 veya üzeri bir bellek kartı kullanın. Daha yavaş bir kart kullanılırsa, video kaydı beklenmeyen bir anda sonlanabilir.
- Video kaydı sırasında fotoğraf çekimi için mod 1 ayarlanırsa (SS. 107 ), Video tele dönüştürücü dışındaki diğer video efektlerini kullanırken fotoğraf çekemezsiniz.
- [e-Portre] ve [Diorama] özellikleri Sanat Fade ile aynı anda kullanılamaz.
- Dokunma ve düğme işlemlerinin sesi kaydedilebilir.
- Sanat Fade klip çekimi sırasında kullanılamaz.
- Yavaş/hızlı çekimli videolar çekerken, Video Tele dönüştürücü dışındaki diğer efektleri kullanamazsınız.

# **Video kaydı sırasında fotoğraf çekme (Film+Fotoğraf Modu)**

- Video kaydı sırasında videonun karelerinden biri fotoğraf olarak kaydetmek için deklanşör düğmesine basın. Video kaydını sonlandırmak için R düğmesine basın. Fotoğraf ve video dosyaları bellek kartına ayrı ayrı kaydedilecektir. Fotoğrafların kayıt modu MN (16:9) olacaktır.
- Ayrıca daha yüksek kaliteli fotoğraf kaydı yöntemi de bulunmaktadır **■ [Film+Fotoğraf Modu] (SS. 107)**

## Dikkat

- [Film+Foto Modu], [mod1] konumuna ayarlıyken klip veya yavaş/hızlı çekimli kayıt sırasında fotoğraf çekemezsiniz. Kare hızını 30 p veya daha düşük bir değere ayarlayın. Fotoğraf sayısı sınırlı olabilir.
- Film modunda kullanılan otomatik odaklama ve ölçüm, fotoğraf çekerken kullanılanlardan farklı olabilir.

# **Video çekerken susturma fonksiyonunu kullanma**

Çekim sırasındaki fotoğraf makinesi işlemleri nedeniyle fotoğraf makinesinden gelen kayıt işletim seslerini önleyemezsiniz.

Dokunmatik işlemler olarak aşağıdaki fonksiyonlar mevcuttur.

• Güçlü zoom\*/kayıt seviyesi/diyafram/deklanşör hızı/pozlama telafisi/ISO hassasiyeti

\* Yalnızca güçlü zoom objektiflerle birlikte kullanılabilir Fonksiyon öğelerini görüntülemek için sessiz çekim sekmesine dokunun. Bir öğeye dokunduktan sonra, ayarları secmek için görüntülenen oklara dokunun.

#### Sessiz çekim sekmesi

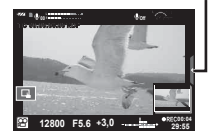

# **«Kliplerim» çekimi**

Birden fazla kısa video (klipler) içeren tek bir Kliplerim videosu oluşturabilirsiniz. Ayrıca Kliplerin videosuna sabit pozlar da ekleyebilirsiniz.

## $\blacksquare$  Cekim

- 1 Mod kadranını  $\Omega$  konumuna getirin.
- **2** Canlı kontrolü görüntülemek için <sub>®</sub> düğmesine basın ve arka kadranı kullanarak video görüntü kalitesi modunu seçin.
- **3** Video klibi çekmek için MOVICIFHD **E 30p** öğesini seçmek amacıyla ön kadranı kullanın ve % düğmesine basın.
	- [Çerçeve Oranı] ve [Klip Kayıt Süresi] öğelerini değiştirmek için INFO düğmesine basın.
- **4** Cekimi başlatmak için @ düğmesine basın.
	- Önceden ayarlanmış çekim süresi dolduktan sonra kayıt otomatik olarak sonlandırılır ve kaydedilen videoyu kontrol etmek için bir ekran görüntülenir. Klibinizi kaydetmek ve bir sonraki klibi çekmeye başlamak için  $\odot$  düğmesine basın.
	- Cekim sırasında @ düğmesine tekrar basarsanız, çekim düğme basılı iken (maksimum 16 saniye) devam eder.
- **5** Bir sonraki klibi çekmek için © düğmesine basın.
	- Onay ekranı kaybolur ve bir sonraki klibin çekimi başlar.
	- Çektiğiniz klibi silmek veya farklı bir Kliplerim öğesine kaydetmek için onay ekranında aşağıdaki işlemi gerçekleştirin.

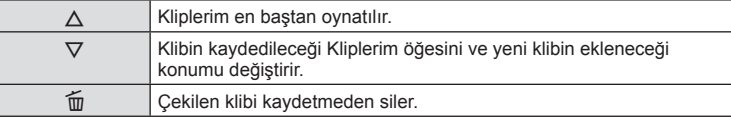

- Bir sonraki çekimi eklemek için deklanşör düğmesine yarım basın. Klip bir önceki klip gibi Kliplerim alanına kaydedilir.
- Farklı çerçeve oranı ve piksel sayısına sahip klipler farklı Kliplerim öğesinde saklanır.

## ■ Oynatma

Kliplerim'deki dosyaları sırasıyla oynatabilirsiniz.

- **1**  $\Box$  düğmesine basın ve  $\mathbb{E}$  ile işaretlenmiş görüntüyü seçin.
- **2**  $\oslash$  düğmesine basın ve  $\Delta \nabla$  düğmesini kullanarak [Kliplerim öğe.oynat] öğesini seçin. Ardından tekrar % düğmesine basın.
	- Kliplerim'deki dosyalar sırasıyla oynatılır.
	- Sırayla oynatmayı sonlandırmak için @ düğmesine basın.

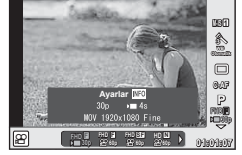

# **«Kliplerim» i Düzenleme**

Kliplerim'den tek bir video dosyası oluşturabilirsiniz.

Çekilen klipler Kliplerim'de saklanır. Kliplerim'e video klipleri ve sabit pozlar ekleyebilirsiniz. Ayrıca geçiş efektleri ve sanat filtresi efektleri ekleyebilirsiniz.

**1 I** düğmesine basın ve Kliplerim'i oynatmak için arka kadranı çevirin.

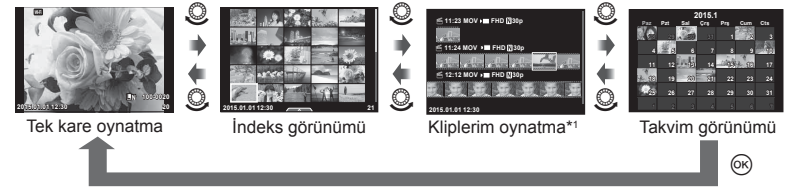

- \*1 Bir veya birden fazla Kliplerim oluşturulmuşsa burada görüntülenir (S. 41)
- **2** Kullanılacak Kliplerim'i seçmek için  $\Delta \nabla$  düğmesini kullanın veya ekrana dokunun.
- $3 \Delta \nabla$  düğmesini kullanarak bir öğe seçin ve  $\otimes$  düğmesine basın.

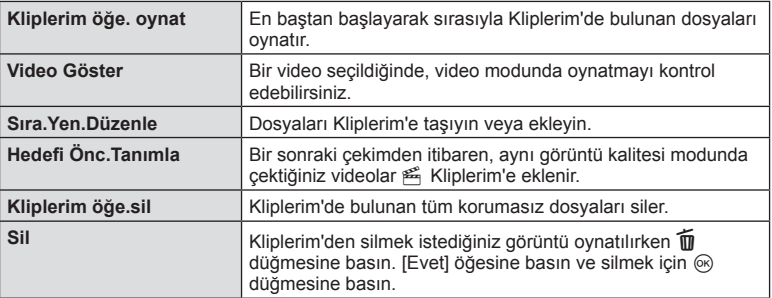

- **4** Video oluşturmak istediğiniz Kliplerim'i görüntüleyin. [Kliplerimi dışa aktar] öğesini seçin ve % düğmesine basın.
- 5 A⊽ düğmesini kullanarak bir öğe seçin ve <sup>@</sup> düğmesine basın.

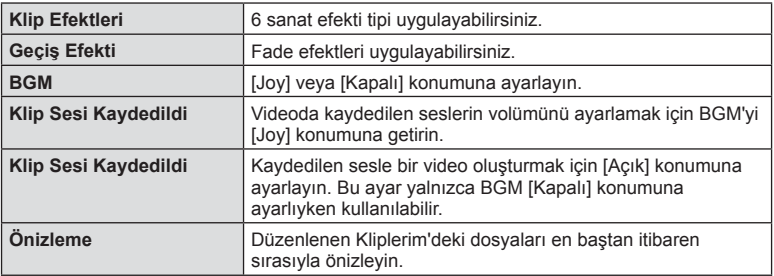

- **6** Düzenleme işlemlerini tamamladıktan sonra [Dışa Aktarmaya Başla] öğesini seçin ve % düğmesine basın.
	- Oluşturulan albüm tek bir video olarak kaydedilir.
	- Videonun dışa aktarılması biraz zaman alabilir.
	- Kliplerim için maksimum uzunluk 15 dakika ve maksimum dosya boyutu 4 GB'dir.
	- Kliplerim Tam HD ve Fine modunda kaydedilir.

#### Dikkat

- Kartın çıkarılması, takılması, silinmesi veya korunmasının ardından Kliplerim'in görüntülenmesi biraz zaman alabilir.
- Maksimum 99 Kliplerim öğesi ve klip başına maksimum 99 parça kaydedebilirsiniz. Maksimum değerler dosya boyutuna ve Kliplerim öğesinin uzunluğuna bağlı olarak farklı gösterebilir.
- Kliplerim öğesine klipler dışında videolar ekleyemezsiniz.

## **Yavaş/hızlı çekimli videolar çekme**

Yavaş veya hızlı çekimli videolar oluşturabilirsiniz. Görüntü kalitesi modundaki n**c** öğesini kullanarak kayıt hızını ayarlayabilirsiniz.

- **1** Mod kadranını  $\mathbb{R}$  konumuna getirin.
- **2** Canlı kontrolü görüntülemek için <sub>®</sub> düğmesine basın ve arka kadranı kullanarak video görüntü kalitesi modunu seçin.

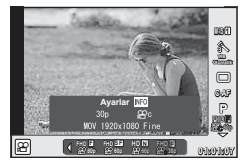

- **3 MOV** $\mathbb{R}$ FHD **30**p öğesini (özel görüntü kalitesi modu) seçmek için ön kadranı kullanın ve **INFO** düğmesine basın.
- **4** Bir kayıt hızı seçmek için arka kadranı kullanın ve ardından  $\otimes$  düğmesine basın.
	- Hızlı çekimli bir video çekmek için kayıt hızı katsayısını arttırın. Yavaş çekimli bir video çekmek için katsayıyı azaltın.
- **5** Çekimi başlatmak için @ düğmesine basın.
	- Çekimi sonlandırmak için (%) düğmesine tekrar basın.
	- Video sabit hızda oynatılır; böylelikle yavaş veya hızlı çekimli olarak görüntülenir.

- Ses kaydedilmez.
- Herhangi bir foto modu sanat filtresi iptal edilebilir.
- Bit hızı [Hepsi-Intra] konumundayken yavaş/hızlı çekim ayarı yapamazsınız.
- Kare hızı [60p] veya [50p] iken yavaş/hızlı çekim ayarı yapamazsınız.

# **Yüksek hızlı videolar kaydetme**

Yavaş çekim videolar kaydetme. 120 fps'de çekilen görüntü 30 fps'de görüntülenir ve kalite [SD] ile eşittir.

- 1 Mod kadranını  $\Omega$  konumuna getirin.
- 2 Canlı kontrolü görüntülemek için @ düğmesine basın ve arka kadranı kullanarak video görüntü kalitesi modunu seçin.

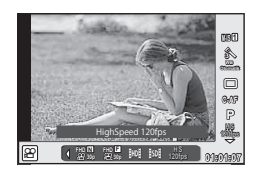

- **3** was (Yüksek hızlı video) öğesini seçmek için ön kadranı kullanın ve  $\otimes$ öğesine basın.
- **4** Çekime başlamak için @ düğmesine basın.
	- Çekimi sonlandırmak için @ düğmesine tekrar basın.

- Ses kaydedilmez.
- Herhangi bir foto modu sanat filtresi iptal edilebilir.
- Video efektleri kullanılamaz.

# **Çekim seçeneklerinin kullanımı**

## **Çekim seçeneklerini çağırma**

Önceden atanmış düğmeleri kullanarak özellikle sık kullanılan çekim seçeneklerini çağırabilirsiniz.

Düğmelere atanmamış çekim seçeneklerini seçmek için çekim ayarının mevcut durumunu görüntüleyen LV süper kontrol panelini kullanın. Seçenekleri belirlemek ve ayarı değiştirmek için dokunun veya ok tuşları takımını kullanın. Canlı görüntü kullanılarak yapılan çekimler sırasında monitördeki normal süper kontrol panelini görüntüleyebilirsiniz.

#### **LV süper kontrol paneli**

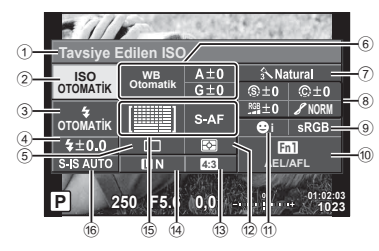

#### **Süper kontrol paneli**

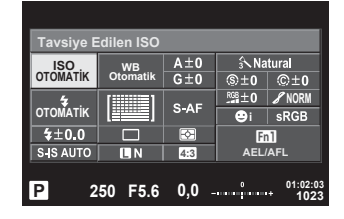

#### **LV süper kontrol paneli kullanılarak değiştirilebilecek ayarlar**

- 1 Şu anda seçili seçenek
- 2 ISO hassasiyeti .............................. S. 53
- 3 Flaş modu ...................................... S. 62
- 4 Flaş yoğunluğu kontrolü................. S. 64 5 Ardışık çekim/zamanlayıcı ............. S. 57
- 6 Beyaz ayarı .................................... S. 54
- Beyaz ayarı telafisi.............................. S. 55 7 Foto modu...................................... S. 68 8 Keskinlik N.................................... S. 69 Kontrast J .................................... S. 69 Doygunluk T................................ S. 69 Dereceleme z .............................. S. 70 S&B Filtre x ................................. S. 70

Fotoğraf tonu (1) .................................. S. 71

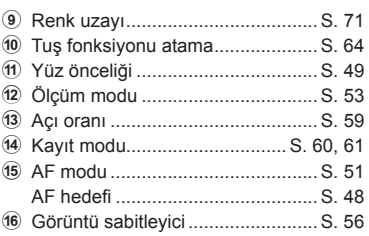

- Video modu ve PHOTO STORY modunda görüntülenmez.
- Normal süper kontrol paneli ekranı kullanırken 3 saniye boyunca herhangi bir işlem gerçekleştirilmezse fotoğraf makinesi uyku moduna geçer. Deklanşör düğmesine basarak fotoğraf makinesi yeniden etkinleştirilebilir.  $\mathbb{R}$  «Hızlı Uyku Modu» (S. 109)
- 1 **P/A/S/M** modlarında (%) düğmesine basın.
	- Süper kontrol paneli görüntülenir.
- **2** İstediğiniz öğeye dokunun.
	- Öğe seçilir.
- **3** Ayarı değiştirmek için ön kadranı çevirin.

# **M** Notlar

- Kadranları kullanarak da işlem yapabilirsiniz. Öğeleri seçmek için arka kadranı, ayarları değiştirmek için ise ön kadranı kullanın.
- Daha önceden özel bir menü ayarı yapmış sanız, **AUO**, SCN veya ART modunu kullanırken süper kontrol panelini görüntüleyebilirsiniz.

**Tavsiye Edilen ISO**  $Im$  **l**ec  $\cdot$ **ISO 270MATIK NORM 270MATIK**  $4 + 0.0$  $Fn1$ S-IS AUTO **4:3 AEL/AFL P 250 F5.6 01:02:03 1023**

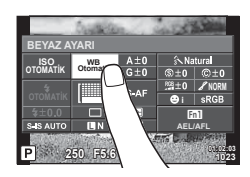

## **Canlı kumanda**

Video modu ve PHOTO STORY modunda, ekranı efekti kontrol ederken çekim fonksiyonunu seçmek için canlı kontrolü kullanabilirsiniz.

Kontrol Ayarları [Canlı Kontrol] moduna ayarlı olduğunda, **HAUO, P, A, S, M, ART** ve SCN modlarında da canlı kontrolü kullanabilirsiniz. (SS. 101)

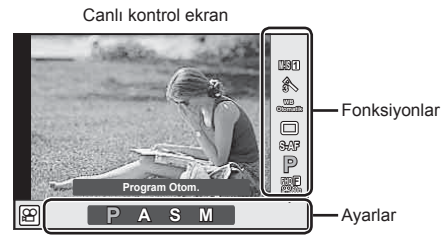

## Kullanılabilir ayarlar

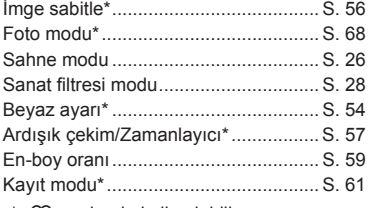

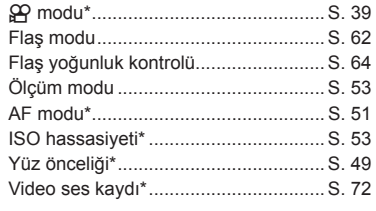

 $\mathfrak{P}$  modunda kullanılabilir.

- **1** Canlı kontrolü görüntülemek için % düğmesine basın.
	- Canlı kontrolü gizlemek için,  $\circledast$  düğmesine yeniden basın.
- **2** Ayarları seçmek için arka kadranı kullanın, seçili ayarı değiştirmek için ön kadranı kullanın ve @ düğmesine basın.
	- Yaklaşık 8 saniye boyunca herhangi bir işlem yapılmadığında seçilen ayarlar otomatik olarak etkinleştirilir.

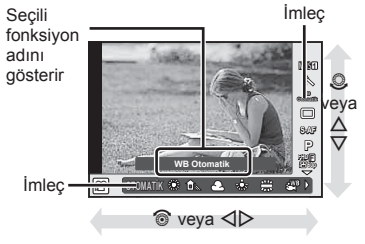

## Dikkat

• Bazı çekim modlarında bazı öğeler bulunmaz.

## Pozlamaya müdahale etme (pozlama telafisi)

Pozlama telafisini seçmek için ön kadranı çevirin. Resimleri daha parlak yapmak için pozitif («+») değerleri; daha karanlık yapmak için ise negatif («–») değerleri seçin. Pozlama ±5,0EV aralığında ayarlanabilir.

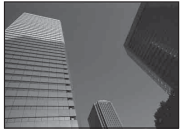

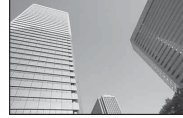

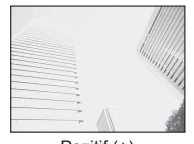

Negatif (–) Telafi yok (0) Pozitif (+)

## Dikkat

- Pozlama telafisi **PAUTO**, M veya SCN modlarında kullanılamaz.
- Vizör ve canlı görüntü ekranı yalnızca ±3,0EV'e dönüştürülebilir. Pozlama ±3,0EV'i aşarsa, pozlama çubuğu yanıp sönmeye başlar.
- Videolar, ±3,0FV'e kadar bir aralıkta düzeltilebilir.

## **Pozlamanın kilitlenmesi (AE Kilidi)**

Fn1 düğmesine basarak yalnızca pozlamayı kilitleyebilirsiniz. Bunu, odağı ve pozlamayı ayrı ayrı ayarlamak istediğinizde veya aynı pozlamada birkaç fotoğraf çekmek istediğinizde kullanın.

- $\cdot$  Fn1 düğmesine bir defa basarsanız, pozlama kilitlenir ve  $\overline{AEL}$  görüntülenir. G «AEL/AFL» (S. 109)
- AE Kilidini açmak için Fn1 düğmesine tekrar basın.

#### Dikkat

• Mod kadranını, **MENU** düğmesini veya  $\otimes$  düğmesini kullanırsanız kilit açılır.

Fotoğraf Çekme **raf Çekme**

*2*

# **AF hedefini ayarlama (AF Alanı)**

Otomatik odaklama için 81 otomatik odaklama hedefinden hangisinin kullanılacağını seçin.

- 1 AF hedefini görüntülemek için ok tuşları takımına basın.
- **2** Tek hedef görünümünü değiştirmek için  $\Delta \nabla \langle \cdot \rangle$  düğmelerini kullanın ve AF konumunu seçin.
	- İmleci ekranın dışına çıkarttığınızda «Tüm hedefler» moduna geri dönülür.

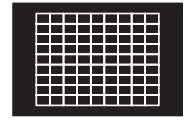

Fotoğraf makinesi, odaklama hedeflerinin tamamı arasından otomatik olarak seçim yapar.

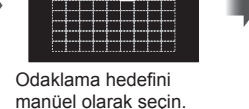

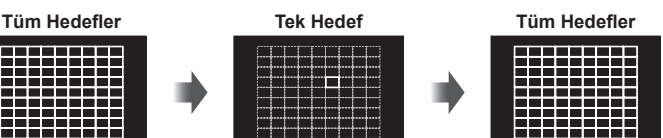

## Dikkat

- Bir Four Thirds sistem objektifi kullanıyorsanız, fotoğraf makinesi otomatik olarak tekli hedef moduna geçecektir.
- AF hedefinin boyutu ve sayısı, [Dij.Tele Dönüştürücü], [Görüntü Açısı] ve grup hedef ayarlarına bağlı olarak değişir.

# **Küçük hedef ve grup hedefi kullanma (AF hedefi ayarlama)**

Hedef seçim yöntemini ve hedef boyutunu değiştirebilirsiniz. Ayrıca Yüz önceliği AF'yi de seçebilirsiniz (S. 49 ).

- 1 AF hedefini görüntülemek için ok tuşları takımına basın.
- **2** AF hedef seçimi esnasında **INFO** düğmesine basın ve  $\Delta \nabla$  düğmelerini kullanarak bir seçim yöntemi belirleyin.

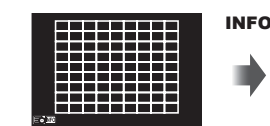

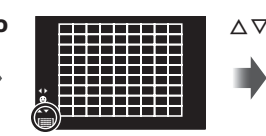

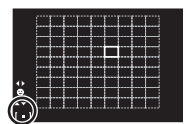

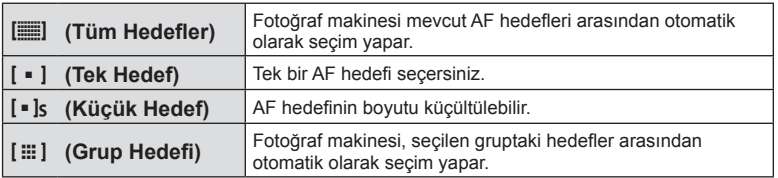

- Video çekilirken, fotoğraf makinesi otomatik olarak tekli hedef moduna geçer.
- Bir Four Thirds sistem objektifi kullanıyorsanız, fotoğraf makinesi otomatik olarak tekli hedef moduna geçecektir.

# **Yüz önceliği AF/gözbebeği tanıma AF**

Fotoğraf makinesi yüzleri algılar ve de odak ve dijital ESP'yi ayarlar.

- 1 AF hedefini görüntülemek için ok tuşları takımına basın.
- 2 **INFO** düğmesine basın.
	- AF hedefi seçim yöntemini değiştirebilirsiniz.
- **3** Bir seçeneği seçmek için  $\triangleleft$  düğmelerini kullanın ve @ düğmesine basın.

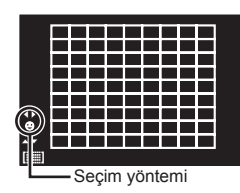

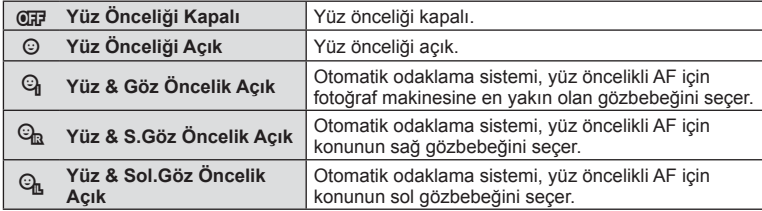

- **4** Fotoğraf makinesini nesnenize doğrultun.
	- Bir yüz algılandığında bir beyaz kenarlıkla işaretlenir.
- **5** Odaklamak için deklanşöre yarım basın.
	- Fotoğraf makinesi beyaz kenarlıkla gösterilen yüze odaklama yaptığında, kenarlığın rengi yeşile döner.
	- Fotoğraf makinesi konunun gözünü algılayabilirse, seçilen gözün üzerinde bir yeşil çerçeve görüntülenir. (gözbebeği algılama AF)
- **6** Fotoğrafı çekmek için deklanşöre tam basın.

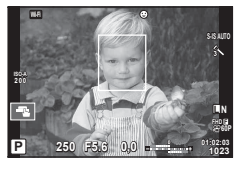

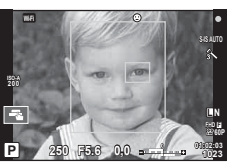

## Dikkat

- Yüz önceliği, sıralı çekim sırasında çekilen her sıranın ilk karesine uygulanır.
- Konuya ve sanat filtresi ayarına bağlı olarak, fotoğraf makinesi yüzü doğru şekilde algılayamayabilir.
- [ $\blacksquare$  (Dijital ESP ölçümü)] konumuna ayarlanırsa, ölçüm yüzlere öncelik verilerek gerçekleştirilir.

# **<b>&** Notlar

• Yüz önceliği [MF] modunda da kullanılabilir. Fotoğraf makinesi tarafından tanınan yüzler beyaz kenarlıklarla işaretlenir.

# **Zoom çerçevesi AF/zoom AF (Süper Nokta AF)**

Odağı ayarlarken karenin bir bölümünü yakınlaştırabilirsiniz. Bir yüksek zoom oranının seçilmesi, normalde AF hedefi tarafından kapsanan alandan daha küçük bir alana odaklama yapmak üzere otomatik odaklamanın kullanılmasını sağlar. Odak hedefini daha hassas da konumlandırabilirsiniz.

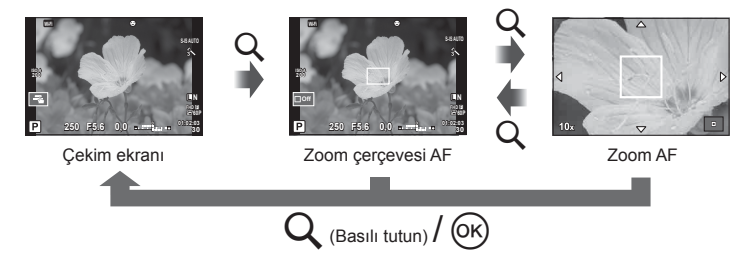

- **1 [Tus Fonksiyonu] (P. 64) öğesini kullanarak Q** (zoom simgesi) öğesini düğmelerden birine önceden atayın.
- **2** Zoom çerçevesini görüntülemek için Q düğmesine basın ve düğmeyi bırakın.
	- Düğmeye basmadan hemen önce otomatik odaklama kullanılarak odaklama yapıldıysa, zoom çerçevesi o anki odaklama konumunda görüntülenir.
	- Zoom çerçevesini konumlandırmak için  $\Delta \nabla \langle \mathcal{D} \rangle$  düğmelerini kullanın.
	- INFO düğmesine basın ve zoom oranını seçmek için  $\triangle \nabla$  düğmelerini kullanın. (×3, ×5, ×7, ×10, ×14)
- **3** Zoom çerçevesini yakınlaştırmak için Q düğmesine tekrar basın ve düğmeyi bırakın.
	- Zoom çerçevesini konumlandırmak için  $\Delta \nabla \langle \mathbf{D} \rangle$  düğmelerini kullanın.
	- Ön kadran ( $\circled{)}$ ) veya arka kadranı ( $\circled{)}$ ) döndürerek zoom oranını değiştirebilirsiniz.
- **4** Otomatik odaklamayı başlatmak için deklanşöre yarım basın.
	- Fotoğraf makinesi, ekranın ortasındaki karede bulunan konuyu kullanarak odaklanır. Odak konumunu, ekrana dokunarak değiştirebilirsiniz.

# **K** Notlar

• Ayrıca, zoom çerçevesini dokunmatik ekran işlemlerini kullanarak da görüntüleyebilir ve hareket ettirebilirsiniz.

- Zoom sadece monitörde görülebilirdir ve çekilen fotoğraflar üzerinde herhangi bir etkisi yoktur.
- Bir Four Thirds sistem objektifi kullanılıyorsa AF, zoom ekranı sırasında çalışmaz.
- Yakılaştırıldığında, IS (Görüntü Sabitleyici) tarafından bir ses verilir.

# **Bir odaklama modunu seçme (AF modu)**

Bir odaklama yöntemi (odaklama modu) seçin. Fotoğraf modu ve  $\mathfrak{B}$  modu için ayrı odaklama yöntemleri seçebilirsiniz.

- 1 <sup>o</sup> $\%$  düğmesine basın ve AF modunu seçin.
	- Arka kadranı çevirerek seçenekler seçilebilir.

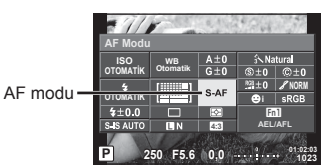

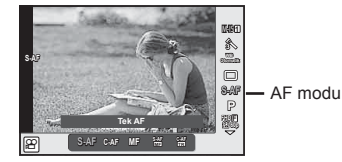

- **2** Ön kadranı kullanarak bir öğe seçin ve  $\otimes$  düğmesine basın.
	- Monitörde seçilen AF modu görüntülenir.

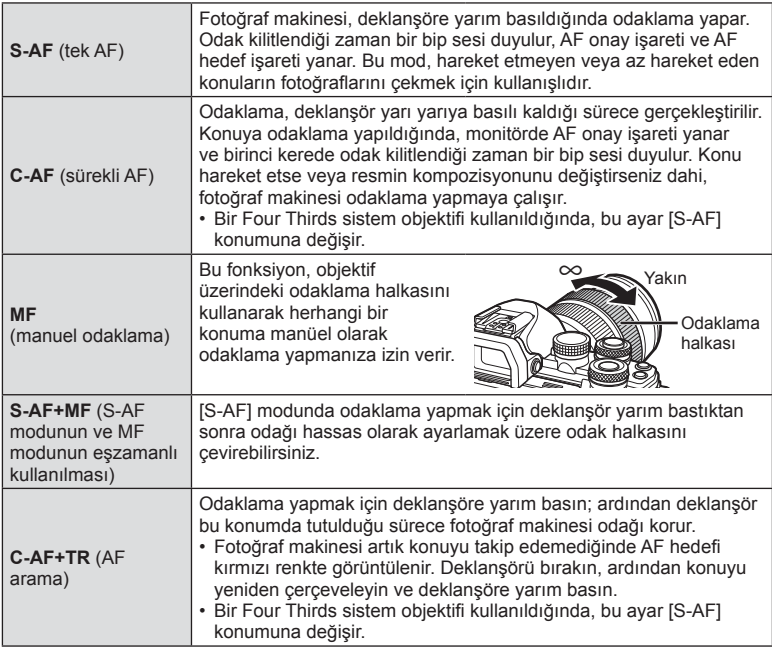

- Konu az aydınlatılmışsa, sis veya dumanla kaplanmışsa veya kontrastı düşükse fotoğraf makinesi odaklama yapamayabilir.
- Bir Four Thirds sistem objektifi kullanıyorsanız, video kaydı sırasında AF kullanılamaz.
- MF odak mandalı veya objektif MF olarak ayarlıysa AF modunu ayarlayamazsınız.

# **Yüksek ışık ve gölge parlaklığının değiştirilmesi**

Işık ve gölgelerin parlaklığını ayarlamak için [Işık&Gölge Kontrolü] öğesini kullanın. [Işık&Gölge Kontrolü], bir [Multi Fonksiyon] seçenektir (S. 66). Varsayılan ayarlarda, [Multi Fonksiyon] Fn2 düğmesine atanmıştır. Ayarları görüntülemek için Fn2 düğmesine basın. Böylelikle gölgeleri ayarlamak için arka kadranı ve ışıkları ayarlamak için ön kadranı kullanabilirsiniz. İptal etmek için  $\circledR$ düğmesini basılı tutun.

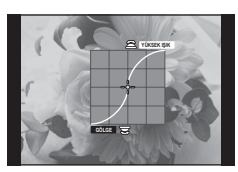

# **Kontrol rengi (Renk Oluşturucu)**

Nesnenin renk tonunu ayarlamak için [Renk Oluşturucu] öğesini kullanın. Ekranda değişikliklerin ön izlemesi yapılabilir. [Renk Oluşturucu], [Multi Fonksiyon] bir seçenektir (S. 66). Varsayılan ayarlarda, [Multi Fonksiyon] Fn2 düğmesine atanmıştır.

## **Multi fonksiyon menüsünde renk oluşturucuyu seçme**

- **1** Fn2 düğmesini basılı tutun ve arka kadranı çevirin.
	- Multi fonksiyon menüsü görüntülenir.
- **2** Renk Oluşturucu'yu seçin ve düğmeyi bırakın.

## **Renk oluşturucuyu kullanma**

- **1** Fn2 düğmesine basın.
	- Seçenekler ekranı görüntülenir.

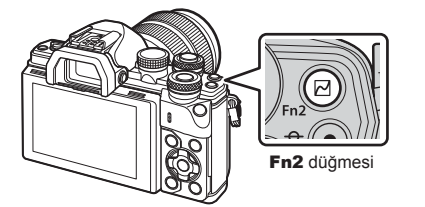

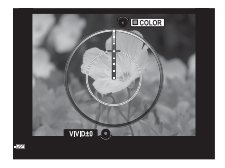

- **2** Arka kadranı kullanarak doygunluğu ve ön kadranı kullanarak tonu ayarlayın.
	- Değisiklikleri iptal etmek için ® düğmesini basılı tutun.
	- Ayarları değiştirmeden Renk Oluşturucu'dan çıkmak için MENU düğmesine basın.
- **3** Değişiklikleri kaydetmek için % düğmesine basın.
	- Ayarlar, fotoğraf modunun (5) (Renk Oluşturucu) öğesinde kaydedilir (S. 68).
	- Ayarlar kaydedildikten sonra [Renk Oluşturucu] foto modu seçilir.

- Beyaz ayarı OTOMATİK olarak belirlendi.
- Görüntü kalitesi modu [RAW] konumuna ayarlıyken, görüntü RAW+JPEG olarak kaydedilir.

# **Fotoğraf makinesinin parlaklığı nasıl ölçeceğini seçme (ölçüm)**

Fotoğraf makinesinin konunun parlaklığını nasıl ölçeceğini seçin.

- 1 <sup>o</sup> düğmesine basın ve ölçümü seçin.
	- Arka kadranı çevirerek seçenekler seçilebilir.

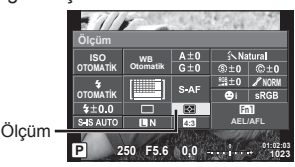

**2** Ön kadranı kullanarak bir öğe seçin ve  $\otimes$  düğmesine basın.

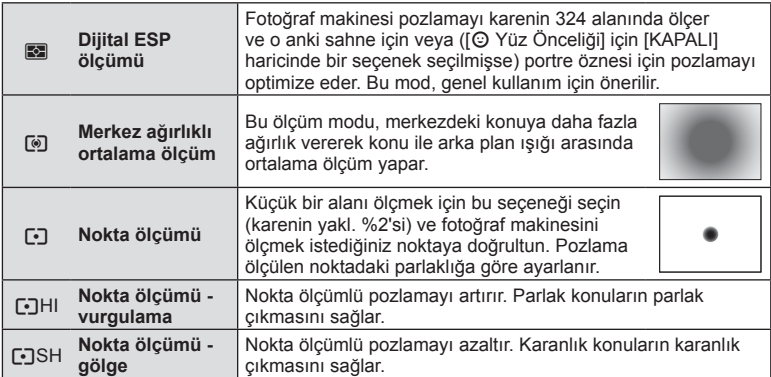

- **3** Deklanşöre yarım basın.
	- Normalde deklanşöre yarım basıldığında fotoğraf makinesi ölçmeye başlar ve deklanşör bu konumda tutulduğu sürece pozlama korunur.

## **ISO hassasiyeti**

ISO hassasiyetini artırmak paraziti (grenleri) artırır, ancak ışığın az olduğu yerlerde fotoğraf çekmeyi mümkün kılar. Çoğu durumda önerilen ayar [OTOMATİK] ayarıdır. Bu ayar ISO 200 değerinden başlar (parazit ile dinamik aralığı arasında denge kuran bir değerdir) ve ardından ISO hassasiyetini çekim koşullarına göre ayarlar.

- **1 ISO** hassasiyetini seçmek için  $\circledcirc$ düğmesine basın.
	- Arka kadranı çevirerek seçenekler seçilebilir.

**Tavsiye Edilen ISO ISO hassasiyeti ISO 2720\$7ø.** po de la provincia de la provincia del provincia del provincia del provincia del provincia del provincia del p<br>Del marco del provincia del provincia del provincia del provincia del provincia del provincia del provincia de  $S-AF$ **NORM 2720\$7ø.**  $$±0.0$ ☞ Fn1 SUS AUTO त्तर **4:3 AEL/AFL P 250 F5.6 01:02:03 1023**

**2** Ön kadranı kullanarak bir öğe seçin ve % düğmesine basın.

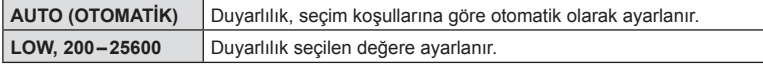

# **Rengi ayarlama (beyaz dengesi)**

Beyaz dengesi (WB) fotoğraf makinesinin kaydettiği beyaz nesnelerin beyaz olarak gözükmesini sağlar. Çoğu durum için [OTOMATİK] seçeneği uygundur, ancak [OTOMATİK] seçeneğinin istenen değeri sağlamakta başarısız olduğu durumlarda veya fotoğraflarınıza bilerek farklı renkler katmak istediğinizde, ışık kaynağına göre diğer değerler seçilebilir.

- **1** Beyaz ayarını seçmek için % düğmesine basın.
	- Arka kadranı çevirerek seçenekler seçilebilir.

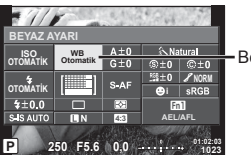

**Beyaz dengesi** 

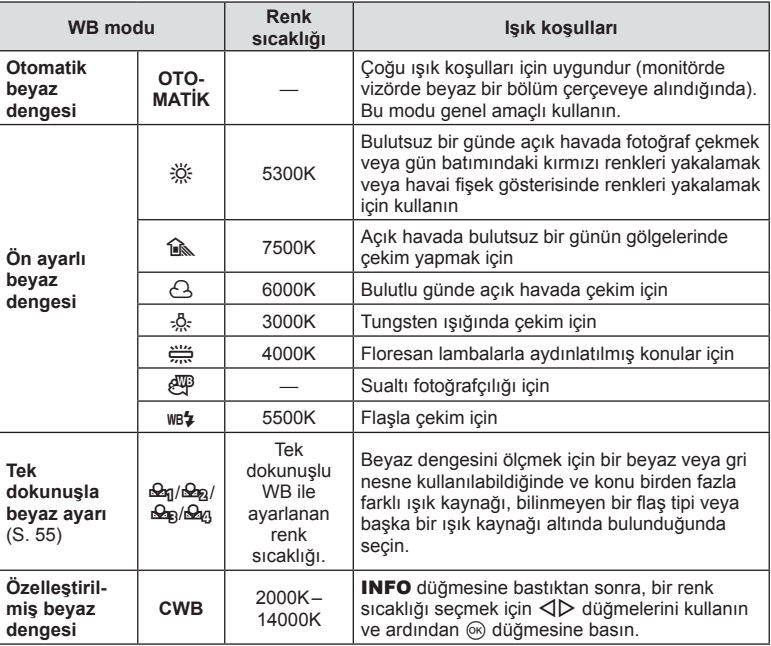

**2** Ön kadranı kullanarak bir öğe seçin ve  $\otimes$  düğmesine basın.

## Dikkat

• [Renk Oluşturucu] ayarlandığında, beyaz ayarı OTOMATİK olarak belirlenir.

#### **Tek dokunuşla beyaz dengesi**

Nihai fotoğrafta kullanılacak olan ışığın altında bir parça beyaz kağıt veya başka bir beyaz nesneyi çerçeveleyerek beyaz dengesini ölçün. Bu olanak, bir nesneyi hem doğal ışık altında hem de farklı renk sıcaklıklarına sahip çeşitli ışık kaynakları altında çekerken kullanışlıdır.

- **1 [** $\Omega$ <sub>0</sub>], [ $\Omega$ <sub>0</sub>], [ $\Omega$ <sub>0</sub>] veya [ $\Omega$ <sub>0</sub>] (tek dokunuşla beyaz ayarı 1, 2, 3 ve 4) seçimini yapın ve INFO düğmesine basın.
- **2** Bir parça renksiz (beyaz veya gri) kağıdın fotoğrafını çekin.
	- Nesneyi, ekranı tam dolduracak ve üzerine gölge düşmeyecek biçimde seçin.
	- Tek dokunuşla beyaz dengesi ekranı görüntülenir.
- **3** [Evet] öğesini seçin ve % düğmesine basın.
	- Yeni değer önceden ayarlanmış bir beyaz dengesi seçeneği olarak kaydedilir.
	- Yeni değer, tek dokunuşla beyaz ayarı yeniden ölçülünceye kadar bellekte tutulur. Gücün kapatılması bu verilerin silinmesine neden olmaz.

## Beyaz ayarının ince ayarlarını yapma (beyaz ayarı telafisi)

Hem otomatik beyaz dengesi hem de önceden ayarlanmış beyaz ayarı için ayar yapabilir ve telafi değerlerinin ince ayarlarını gerçekleştirebilirsiniz.

- 1 <sup> $\odot$ </sup> düğmesine basın ve düzeltmek istediğiniz beyaz ayarını seçin.
- **2** Telafi eksenini seçmek için ön kadranı, telafi değerini değiştirmek için ise arka kadranı kullanın.

#### **A ekseni üzerinde telafi için (Kırmızı-Mavi)**

Kırmızı tonları vurgulamak için çubuğu + yönünde, mavi tonları vurgulamak için ise – yönünde hareket ettirin.

#### **G ekseni üzerinde telafi için (Yeşil-Magenta)**

Yeşil tonları vurgulamak için çubuğu + yönünde, magenta tonları vurgulamak için ise – yönünde hareket ettirin.

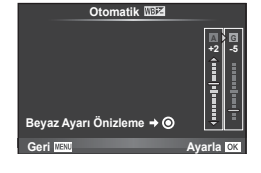

# **K** Notlar

- Düzeltilen beyaz ayarını kontrol etmek için  $\odot$  düğmesine basın. Mevcut beyaz ayarları ile çekilen örnek bir görüntü görüntülenir.
- Tüm beyaz ayarı modlarında aynı beyaz ayarını kullanmak için, [Hepsi  $\overline{\text{WBE}}$ ] (S. 104) öğesini kullanın.

# **Kamera sarsıntısını azaltma (imge sabitleyici)**

Loş ışık koşullarında çekim yaparken veya yüksek oranlı yakınlaştırma ile çekim yaparken görülen fotoğraf makinesi titremesini azaltabilirsiniz.Görüntü sabitleyici, deklanşör düğmesine yarım bastığınızda devreye girer.

- 1 <sup>(ox)</sup> düğmesine basın ve görüntü sabitleyiciyi seçin.
	- Arka kadranı çevirerek seçenekler seçilebilir.

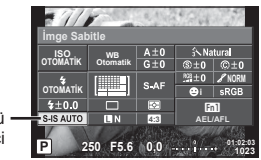

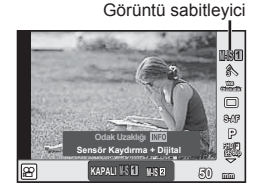

Görüntü sabitleyici

**2** Ön kadranı kullanarak bir öğe seçin ve  $\otimes$  düğmesine basın.

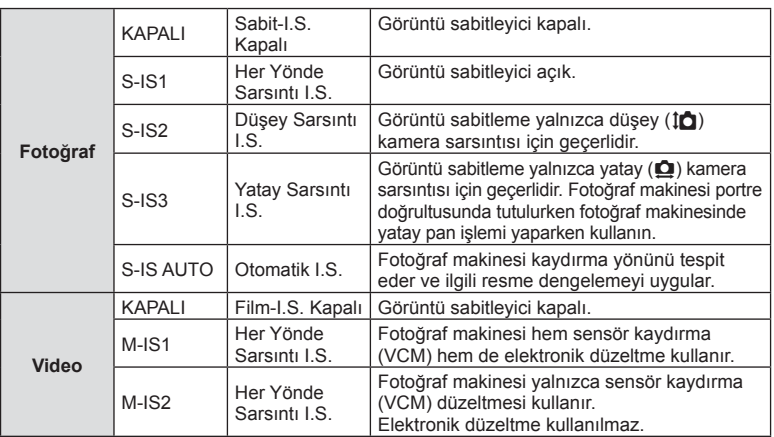

## Bir odak uzunluğu seçme (Micro Four Thirds/Four Thirds Sistemi objektifleri hariç)

Micro Four Thirds veva Four Thirds Sistemi objektifleri olmavan objektiflerle çekim vaparken, fotoğraf makinesi titreşimini azaltmak üzere odak uzaklığı bilgisini kullanır.

- Ilmge Sabitle] seçimini yapın, **INFO** düğmesine basın,  $\triangleleft$  D düğmelerini kullanarak bir odak uzunluğu seçin ve % düğmesine basın.
- 8 mm ila 1000 mm arasında bir odak uzunluğu seçin.
- Objektifin üzerinde yazan değere en yakın değeri seçin.

- Görüntü sabitleyici fotoğraf makinesinin aşırı titremesini veya deklanşör hızı en düşük hıza ayarlandığında makinenin titremesini düzeltemez. Bu tür durumlarda tripod kullanmanız önerilir.
- Tripod kullanırken [İmge Sabitle] öğesini [KAPALI] olarak ayarlayın.
- Görüntü sabitleme işlev düğmesine sahip bir objektif kullanıyorsanız, öncelik lens tarafında yapılan ayara verilir.
- Öncelik, lens tarafındaki görüntü sabitlemeye verildiğinde ve fotoğraf makinesi [S-IS OTOMATİK] konumuna ayarlandığında, [S-IS OTOMATİK] yerine [S-IS1] kullanılır.
- Görüntü sabitleyici etkinleştirildiğinde bir çalışma sesi veya titreşim duyabilirsiniz.

# **Sürekli çekim/zamanlayıcının kullanılması**

Seri olarak fotoğraf çekmek için deklanşörü tam basılı tutun. Alternatif olarak, zamanlayıcıyı kullanarak da seri fotoğraf çekebilirsiniz.

- **1**  $\Box$ / $\bullet$ )(Ardışık çekim/zamanlayıcı) seçimini yapmak için  $\circledcirc$  düğmesine basın.
	- Arka kadranı çevirerek seçenekler seçilebilir.

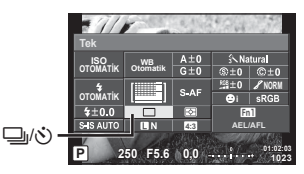

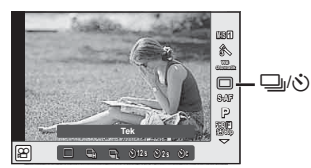

**2** Ön kadranı kullanarak bir öğe seçin ve  $\circledast$  düğmesine basın.

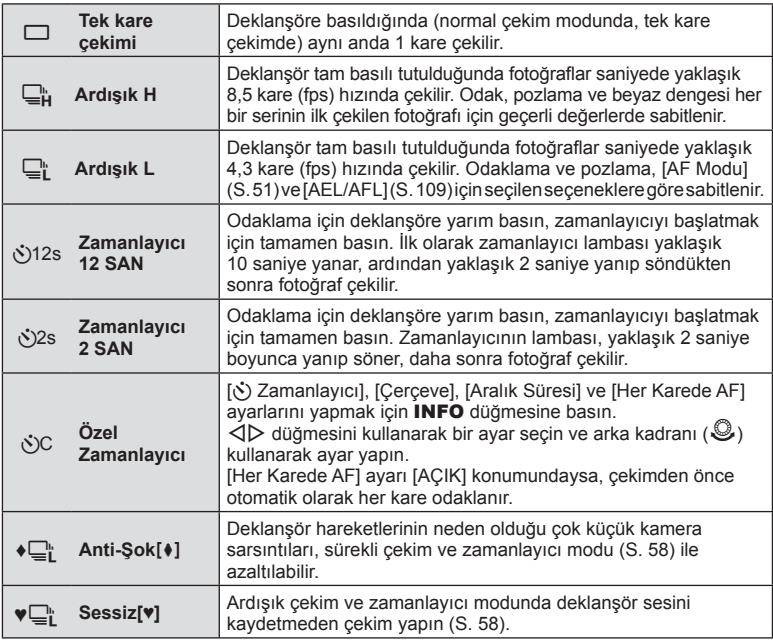

# **12** Notlar

• Etkinleştirilen zamanlayıcıyı iptal etmek için,  $\nabla$  düğmesine basın.

## Dikkat

- $\Box$ h kullanırken, çekim sırasında hiçbir onavlama görüntüsü görünmez. Görüntü, çekim bittikten sonra yeniden gösterilir.  $\Box_{\mathbf{h}}^{\mathbf{h}}$  kullanırken, hemen öncesinde çekilen görüntü gösterilir.
- Ardışık çekim hızı, kullandığınız objektife ve zoom objektifin odağına göre değişir.
- Ardışık çekim esnasında pil gücünün zayıf olması nedeniyle pil kontrol lambası yanıp sönerse, fotoğraf makinesi çekimi durdurur ve çektiğiniz fotoğrafları karta kaydetmeye başlar. Fotoğraf makinesi, kalan pil gücüne bağlı olarak tüm fotoğrafları karta kaydetmeyi başaramayabilir.
- Kendi-kendine çekim için fotoğraf makinesini güvenli bir şekilde bir tripod üzerine yerleştirin.
- Zamanlayıcıyı kullanırken deklanşöre basmak üzere fotoğraf makinesinin önünde duruyorsanız, fotoğraf makinesi bulanık çıkabilir.

# **Deklanşör düğmesi işlemlerinden kaynaklanan titreşim olmadan çekim (Anti-Şok** z**)**

Deklanşör işlemleri sırasında ortaya çıkan küçük titreşimlerden kaynaklanan fotoğraf makinesi sarsıntılarını önlemek için çekim işlemi elektronik ön perdeli deklanşör kullanılarak yapılır.

Bu deklanşör, mikroskop veya süper telefoto objektifle çekim yaparken kullanılır. ■ Cekim menüsü 2'de, deklansör düğmesinin tam basılı olduğu an ile deklansörün [Anti-Şokz] modunda bırakıldığı zaman arasındaki süreyi değiştirebilirsiniz. Bu ayar öğesini değiştirmek için [Kapalı] konumuna ayarlayın (S. 94)

- 1 **J**|/Č)(Ardışık çekim/zamanlayıcı) seçimini yapmak için <sup>@</sup> düğmesine basın.
	- Arka kadranı çevirerek seçenekler seçilebilir.
- **2** Ön kadranı kullanarak  $\bullet$  ile işaretlenmiş öğelerden birini seçin ve ⊗ düğmesine basın.
- **3** Fotoğraf çekin.
	- Ayarlanan süre dolduğunda deklanşör bırakılır ve görüntü çekilir.

# **Deklanşör sesi olmadan çekim (Sessiz[♥])**

Deklanşör sesinin sorun teşkil ettiği durumlarda, ses olmadan çekim yapabilirsiniz. Çekim, hem ön hem de arka perdeler için elektronik deklanşörler kullanılarak gerçekleştirilir ve böylelikle deklanşör hareketinden kaynaklı olarak fotoğraf makinesinde meydana gelen küçük sarsıntılar tıpkı anti-şok çekimde olduğu gibi azaltılabilir. X Çekim menüsü 2'de, deklanşör düğmesinin tam basılı olduğu an ile deklanşörün [Sessiz[♥]] modunda bırakıldığı zaman arasındaki süreyi değiştirebilirsiniz. Bu ayar öğesini gizlemek için [Kapalı] konumuna ayarlayın (S. 94)

- 1 **J**|/ $\bullet$ )(Ardışık çekim/zamanlayıcı) seçimini yapmak için ⊗ düğmesine basın.
	- Arka kadranı çevirerek seçenekler seçilebilir.
- 2 Ön kadranı kullanarak ♥ ile işaretlenmiş öğelerden birini seçin ve <sub>®</sub> düğmesine basın.
- **3** Fotoğraf çekin.
	- Deklanşör bırakıldığında, monitör ekranı bir süreliğine kararır. Deklanşör sesi duyulmaz.

- Nesne hareketli ise görüntüde bozukluk meydana gelebilir.
- Görüntüdeki bozukluk, nesnenin büyük çaplı hareketlerine bağlı titreşim veya floresan aydınlatmadan kaynaklanabilir.

# TR **59 Foto ğraf Çekme** *2*

# **Görüntü açısını ayarlama**

Fotoğraf çekerken en-boy oranını (yatay-dikey oranı) değiştirebilirsiniz. Tercihinize göre, en-boy oranını [4:3] (standart), [16:9], [3:2], [1:1] veya [3:4] olarak ayarlayabilirsiniz.

- 1 <sup>o</sup> düğmesine basın ve en-boy oranını seçin.
	- Arka kadranı çevirerek seçenekler seçilebilir.
- **2** Bir açı oranı seçmek için ön kadranı kullanın ve % düğmesine basın.

- JPEG fotoğraflar seçilen en-boy oranına kırpılır, ancak RAW fotoğraflar kırpılmaz; bunun yerine seçilen en-boy oranı bilgisiyle birlikte kaydedilir.
- RAW fotoğraflar oynatıldığında seçilen en-boy oranı bir çerçeveyle gösterilir.

# **Görüntü kalitesi seçimi (sabit görüntü kalite modu)**

Sabit görüntüler için görüntü kalitesi modunu ayarlayabilirsiniz. Uygulama (örneğin bilgisayarda işleme, web sitesinde kullanma vs.) için uygun bir kalite seçin.

- **1** Sabit görüntüler için görüntü kalitesi seçmek amacıyla  $\otimes$  düğmesine basın.
	- Arka kadranı çevirerek seçenekler seçilebilir.

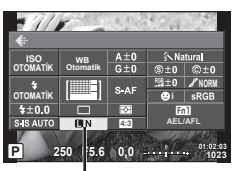

Sabit görüntü kalite modu

**2**  $\triangleleft$  **N** düğmesini kullanarak bir öğe seçin ve  $\textcircled{\tiny{\textcircled{\tiny{N}}}}$  düğmesine basın.

JPEG (UF, UN, MN ve SSN) ve RAW modları arasından seçim yapın. Her çekimde hem JPEG hem de RAW görüntüyü kaydetmek için JPEG+RAW öğesini seçin. JPEG modları görüntü boyutu ( $\blacksquare$ ,  $\blacksquare$  ve  $\blacksquare$ ) ve sıkıştırma oranını (SF, F, N ve B) kombine eder. **UF/UN/MN/SN dışında bir kombinasyon seçmek isterseniz Özel Menüde [ € E-Kur]** (SS. 104) ayarlarını yapın.

## **RAW görüntü verileri**

Bu format («.ORF» eklentili), ileride işlenebilmesi için işlenmemiş fotoğraf verilerini kaydeder. RAW fotoğraf verisi, başka fotoğraf makinesi veya yazılım kullanılarak izlenemez ve baskı için RAW fotoğraflar seçilemez. Bu fotoğraf makinesi kullanılarak RAW fotoğrafların JPEG kopyaları oluşturulabilir.  $\mathbb{R}$  «Sabit fotoğrafları düzenleme» (S. 95)

# **Görüntü kalitesi seçimi (video görüntü kalitesi modu)**

İstenen kullanıma uygun bir video görüntü kalitesi modu ayarlayın.

- 1 Mod kadranını  $\Omega$  konumuna getirin.
- **2** Canlı kontrolü görüntülemek için % düğmesine basın ve arka kadranı kullanarak video görüntü kalitesi modunu seçin.

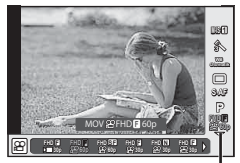

Video görüntü kalitesi modu

- **3** Ön kadranı kullanarak bir öğe seçin.
	- Görüntü kalitesi modlarındaki ayarları değiştirmek için INFO düğmesine basın ve arka kadranı kullanarak ayarları değiştirin.

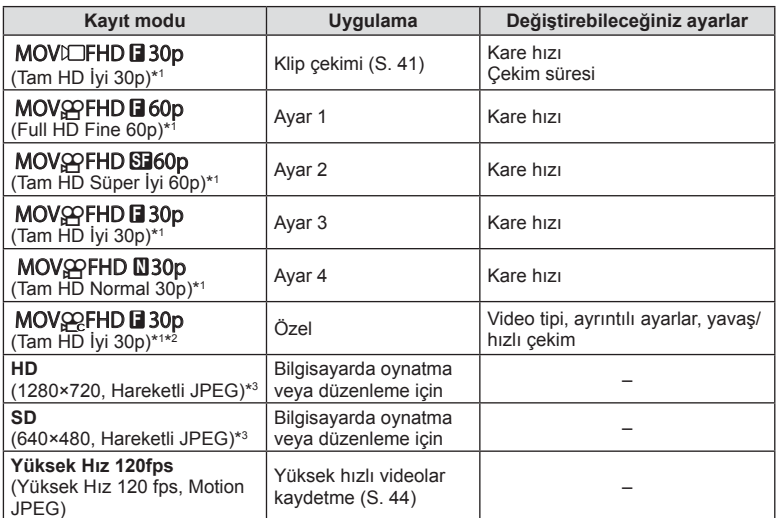

\*1 Dosya formatı: MPEG-4 AVC/H.264. Dosyalar azami 4 GB boyuta sahip olabilir. Münferit videoların uzunluğu azami 29 dakika olabilir.

- \*2 All-Intra kareler arası sıkıştırma olmadan kaydedilen video anlamına gelir. Bu formattaki videolar düzenleme için uygundur ancak daha büyük veri boyutuna sahiptir.
- \*3 Dosyalar maksimum 2GB boyutunda olabilir.
- Video çıkışı PAL olarak ayarlandığında, 30p kare hızı 25p, 60p kare hızı ise 50p olur.
- Kullanılan kartın tipine bağlı olarak, kayıt azami uzunluğa erişilmeden sonlandırılabilir.
- 4 Değişiklikleri kaydetmek için <sub>®</sub> düğmesine basın.

# **Bir fl aş kullanma (fl aşlı fotoğrafçılık)**

Flaş gerektiğinde manüel olarak ayarlanabilir. Flaş, çeşitli çekim koşullarında flaşlı fotoğrafçılık için kullanılabilir.

**1** Flaşı yükseltmek için ON/OFF mandalını #UP konumuna döndürün.

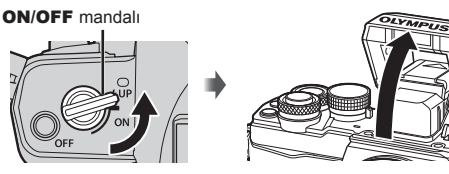

2 Q düğmesine basın ve flaş modunu seçin.

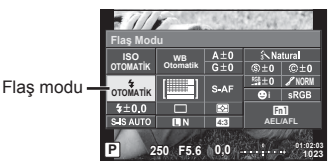

- **3** Ön kadranı kullanarak bir öğe seçin ve % düğmesine basın.
	- Kullanılabilecek seçenekler ve bunların görüntülenme sırası çekim moduna göre değişir.  $\mathbb{R}$  «Çekim modu ile ayarlanabilen flaş modları» (S. 63)

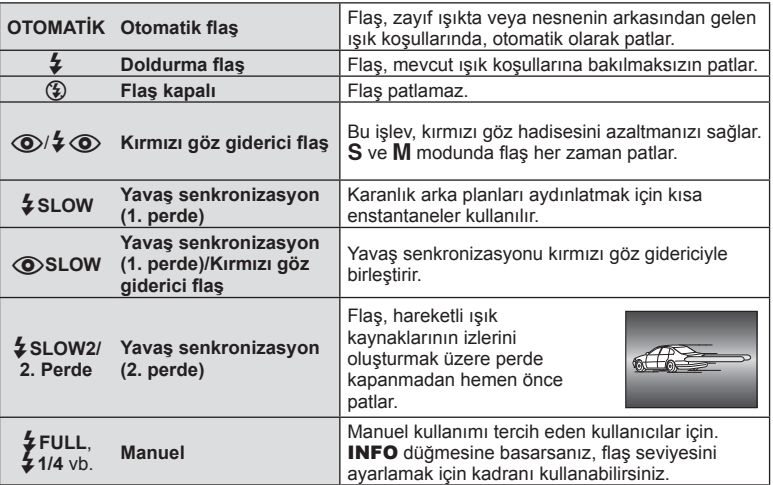

- $[Q]/2Q$  Kırmızı göz giderici flaş)] modunda, ön flaşlardan sonra, perdenin açılmasından önce yaklaşık 1 saniye geçer. Çekim tamamlanıncaya kadar fotoğraf makinesini oynatmayın.
- $\cdot$  [ $\odot$ / $\sharp$   $\odot$ (Kırmızı göz azaltma flaşı)] bazı çekim koşullarında etkili bir şekilde çalışmayabilir.
- Flaş patladığında, deklanşör hızı 1/250 san. veya uzun bir süreye ayarlanır. Bir konuyu parlak bir arka plan önünde doldurma flaşı ile çekerken, arka plan fazla pozlanabilir.

#### **Çekim modu ile ayarlanabilen fl aş modları**

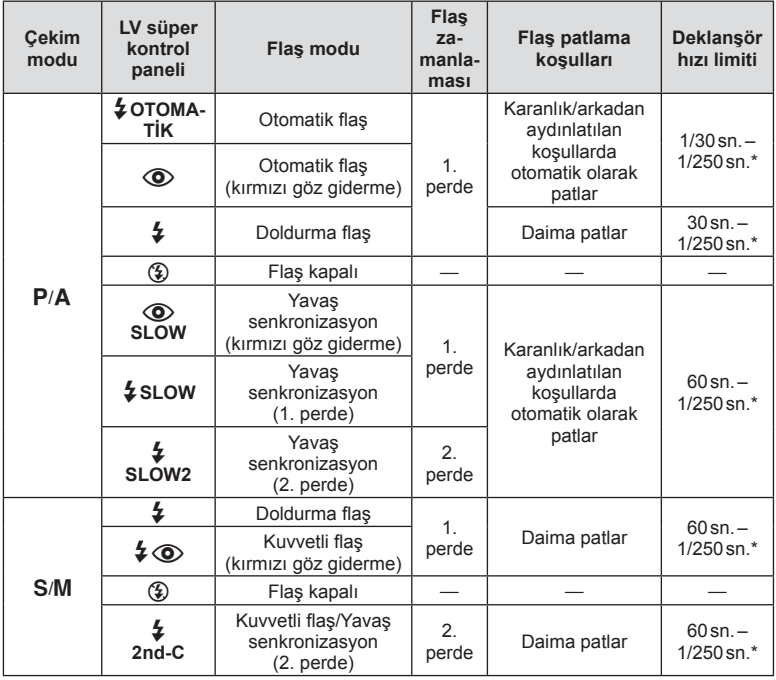

 $\cdot$   $\sharp$  OTOMATIK,  $\circledast$  **ENIO** modunda ayarlanabilir.

Ayrı olarak satılan harici bir flaş kullanıldığında 1/200 saniye.

#### **Asgari menzil**

Objektif, fotoğraf makinesi yakın konuların üzerine gölge düşürerek kenar ve köşelerin karanlık çıkmasına veya asgari çıkışta bile aşırı parlaklığa yol açabilir.

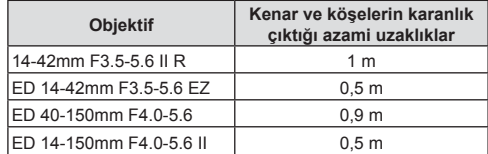

• Harici flaş üniteler köşe kararmalarının önlenmesi için kullanılabilir. Fotoğrafların aşırı pozlanmasını önlemek için, A veya M modunu seçin ve yüksek bir f-sayısı seçin veya ISO hassasiyetini düşürün.

# **Flaş çıkışının ayarlanması (fl aş yoğunluk kontrolü)**

Karenin diğer kısımlarının doğru pozlanmış olmasına rağmen, konunun fazla veya az pozlandığını fark ederseniz flaş çıkışını değiştirebilirsiniz.

- **1** <sup> $\alpha$ </sup> düğmesine basın ve bir flas yoğunluğu kontrol öğesini seçin.
	- Arka kadranı çevirerek seçenekler seçilebilir.

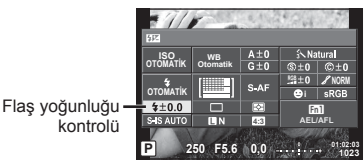

**2** Ön kadranı kullanarak bir flas yoğunluğu değeri seçin ve % düğmesine basın.

## Dikkat

- Elektronik flaş üzerindeki flaş denetim modu MANUAL olarak ayarlı olduğunda bu ayarın bir etkisi bulunmaz.
- Harici flaş üzerinde yapılan flaş yoğunluğundaki değişiklikler fotoğraf makinesinde yapılanlara eklenir.

## **Tuşlara fonksiyon atama (Tuş Fonksiyonu)**

Düğmeye atanmış seçenekleri kaydedin. Bu seçenek  $\frac{a}{b}$ Özel Menü **se** seçeneğine eşdeğerdir.

Atanabilecek işlevler için aşağıdaki tabloya bakın. Kullanılabilir seçenekler düğmeden düğmeye farklılık gösterebilir.

- **1** Tuş fonksiyonunu seçmek için  $\circ$ düğmesine basın.
	- Arka kadranı çevirerek seçenekler seçilebilir.

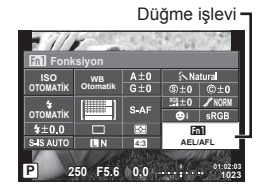

- **2** Ön kadranı kullanarak bir öğe seçin ve  $\otimes$  düğmesine basın.
	- Özel menüde [Tuş Fonksiyonu] görüntüleniyorsa bir düğmeye fonksiyon atayabilirsiniz.

## **Tuş fonksiyonu öğeleri**

[[m] Fonksiyonu] / [[m] Fonksiyonu] / [[m3|Fonksiyonu] / [⑥Fonksiyonu]\*\* / [▷Fonksiyonu]\* $^2$  / [∇Fonksiyonu]\*² / [d͡⊕͡] Fonksiyonu] ([Direkt Fonks.]\*²\*3 / [[ப•]]\*\*) / [[E]n Fonksiyonu]\*<sup>5</sup>

- \*1  $\Omega$  modunda kullanılamaz.
- \*2  $\mathbb{I}$  Fonksiyonul ve  $\mathbb{I}\nabla$  Fonksiyonul seceneklerini kullanmak için öncelikle [d中 Fonksiyonu] için [Direkt Fonks.] öğesini seçmeniz gerekmektedir.
- \*3 İşlevi her bir  $\Delta \nabla \langle \mathcal{D} \rangle$  düğmesine atayın.
- \*4 AF hedefi seçin.
- \*5 Bazı objektiflerde bulunan düğmeye atanacak fonksiyonu seçin.

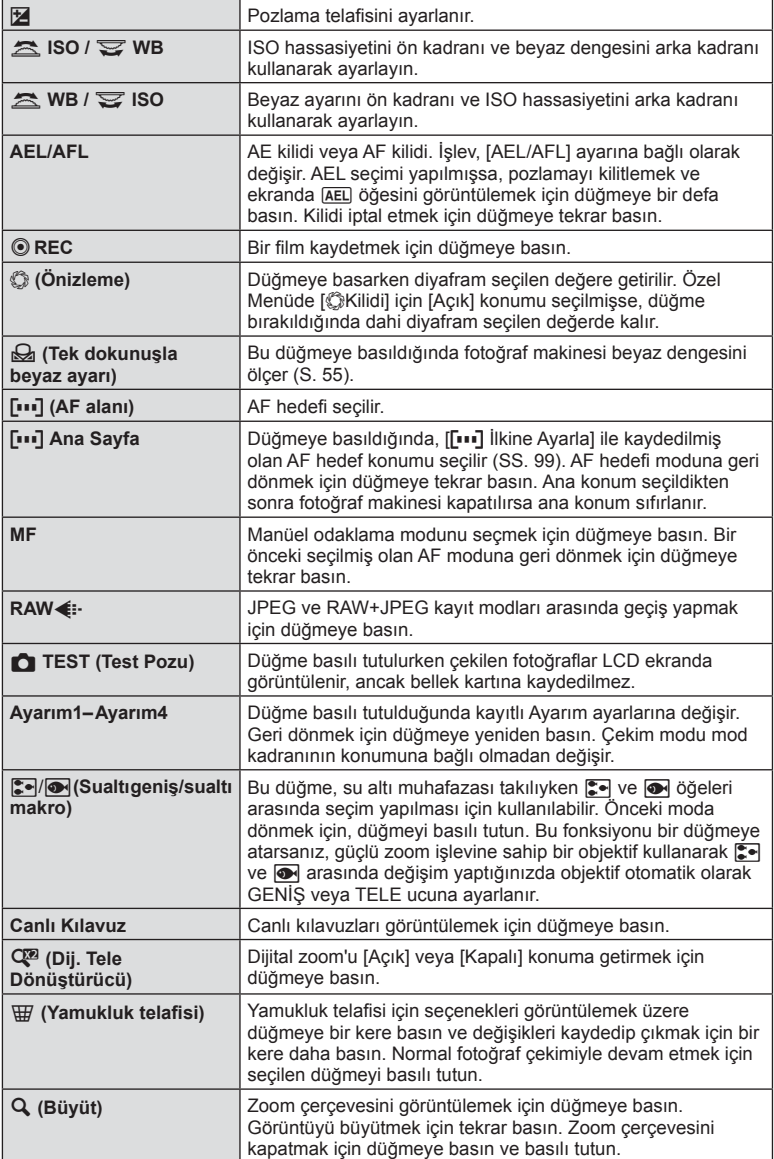

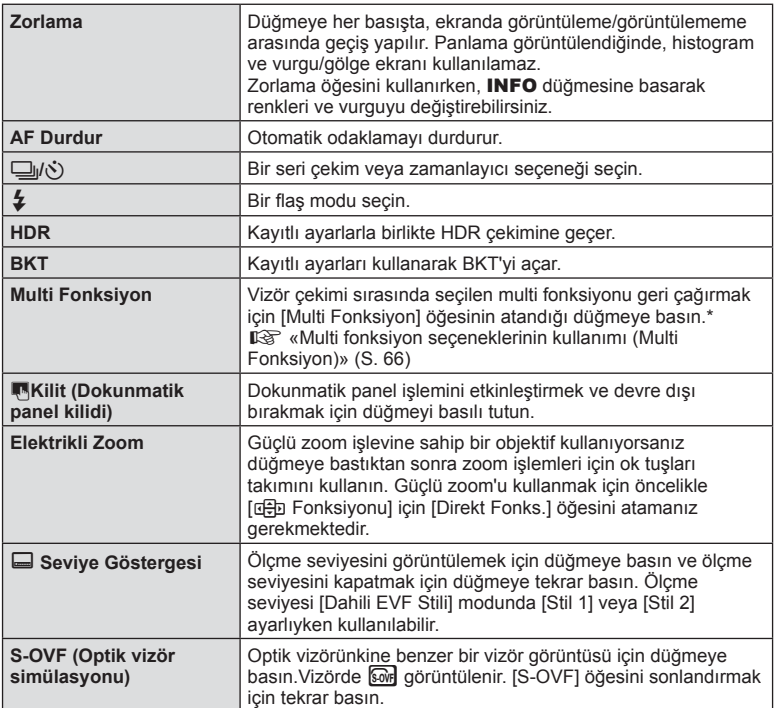

\* Multi fonksiyon: [ $\boxed{8}$ ] (Işık&Gölge Kontrolü),  $\textcircled{8}$  (Renk Oluşturucu),  $\boxed{8}$ ] (ISO hassasiyeti/Beyaz ayarı),  $\boxed{88}$  (Beyaz ayarı/ISO hassasiyeti), Q (Büyüt),  $\boxed{6}$  (Görüntü Açısı),  $\boxed{80}$  (S-OVF)

## Multi fonksiyon seçeneklerini kullanma (Multi fonksiyon)

[Tuş Fonksiyonu] kullanan, [Multi Fonksiyon] seçeneğine atanmış düğme, çoklu fonksiyonlar için kullanılabilir. Varsayılan ayarlarda, [Multi Fonksiyon] **Fn2** düğmesine atanmıştır.

## **Bir fonksiyon seçme**

- **1** Multi fonksiyonun atandığı düğmeyi basılı tutun ve ön kadranı veya arka kadranı çevirin.
	- Menüler görüntülenir.
- **2** Bir fonksiyon seçmek için kadranı çevirmeye devam edin.
	- İstediğiniz işlev seçildiğinde düğmeden parmağınızı çekin.

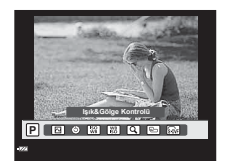

#### **Seçilen fonksiyonu kullanma**

Multi fonksiyonun atandığı düğmeye basın. Bir seçenek seçim penceresi açılır.

Q/**Fn2**  düğmesini basılı tutun [a], **Fn2** düğmesine atanır Çekim ekranı Zoom çerçevesi AF Zoom AF **Fn2 Fn2 250 F5.6 01:02:03 1023 ISO-A <sup>200</sup> WB Otomatik 250 F5.6 01:02:03 1023 ISO-A <sup>200</sup> WB Otomatik 250 F5.6 01:02:03 1023 ISO-A <sup>200</sup> WB Fn2**

## Diğer seçenek, **Fn2** düğmesine atanır

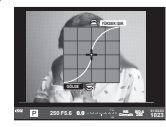

Işık&Gölge Kontrolü seçenekleri

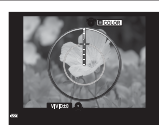

Renk Oluşturucu seçeneği

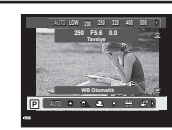

ISO hassasiyeti/beyaz ayarı seçenekleri

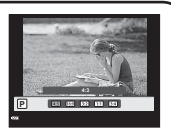

En-boy oranı seçenekleri

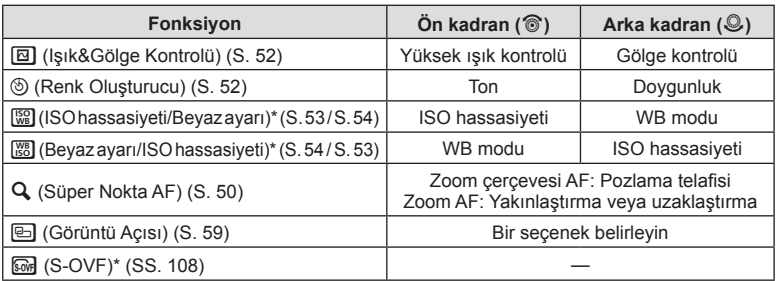

\* [Multi Fonksiyon Ayarları] öğesi ile seçim yaparak görüntüleyin (SS. 102).

# **İşleme seçenekleri (fotoğraf modu)**

Bir foto modu seçin ve kontrast, keskinlik ve diğer parametrelerde kişisel ayarlamalar yapın (S. 69). Her fotoğraf modu için değişir ve ayrı olarak kaydedilir.

- 1 <sup>o</sup> $\%$  düğmesine basın ve foto modunu seçin.
	- Arka kadranı çevirerek seçenekler seçilebilir.

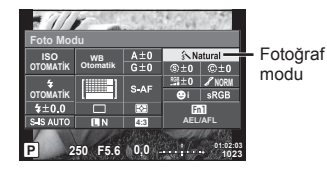

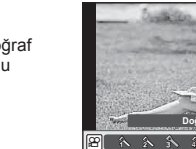

Dogal

j <sup>5</sup> j **M C**

**M-IS 1** Fotoğraf j modu **WB 2WRPDWLN**  $\Box$ **S-AF P F FHD 60p**

**2** Ön kadranı kullanarak bir öğe seçin ve % düğmesine basın.

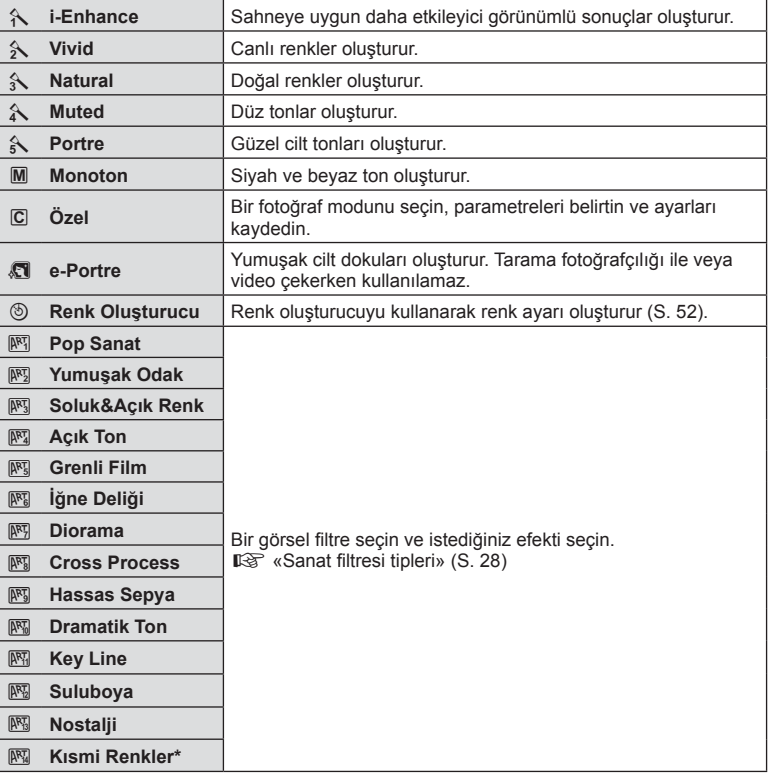

\* HI düğmesini kullanarak Kısmi Renkleri seçtikten sonra, renk halkasını görüntülemek için INFO düğmesine basın.

[Foto Modu] (S. 68) ayarlarında yalnızca keskinlik için ince ayar yapabilir ve değişiklikleri kaydedebilirsiniz.

- 1 <sup>o</sup> düğmesine basın ve keskinliği seçin.
	- Arka kadranı çevirerek seçenekler seçilebilir.
- **2** Ön kadranı kullanarak keskinliği ayarlayın. **<sup>P</sup> <sup>250</sup> F5.6**

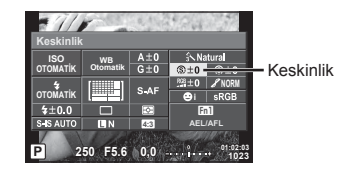

# **Kontrastta ince ayar yapma (kontrast)**

[Foto Modu] (S. 68) ayarlarında yalnızca kontrast için ince ayar yapabilir ve değişiklikleri kaydedebilirsiniz.

- 1 <sup>(ok)</sup> düğmesine basın ve kontrastı seçin.
	- Arka kadranı çevirerek seçenekler seçilebilir.
- **2** Ön kadranı kullanarak kontrastı ayarlayın. **<sup>P</sup> <sup>250</sup> F5.6**

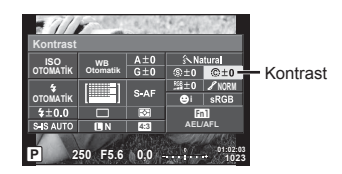

# **Doygunlukta ince ayar yapma (doygunluk)**

[Foto Modu] (S. 68) ayarlarında yalnızca doygunluk için ince ayar yapabilir ve değişiklikleri kaydedebilirsiniz.

- 1 <sup>o</sup> düğmesine basın ve doygunluğu seçin.
	- Arka kadranı çevirerek seçenekler seçilebilir.
- **2** Ön kadranı kullanarak doygunluğu  $av$ arlayın.

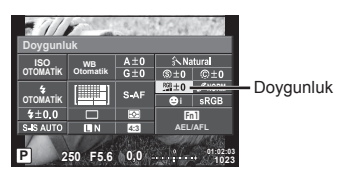

# **Tonda ince ayar yapma (dereceleme)**

[Foto Modu] (S. 68) ayarlarında yalnızca ton için ince ayar yapabilir ve değişiklikleri kaydedebilirsiniz.

- 1 <sup>o</sup> düğmesine basın ve tonu seçin.
	- Arka kadranı çevirerek seçenekler seçilebilir.
- **2** Ön kadranı kullanarak tonu ayarlayın.

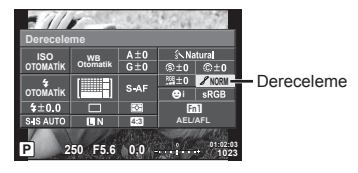

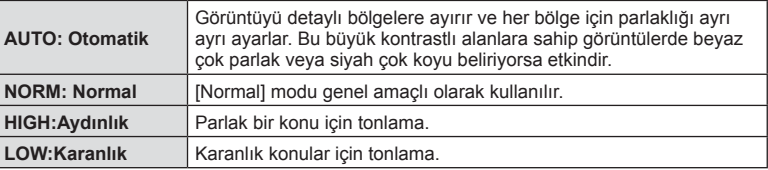

## ■ Monoton fotoğraflara filtre efektleri ekleme (S&B Filtre)

[Foto Modu] (S. 68) ayarlarındaki monoton ayarında, fi ltre efektini önceden ekleyebilir ve kaydedebilirsiniz. Bu işlem filtre rengiyle eşleşen rengin parlaklaştırılmasını ve tamamlayıcı rengin karartılmasını sağlar.

- 1 <sup>(ox)</sup> düğmesine basın ve [Foto Modu] ayarını seçin.
	- Arka kadranı çevirerek seçenekler seçilebilir.

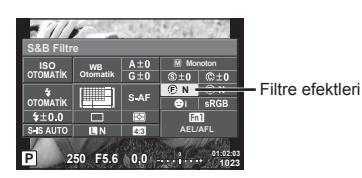

**2** [Monoton] ayarını ve ardından [S&B Filtre] ayarını seçin. **<sup>P</sup> <sup>250</sup> F5.6**

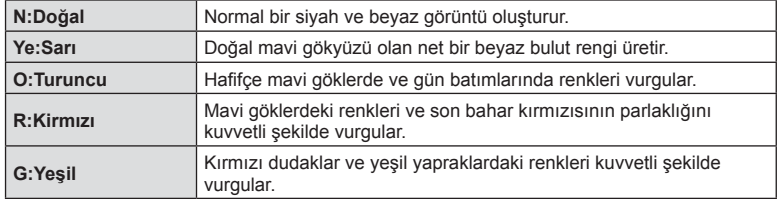

## Monoton bir görüntünün tonunu ayarlama (Foto. Tonu)

[Foto Modu] ayarında çekilen monoton görüntüler için renk tonu ayarlayabilir ve tonu kaydedebilirsiniz (S. 68).

- 1 <sup>(ox)</sup> düğmesine basın ve [Foto Modu] ayarını seçin.
	- Arka kadranı çevirerek seçenekler seçilebilir.
- **2** [Monoton] ayarını ve ardından [Foto. Tonu] ayarını seçin. **<sup>P</sup> <sup>250</sup> F5.6**

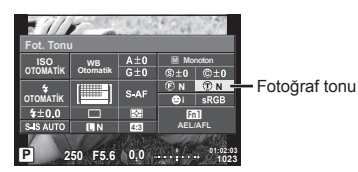

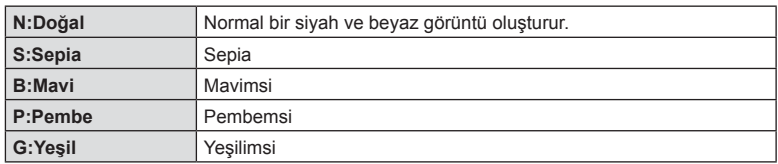

# **Renk reprodüksiyon biçimini ayarlama (Renk Uzayı)**

Çekilen görüntüler bir monitörde veya yazıcı kullanılarak yeniden oluşturulduğunda renk reprodüksiyonunun doğru olduğundan emin olmak için format seçebilirsiniz. Bu seçenek  $x$  Öze Menü **k** seçeneğindeki [Renk Uzayı] ile eşdeğerdir.

- 1 <sup>o</sup> düğmesine basın ve renk uzayını seçin.
	- Arka kadranı çevirerek seçenekler seçilebilir.
- **2** Ön kadranı kullanarak renk formatını seçin. **<sup>P</sup> <sup>250</sup> F5.6**

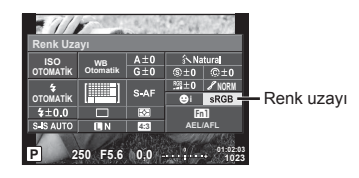

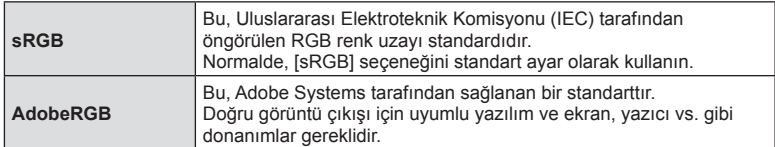

# Film sesi seçenekleri (filmleri sesli kaydetme)

Video çekerken kayıt sesini ayarlayabilirsiniz.

- 1 Mod kadranını  $\Omega$  konumuna getirin ve video sesini seçmek için  $\omega$  düğmesine basın.
	- Arka kadranı çevirerek seçenekler seçilebilir.

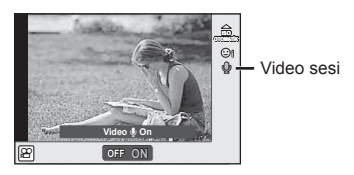

**2** Ön kadranı kullanarak AÇIK/KAPALI konumuna ayarlayın ve % düğmesine basın.

## Dikkat

- Bir filmde ses kaydedilirken, objektifin veya fotoğraf makinesinin çalışma sesi de kaydedilebilir. İsterseniz, [AF Modu] öğesini [S-AF] olarak ayarlayarak veya düğmelere basma sayısını sınırlandırarak bu sesleri azaltabilirsiniz.
- 网 (Diorama) modunda hiç ses kaydedilmez.
- Kayıt sırasında videolu ses [KAPALI] konumsa ise,  $\mathbb{Q}_n$  görüntülenir.

## **Bir fi lme efektler ekleme**

Ayrıca, fotoğraf çekimi için mevcut efektler kullanılarak yaratıcı videolar oluşturulabilir. Ayarları etkinleştirmek için mod kadranını  $\mathfrak{P}$  konumuna ayarlayın.

**1** Mod kadranını  $\mathbb{R}$  konumuna ayarlayın,  $\circledcirc$ düğmesine basın ve arka kadranı kullanarak bir çekim modu öğesi seçin.

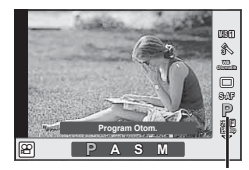

Çekim modu

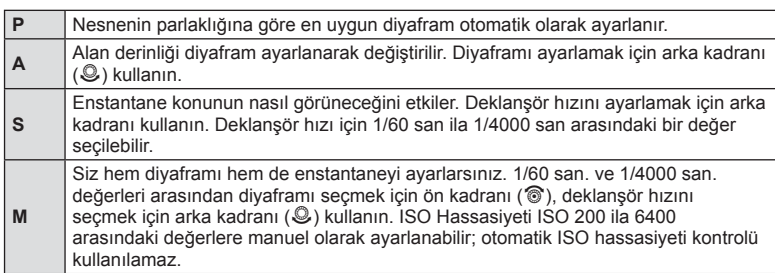

**2** Bir çekim modu seçmek için ön kadranı kullanın ve  $\otimes$  düğmesine basın.
### Dikkat

- Deklanşör hızının yavaş sınırı video görüntü kalitesinin kare hızına göre değişir.
- Fotoğraf makinesi aşırı titretiliyorsa sabitleme mümkün olmaz.
- Fotoğraf makinesinin içi ısınırsa, makineyi korumak için çekim otomatik olarak durdurulur.
- Bazı sanat filtreleriyle [C-AF] çalışması sınırlı olur.

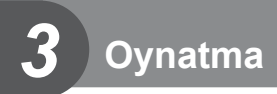

# **Oynatma sırasında görüntülenen bilgi ekranı**

# **Oynatma görüntüsü bilgisi**

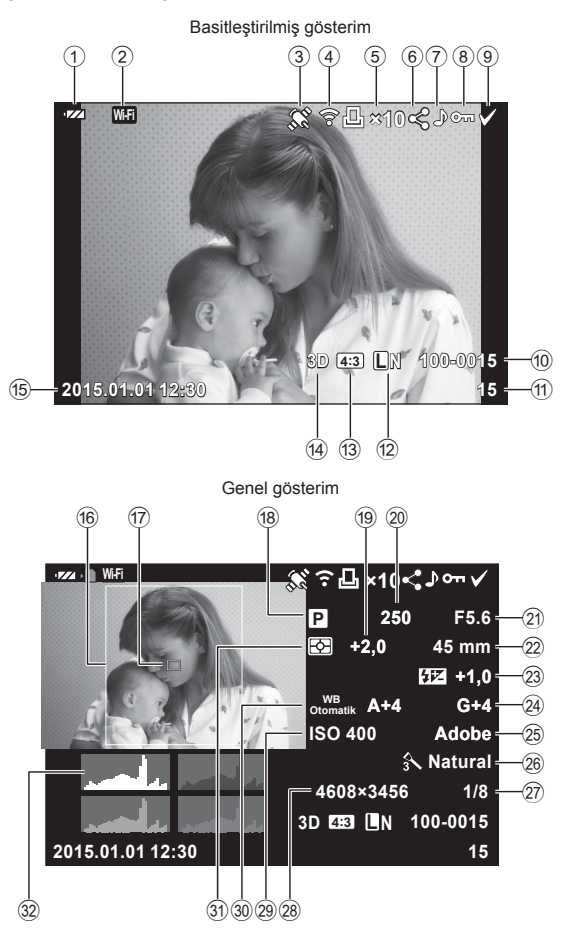

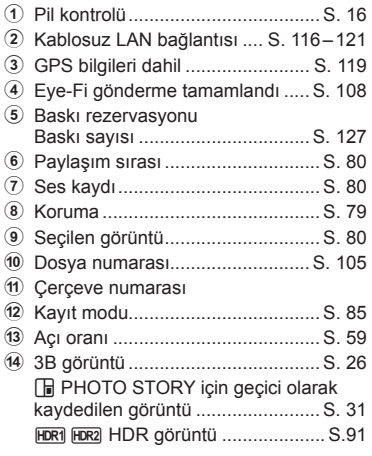

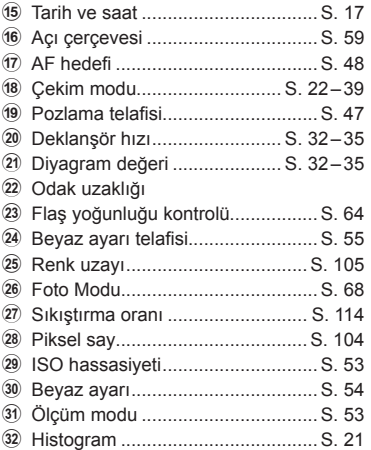

# **Bilgi ekranını değiştirme**

Oynatma sırasında INFO düğmesine basarak görüntülenen bilgiyi değiştirebilirsiniz.

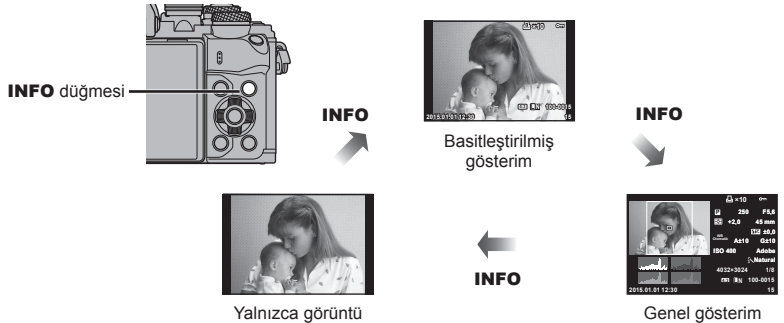

Yalnızca görüntü

# **Fotoğraf ve videoların görüntülenmesi**

# **1**  $\Box$  düğmesine basın.

- En son çektiğiniz fotoğraf veya video görüntülenir.
- Ön kadranı (®) veya ok tuşları takımını kullanarak istenen fotoğraf veya videoyu seçin.

Ön kadran

• Çekim moduna geri dönmek için deklanşöre yarım basın.

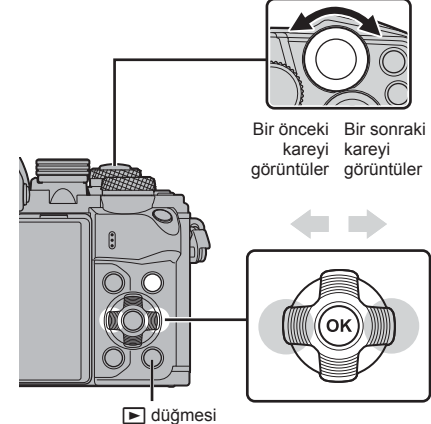

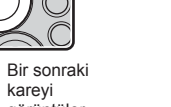

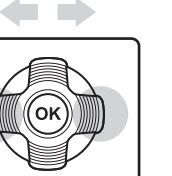

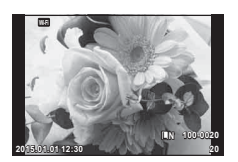

Sabit fotoğraf

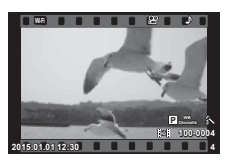

Video

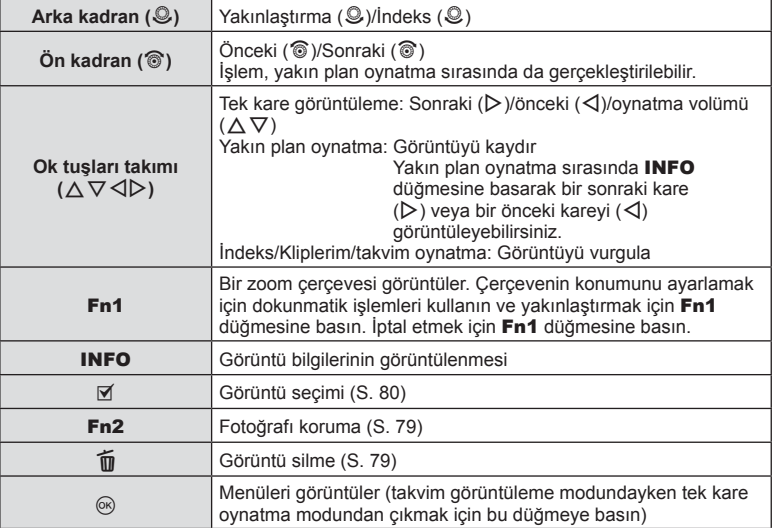

# TR **77 Oynatma 3** Oynatma

# **İndeks ekranı/Takvim ekranı**

- Tek kare oynatmadan indeks oynatmaya geçmek için arka kadranı  $\blacksquare$  konumuna döndürün. Kliplerim oynatması için tekrar döndürün ve takvim oynatma için sabit döndürün.
- Tek kare oynatmaya geri dönmek için arka kadranı çevirerek  $Q$  konumuna getirin.

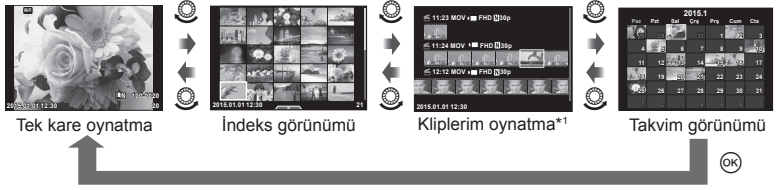

\*1 Bir veya birden fazla Kliplerim oluşturulmuşsa burada görüntülenir (S. 41).

# **Sabit fotoğrafl arın görüntülenmesi**

### **Yakın plan oynatma**

Tek kare oynatmada yakınlaştırmak için arka kadranı çevirerek Q konumuna getirin. Tek kare oynatmaya dönmek için **G-** konumuna çevirin.

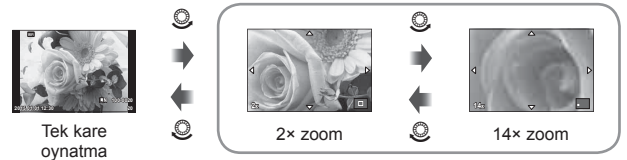

yakın plan görüntüleme

### **Döndürme**

Fotoğrafları döndürülüp döndürülmeyeceğini seçin.

- **1** Fotoğrafı tekrar oynatın  $\circledcirc$  düğmesine basın.
- **2** [Döndürme] öğesini seçin ve % düğmesine basın.
- **3** Fotoğrafı saat yönünde döndürmek için  $\triangle$ ; saat yönünün tersi yönde döndürmek için  $\nabla$  düğmesine basın; düğmeye her basıldığında fotoğraf döner.
	- Ayarları kaydedip çıkmak için @ düğmesine basın.
	- Döndürülen fotoğraf o anki doğrultusunda kaydedilir.
	- Videolar, 3D fotoğraflar ve korunmaya alınmış fotoğraflar döndürülemez.

### **Slayt Şov**

Bu fonksiyon, kartta kaydedilen sabit fotoğrafları birbiri ardına gösterir.

1 Oynatma sırasında % düğmesine basın ve ardından [il] seçimini yapın.

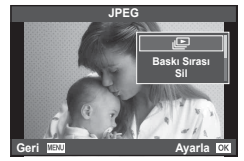

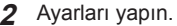

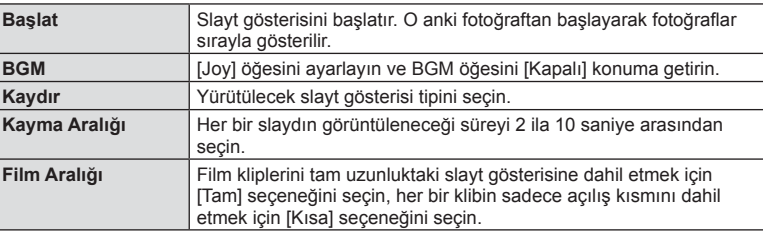

- **3 [Başlat]** seçeneğini seçin ve % düğmesine basın.
	- Slayt gösterisi başlar.
	- Slayt gösterisini durdurmak için @ düğmesine basın.

### **Volüm**

Slavt gösterisi sırasında, fotoğraf makinesinin genel ses düzevini avarlamak için  $\wedge \nabla$ düğmelerini kullanın. Görüntü veya videoyla birlikte kaydedilen ses ve arka plan müziği arasındaki dengeyi ayarlamak için ses düzeyi ayar göstergesi görüntülenirken  $\triangleleft\triangleright$ düğmesine basın.

# **&** Notlar

• [Joy] öğesini farklı bir BGM'ye değiştirebilirsiniz. Olympus web sitesinden indirdiğiniz verileri karta kaydedin, 2. adımda [BGM] menüsünden [Joy] seçimini yapın ve  $\triangleright$  düğmesine basın. Verileri indirmek üzere aşağıdaki web sitesini ziyaret edin. http://support.olympus-imaging.com/bgmdownload/

# **Volüm**

Volüm, tek kare veya video oynatma sırasında  $\triangle$  ya da  $\nabla$ düğmesine basarak ayarlanabilir.

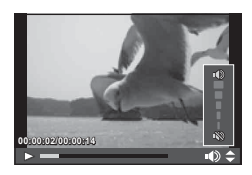

# TR 79

# **Videoların izlenmesi**

Bir video seçin ve oynatma menüsünü görüntülemek icin ® düğmesine basın. IVideo Gösterl öğesini seçin ve oynatmayı başlatmak için  $\circledcirc$  düğmesine basın.  $\triangleleft$ / $\triangleright$ düğmelerini kullanarak hızlı ileri ve başa alın. Oynatmayı duraklatmak için % düğmesine basın. Oynatma duraklatıldığında ilk kareyi görüntülemek için  $\triangle$  düğmesine ve son kareyi görüntülemek için  $\nabla$  düğmesine basın. Daha önceki ve daha sonraki kareleri görüntülemek için  $\langle \rangle$ düğmesini veya ön kadranı (®) kullanın. Oynatmayı sonlandırmak için MENU düğmesine basın.

### **4 GB veya daha büyük videolar için**

4 GB'yi aşan dosya boyutuna sahip videolar için aşağıdaki menüyü görüntülemek amacıyla <a>
düğmesine basın.

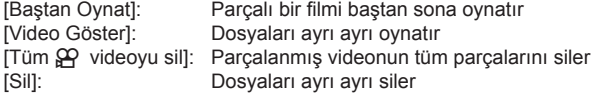

### Dikkat

• Videoları bilgisayarda oynatmak için, ürünle verilen bilgisayar programını kullanmanızı öneririz. Programı ilk defa kullanmadan önce, fotoğraf makinesini bilgisayara bağlayın.

### **Görüntülerin korumaya alınması**

Görüntüleri yanlışlıkla silinmeye karşı korumaya alın. Korumak istediğiniz görüntüyü seçin ve oynatma menüsünü görüntülemek için @ düğmesine basın. [O-n] öğesini seçin,  $\circledR$  düğmesine basın ve ardından görüntüyü korumaya almak için  $\triangle$  veya  $\nabla$  düğmesine basın. Korunan görüntüler  $\mathsf{O}_{\mathsf{m}}$ (koruma) ile gösterilir. Korumayı kaldırmak için  $\wedge$  veya  $\nabla$ düğmesine basın.

Korumak için birden fazla görüntü de seçebilirsiniz. ■ «Görüntülerin seçilmesi ([Paylaşım Sırası Seçildi]), [0], [Seçileni Sil])» (S. 80)

### Dikkat

• Kartın formatlanması, korunmuş fotoğraflar dahil tüm fotoğrafların silinmesine yol açar.

# **Fotoğraf silinmesi**

Silmek istediğiniz görüntüyü açın ve  $\widehat{\mathbb{I}\mathbb{I}}$  düğmesine basın. [Evet] öğesini seçin ve  $\circledast$ düğmesine basın.

Düğme ayarlarını değiştirerek, onaylama adımını atlayarak görüntüleri silebilirsiniz.  $\mathbb{R}$  [H<sub>IZ</sub>II Sil] (S. 105)

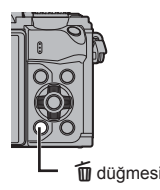

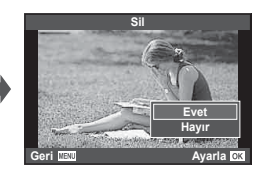

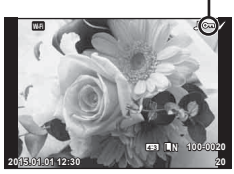

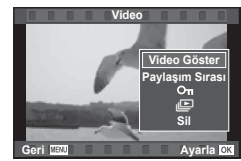

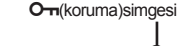

# **Fotoğrafl ar üzerinde bir aktarım sırası ayarlama ([Paylaşım Sırası])**

Bir akıllı telefona aktarmak istediğiniz görüntüleri önceden seçebilirsiniz. Ayrıca yalnızca paylaşım sırasında yer alan görüntülere göz atabilirsiniz. Aktarmak istediğiniz görüntüleri oynatırken, oynatma menüsünü görüntülemek için % düğmesine basın. [Paylaşım Sırası] öğesini seçtikten ve Q düğmesine bastıktan sonra bir görüntüde paylaşım sırası ayarlamak ve  $\leq$  öğesini görüntülemek için  $\triangle$  veya  $\nabla$  düğmesine basın. Paylaşım sırasını iptal etmek için  $\triangle$  veya  $\nabla$  düğmesine basın. Aktarmak istediğiniz görüntüleri önceden seçebilir ve tek seferde bir paylaşım sırası

ayarlayabilirsiniz.  $\mathbb{R}$  «Görüntülerin seçilmesi ([Paylaşım Sırası Seçildi]),  $[O_{\blacksquare}]$ , [Secileni Sil])» (S. 80), «Fotoğrafların akıllı telefona aktarılması» (S. 118)

### Dikkat

- 200 karelik bir paylaşım sırası ayarlayabilirsiniz.
- Paylaşım sıraları RAW görüntüler veya Video JPEG (H, I veya y) videolar içeremez.

# **Görüntülerin seçilmesi ([Paylaşım Sırası Seçildi]), [**0**], [Seçileni Sil])**

[Paylaşım Sırası Seçildi], [O<sub>TT</sub>] veya [Seçileni Sil] için çoklu görüntü seçebilirsiniz.

Bir görüntü seçmek için indeks görüntü ekranında (S. 77 )  $\boxtimes$  düğmesine basın; görüntü üzerinde  $\blacktriangledown$  simgesi görüntülenir. Seçimi iptal etmek için Ø düğmesine tekrar basın.

Menüyü görüntülemek için Q düğmesine basın ve ardından [Paylaşım Sırası Seçildi], [O-n] veya [Seçileni Sil] seçeneklerinden birini seçin.

### **Ses kaydetme**

O anki fotoğrafa bir ses kaydı ekleyin (30 saniyeye kadar).

- **1** Bir ses kaydı eklemek istediğiniz fotoğrafı seçin ve Q düğmesine basın.
	- Korumalı fotoğraflar için ses kaydetme bulunmaz.
	- Ses kaydetme oynatma menüsünde de bulunur.
- **2 [C**] seçeneğini seçin ve  $\circledcirc$  düğmesine basın.
	- Bir ses kaydı eklemeden çıkmak için [No] seçeneğini seçin.
- **3** Kaydı başlatmak için  $\left[\Psi\right]$  Start] seçeneğini seçin ve  $\circledcirc$ düğmesine basın.
	- Kaydı ortada durdurmak için @ düğmesine basın.
- 4 Kaydı sonlandırmak için @ düğmesine basın.
	- Ses kaydı içeren fotoğraflar bir J simgesiyle gösterilir.
	- Bir kaydı silmek için 3. adımda [Sil] seçeneğini seçin.

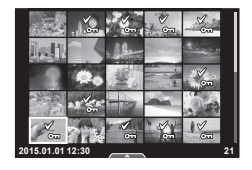

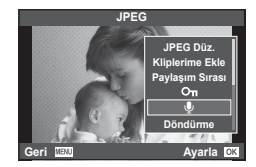

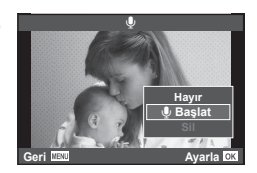

# **Dokunmatik ekranın kullanımı**

Görüntülerin ayarını değiştirmek için dokunmatik paneli kullanabilirsiniz.

### ■ Tam kare oynatma

### **İlave görüntülerin görüntülenmesi**

• Daha sonraki kareleri görüntülemek için parmağınızı sola ve daha öncekileri görüntülemek için sağa sürükleyin.

### **Oynatma zoom'u**

- Kayar düğme ve  $\bullet$  öğesini görüntülemek için ekrana hafifce dokunun.
- Yaklaştırmak veya uzaklaştırmak için çubuğu yukarı veya aşağı kaydırın.
- Fotoğraf yaklaştırıldığında ekranı kaydırmak için parmağınızı kullanın.
- İndeks oynatmayı görüntülemek için **R düğmesine** dokunun. Takvim oynatma ve Kliplerim oynatması için  $\Box$  düğmesine tekrar dokunun.

### ■ İndeks/Kliplerim/Takvim Oynatma

### **Sonraki sayfa/Önceki sayfa**

- Bir sonraki sayfayı izlemek için parmağınızı yukarı, bir önceki sayfayı görüntülemek için aşağı kaydırın.
- Görüntülenecek görüntü sayısını seçmek için  $\mathbb{R}$  veya **R** düğmesini kullanın.
- Tek kare oynatmaya geri dönmek için  $\blacksquare$  düğmesine birkaç kez dokunun.

### **Fotoğrafl arın görüntülenmesi**

• Bir görüntüyü tam kare görüntülemek için görüntüye dokunun.

### **Fotoğrafl arı seçme ve koruma**

Tek kare oynatmada, dokunmatik menüyü görüntülemek için ekrana hafifçe dokunun. Böylece dokunmatik menüdeki simgelere dokunarak istediğiniz işlemi gerçekleştirebilirsiniz.

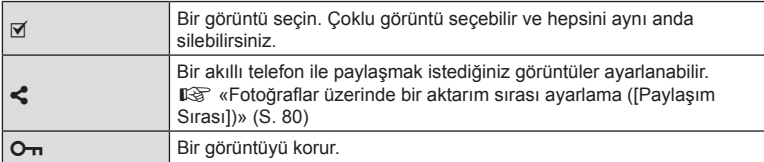

### Dikkat

- Ekrana tırnaklarınızla veya sivri nesnelerle dokunmayın.
- Eldivenler ve monitör kapakları dokunmatik ekran işlemlerini olumsuz etkileyebilir.

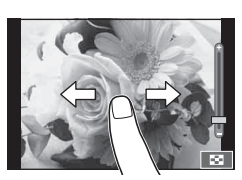

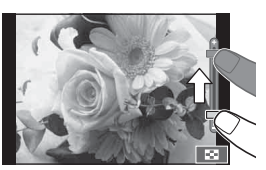

*3*

Oynatma

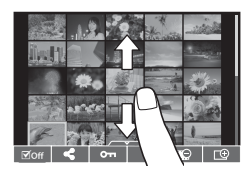

# **Temel menü işlemleri**

Menüler canlı kontrol tarafından görüntülenmeyen çekim ve oynatma seçenekleri içerir ve daha kolay bir kullanım için fotoğraf makinesi ayarlarınızı özelleştirmenizi sağlar.

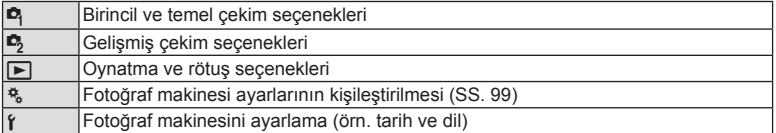

# **1** Menüleri görüntülemek için MENU düğmesine basın.

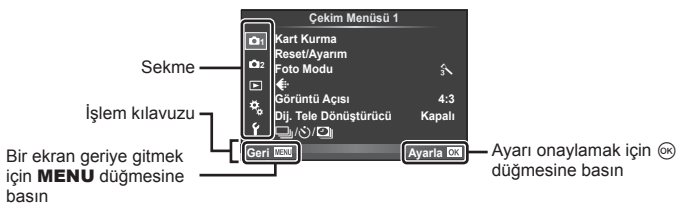

- Bir seçenek seçtiğinizde yaklaşık 2 saniye süreyle bir kılavuz görüntülenir.
- Kılavuzları görüntülemek veya gizlemek için INFO düğmesine basın.
- $2 \Delta \nabla$  düğmelerini kullanarak bir sekme seçin ve  $\otimes$  düğmesine basın.
- 3 △ ▽ düğmelerini kullanarak bir öğe seçin ve seçilen öğenin seçeneklerini görüntülemek için % düğmesine basın.

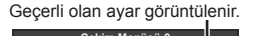

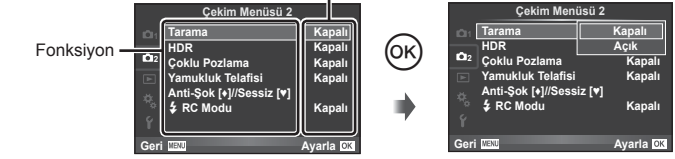

- **4** Bir seçeneği vurgulamak için  $\Delta \nabla$  düğmelerini kullanın ve seçmek için  $\otimes$ düğmesine basın.
	- Menüden çıkmak için, MENU düğmesine arka arkaya basın.

# **<b>X** Notlar

• Her bir seçeneğin varsayılan ayarları için, bkz. «Menü dizini» (S. 144) .

# **Çekim Menüsü 1/Çekim Menüsü 2 Kullanımı**

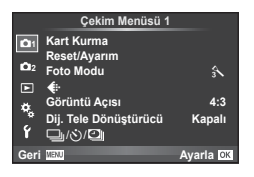

 $\bullet$ <sub>3</sub> Basamaklama (S. 88) HDR (S. 91) Çoklu Pozlama (S. 92 ) Yamukluk Telaf. (S. 93) Anti-Şok [♦]/Sessiz[♥] (S. 94)  $\bigstar$  RC Modu (S. 94)

### **Çekim Menüsü 1 Çekim Menüsü 2**

**B** Kart Kurulumu (S. 83) Sıfırla/Ayarım (S. 84 ) Görüntü Modu (S. 85 )  $\bigstar$  (S. 85) Görüntü En-Boy Oranı (S. 59 ) Dijital Tele dönüştürücü (S. 86 )  $\Box$ <sub>i</sub>/**ι<sup>λ</sup>)/** (Seri çekim/Zamanlayıcı/ Hızlandırılmış Çekim Ayarları) (S. 57 , 86 , 87)

# **Kartın biçimlendirilmesi (Kart Kurma)**

İlk kullanımdan önce veya başka fotoğraf makineleri veya bilgisayarlarda kullanıldıktan sonra, bellek kartları bu fotoğraf makinesiyle formatlanmalıdır.

Kartta kayıtlı olan tüm veriler -korunmuş fotoğraflar dahil-, formatlama sırasında silinir. Kullanılmış bir kartı biçimlendirirken, kartta saklamak istediğiniz fotoğraflar olmadığından emin olun.  $\mathbb{R}$  «Kullanılabilen kartlar» (S. 130)

- **1** W Çekim Menüsü 1'den [Kart Kurma] seçimini yapın.
- **2 [Bicimlendir]** öğesini seçin ve % düğmesine basın. **Hepsini Sil**

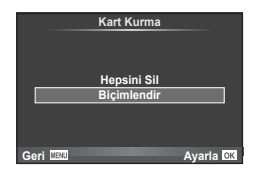

- **3** [Evet] seçimini yapın ve ardından % düğmesini basın.
	- Formatlama işlemi yapılır.

# **Tüm görüntüleri silme (Kart Kurma)**

Çekilen tüm görüntüler silinir. Korunan görüntüler silinmez.

- **1** W Çekim Menüsü 1'den [Kart Kurma] seçimini yapın.
- **2 [Hepsini Sil] öğesini seçin ve @ düğmesine basın.**
- **3** [Evet] secimini yapın ve ardından % düğmesini basın.
	- Tüm görüntüler silinir.

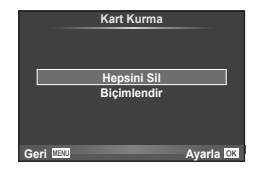

*4*

# **Varsayılan ayarlara dönme (Sıfırlama)**

Fotoğraf makinesi ayarları kolayca varsayılan ayarlara geri yüklenebilir.

- **1** W Çekim Menüsü 1'den [Sıfırla/Ayarım] seçimini yapın.
- 2 [Sıfırla] öğesini seçin ve <sub>®</sub> düğmesine basın.
	- [Sıfırla] öğesini vurgulayın ve sıfırlama tipini seçmek için  $\triangleright$  düğmesine basın. Saat, tarih ve birkaç ayar hariç tüm ayarları sıfırlamak için [Dolu] öğesini vurgulayın ve  $\circledR$  düğmesine basın.  $\mathbb{R}$  «Menü dizini» (S. 144)
- **3** [Evet] seçimini yapın ve ardından % düğmesini basın.

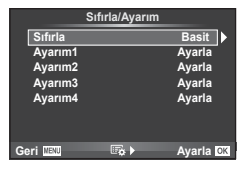

# **Sık Kullanılanlar ayarlarını kaydetme (Ayarım)**

### **Ayarım'ı kaydetme**

Çekim modu hariç olmak üzere, mevcut fotoğraf makinesi ayarları dört ayar dizisinden herhangi birine («Ayarım») kaydedilebilir. Kayıtlı ayarlar, P, A, S ve M modlarında çağrılabilir. Önayar kombinasyonları her bir dizide saklanır.

- **1** Kaydetmek üzere ayarları değiştirin.
- **2** W Çekim Menüsü 1'den [Sıfırla/Ayarım] seçimini yapın.
- **3** İstediğiniz hedefi ([Ayarım1]–[Ayarım4]) seçin ve  $\triangleright$  düğmesine basın.
	- [Ayarla] öğesinin seçilmesi dizideki bulunan ayarların üzerine yazarak, mevcut ayarları kaydeder.
	- Kayıt işlemini iptal etmek için [Sıfırla] öğesini seçin.
- **4** [Ayarla] öğesini seçin ve % düğmesine basın.
	- Ayarım'a kaydedilebilecek ayarlar  $\mathbb{R}$  «Menü dizini» (S. 144)
	- Önayar kombinasyonları her bir dizide saklanır. Fotoğraf makinesi ayarlarını sıfırlarken [Sıfırla] > [Dolu] öğelerini seçtiğiniz takdirde her biri dizi için varsayılan ayarlar geri yüklenir. Varsayılan ayarlar için «Varsayılan Ayarım seçenekleri» bölümüne bakın (S. 152).

### **Ayarım'ı kullanma**

Fotoğraf makinesini Ayarım için seçilen ayarlara yapılandırır.

- **1** W Çekim Menüsü 1'den [Sıfırla/Ayarım] seçimini yapın.
- **2** İstediğiniz ayarları ([Ayarım1]–[Ayarım4]) seçin ve  $\circledcirc$ düğmesine basın.
- **3** [Evet] seçimini yapın ve ardından % düğmesini basın.

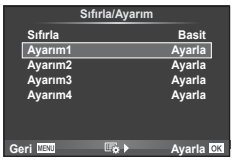

- Menüden Ayarım ayarı yürütüldüğünde çekim modu değişmez.
- Ayarım ayarını bir düğmeye atarsanız yalnızca düğmeye basarak bu ayarı kullanabilirsiniz. Bu işlemle çekim modu kayıtlı moda değiştirilir.
- Ayrıda mod kadranında Ayarım öğesini **ART** veya **HAUQ** öğesine atayabilirsiniz.

*4*

# **İşleme seçenekleri (Foto Modu)**

[Foto Modu] (S. 68 ) ayarlarında bulunan kontrast, keskinlik ve diğer parametrelerde kişisel ayarlamalar yapabilirsiniz. Her fotoğraf modu için değişir ve ayrı olarak kaydedilir.

**1** W Çekim Menüsü 1'den [Foto Modu] seçimini yapın.

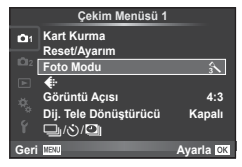

- $2 \Delta \nabla$  düğmelerini kullanarak bir seçim yapın ve  $\otimes$  düğmesine basın.
- **3** Secilen secenek için ayarları görüntülemek için  $\triangleright$  düğmesine basın.

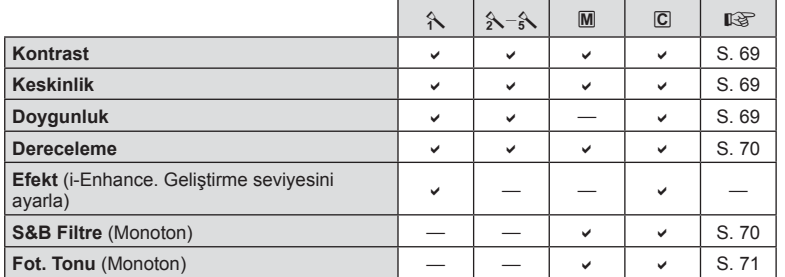

# $\hat{\mathcal{D}}$  ipucları

• Menüde görüntülenen foto modu seçeneklerinin sayısını azaltabilirsiniz. **IG [Foto Modu Ayarları] (S. 101)** 

### Dikkat

• Kontrastı değiştirir; [Normal] harici ayarlarda bir etkisi yoktur.

# **Görüntü kalitesi (**K**)**

Bir görüntü kalitesi seçin. Fotoğraf ve videolar için ayrı bir görüntü kalitesi seçin. [Canlı Kontrol] altındaki [<= i-] öğesiyle aynıdır.  $\mathbb{R}$  «Görüntü kalitesi seçimi (sabit görüntü kalite modu)» (S. 60), «Görüntü kalitesi seçimi (video görüntü kalitesi modu)» (S. 61)

- JPEG görüntü boyutu ve sıkıştırma oranı kombinasyonunu ve [M] ve [S] piksel savılarını değiştirebilirsiniz. [ $\blacktriangleleft$ :- Ayarı], [Piksel Say]  $\mathbb{R}$  «Video görüntü boyutları ve sıkıştırma oranları kombinasyonu» (S. 114)
- Video sıkıştırma biçimi/kare hızı, video kliplerin çekim süresi ve yavaş/hızlı çekim kombinasyonunu değiştirebilirsiniz.  $\mathbb{R}$  «Video Özellikleri Ayarı» (S. 107)

# **Dijital Zoom (Dijital Tele Dönüştürücü)**

Dijital Tele Dönüştürücü, o anki zoom oranının ötesinde zoom yapmak için kullanılır. Fotoğraf makinesi orta kırpmayı kaydeder. Zoom yaklaşık 2× artar.

- **1** W Çekim Menüsü 1'den [Dij. Tele dönüştürücü] öğesini [Açık] konumuna ayarlayın.
- **2** Monitördeki görüntü iki kat büyütülür.
	- Konu monitörde göründüğü şekilde kaydedilir.

### Dikkat

- Dijital zoom, I modunda çoklu pozlama ile veya SCN modunda [30], 因, 因, 困 veya 困 seçildiğinde kullanılamaz.
- [Video Efekti] öğesi  $\mathfrak{D}$  modunda [Açık] konumunda değilse bu işlev kullanılamaz.
- Bir RAW fotoğraf görüntülendiğinde, monitördeki görülebilir alan bir çerçeveyle gösterilir.
- AF hedefi azalır.

# **Zamanlayıcı ayarı (**j**/**Y**)**

Zamanlayıcı işlemini özelleştirebilirsiniz.

**1 ©** Çekim Menüsü 1'de [**wire | vire | mill**] öğesini seçebilirsiniz. **Kart Kurma** 

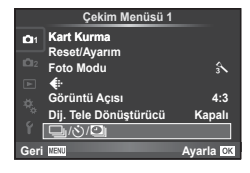

- **2**  $[\Box_{\mathbf{I}}(\mathbf{S})]$  öğesini seçin ve  $\triangleright$  düğmesine basın.
- 3 [OC] (özel) öğesini seçin ve  $\triangleright$  düğmesine basın.
- 4 A  $\triangledown$  düğmelerini kullanarak öğeyi seçin ve  $\triangleright$  düğmesine basın.
	- $\Delta \nabla$  düğmelerini kullanarak ayarı seçin ve  $\otimes$  düğmesine basın.

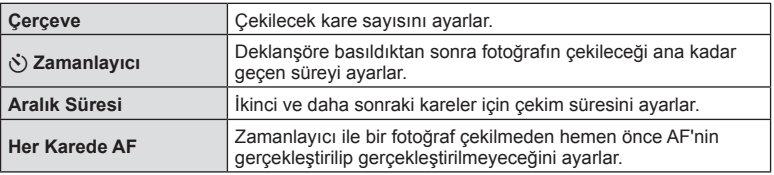

Fotoğraf makinesini belirli bir zaman aralığıyla otomatik çekim yapacak şekilde ayarlayabilirsiniz. Aynı zamanda, çekilen kareler bir video olarak kaydedilebilir. Bu ayar yalnızca P/A/S/M modlarında kullanılabilir.

**1 Q**Cekim Menüsü 1'de [wi/v] Dijöğesini seçebilirsiniz.

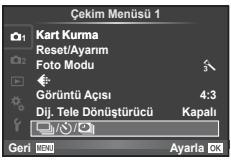

- **2** [Hızlandırılmış Çekim Ayarları] öğesini seçin ve  $\triangleright$  düğmesine basın.
- **3** [Açık] öğesini seçin ve  $\triangleright$  düğmesine basın; aşağıdaki ayarları yapın.

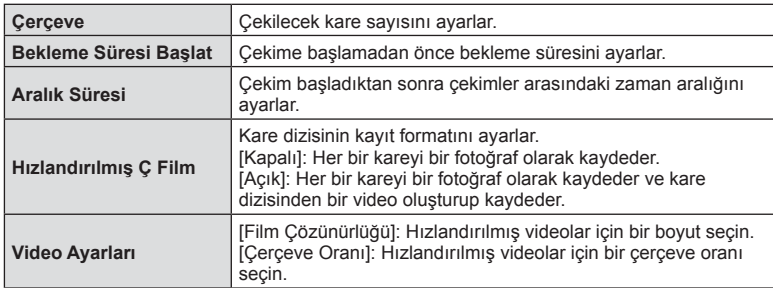

# **4** Fotoğraf çekin.

- AF'den sonra görüntü odakta olmasa dahi kareler çekilir. Odaklama konumunu sabitlemek isterseniz, MF'de çekim yapın.
- [Kayıt Göster], 0,5 saniye süreyle çalışır.
- Çekimden önceki süre veya çekim aralığı 1 dakika 31 saniye olarak ayarlanırsa, 1 dakika sonra monitör ve fotoğraf makinesi kapanır. Çekimden 10 saniye önce otomatik olarak tekrar açılır. Monitör kapalıyken monitörü tekrar açmak için deklanşör düğmesine basın.

### Dikkat

- AF modu [C-AF] veya [C-AF+TR] olarak ayarlanmışsa otomatik olarak [S-AF] olarak değiştirilir.
- Hızlandırılmış çekim esnasında dokunmatik işlevler devre dışı bırakılır.
- HDR fotoğrafçılığı ile birlikte kullanılamaz.
- Hızlandırılmış çekimi tarama, çoklu pozlama ve bulb, time veya kompozit fotoğrafçılıkla kombine etmek mümkün değildir.
- Flas şarj süresi çekimler arasındaki aralıktan daha uzunsa flas çalışmaz.
- Fotoğraf makinesi, çekimler arasındaki aralıkta otomatik olarak kapanırsa, bir sonraki çekim için zamanında açılır.
- Fotoğraflardan herhangi biri doğru kaydedilmezse, hızlandırılmış çekim filmi oluşturulmaz.
- Kartta yeterli yer yoksa hızlandırılmış çekim filmi kaydedilmez.
- HDMI çıkışı, [Video Ayarları] > [Film Çözünürlüğü] için [4K] seçiliyken yapılan video çekimler ile birlikte kullanılamaz.
- Şunlardan herhangi biri kullanılırsa hızlandırılmış çekim iptal edilir: Mod kadranı, MENU düğmesi, ▶ düğmesi, objektif çıkartma düğmesi veya USB kablosunu bağlama.
- Fotoğraf makinesini kapatırsanız hızlandırılmış çekim iptal edilir.

*4*

- Pilin şarjı yeterli düzeyde değilse çekim tamamlanmadan sonlandırılabilir. Çekime başlamadan önce pilde yeterince şarj olduğundan emin olun.
- Sisteminize bağlı olara bilgisayarınızda [4K] videoları görüntüleyemeyebilirsiniz. Daha fazla bilgiye OLYMPUS'un web sitesinden ulaşabilirsiniz.

# **Bir dizi fotoğraf boyunca ayarları değiştirme (basamaklama)**

«Tarama», bir dizi çekim üzerinde otomatik olarak değişik ayarlar uygulama veya bir dizi görüntü üzerinde o anki değeri «tarama» işlemidir. Tarama çekim ayarlamalarını saklayabilir ve tarama çekimi kapatabilirsiniz.

1 **B** Çekim Menüsü 2'den [Tarama] seçimini yapın ve Q düğmesine basın. **<sup>1</sup>**

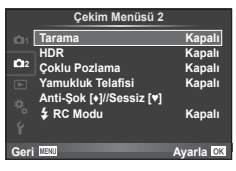

- **2** [Açık] seçimini yaptıktan sonra,  $\triangleright$  düğmesine basın ve bir basamak çekim tipini seçin.
	- Tarama çekimini seçtiğinizde ekranda **BKT** öğesi görünecektir.

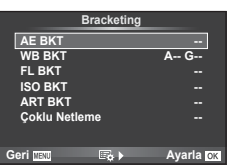

- 3  $\triangleright$  düğmesine basın, örneğin çekim sayısı gibi parametreler için ayarları secin ve ardından  $\circledcirc$  düğmesine basın.
	- Adım 1'deki ekrana geri dönene kadar % düğmesine basmaya devam edin.
	- 2. adımda [Kapalı] seçimini yaparsanız, basamak çekimi ayarları kaydedilir ve normal olarak çekim yapabilirsiniz.

### Dikkat

- HDR fotoğrafçılığında kullanılamaz.
- Hızlandırılmış çekimle aynı anda kullanılamaz.
- Seçilen kare sayısı için fotoğraf makinesinin bellek kartında yeterli alan bulunmuyorsa tarama çekim sırasında çekim yapamazsınız.

### **AE BKT (AE basamaklama)**

Fotoğraf makinesi her bir çekimin pozlamasını değiştirir. Değişim miktarı 0,3 EV, 0,7 EV veya 1,0 EV olarak seçilebilir. Tek kare çekimde, deklanşöre her tam basışta tek bir kare çekilir; sıralı çekimde deklanşör basılı tutulduğunda, tekrar bırakılıncaya kadar fotoğraf makinesi şu sırayı takip ederek çekim yapmaya devam eder: değişiklik yok, eksi, artı. Kare sayısı: 2, 3, 5 veya 7

- Tarama sırasında **BKT** göstergesi yeşile döner.
- Fotoğraf makinesi, diyaframı ve enstantaneyi (P modu), enstantaneyi (**A** ve **M** modları) veya diyaframı (**S** modu) değiştirerek pozlamayı değiştirir.
- Fotoğraf makinesi pozlama telafisi için o an seçili olan değeri basamaklar.
- Tarama artışlarının boyutu [EV Step] için seçilen değerle değişir.  $\mathbb{R}$  «Özel menülerin kullanımı» (S. 99)

### **WB BKT (WB basamaklama)**

Tek çekimden farklı beyaz dengeleriyle, beyaz dengesi için seçilmiş olan değerden başlayarak otomatik olarak üç fotoğraf (belirli renk yönlerinde ayarlı) oluşturulur. Beyaz ayarı tarama P, A, S ve M modlarında kullanılabilir.

- Beyaz ayarı A–B (Kehribar–Mavi) ve G–M (Yeşil–Magenta) eksenlerinin her birinde 2, 4 veya 6 adımda değiştirilebilir.
- Fotoğraf makinesi beyaz dengesi telafisi için o an seçili olan değeri tarar.

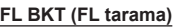

Fotoğraf makinesi üç kare boyunca flaş düzeyini değiştirir (ilk karede herhangi bir değişiklik yapılmaz, ikincide negatif, üçüncüdeyse pozitif değişiklik yapılır). Tek kare çekimde, deklanşöre her basılığında tek bir kare çekilir; sıralı çekimde deklanşör basılı tutulduğu sürece tüm kareler çekilir.

- Tarama sırasında **BKT** göstergesi yeşile döner.
- Tarama artışlarının boyutu [EV Step] için seçilen değerle değişir. g«Özel menülerin kullanımı» (S. 99)

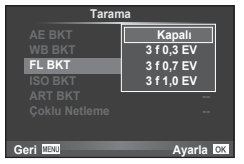

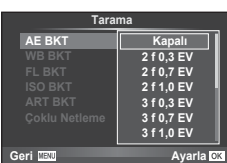

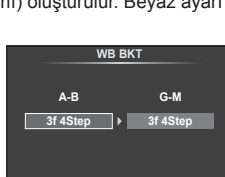

**Geri Ayarla**

### **ISO BKT (ISO basamaklama)**

Fotoğraf makinesi, enstantane hızı ve diyafram değerini sabit tutarak hassasiyeti üç çekimde değiştirir. Değişim miktarı 0,3 EV, 0,7 EV veya 1,0 EV olarak seçilebilir. Deklanşör düğmesine her basıldığında, fotoğraf makinesi birinci çekimde ayarlanan hassasiyetle (veya otomatik hassasiyet seçilmişse, optimum hassasiyet ayarıyla) üç kare çeker ve ardından ikinci çekimde değeri aşağı doğru ve üçüncü çekimde değeri yukarı doğru arttırarak çekim yapar.

- Tarama artış miktarı [ISO Adımı] için seçilen değerle değişmez. g«Özel menülerin kullanımı» (S. 99)
- Tarama [ISO-Otomatik Ayar] ile belirlenen üst limitten bağımsız olarak yapılır.  $\mathbb{R}$  «Özel menülerin kullanımı» (S. 99)

### **ART BKT (Görsel filtre basamaklaması)**

Deklanşör düğmesine her basıldığında, fotoğraf makinesi her biri farklı görsel filtre ayarına sahip birden fazla görüntü kaydeder. Her bir resim modu için görsel filtre taramasını bağımsız olarak açabilir veya kapatabilirsiniz.

- Kayıt bir miktar zaman alabilir.
- ART BKT işlevi WB BKT veya ISO BKT ile birlikte kullanılamaz.

### **Çoklu Netleme (Odak tarama)**

Farklı odak konumlarında bir dizi çekim yapın. Hareketleri ilk odak konumundan daha uzağa başarılı bir şekilde odaklayın. [Çekim sayısını ayarla] öğesini kullanarak çekim sayısını seçin ve [Odak farklılığını ayarla] öğesini seçerek odak mesafesinde değişiklik yapın.

Odak mesafesinde değişikliği daraltmak için daha küçük [Odak farklılığını ayarla] değerleri seçin; genişletmek için daha büyük değerler seçin.

Deklanşör düğmesine tam basar ve düğmeyi hemen bırakırsanız, seçilen sayıda çekim yapılana kadar çekim devam eder. Çekimi sonlandırmak için deklanşör düğmesine tekrar tam basın.

- Odak tarama, Four-Thirds standardına uygun yuvaları bulunan objektiflerle kullanılamaz.
- Zoom veya odak çekim sırasında ayarlanırsa odak tarama sona erer.
- Odak sonsuzluğa ulaştığında çekim sona erer.

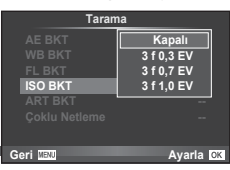

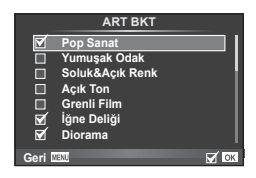

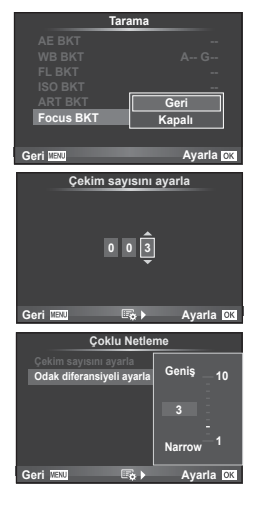

*4*

Fotoğraf makinesi birkaç fotoğraf çeker ve onları otomatik olarak bir HDR fotoğrafına birleştirir. Birkaç fotoğraf çekebilir ve bir bilgisayar üzerinde HDR fotoğrafı uygulayabilirsiniz (HDR tarama fotoğrafçılığı). Pozlama telafisi  $P$ . A ve S modlarında [HDR1] ve [HDR2] ile kullanılabilir. M modunda pozlama HDR fotoğrafçılığı için istenen sekilde avarlanabilir.

**1 •** Cekim Menüsü 2'de [HDR] seçimini yapın ve @ düğmesine basın. **<sup>1</sup>**

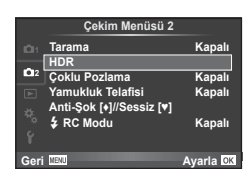

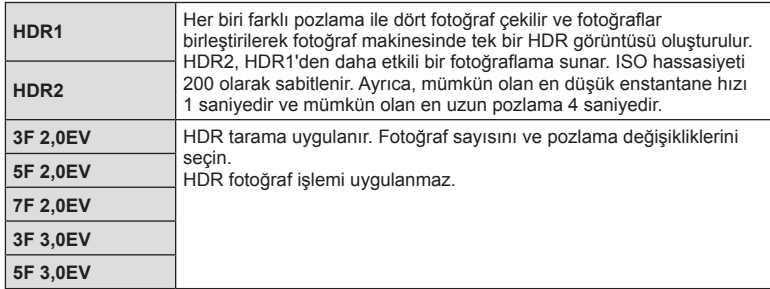

**2** Bir HDR fotoğrafçılığı tipi seçin ve o düğmesine basın.

# **3** Fotoğraf çekin.

• Deklanşör düğmesine bastığınızda, fotoğraf makinesi otomatik olarak seçili sayıda fotoğraf çekecektir.

### Dikkat

- Daha düşük deklanşör hızıyla çekerseniz, daha fazla göze batan parazitler oluşabilir.
- Fotoğraf makinesini bir tripoda veya başka bir sabitleyiciye takın ve ardından çekim yapın.
- Fotoğraf çekerken monitörde veya vizörde görünen fotoğraf, işlenmiş HDR fotoğrafından farklı olacaktır.
- [HDR1] ve [HDR2] durumunda, işlenmiş HDR fotoğrafı, JPEG dosyası olarak kaydedilecektir. Görüntü kalitesi modu [RAW] konumuna ayarlıyken, görüntü RAW+JPEG olarak kaydedilir. RAW formatında kaydedilen tek fotoğraf, uygun pozlamalı fotoğraftır.
- [HDR1]/[HDR2] olarak ayarlandıysa, fotoğraf modu [Doğal] olarak belirlenir ve renk ayarı [sRGB] olarak ayarlanır. [Full-time AF] öğesi çalışmaz.
- HDR fotoğrafçılığı ile birlikte flaşlı fotoğrafçılık, basamaklama, çoklu pozlama ve gecikmeli çekim aynı anda kullanılamaz.

*4*

# **Tek bir karede birden fazla pozlama (çoklu pozlama)**

Görüntü kalitesi için o an seçilmiş olan seçeneği kullanarak, tek bir karede birden fazla pozlama kaydedin.

**1 <sup>b</sup>** Çekim Menüsü 2'den [Çoklu Pozlama] seçimini yapın.

### **2** Ayarları yapın.

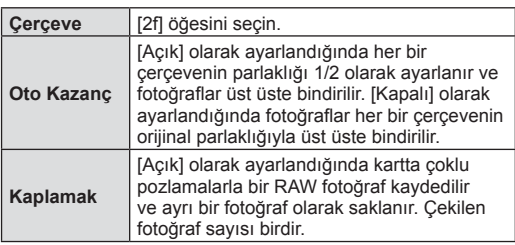

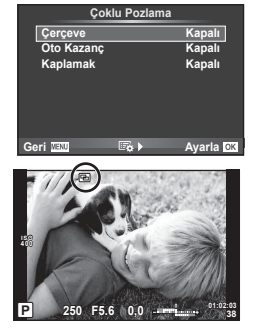

- Çoklu pozlama etkinse monitörde **a** görüntülenir.
- **3** Fotoğraf çekin.
	- Çekim başladığında **a** yeşil renkte görüntülenir.
	- Son kareyi silmek için  $\overline{u}$  düğmesine basın.
	- Bir sonraki karenin çerçevelenmesine kılavuzluk etmek için bir önceki kare objektiften gelen görüntünün üzerine bindirilir.

# $\hat{\mathcal{D}}$  ipuçları

- 3 veya daha fazla fotoğrafı üst üste bindirmek için: [ i; ] için RAW seçeneğini seçin ve tekrarlı çoklu pozlama yapmak için [Kaplama] seçeneğini kullanın.
- RAW fotoğrafları üstü üste bindirme hakkında daha fazla bilgi almak:  $\mathbb{R}$  «Fotoğraf bindirme» (S. 97)

### Dikkat

- Çoklu pozlama etkinken fotoğraf makinesi uyku moduna geçmez.
- Başka fotoğraf makineleriyle çekilmiş fotoğraflar, bir çoklu pozlamaya dahil edilemez.
- [Kaplama] öğesi [Açık] olarak ayarlandığında bir RAW fotoğraf seçildiğinde görüntülenen fotoğraflar çekim sırasındaki ayarlarla oluşturulur.
- Çekim fonksiyonlarını ayarlamak için önce çoklu pozlama çekimini iptal edin. Bazı işlevler ayarlanamaz.
- Çoklu pozlama, aşağıdaki durumlarda ilk fotoğraftan otomatik olarak iptal edilir. Fotoğraf makinesi kapatıldığında/ $\blacktriangleright$ l düğmesine basıldığında/MENU düğmesine basıldığında/Çekim modu P, A, S veya M ayarından farklı bir ayardayken/Pil gücü zayıfken/Fotoğraf makinesine herhangi bir kablo takılıyken
- [Kaplama] kullanılarak bir RAW fotoğraf seçildiğinde, RAW+JPEG olarak kaydedilen görüntü için JPEG fotoğraf görüntülenir.
- Basamaklama kullanılarak çoklu pozlama yapılırken, öncelik çoklu pozlama çekimine verilir. Bindirme fotoğraf kaydedilirken, basamaklama fabrika ayarına sıfırlanır.

# **Yamukluk düzeltme ve perspektif kontrolü ( Yamukluk Telaf.)**

Yüksek bir binanın altından çekilen kareler için veya perspektif efektlerini belirginleştirmek amacıyla yamukluk düzeltmeyi kullanın. Bu ayar yalnızca P/A/S/M modlarında kullanılabilir.

1 **5** Çekim Menüsü 2'den [Yamukluk Telaf.] için [Açık] seçimi yapın.

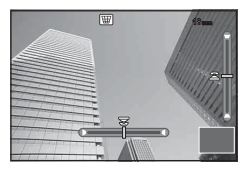

- **2** Ekrandaki efekti ayarlayın ve kareyi kadraja alın.
	- Yamukluk düzeltme için ön kadranı ve arka kadranı kullanın.
	- Kayıtlı alanı seçmek için  $\triangle \nabla \triangleleft \triangleright$  düğmelerini kullanın.
	- Değişiklikleri iptal etmek için @ düğmesini basılı tutun.
	- Yamukluk telafisi etkinken pozlama telafisini ve diğer çekim seçeneklerini ayarlamak için yamukluk telafisi ayarı dışındaki başka bir ekranı görüntülemek için **INFO** düğmesine basın. Yamukluk telafisine geri dönmek için yamukluk telafisi ayarı görüntülenene kadar INFO düğmesine basın.
- **3** Fotoğraf çekin.
	- Yamukluk telafisini sonlandırmak için  $\bullet$  Cekim Menüsü 2'de [Yamukluk Telaf.] için [Kapalı] öğesini seçin.

# **X** Notlar

•  $[\overline{\overline{w}}]$  (Yamukluk Telaf.)] (S. 65) [Tuş İşlevi] kullanılarak bir düğmeye atandığında, yamukluk düzeltmesini sonlandırmak için seçilen düğmeyi basılı tutun.

### Dikkat

- Görüntü kalitesi olarak [RAW] seçildiğinde, fotoğraflar RAW + JPEG formatında kaydedilir.
- İstenilen sonuçlar, dönüştürücü objektiflerle birlikte alınamayabilir.
- Düzeltmenin miktarına bağlı olarak, bazı AF hedefleri ekran alanının dışında kalabilir. Fotoğraf makinesi, ekran alanını dışındaki bir AF hedefine odaklandığında ( $\hat{\mathbf{g}}$ ,  $\hat{\mathbf{g}}$ ,  $\leftrightarrow$  veya  $\Rightarrow$ ) simgesi görüntülenir.
- Dijital geçiş fotoğrafçılığı sırasında aşağıdakiler kullanılamaz: canlı bulb, canlı time veya kompozit fotoğrafçılığı/ardışık çekim/tarama/HDR/çoklu pozlama/dijital tele dönüştürücü/video/[C-AF] ve [C-AF+TR] otomatik odaklama modları/ tam zamanlı AF/[e-Portre] ve ART resim modları/özel zamanlayıcı/zorlama
- [İmge Sabitle] için bir odak mesafesi seçildiyse, seçilen odak mesafesi için düzeltme ayarlanacaktır. Bir Micro Four Thirds veya Micro Thirds objektif kullanıldığı durumlar hariç, [İmge Sabitle] seçeneğini kullanarak bir odak uzaklığı (S. 56) seçin.

*4*

# **Anti-şok/sessiz çekim ayarı (Anti-Şok**z**/Sessiz[♥])**

Anti-şok/sessiz çekimi ayarlayarak ardışık çekim veya zamanlayıcı (S. 57) kullanırken anti-şok veya sessiz çekim yapabilirsiniz.

- 1 **5** Çekim Menüsü 2'de [Anti-Şok[ $\angle$ ]/Sessiz[ $\angle$ ]] öğesini seçin.
- **2** Ayarlamak istediğiniz öğeyi seçin.

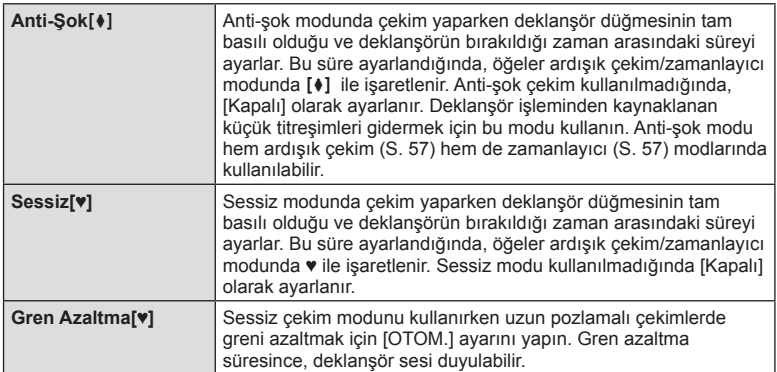

# **Kablosuz uzaktan kumandalı fl aşla fotoğraf çekimi**

Dahili flaş veya uzaktan kumanda işlevine sahip özel bir flaş kullanarak kablosuz flaşlı fotoğrafçılık yapabilirsiniz.  $I\mathbb{R}\mathbb{F}^n$  «Kablosuz uzaktan kumandalı flaşla fotoğraf çekimi» (S. 133)

# **Oynatma menüsünü kullanma**

### **Oynatma Menüsü**

 $\mathbb{E}$  (S. 78)  $f \Box$  (S. 95) Düzenle (S. 95) Baskı Sırası (SS. 127) Koruma Sıfırla (S. 97 ) Akıllı Telefona Bağlantı (SS. 117 )

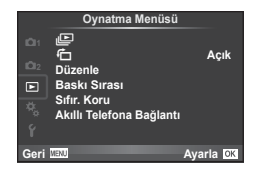

# **Döndürülen görüntüleri görüntüleme (**R**)**

[On] konumuna ayarlanırsa, fotoğraf makinesi düşey olarak tutularak çekilen fotoğrafl ar otomatik olarak döndürülür ve düşey kadrajda görüntülenir.

# **Sabit fotoğrafl arı düzenleme**

Kayıt edilmiş olan fotoğraflar düzenlenip yeni fotoğraf olarak kaydedilebilir.

- **1 ► oynatma menüsünden [Düzenle] seçimini yapın ve ⊗ düğmesine basın.**
- **2** [Görüntü Seç] öğesini seçmek için  $\Delta \nabla$  düğmesini kullanın ve  $\otimes$  düğmesine basın.
- **3**  $\triangleleft$  **N** düğmelerini kullanarak düzenlenecek görüntüyü seçin ve  $\otimes$  düğmesine basın.
	- Fotoğraf bir RAW fotoğrafsa [RAW Veri Düz.]; bir JPEG fotoğrafsa [JPEG Düz.] görüntülenir. Görüntü RAW+JPEG formatında kaydedilirse, hem [RAW Veri Düz.], hem de [JPEG Düz.] öğesi görüntülenir. Düzenlenecek görüntü için menüyü seçin.
- **4 [RAW Veri Düz.] veya [JPEG Düzenle] seçimini yapın ve % düğmesine basın.**

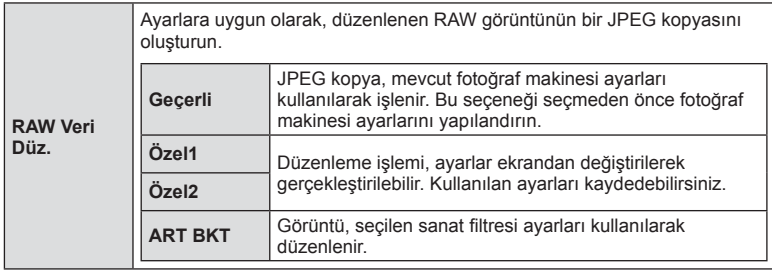

*4*

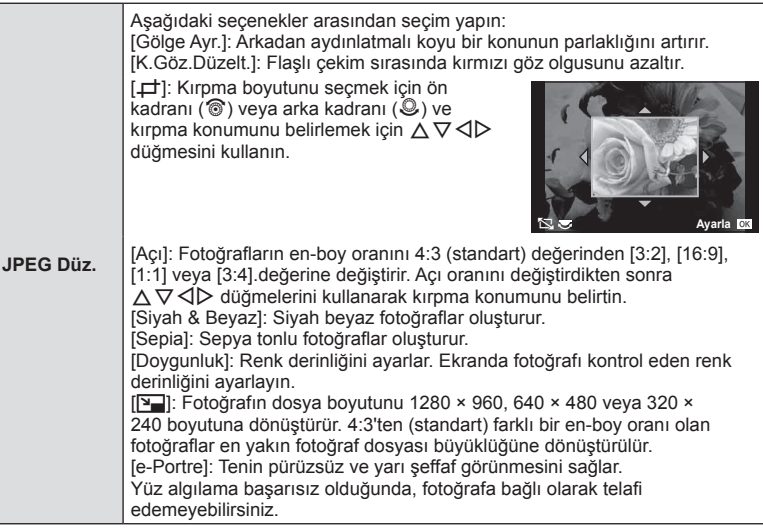

- **5** Ayarlar tamamlandıktan sonra, o düğmesine basın.
	- Ayarlar görüntüye uygulanır.
- **6** [Evet] seçimini yapın ve ardından  $\otimes$  düğmesini basın.
	- Düzenlenen görüntü karta kaydedilir.

### Dikkat

- 3B fotoğraflar, videolar ve PHOTO STORY için geçici olarak kaydedilen dosyalar düzenlenemez.
- Kırmızı göz düzeltimi, ilgili görüntüye bağlı olarak kullanılamayabilir.
- Aşağıdaki durumlarda JPEG görüntünün düzenlenmesi mümkün değildir. Bir görüntü bilgisayarda işlenmişse, kart belleğinde yeterli boş alan kalmadığında, görüntü başka bir fotoğraf makinesine kaydedilmişse.
- Bir fotoğrafı yeniden boyutlandırırken ([ $\boxed{2}$ ]), özgün fotoğrafta kaydedilen piksel sayısından daha büyük bir piksel sayısı seçmeniz mümkün değildir.
- [ $\pm$ ] ve [Açı] sadece 4:3 (standart) en-boy oranında olan fotoğrafları düzenlemek için kullanılabilir.
- [Foto Modu] öğesi [ART] konumuna ayarlanırsa, [Renk Uzayı] seçeneği [sRGB] konumuna kilitlenir.

### **Fotoğraf bindirme**

Fotoğraf makinesiyle çekilen en fazla 3 RAW fotoğraf üst üste bindirilerek ayrı bir fotoğraf olarak kaydedilebilir.

Fotoğraf, kayıt modu fotoğrafın kaydedildiği tarihe ayarlanmış olarak kaydedilir. ([RAW] seçilmişse, kopya [LN+RAW] formatında kaydedilir.)

- **1 IF** ovnatma menüsünden [Düzenle] secimini yapın ve  $\otimes$  düğmesine basın.
- **2**  $\Delta \nabla$  düğmelerini kullanarak [Üste Görüntü] seçimini yapın ve  $\otimes$  düğmesine basın.
- **3** Üst üste bindirilecek fotoğraf sayısını seçin ve <sub>®</sub> düğmesine basın.
- $\blacktriangle$   $\land$   $\triangledown$   $\triangle$   $\triangledown$  düğmelerini kullanarak üst üste bindirme işleminde kullanılacak RAW fotoğraflar arasından seçim yapın.
	- 3. adımda belirtilen sayıda fotoğraf seçildikten sonra üst üste bindirme işlemi görüntülenir.
- **5** Kazancı ayarlayın.
	- Bir fotoğrafı seçmek için  $\triangle$  düğmelerini ve kazancı ayarlamak için  $\Delta \nabla$  düğmelerini kullanın.
	- Kazanç 0,1 2,0 aralığında ayarlanabilir. Sonuçları monitörde kontrol edin.

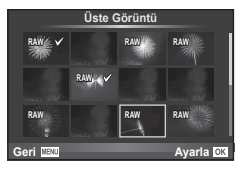

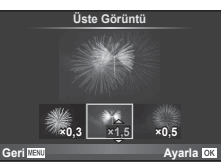

6 <sup>o</sup> düğmesine basın. Bir onay iletişim penceresi görüntülenir; [Evet] seceneğini seçin ve % düğmesine basın.

# *ِ*⊗้ İpucları

• 4 veya daha fazla fotoğrafı üst üste bindirmek için, üst üste bindirilecek fotoğrafı RAW dosyası olarak kaydedin ve arka arkaya [Üste Görüntü] fonksiyonunu kullanın.

### **Ses kaydetme**

O anki fotoğrafa bir ses kaydı ekleyin (30 saniyeye kadar). Ovnatma sırasındaki [U] işleviyle aynı işlevdir. (S. 80)

# **Tüm korumaları kaldırma**

Bu fonksiyon tek bir seferde birkaç fotoğrafın korumasını kaldırmanızı sağlar.

- 1  **oynatma menüsünden [Sıfır. Koru] seçimini yapın.**
- **2 [Evet]** secimini yapın ve ardından  $\circ$  düğmesini basın.

# **Kurulum menüsünün kullanımı**

Temel fotoğraf makinesi işlevlerini ayarlamak için  $f$  Ayar Menüsünü kullanın. <sup>X</sup> **--.--.-- --:--**

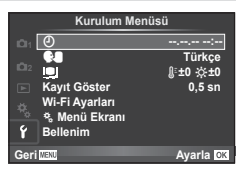

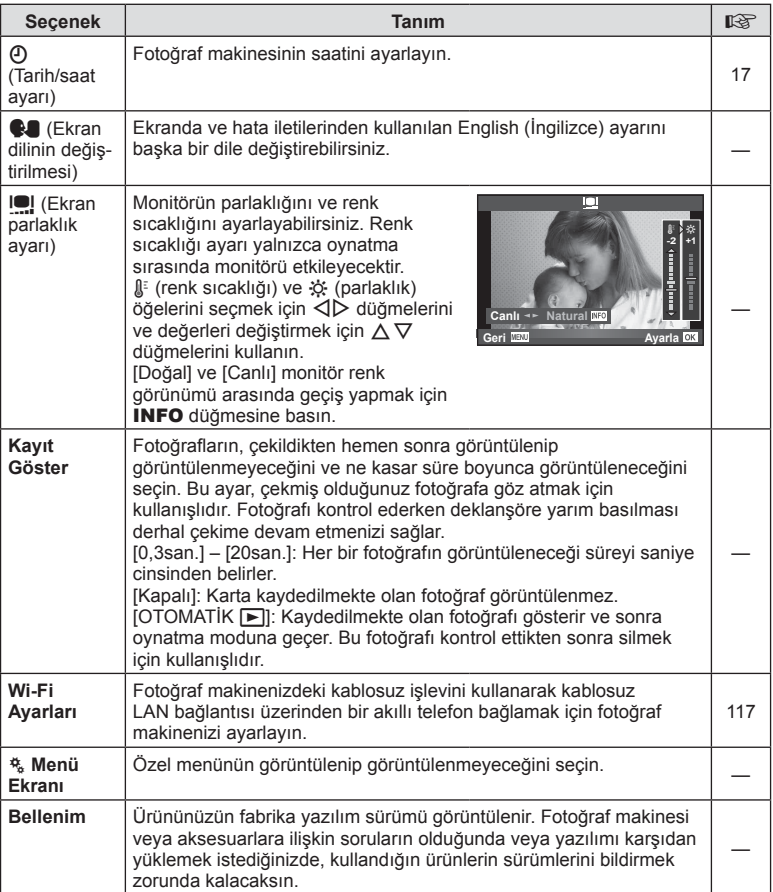

# **Özel menülerin kullanımı**

Fotoğraf makinesi ayarları,  $\frac{4}{36}$  Özel Menü kullanılarak özelleştirilebilir.

### **Özel Menü**

- **R** AF/MF (S. 99)
- **B** Tuş/Kadran (S. 100)
- $\blacksquare$  Bırak/ $\blacksquare$  (S. 100)
- **Disp/Disp/Diff** (S. 101)
- **EXp/Exp/ISO** (S. 103)
- $\bullet$  Özel (S. 104)
- **X**  $\leftarrow$  :-/Renk/Beyaz Ayarı (S. 104)
- **W** Kayıt/Sil (S. 105)
- **Z** Video (S. 106)

**R** AF/MF

- **b** Dahili EVP (S. 108)
- **K C** Yardımcı (S. 108)

### **Özel Menü <sup>1</sup>** R **AF/MF** S T **Tuş/Kadran** Bırak/<del>ا</del><br>Disp/●))/PC U i. **Exp/**p**/ISO** 戎 # **Özel** W **K**<sub>1</sub>: / Renk/Beyaz Ayarı  $^{\circ}$ G **Geri**

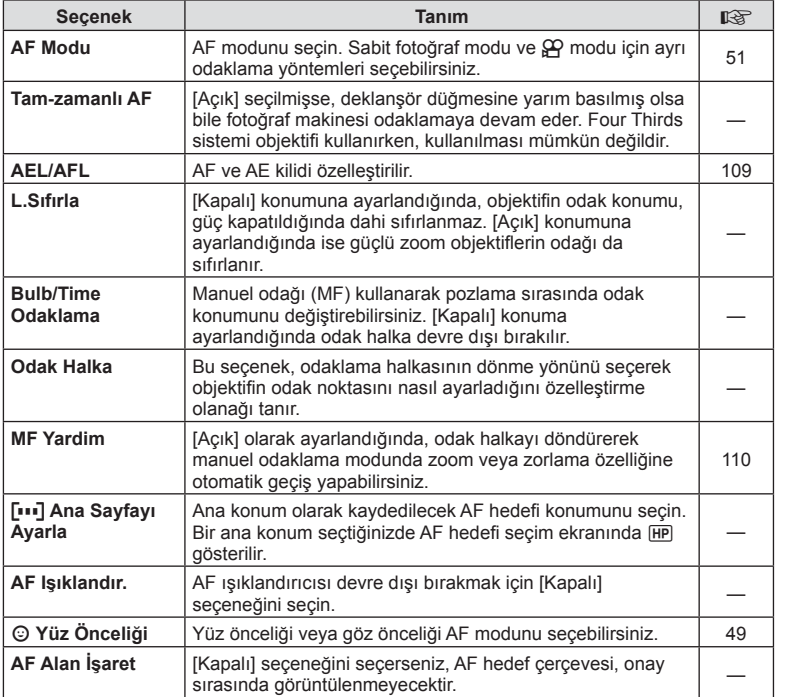

### **MENU→%→図**

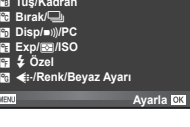

### **Manu → なつの AF/MF MENU → なつの AF/MF**

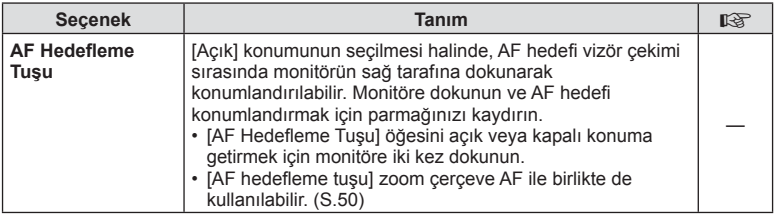

# S **Tuş/Kadran**

### **MENU→ << → 圖**

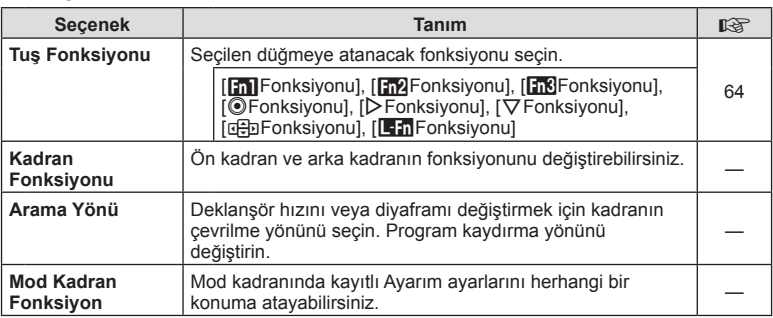

# $^{\circ}$ <sub>C</sub> Bırak/ $\Box$

# **MENU→ t → 岡**

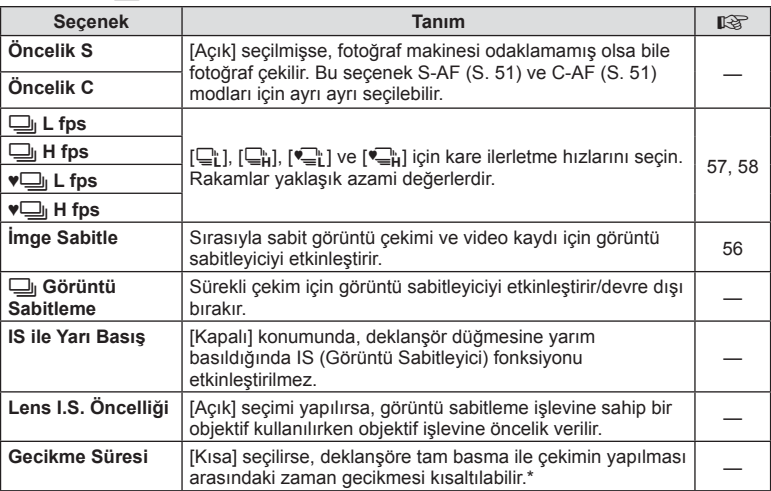

\* Bu, pil ömrünü kısaltır. Ayrıca kullanım esnasında fotoğraf makinesinin keskin darbelere maruz kalmadığından emin olun. Bu tür darbeler monitörün nesneleri görüntülemeyi durdurmasına neden olabilir. Bu meydana gelirse cihazı kapatıp açın.

# U **Disp/**8**/PC**

# **MENU → % → m**

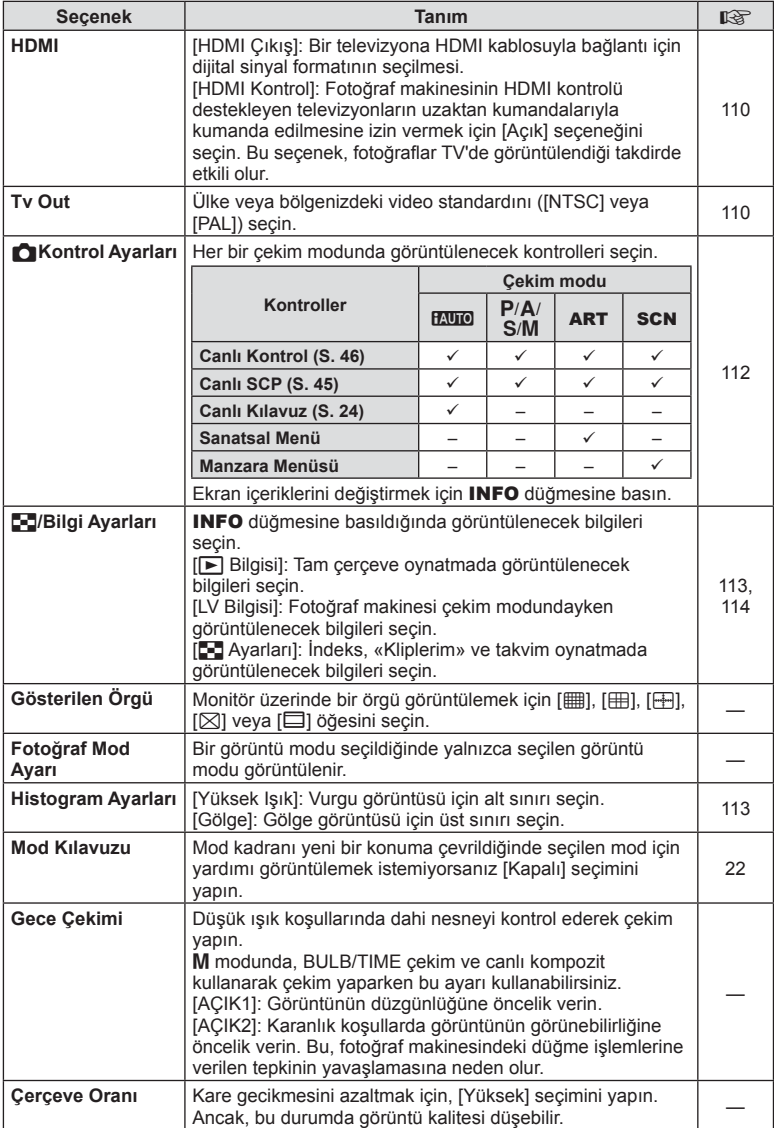

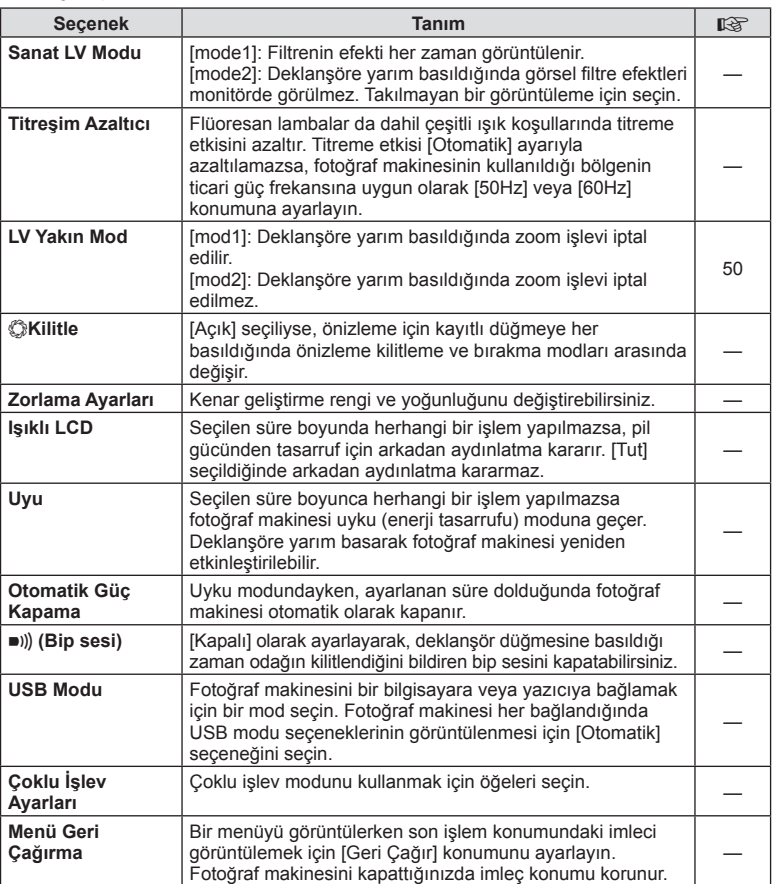

# V **Exp/**p**/ISO**

# **MENU→%→图**

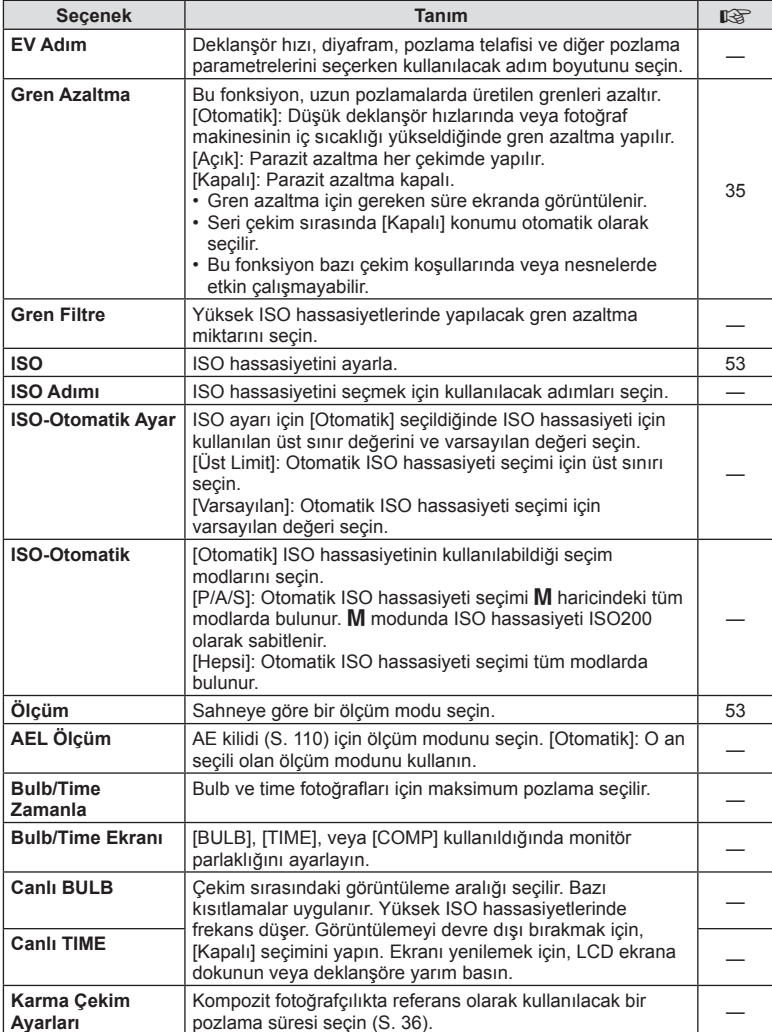

# W # **Özel**

### **MENU→%→图**

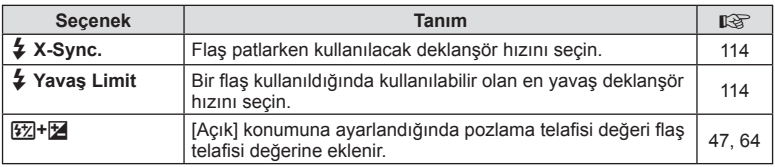

# <sup>**<sup>2</sup><sub>C</sub></del> ←** *k***/Renk/WB</sup>**

### **MENU → % → 2**

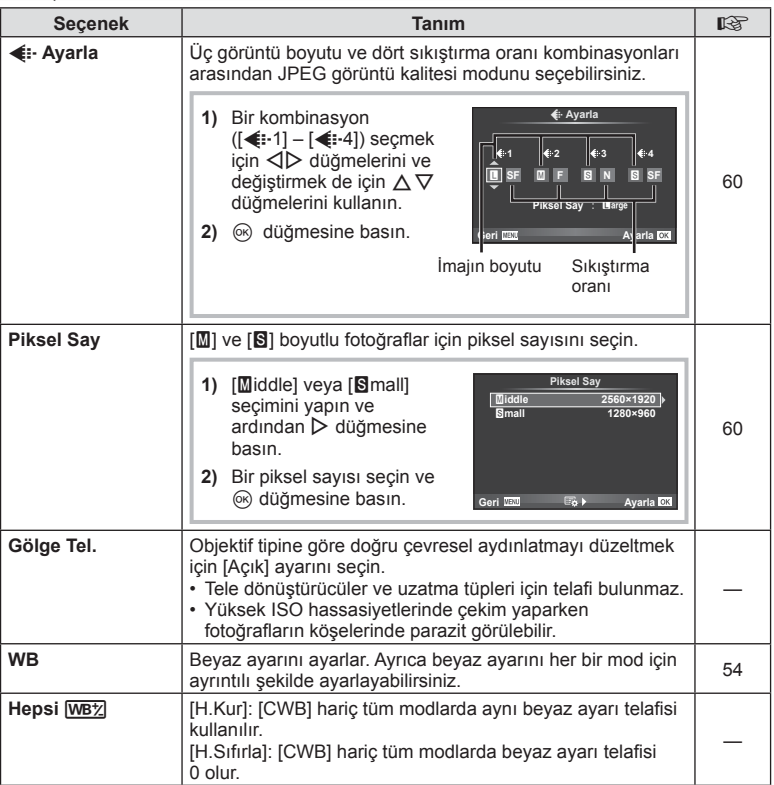

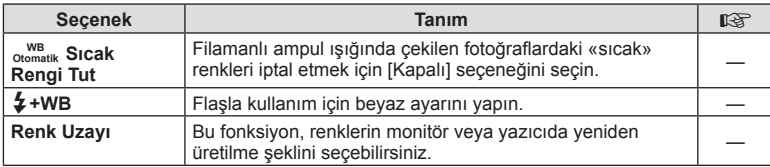

# Y **Kaydet/Sil**

**MENU → % → m** 

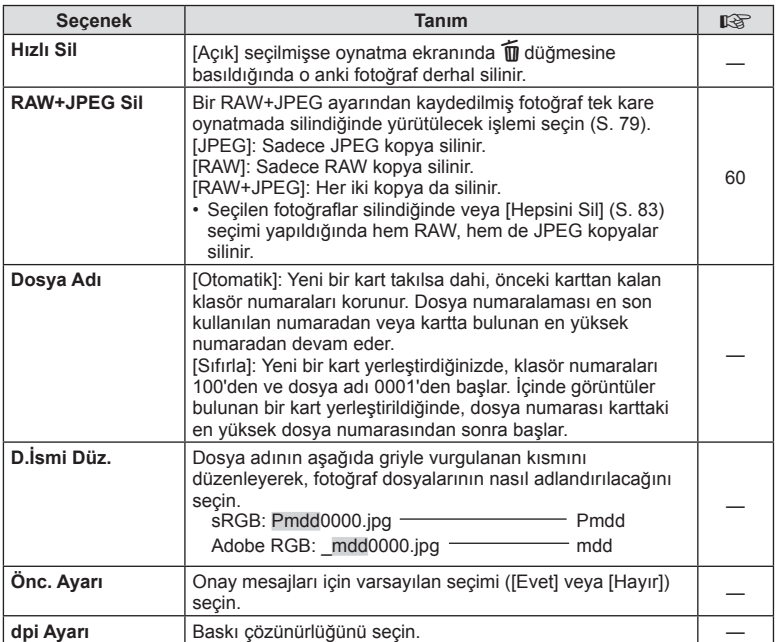

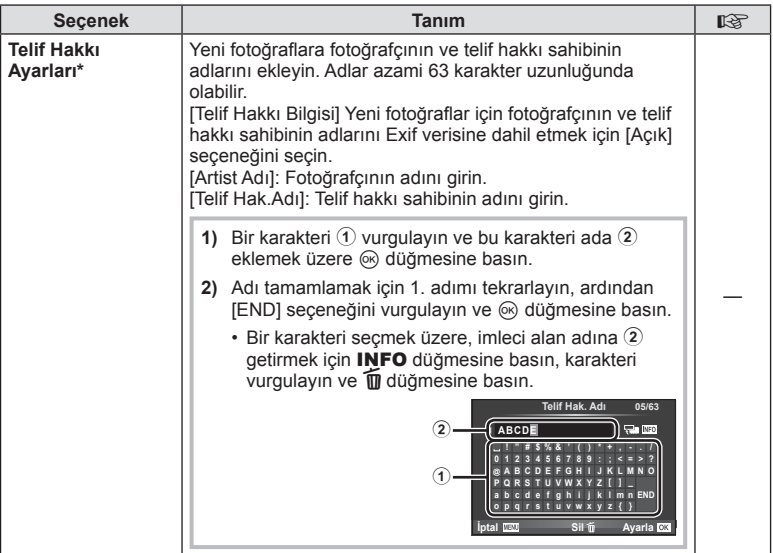

\* OLYMPUS, [Telif Hak.Ayarları] öğesinin kullanılmasıyla ilgili ihtilafl ardan kaynaklanan zararlar için herhangi bir sorumluluk kabul etmez. Kendi riskinizle kullanın.

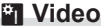

**MENU → % → 2** 

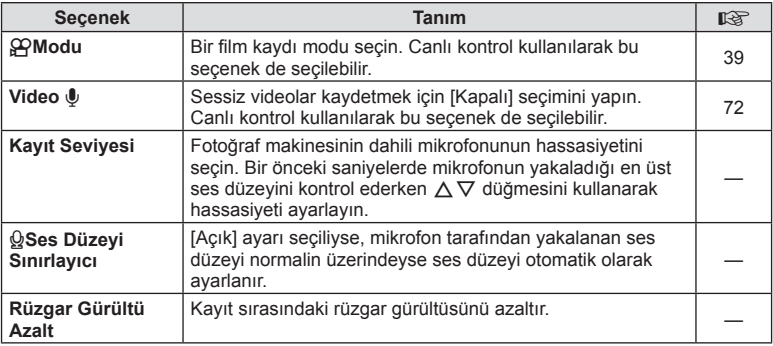

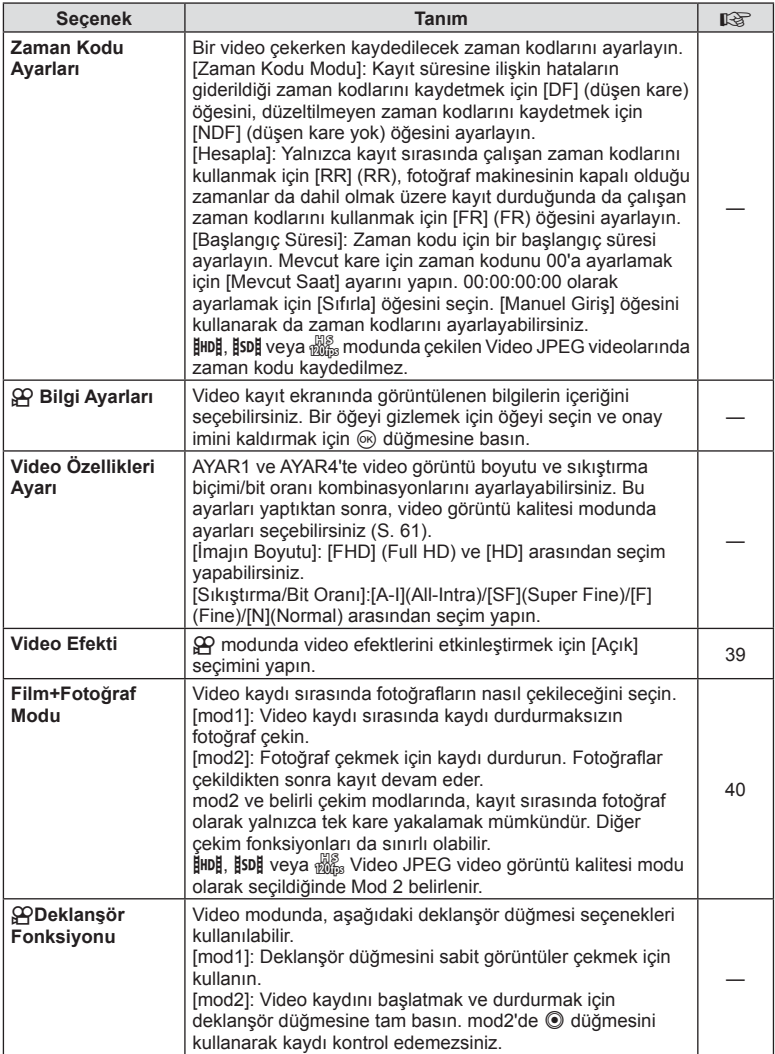

# **b** Dahili EVF

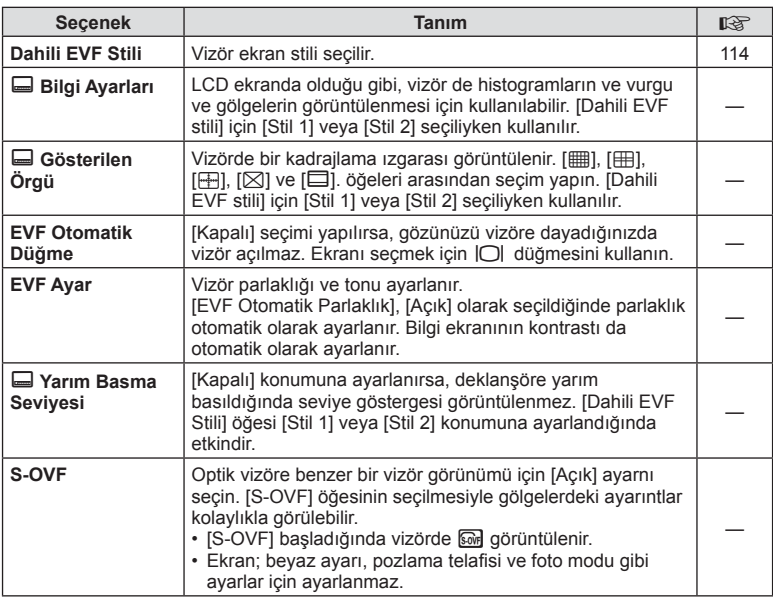

# **k C** Yardımcı

**MENU → % → R** 

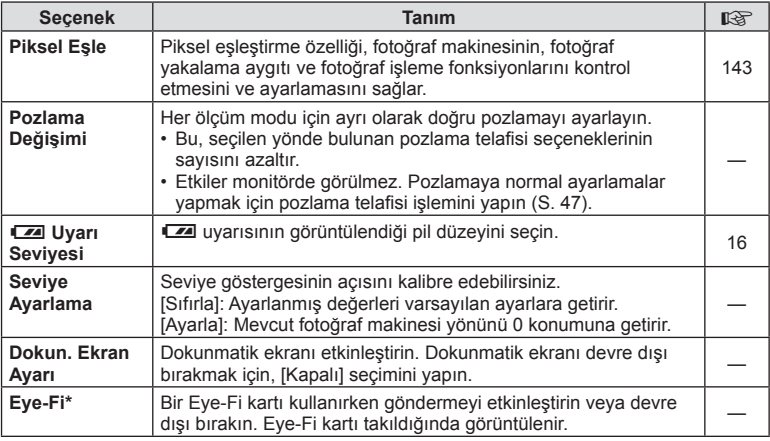

\* Yerel yönetmeliklere uygun olarak kullanın. Kablosuz cihazların kullanımının yasak olduğu uçak ve diğer konumlarda, Eye-Fi kartını fotoğraf makinesinden çıkartın veya [Eye-Fi] için [Kapalı] seçeneğini seçin. Fotoğraf makinesi «sonsuz» Eye-Fi modunu desteklemez.
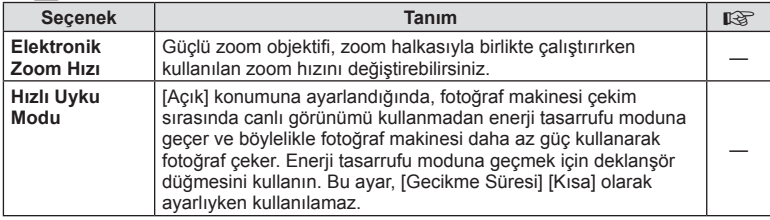

# **AEL/AFL**

# $MENU \rightarrow \alpha_s \rightarrow \alpha_l \rightarrow [AEL/AFL]$

Otomatik odaklama ve ölçüm işlemleri, AEL/AFL'nin atandığı düğmeye basılarak gerçekleştirilebilir. Her bir odaklama modu için bir mod seçin.

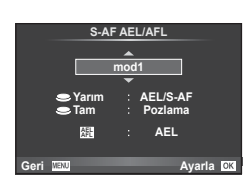

#### **AEL/AFL**

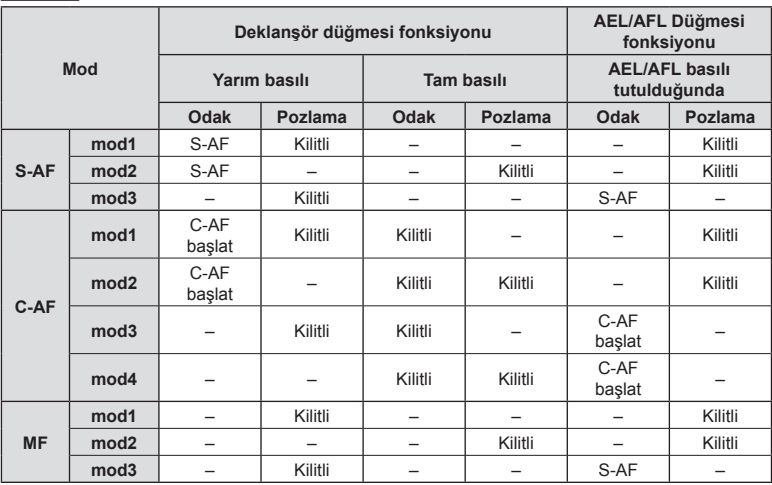

# *4* Menü fonksiyonları (Özel menüler) TR **109 Menü fonksiyonları (Özel menüler)**

# MENU → <sub>%</sub> → **M** → [MF Yardım]

Bu, MF için odaklamaya yardımcı olan bir işlevdir. Odak halkası döndürüldüğünde, konunun kenarı geliştirilir veya ekrandaki görüntünün bir kısmı büyütülür. Odak halkasını kullanmayı bıraktığınızda, ekran orijinal görüntüye geri döner.

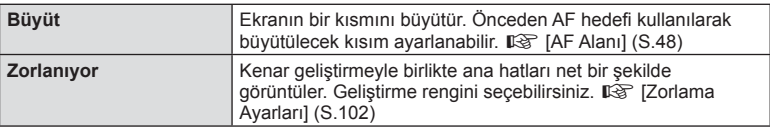

# **<b>X** Notlar

- [Zorlanıyor] düğme işlemleri sırasında görüntülenebilir. Düğmeye her basılışında ekran değişir. [Tuş Fonksiyonu] (S. 64) öğesini kullanarak önceden düğmelerden birine ekran değiştirme işlevini atayın.
- Zorlama öğesi görüntülendiğinde rengi ve yoğunluğu değiştirmek için INFO düğmesine basın.

#### Dikkat

• Zorlama kullanılırken, küçük konuların kenarları daha güçlü bir şekilde geliştirilebilir. Bu, doğru odaklamanın garantisi değildir.

# **Fotoğraf makinesindeki görüntüleri televizyonda izleme**

# **MENU → ↓ つきの → [HDMI], [Tv Out]**

Kayıtlı fotoğrafları TV'nizde oynatmak için, ayrı olarak satılan kabloyu fotoğraf makinesi ile birlikte kullanın. Bu fonksiyon çekim sırasında kullanılabilir. Yüksek kaliteli görüntüleri televizyon ekranında izlemek için, fotoğraf makinesini bir HDMI kablosu kullanarak bir HD televizyona bağlayın. AV kablosu kullanarak TV'leri bağlarken, önce fotoğraf makinesinin [Tv Out] ayarlarını ayarlayın (S. 101).

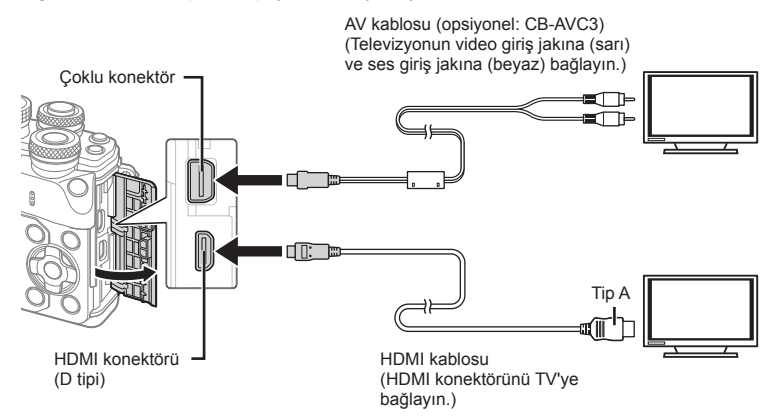

#### **1** TV ve fotoğraf makinesini bağlayın ve TV'nin giriş kaynağını değiştirin.

- Bir HDMI kablosu takılıyken, görüntüler hem televizyonda hem de fotoğraf makinesinin monitöründe görüntülenir. Bilgi görüntüleri ise yalnızca televizyon ekranında görüntülenir. Cekim görüntüsündeki bilgileri gizlemek için **INFO** düğmesini basılı tutun.
- AV kablosu bağlandığında, fotoğraf makinesinin monitörü kapanır.
- Bir AV kablosuyla bağlarken  $\blacktriangleright$  düğmesine basın.

#### Dikkat

- TV'nin giriş kaynağının değiştirilmesiyle ilgili ayrıntılı bilgi için, TV'nin kullanım kılavuzuna bakın.
- TV'nin ayarlarına bağlı olarak görüntülenen fotoğraflar ve bilgiler kırpılabilir.
- Fotoğraf makinesi hem AV kablosu, hem de HDMI kablosu kullanılarak bağlanırsa, öncelik HDMI çıkışına verilir.
- Fotoğraf makinesi bir HDMI kablosuyla bağlanırsa, dijital video sinyali tipi seçilebilir. Televizyonda seçili giriş formatına uygun olan bir format seçin.

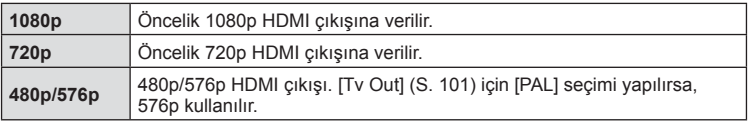

- Fotoğraf makinesini başka HDMI çıkış cihazlarına bağlamayın. Aksi takdirde fotoğraf makinesi zarar görebilir.
- USB üzerinden bir bilgisayara veya yazıcıya bağlıyken HDMI çıkışı gerçekleşmez.
- $\Omega$  modunda görüntülenen bilgiler gizlendiğinde, kare hızı TV ile uyumlu değilse, fotoğraf makinesi ekranı TV'de görüntülenemez.

#### TV uzaktan kumandasının kullanılması

Fotoğraf makinesi HDMI kontrolünü destekleyen bir TV'ye bağlandığında, TV'nin uzaktan kumandasıyla kumanda edilebilir.  $\mathbb{R}$  [HDMI] (S. 101) Fotoğraf makinesinin monitörü kapanır.

# **Motlar**

- Fotoğraf makinesini TV'de görüntülenen işlem kılavuzunu takip ederek kumanda edebilirsiniz.
- Tek kare oynatma sırasında, «Kırmızı» düğmesine basarak bilgi ekranını; «Yeşil» düğmesine basarak indeks ekranını görüntüleyebilir veya gizleyebilirsiniz.
- Bazı televizyonlar tüm özellikleri desteklemeyebilir.

# MENU →  $\frac{1}{k}$  → 岡 → [rol Kontrol Ayarları]

Her çekim modunda seçeneğin seçimi için kontrol panellerinin görüntülenip görüntülenmemesini ayarlar.

Her çekim modunda, görüntülemek istediğiniz kontrol paneline girmek için @ düğmesine basın.

#### **Kontrol panellerini görüntüleme**

• Kontrol paneli görüntülendiğinde @ düğmesine basın, sonra ekranı değiştirmek için INFO düğmesine basın.

Örnek: Canlı kontrol ve LV süper kontrol paneli açık

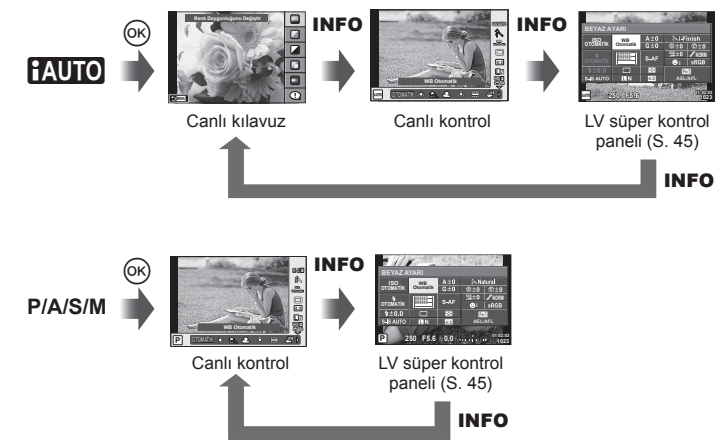

Örnek: Sanat filtresi menüsü, sahne menüsü, canlı kontrol veya LV süper kontrol paneli açık

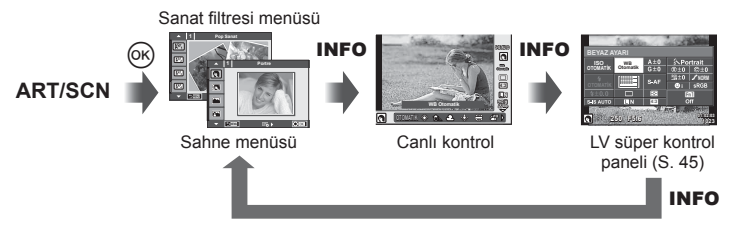

*4*

# MENU → % → 圖 → [G-]/Bilgi Ayarları]

#### **LV Bilgisi (Çekim bilgisi ekranları)**

Aşağıdaki çekim bilgisi ekranlarını eklemek için [LV-Bilgisi] öğesini kullanın. Eklenen ekranlar çekim sırasında INFO düğmesine basıldıkça sırayla görüntülenir. Varsayılan ayar olarak görüntülenen ekranların görüntülenmemesini de seçebilirsiniz.

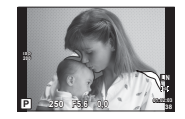

Yüksek Işık&Gölge ekranı

#### **Yüksek Işık&Gölge ekranı**

Parlaklık üst sınırın üzerindeki alanlar kırmızı renkte, sınırın altındaki alanlar mavi renkte görüntülenir.  $\mathbb{I}\mathcal{F}$  [Histogram Ayarları] (S. 101)

#### q**Bilgi (Oynatma bilgisi ekranları)**

Aşağıdaki oynatma bilgisi ekranlarını eklemek için [D Bilgi] öğesini kullanın. Eklenen ekranlar oynatma sırasında INFO düğmesine basıldıkça sırayla görüntülenir. Varsayılan ayar olarak görüntülenen ekranların görüntülenmemesini de seçebilirsiniz.

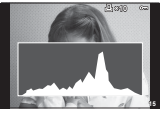

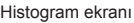

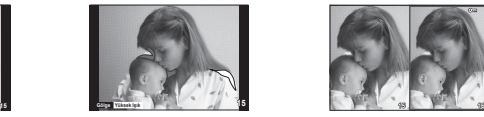

Histogram ekranı **Yüksek Isık&Gölge ekranı** Isık kutusu ekranı

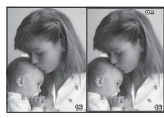

#### **Işık kutusu ekranı**

İki fotoğrafı yan yana karşılaştırın. Ekranın karşı tarafındaki fotoğrafı seçmek için @ düğmesine basın.

- Ana fotoğraf sağda görüntülenir. Bir fotoğrafı seçmek için  $\triangle$  düğmelerini kullanın ve fotoğrafı sola taşımak için  $\otimes$  düğmesine basın. Soldaki fotoğrafla karşılaştırılacak olan fotoğraf sağda seçilebilir. Farklı bir ana fotoğraf seçmek için, sağdaki kareyi vurgulayın ve  $@R$  düğmesine basın.
- Mevcut görüntüye yakınlaşmak için **Fn1** düğmesine basın. Zoom oranını değiştirmek için arka kadranı döndürün. Yakınlaştırırken, fotoğrafın diğer alanlarına kaydırmak için  $\triangle \triangledown \triangle \triangleright$ düğmelerini ve fotoğraflar arasında seçim yapmak için ön kadranı kullanın.

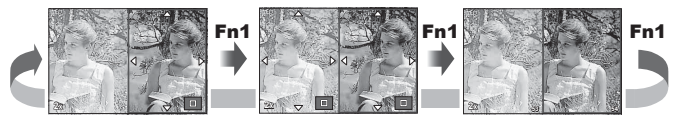

#### G **Ayarlar (İndeks/takvim ekranı)**

[G Ayarlar] öğesini kullanarak farklı sayıda kare içeren bir indeks ekranı ve takvim ekranı ekleyebilirsiniz. Arka kadranı döndürerek ek ekranlar görüntülenebilir.

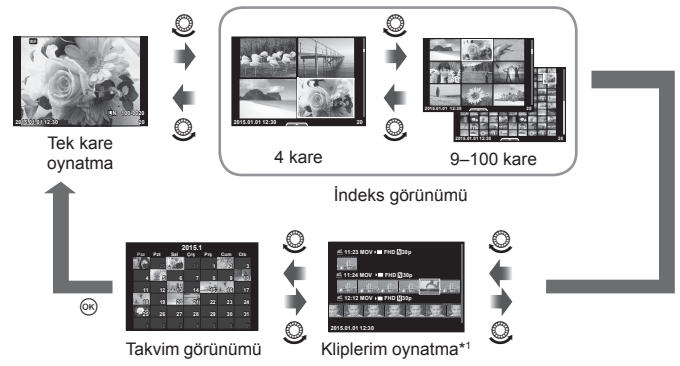

\*1 Bir veya birden fazla Kliplerim oluşturulmuşsa burada görüntülenir (S. 41).

# **Flaş otomatik olarak patladığında deklanşör hızları**

# **MENU → ☆ → ? → (½ X-Sync.) [½ Yavaş Limit]**

Flaşın patlaması için enstantane hızı koşullarını ayarlayabilirsiniz.

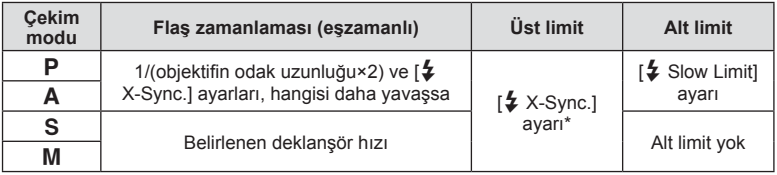

\* Ayrı olarak satılan harici bir flaş kullanıldığında 1/200 saniye.

# **Video görüntü boyutları ve sıkıştırma oranları kombinasyonu MENU → % → M → [<:· Set]**

Görüntü boyutu ve sıkıştırma oranını kombine ederek JPEG görüntü kalitesini ayarlayabilirsiniz.

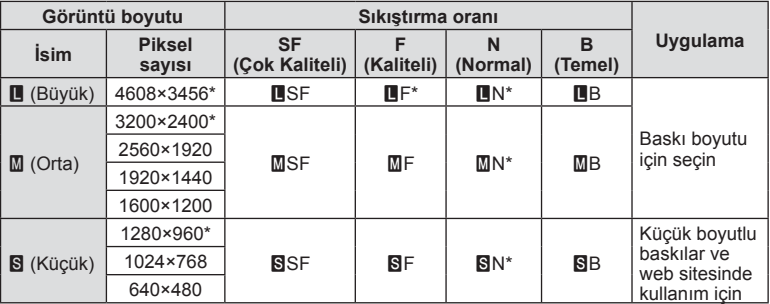

\* Varsayılan

# $MENU \rightarrow \xi \rightarrow \mathbf{I}$   $\rightarrow$  [Dahili EVF Stili]

Stil 1/2: Yalnızca deklanşör hızı ve diyafram değeri gibi temel öğeleri görüntüler Stil 3: Monitörle aynı şekilde görüntüler

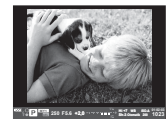

Stil 1/ Stil 2 Stil 3

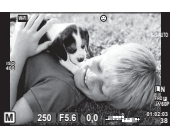

#### Vizör kullanarak yapılan çekimler esnasında vizör görünümü (Stil 1/Stil 2)

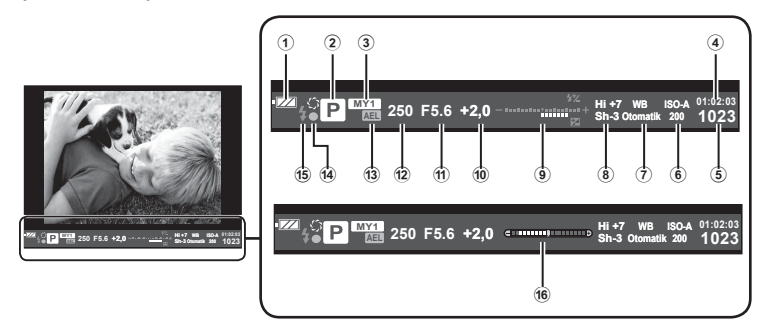

1 Pil kontrolü

**EZZI** Yanıyor: Kullanıma hazır.

- **ZA** Yanıyor: Pil gücü zayıf.
- ] Yanıp sönüyor (kırmızı): Şarj edilmesi gerekiyor.
- 2 Çekim modu............................ S. 22– 39
- 3 Myset ............................................. S. 84
- 4 Kullanılabilir kayıt süresi
- 5 Kaydedilebilir sabit resim sayısı... S. 131
- 6 ISO duyarlılığı ................................ S. 53
- 7 Beyaz dengesi ............................... S. 54
- 8 Işık&Gölge Kontrolü ....................... S. 52

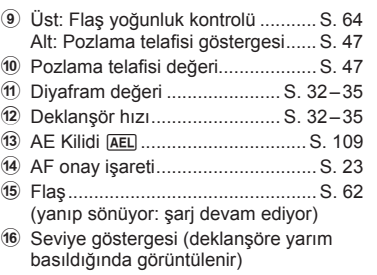

*4*

# *5* **Fotoğraf makinesinin akıllı telefonlara bağlanması**

Bu fotoğraf makinesinin kablosuz LAN fonksiyonu aracılığıyla bir akıllı telefon bağlar ve özel uygulamasını kullanırsanız çekim sırasında ve sonrasında çok daha fazla özelliğinden yararlanabilirsiniz.

#### **Belirtilen uygulama ile yapabileceğiniz işlemler, OLYMPUS Image Share (OI.Share)**

- Bir akıllı telefona fotoğraf makinesi görüntü aktarımı Fotoğraf makinesindeki görüntüleri bir akıllı telefona yükleyebilirsiniz.
- Bir akıllı telefonda uzaktan çekim Akıllı telefon kullanarak fotoğraf makinesini uzaktan çalıştırıp çekim yapabilirsiniz.
- Güzel resim işleme Bir akıllı telefona yüklenen resimlere sanat filtreleri uygulayabilir ve damga ekleyebilirsiniz.
- Fotoğraf makinesindeki fotoğraflara GPS etiketlerinin eklenmesi Akıllı telefonda kayıtlı GPS günlüğünü fotoğraf makinesine aktararak fotoğraflara kolaylıkla GPS etiketleri ekleyebilirsiniz.

Ayrıntılar için, aşağıdaki adresi ziyaret edin: http://oishare.olympus-imaging.com/

#### Dikkat

- Kablosuz LAN fonksiyonunu kullanmadan önce şunu okuyun: «Kablosuz LAN fonksiyonunu kullanma» (S. 159) .
- Kablosuz LAN fonksiyonunu fotoğraf makinesinin satın alındığı yerden başka bir ülkede kullanacaksanız, fotoğraf makinesinin, ilgili ülkenin kablosuz iletişim yönetmelikleriyle uyumlu olmaması riski söz konusudur. Olympus, bu tür yönetmeliklere uyumlu olmamaktan sorumlu tutulamaz.
- Her türden kablosuz iletişimde daima bir üçüncü şahıstan kaynaklı kesinti riski vardır.
- Fotoğraf makinesindeki kablosuz LAN fonksiyonu, bir ev veya kamusal erişim noktasına bağlanmak için kullanılamaz.
- Kablosuz LAN anteni, fotoğraf makinesinin sapında bulunur. Anteni mümkün olduğunca metal nesnelerden uzak tutun.
- Kablosuz LAN bağlantısı kurulduğunda pil daha çabuk biter. Pil bitiyorsa, aktarım esnasında bağlantı kesilebilir.
- Yakında bulunan mikrodalga fırın veya kablosuz telefon gibi manyetik alan, statik elektrik veya radyo dalgası üreten cihazlar bağlantının zor kurulmasına veya yavaş olmasına neden olabilir.

# **Akıllı telefona bağlantı**

Bir akıllı telefona bağlayın. Akıllı telefonunuzda yüklü olan OI.Share Uygulamasını başlatın.

- **1**  $\Box$  oynatma Menüsünden [Akıllı Telefona Bağlan] seçimini yapın ve  $\odot$ düğmesine basın.
	- Ayrıca monitörde **WH** öğesine dokunarak da bağlayabilirsiniz.
- **2** Monitörde görüntülenen kılavuzu takip ederek Wi-Fi ayarlarını gerçekleştirin.
	- SSID, parola ve QR kodu monitörde görüntülenir.

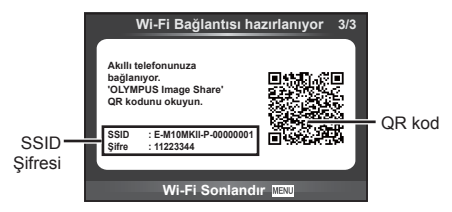

- **3** Akıllı telefonunuzda OI.Share'i başlatın ve fotoğraf makinesi monitöründe görüntülenen QR kodunu okuyun.
	- Bağlantı otomatik olarak gerçekleştirilecektir.
	- QR kodunu okuyamıyorsanız, SSID ve şifreyi bağlanacak akıllı telefonunuzun Wi-Fi ayarlarına girin. Akıllı telefonunuzun Wi-Fi ayarlarına nasıl erişileceğini öğrenmek için lütfen akıllı telefonunuzun işletim talimatlarına bakın.
- **4** Bağlantıyı sonlandırmak için fotoğraf makinesi üzerindeki MENU düğmesine basın veya monitör ekranındaki [Wi-Fi'yi Sonlandır] öğesine dokunun.
	- Ayrıca fotoğraf makinenizi kapatarak veya OI-Share uygulamasını kullanarak bağlantıyı sonlandırabilirsiniz.
	- Bağlantı sona erer.

# **Fotoğrafl arın akıllı telefona aktarılması**

Fotoğraf makinesindeki fotoğrafları seçebilir ve bir akıllı telefona yükleyebilirsiniz. Ayrıca fotoğraf makinesini paylaşmak istediğiniz görüntüleri önceden seçmek için de kullanabilirsiniz.  $\mathbb{R}$  «Fotoğraflar üzerinde bir aktarım sırası ayarlama ([Paylaşım Sırası])» (S. 80)

- **1** Fotoğraf makinesini bir akıllı telefona bağlayın (S. 116).
	- Ayrıca monitörde **WII** öğesine dokunarak da bağlayabilirsiniz.

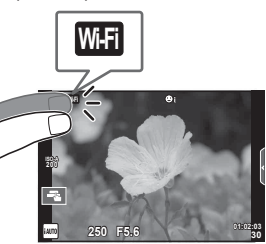

- **2** OI.Share'i başlatın ve Fotoğraf Aktarımı düğmesine dokunun.
	- Fotoğraf makinesindeki fotoğraflar bir liste halinde görüntülenir.
- **3** Aktarmak istediğiniz fotoğrafları seçin ve Kaydet düğmesine dokunun.
	- Kaydetme işlemi tamamlandığında, fotoğraf makinesini akıllı telefonda kapatabilirsiniz.

# **Akıllı telefonla uzaktan çekim yapma**

Fotoğraf makinesini akıllı telefon ile çalıştırarak uzaktan çekim yapabilirsiniz. Bu sadece [Özel] ayarlıyken kullanılabilir.

- **1** Fotoğraf makinesi üzerinde [Akıllı Telefona Bağlan] öğesini başlatın.
	- Ayrıca monitörde **WH** öğesine dokunarak da bağlayabilirsiniz.
- **2** OI.Share'i başlatın ve Uzak düğmesine dokunun.
- **3** Çekmek için deklanşöre dokunun.
	- Çekilen görüntü fotoğraf makinesinin bellek kartına kaydedilir.

#### Dikkat

• Mevcut çekim seçenekleri kısmen sınırlanmıştır.

# **Fotoğrafl ara konum bilgilerini ekleme**

GPS günlüğü kaydedilirken çekilen fotoğraflara, akıllı telefonda kayıtlı GPS günlüklerini fotoğraf makinesine aktararak GPS etiketleri ekleyebilirsiniz. Bu sadece [Özel] ayarlıyken kullanılabilir.

- **1** Çekime başlamadan önce, OI.Share uygulamasını başlatın ve GPS günlüklerini kaydetmeye başlamak için Konum Ekle düğmesi üzerindeki anahtarı açın.
	- GPS günlüğünü kaydetmeye başlamadan önce, fotoğraf makinesi saati senkronize etmek için bir kez Ol.Share uygulanmasına bağlanmalıdır.
	- GPS günlüğü kaydedilirken telefonu ya da diğer uygulamaları kullanabilirsiniz. OI.Share uygulamasını sonlandırmayın.
- **2** Çekim tamamlandığında, Konum Ekle düğmesi üzerindeki anahtarı kapatın. GPS günlüğünü kaydetme işlemi tamamlanır.
- **3** Fotoğraf makinesi üzerinde [Akıllı Telefona Bağlan] öğesini başlatın. • Ayrıca monitörde **wi öğesine dokunarak da bağlayabilirsiniz**.
- **4** OI.Share uygulamasını kullanarak kayıtlı GPS günlüğünü fotoğraf makinesine aktarın.
	- Aktarılan GPS günlüğü doğrultusunda, bellek kartındaki görüntülere GPS etiketleri eklenir.
	- $\mathcal K$  işareti, konum bilgilerinin eklendiği görüntülere konulur.

#### Dikkat

- Konum bilgisinin eklenmesi, sadece GPS fonksiyonu olan akıllı telefonlarla kullanılabilir.
- Konum bilgileri videolara eklenemez.

# **Bağlantı yöntemini değiştirme**

Akıllı telefona bağlantı yapmak için iki yöntem mevcuttur. [Özel] konumunda her seferinde bağlamak için aynı özellikler kullanılır. [Bir Defalık] konumunda her seferinde farklı ayarlar kullanılır. Kendi akıllı telefonunuza bağlantı yaparken [Özel] konumunu, bir arkadaşınızın vs. akıllı telefonuna aktarım yaparken ise [Bir Defalık] konumunu kullanabilirsiniz.

Fabrika varsayılan ayarı [Özel] ayarıdır.

- **1 f** Ayarlar Menüsünde [Wi-Fi Ayarları] öğesini seçin ® düğmesine basın.
- 2 Mi-Fi Bağlantı Ayarları] öğesini seçin ve D düğmesine basın.
- **3** Kablosuz LAN bağlantı yöntemini seçin ve ardından % düğmesine basın.
	- [Özel]: Bir akıllı telefona bağlanın (ilk bağlantıdan sonra, ayarları kullanarak otomatik bağlanır). Tüm OI.Share fonksiyonları kullanılabilir.
	- [Bir Defalık]: Birden fazla akıllı telefona bağlanın (her defasında farklı bağlantı ayarları kullanarak bağlanır). Sadece OI.Share fotoğraf aktarma fonksiyonu kullanılabilir. Yalnızca fotoğraf makinesi kullanılarak paylaşım sırası ayarlanan fotoğrafları görüntüleyebilirsiniz.
	- [Seç]: Her defasında kullanılacak yöntemi seçin.
	- [Kapalı]: Wi-Fi fonksiyonu devre dışıdır.

# **Şifre değiştirme**

[Özel] için kullanılan şifreyi değiştirin.

- **1 Y** Ayarlar Menüsünde [Wi-Fi Ayarları] öğesini seçin % düğmesine basın.
- 2 | Özel Şifre] öğesini seçin ve  $\triangleright$  düğmesine basın.
- **3** İslem kılavuzunu takip edin ve @ düğmesine basın.
	- Yeni şifre ayarlanır.

# **lanması** *5*  $\overline{\mathbf{5}}$ Fotoğraf makinesinin akıllı telefonlara bağlanması<br>Fotoğraf **ğraf makinesinin akıllı telefonlara ba ğ**

# **Paylaşım sırasını iptal etme**

Fotoğraflar için ayarlanana paylaşım sıralarını iptal edin.

- **1 f** Ayarlar Menüsünde [Wi-Fi Ayarları] öğesini seçin % düğmesine basın.
- 2 [Paylaşım Sırasını sıfırla] öğesini seçin  $\triangleright$  düğmesine basın.
- **3** [Evet] seçimini yapın ve ardından % düğmesini basın.

# **Kablosuz LAN ayarlarını sıfırlama**

[Wi-Fi Ayarları] içeriğini sıfırlar.

- 1 **f** Ayarlar Menüsünde [Wi-Fi Ayarları] öğesini seçin @ düğmesine basın.
- 2 [Wi-Fi Ayarlarını Sıfırla] öğesini seçin ve D düğmesine basın.
- **3** [Evet] seçimini yapın ve ardından % düğmesini basın.

# **Fotoğraf makinesini bir bilgisayara bağlama**

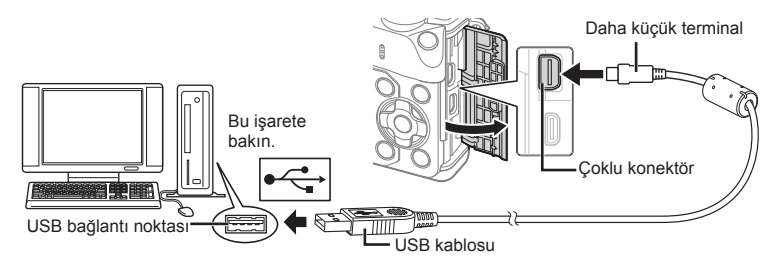

#### Dikkat

*6*

- Fotoğraf makinesini bilgisayara bağladıktan sonra bile fotoğraf makinesinin ekranında herhangi bir şey görüntülenmezse, pil bitmiş olabilir. Tam olarak şarj edilmiş bir pil kullanın.
- Fotoğraf makinesi açıldığında, bir ev sahibi cihaz seçmenizi isteyen bir iletişim penceresinin görüntülenmesi gerekir. Görüntülenmezse, fotoğraf makinesi özel menülerinden [USB Modu] (S. 102 ) öğesi için [Otomatik] seçimini yapın.

# **Fotoğrafl arın bilgisayara kopyalanması**

Aşağıdaki işletim sistemleri USB bağlantısı ile uyumludur:

#### **Windows: Windows XP SP3/Windows Vista SP2/Windows 7 SP1/ Windows 8/Windows 8.1**

**Macintosh: Mac OS X v10.5 - v10.10**

- **1** Fotoğraf makinesini kapatın ve bilgisayara bağlayın.
	- USB bağlantı noktasının yeri, bilgisayara göre değişir. Ayrıntılı bilgi için, bilgisayarının kullanım kılavuzuna bakın.
- **2** Fotoğraf makinesini açın.
	- USB bağlantısı seçim ekranı görüntülenir.
- **3** [Depo] seçimini yapmak için  $\Delta \nabla$  düğmesine basın. <a>
düğmesine basın.

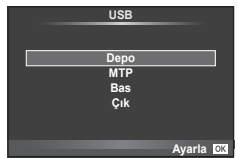

**4** Bilgisayar fotoğraf makinesini yeni bir aygıt olarak tanır.

 $\boldsymbol{6}$ 

Fotoğraf makinesinin bilgisayara ve yazıcıya bağlanmas

#### Dikkat

- Windows Vista, Windows 7, Windows 8 veya Windows 8.1 işletim sisteminde Windows Fotoğraf Galerisi'ni kullanıyorsanız, 3. adımda [MTP] seçimini yapın.
- Aşağıdaki ortamlarda, bilgisayarının USB bağlantı noktası olsa dahi, veri aktarımı garanti altında değildir.

Genişletme kartı vs. vasıtasıyla USB bağlantısı noktası eklenmiş olan bilgisayarlar. İşletim sistemi fabrikada kurulmamış olan bilgisayarlar Toplama bilgisayarlar

- Fotoğraf makinesi bir bilgisayar bağlıyken fotoğraf makinesi kontrolleri kullanılamaz.
- Fotoğraf makinesi bir bilgisayara bağlandığında 2. adımdaki iletişim penceresi görüntülenmezse, fotoğraf makinesi özel menülerinde [USB Modu] öğesi için [Otomatik] seçimini yapın (S. 102).

# **PC yazılımını kurma**

OLYMPUS Viewer 3, fotoğraf makinenize aktarma yapmanız ve daha sonra fotoğraf makinenizde çektiğiniz fotoğraf ve videoları görüntülemeniz, düzenlemeniz ve yönetmeniz için geliştirilen bir programdır.

• Ayrıca «http://support.olympus-imaging.com/ov3download/» adresi üzerinden OLYMPUS Viewer 3'ü indirebilirsiniz. OLYMPUS Viewer 3'ü indirmek için ürünün seri numarasını girmeniz gerekmektedir.

#### ■ Windows

**1** Ürünle verilen CD'yi CD-ROM sürücüsüne yerleştirin.

#### **Windows XP**

- Bir «Kurulum» iletişim penceresi görüntülenir.
- Microsoft, Windows XP desteğini sonlandırmıştır. Güvenlik sorunları riskini göz önünde bulundurarak kullanın.

#### **Windows Vista/Windows 7/Windows 8/Windows 8.1**

• Bir otomatik çalıştırma penceresi açılacaktır. «Kurulum» iletişim penceresini görüntülemek için «OLYMPUS Kurulumu» öğesini tıklatın.

#### Dikkat

- «Kurulum» iletişim penceresi görüntülenmezse, Windows Explorer'da CD-ROM'u (OLYMPUS Kurulumu) açın ve «LAUNCHER.EXE"ye çift tıklayın.
- Bir «Kullanıcı Hesabı Kontrolü» iletişim penceresi görüntülenince, «Evet» veya «Devam» öğesini tıklatın.
- **2** Fotoğraf makinesini bilgisayarınıza bağlayın.

#### Dikkat

- Fotoğraf makinesi USB üzerinden başka bir cihaza bağlandığında, bağlantı tipini seçmenizi isteyen bir mesaj görüntülenir. [Depo] seçeneğini seçin.
- **3** Olympus ürününüzü kaydettirin.
	- «Kayıt» düğmesini tıklatın ve ekrandaki yönergeleri takip edin.

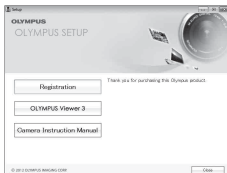

#### **4** OLYMPUS Viewer 3 yazılımını kurun.

• Kuruluma başlamadan önce sistem gereksinimlerini kontrol edin.

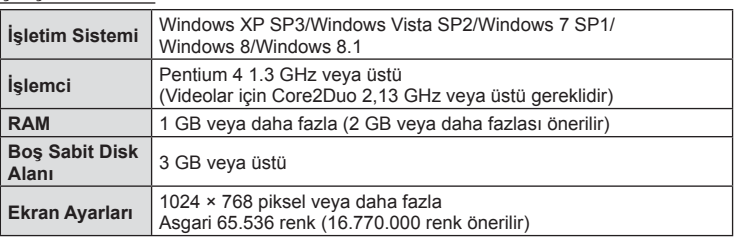

#### **Çalıştırma Ortamı**

- «OLYMPUS Viewer 3» düğmesini tıklatın ve yazılımı kurmak için ekrandaki yönergeleri takip edin.
- Yazılımın nasıl kullanılacağı hakkında ayrıntılı bilgi için, lütfen yazılımdaki yardım bölümüne bakın.

#### ■ Macintosh

- **1** Ürünle verilen CD'yi CD-ROM sürücüsüne yerleştirin.
	- Disk içeriği otomatik olarak Finder'da görüntülenmelidir. Görüntülenmiyorsa, masaüstündeki CD simgesini çift tıklatın.
	- «Setup» iletişim penceresini görüntülemek için «Setup» öğesini tıklatın.

#### **2** OLYMPUS Viewer 3 yazılımını kurun.

- Kuruluma başlamadan önce sistem gereksinimlerini kontrol edin.
- «OLYMPUS Viewer 3» düğmesini tıklatın ve yazılımı kurmak için ekrandaki yönergeleri takip edin.

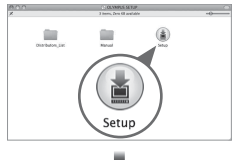

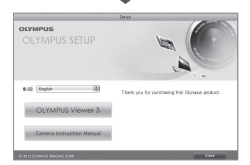

#### **Çalıştırma Ortamı**

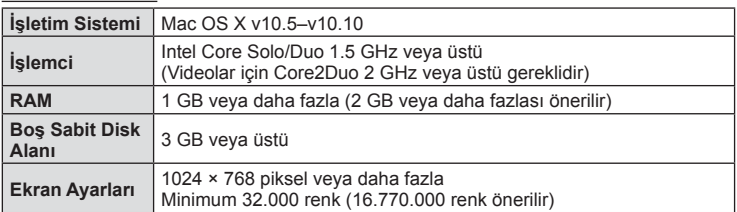

• Dili değiştirmek için dil açılır kutusundan kullanmak istediğiniz dili seçin. Yazılımın nasıl kullanılacağı hakkında ayrıntılı bilgi için, lütfen yazılımdaki yardım bölümüne bakın.

6

# **Doğrudan baskı (PictBridge)**

Fotoğraf makinesini, PictBridge standardıyla uyumlu bir yazıcıya USB kablosu aracılığıyla bağlayarak kaydedilen fotoğrafları doğrudan baştırabilirsiniz.

**1** Ürünle verilen USB kablosunu kullanarak fotoğraf makinesini yazıcıya bağlayın ve fotoğraf makinesini açın.

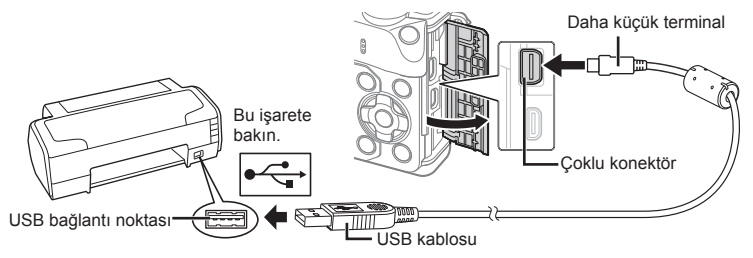

- Baskı için tam olarak şarj edilmiş bir pil kullanın.
- Fotoğraf makinesi açıldığında, bir ev sahibi cihaz seçmenizi isteyen bir iletişim penceresinin görüntülenmesi gerekir. Görüntülenmezse, fotoğraf makinesi özel menülerinden [USB Modu] (S. 102 ) öğesi için [Otomatik] seçimini yapın.
- **2** [Bastır] seçimini yapmak için  $\Delta \nabla$  düğmesini kullanın.
	- [Lütfen Bekleyin] mesajı, ardından da bir baskı modu iletişim penceresi görüntülenir.
	- Ekran birkaç dakika içinde görüntülenmezse, USB kablosunu ayırın ve 1. adımdan yeniden başlayın.

#### «Özel baskı» (S. 126) adımıyla devam edin.

#### Dikkat

• 3D fotoğraflar, RAW fotoğraflar ve filmler bastırılamaz.

#### **Kolay bastırma**

Yazıcıyı USB kablosuyla bağlamadan önce, bastırmak istediğiniz fotoğrafı görüntülemek üzere fotoğraf makinesini kullanın.

- 1 Basmak istediğiniz fotoğrafları fotoğraf makinesinde görüntülemek için  $\triangleleft$  düğmelerini kullanın.
- **PC/Özel Baskı** ki Ras
- 2 **D** düğmesine basın.
	- Basma işlemi tamamlandığında fotoğraf seçim ekranı görüntülenir. Başka bir fotoğraf bastırmak üzere fotoğrafı seçmek için  $\triangleleft$  düğmelerini kullanın ve  $\circledcirc$ düğmesine basın.
	- Çıkmak için, fotoğraf seçim ekranı görüntülenirken USB kablosunu fotoğraf makinesinden ayırın.

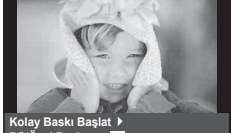

**USB**

**MTP Depo Bas**

C<sub>1</sub>k

**Ayarla**

# **Özel baskı**

- **1** Ürünle verilen USB kablosunu kullanarak fotoğraf makinesini yazıcıya bağlayın ve fotoğraf makinesini açın.
	- Fotoğraf makinesi açıldığında, bir ev sahibi cihaz seçmenizi isteyen bir iletişim penceresinin görüntülenmesi gerekir. Görüntülenmezse, fotoğraf makinesi özel menülerinden [USB Modu] (S. 102 ) öğesi için [Otomatik] seçimini yapın.
- **2** Bir basma seçeneğini ayarlamak için, işlem kılavuzunu izleyin.

#### **Basma modunun seçilmesi**

Baskı türünü seçin (baskı modu). Bu düğmelere atanmış olan fonksiyonlar aşağıda gösterilmiştir.

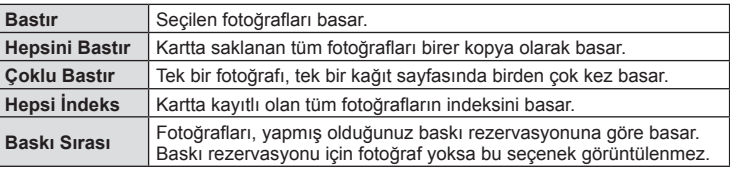

#### **Baskı kağıdı öğelerini ayarlama**

Bu ayarlar yazıcı türüne göre değişir. Yalnızca yazıcının STANDARD ayarı kullanılabiliyorsa, ayarı değiştiremezsiniz.

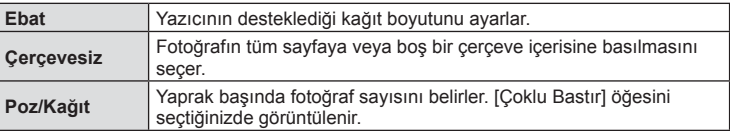

#### **Bastırmak istediğiniz fotoğrafl arın seçilmesi**

Basmak istediğiniz fotoğrafları seçin. Seçilen fotoğraflar daha sonra basılabilir (tek kare rezervasyonu) veya görüntülediğiniz fotoğraf doğrudan basılabilir.

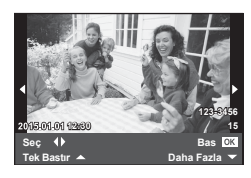

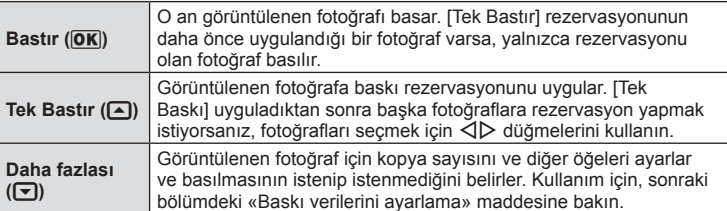

#### **Baskı verilerini ayarlama**

Baskı sırasında fotoğrafı tarih ve saat ya da dosya adı gibi baskı verilerinin basılıp basılmayacağını belirleyin. Baskı modu [Hepsini Bastır] olarak ayarlandığında ve [Opsiyon Ayarı] seçildiğinde aşağıdaki seçenekler görüntülenir.

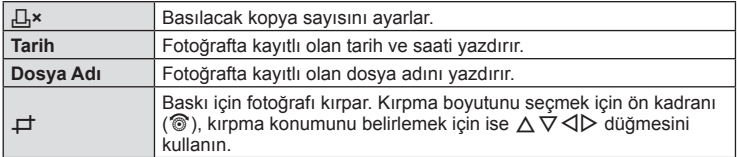

- **3** Bastırılacak fotoğrafları ve baskı verisini ayarladıktan sonra, [Bastır] öğesini seçin ve  $\textcircled{\tiny{\textcircled{\tiny{M}}}}$  düğmesine basın.
	- Baskı işlemini durdurmak ve iptal etmek için, ® düğmesine basın. Baskı işlemine devam etmek için [Devam Et] seçeneğini seçin.

#### ■ Baskı islemini iptal etme

Baskı işlemini iptal etmek için, [İptal] öğesini vurgulayın ve % düğmesine basın. Baskı siparişinde yapılmış olan tüm değişikliklerin kaybolacağını unutmayın; baskı işlemini iptal etmek ve o anki baskı siparişinde değişiklikler yapabileceğiniz bir önceki adıma geri dönmek için MENU düğmesine basın.

# **Baskı rezervasyonu (DPOF)**

Bastırılacak fotoğrafları listeleyerek ve her baskıdan kaç kopya bastırılacağını belirterek dijital «baskı siparişlerinizi» bellek kartına kaydedebilirsiniz. Ardından, fotoğrafl arınızı DPOF özelliğini destekleyen bir fotoğraf mağazasında bastırtabilir veya fotoğraf makinenizi doğrudan bir DPOF yazıcıya bağlayarak bunları kendiniz basabilirsiniz. Bir baskı oluşturmak için bir bellek kartı gerekir.

#### **Bir baskı siparişi oluşturma**

- Oynatma sırasında % düğmesine basın ve ardından [<del>A]</del> seçimini yapın.
- **2** [山] veya [世] seceneğini seçin ve @ düğmesine basın.

#### **Münferit fotoğraf**

Baskı rezervasyonları için olan kareyi seçmek üzere  $\triangle$ düğmelerini ve ardından baskı sayısını ayarlamak için  $\triangle \nabla$ düğmelerini kullanın.

• Birden çok resmin baskı rezervasyonunu yapmak için, bu adımı yineleyin. İstediğiniz tüm fotoğraflar seçili olduğunda % düğmesine basın.

#### **Tüm fotoğrafl ar**

[U] seçeneğini seçin ve Q düğmesine basın.

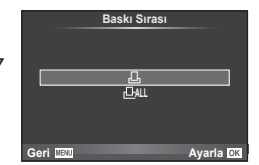

**3** Tarih ve saat biçimini seçin ve % düğmesine basın.

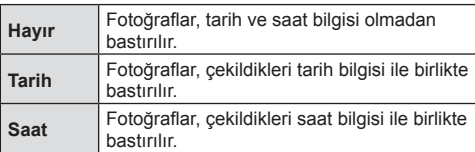

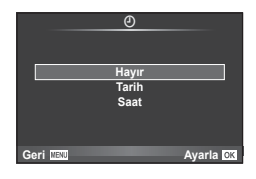

- Fotoğrafları bastırırken, fotoğraflar arasında ayar değiştirilemez.
- **4** [Ayarla] öğesini seçin ve % düğmesine basın.

#### Dikkat

- Fotoğraf makinesi başka cihazlarda oluşturulmuş baskı siparişlerini değiştirmek için kullanılamaz. Yeni baskı siparişleri oluşturulduğunda, diğer cihazlarla oluşturulmuş mevcut tüm baskı siparişleri silinir.
- Baskı siparişleri RAW fotoğraflar, 3D fotoğraflar veya filmler içeremez.

# **Baskı siparişinden tüm veya seçilmiş fotoğrafl arı kaldırma**

Tüm baskı rezervasyonu veya yalnızca seçilen fotoğraflar için verisini sıfırlayabilirsiniz.

- **1** Oynatma sırasında <sup>@</sup> düğmesine basın ve ardından [<u>日]</u> seçimini yapın.
- **2** [凸] seçeneğini seçin ve <sup>@</sup> düğmesine basın.
	- Baskı siparişinden tüm fotoğrafları kaldırmak için [Sıfırla] öğesini seçin ve @ düğmesine basın. Tüm fotoğrafları kaldırmadan çıkmak için [Sakla] seçeneğini seçin ve  $\circledcirc$  düğmesine basın.
- **3** Baskı siparişinden kaldırmak üzere fotoğrafları seçmek için  $\triangle$  düğmesine basın.
	- Cıktı sayısını 0 olarak ayarlamak için  $\nabla$  düğmesini kullanın. İstediğiniz tüm fotoğrafları baskı siparişinden kaldırdıktan sonra @ düğmesine basın.
- **4** Tarih ve saat biçimini seçin ve % düğmesine basın.
	- Ayar, baskı rezervasyonu olan tüm diğer fotoğraflara uygulanır.
- **5** [Ayarla] öğesini seçin ve % düğmesine basın.

# **Pil ve şarj cihazı**

- Kamerada tek bir Olympus lityum-iyon pil kullanılmaktadır. Orijinal OLYMPUS piller dışında asla başka bir pil kullanmayın.
- Fotoğraf makinesinin güç tüketimi, kullanım şekline ve diğer koşullara bağlı olarak çok farklılık gösterebilir.
- Aşağıdaki işlemler, çekim yapılmadığında da çok güç tükettiği için, pil hızla tükenecektir.
	- Çekim modunda deklanşöre yarım basarak sürekli otomatik odaklama yapma.
	- Monitörde uzun süreyle fotoğraf görüntülenmesi.
	- [Gecikme Süresi] (S. 100 ) öğesi [Kısa] konumuna ayarlandığında.
	- Bir bilgisayar veya yazıcıya bağlı olduğunda.
- Tükenmiş bir pil kullanıldığında, fotoğraf makinesi, pil uyarı göstergesi görüntülenmeden kapanabilir.
- Piller, satın aldığında tam olarak şarjlı değildir. Kullanmadan önce pili ürünle verilen şarj cihazı ile şarj edin.
- Sağlanan şarj cihazıyla normal şarj süresi yaklaşık 3 saat 30 dakikadır (tahmini).
- Ürünle verilen pili şarj etmek için özel şarj cihazları haricindeki şarj cihazlarını ve ürünle verilen şarj cihazıyla kullanıma özel olan piller haricindeki pilleri kullanmayı denemeyin.

#### Dikkat

- Pil yanlış tipte bir pille değiştirilirse patlama tehlikesi oluşur.
- Kullanılmış pili «Pil Kullanma» bölümündeki talimatlara uygun olarak atın (S. 160 ).

# **Şarj cihazını yurt dışında kullanma**

- Şarj cihazı, dünyanın her yerinde 100 V ila 240 V AC (50/60 Hz) sunan çoğu ev tipi prizlerde kullanılabilir. Bununla birlikte bulunduğunuz ülkeye bağlı olarak duvardaki prizin şekli farklı olabilir ve şarj cihazını prize takmak için bir adaptöre ihtiyaç olabilir. Ayrıntılı bilgi için yerel elektrikçinize ya da seyahat acentenize başvurun.
- Şarj cihazı bozulabileceği için, piyasada satılan seyahat adaptörlerini kullanmayın.

# **Kullanılabilen kartlar**

Bu el kitabında, tüm depolama cihazları «kartlar» olarak anılır. Bu fotoğraf makinesinde şu SD bellek kartı tipleri (piyasada bulunur) kullanılabilir: SD, SDHC, SDXC ve Eye-Fi. En güncel bilgi için lütfen Olympus web sitesini ziyaret edin.

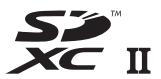

#### **SD kart yazma koruma düğmesi**

SD kartının gövdesinde bir yazma koruma düğmesi bulunur. Bu düğmeyi «LOCK» konumuna getirirseniz, karta yazamaz ve kartı silemez veya biçimlendiremezsiniz. Yazmayı mümkün kılmak için düğmeyi kilit açık konumuna getirin.

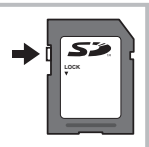

#### Dikkat

- Karttaki veri, kart formatlandıktan veya veriler silindikten sonra dahi tam olarak kaldırılmaz. Kartı atmak etmek istediğiniz, kişisel bilgilerinin başkalarının eline geçmesini önlemek için kartı yok edin.
- Eye-Fi kartını fotoğraf makinesinin kullanıldığı ülkede geçerli olan kanun ve yönetmeliklere uygun olarak kullanın. Uçaktayken ve kullanımın sınırlandırıldığı diğer yerlerde Eye-Fi kartını bilgisayarınızdan çıkartın veya kart işlevlerini devre dışı bırakın.  $\mathbb{R}$  [Eye-Fi] (S. 108)
- Eye-Fi kartı, kullanım sırasında ısınır.
- Bir Eye-Fi kartı kullanılırken, pil daha çabuk bitebilir.
- Bir Eye-Fi kartı kullanılırken, fotoğraf makinesi daha yavaş çalışabilir.
- Kliplerim çekimi sırasında hata meydana gelebilir. Böylesi bir durumda lütfen kart fonksiyonunu kapatın.
- SD kartın yazma koruması anahtarını «LOCK» konumuna ayarlama, klip çekimi ve oynatma gibi bazı işlevlerin kullanımını kısıtlar.

# **Kayıt modu ve dosya boyutu/saklayabileceğiniz sabit fotoğraf sayısı**

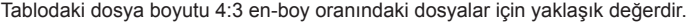

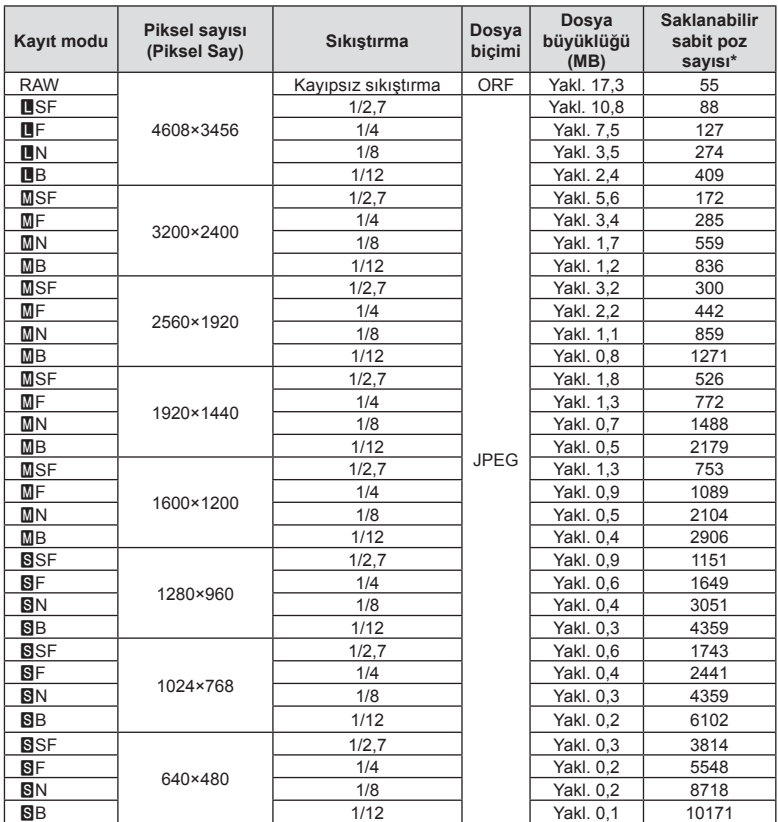

\*Bir 1GB SD kartın kullanıldığı varsayılır.

#### Dikkat

- Çekilebilecek fotoğraf sayısı, nesneye veya baskı için fotoğraf ayrılıp ayrılmadığı gibi faktörlere bağlı olarak değişiklik gösterebilir. Belirli durumlarda, monitörde görüntülenen çekilebilecek fotoğraf sayısı, fotoğrafları çekseniz veya silseniz bile değişmez.
- Gerçek dosya boyutu nesneye bağlı olarak değişir.
- Monitörde görüntülenen depolanabilir sabit fotoğrafların maksimum sayısı 9999'dur.
- Gerçekleştirilebilecek video kaydı uzunluğu için, Olympus web sitesine bakın.

# *8* **Değiştirilebilir objektifl er**

Sahneye ve yaratıcı içeriğinize uygun bir objektif seçin. Micro Four Thirds Sistemi için özel tasarlanmış ve sağda gösterilen M.ZUIKO DIGITAL etiketini taşıyan objektifler kullanın.

Bir adaptörler, Four Thirds Sistemi ve OM Sistemi objektiflerini kullanabilirsiniz.

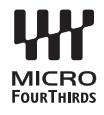

#### Dikkat

- Gövde kapağını ve objektifi fotoğraf makinesinden çıkardığınızda ya da fotoğraf makinesine taktığınızda fotoğraf makinesindeki lens yuvasının aşağı bakmasını sağlayın. Bu şekilde, fotoğraf makinesi için toz ve yabancı maddelerin girmesi önlenir.
- Tozlu ortamlarda gövde kapağını çıkartmayın ya da objektifi takmayın.
- Fotoğraf makinesinde objektif takılı durumdayken fotoğraf makinesini güneşe doğru tutmayın. Bu durumda, fotoğraf makinesinin bozulabilir ya da güneş ışığının objektif içerisinden geçmesi nedeniyle fotoğraf makinesinin alev almasına neden olabilir.
- Gövde kapağını ve arka kapağı kaybetmemeye özen gösterin.
- Objektif takılı olmadığında fotoğraf makinesi içine toz girmesini önlemek için, fotoğraf makinesi gövdesi kapağını takın.

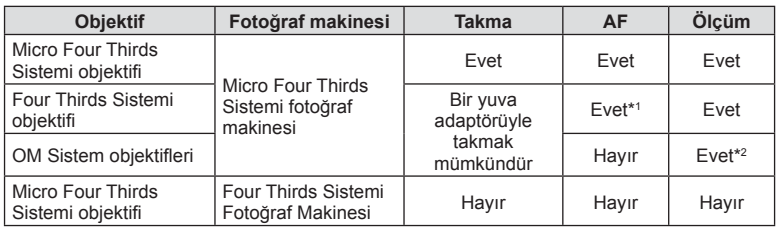

#### ■ Objektif ve fotoğraf makinesi kombinasyonları

\*1 AF, video kaydı sırasında çalıştırılamaz.

\*2 Hassas ölçüm yapmak mümkün değildir.

# **Bu fotoğraf makinesiyle kullanıma özel harici fl aş üniteleri**

Bu fotoğraf makinesiyle, gereksinimlerinizi karşılayacak bir flaşa sahip olmak üzere ayrı satılan flaş ünitelerini kullanabilirsiniz. Harici flaşlar fotoğraf makinesi ile iletişim kurarlar. Bu şekilde fotoğraf makinesinin flaş modlarını, TTL-AUTO ve Süper FP flaş gibi çeşitli flaş denetim modlarında, denetleme olanağın ortaya çıkar. Bu fotoğraf makinesi ile kullanılmaya uygun harici flas fotoğraf makinesinin flas kızağına takılarak kullanılabilir. Flaşı, sap kablosunu (opsiyonel) kullanarak flaş sapına da takabilirsiniz. Harici flaş ünitesiyle birlikte verilen kullanım kılavuzuna da bakın.

Flaş\* kullanılıyorsa enstantane hızının üst sınırı 1/200 saniyedir.

\* Yalnızca FL-50R: 1/180 san.

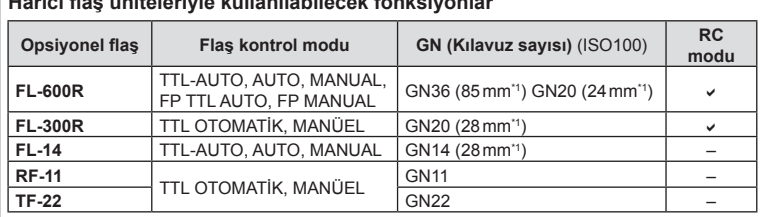

#### **Harici fl aş üniteleriyle kullanılabilecek fonksiyonlar**

\*1 Kapsanabilen objektifin odak uzunluğu (35 mm'lik filmli fotoğraf makinesine göre hesaplanmıştır).

• FL-LM3 kullanılabilir ancak mevcut en hızlı deklanşör hızı 1/200 sn'dir.

# **Kablosuz uzaktan kumandalı fl aşla fotoğraf çekimi**

Bu fotoğraf makinesiyle kullanılmak üzere tasarlanmış ve uzaktan kumanda modu sunan harici flaş üniteleri, kablosuz uzaktan kumandalı flaş fotoğrafçılığı için kullanılabilir. Bu fotoğraf makinesi, üç grup uzaktan kumandalı flaş ünitesi ve dahili flaşın her birini ayrı ayrı kontrol edebilir. Ayrıntılar için harici flaş ünitesiyle birlikte verilen kullanım kılavuzlarına bakın.

- **1** Uzak flaş ünitelerini RC moduna ayarlayın ve bunları gerektiği gibi yerleştirin.
	- Her bir harici flas ünitesini açın, MODE düğmesine basın ve RC modunu seçin.
	- Her bir harici flaş ünitesi için bir kanal ve bir grup seçin.
- 2 **₿** Çekim menüsü 2'den [ $\frac{1}{4}$  RC Modu] öğesini [Açık] konumuna ayarlayın  $(S. 83)$ .
	- LV süper kontrol paneli RC moduna geçer.
	- **INFO** düğmesine arka arkaya basarak bir LV süper kontrol panel görünümü seçebilirsiniz.
	- Bir flaş modu seçin (kırmızı göz giderme fonksiyonunun RC modunda kullanılamaz olduğuna dikkat edin).

#### **3** LV süper kontrol panelinde her bir grup için ayarları yapın.

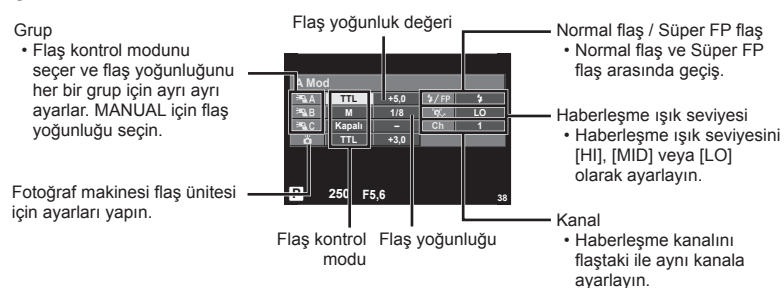

- **4** Flaşı yükseltmek için ON/OFF mandalını #UP konumuna döndürün.
	- Dahili ve uzak flaş ünitelerinin şarj edildiğinden emin olduktan sonra bir test çekimi yapın.

#### $\blacksquare$  Kablosuz flas kumanda aralığı

Kablosuz flaş ünitelerini uzaktan kumanda sensörleri fotoğraf makinesine bakacak şekilde konumlandırın. Aşağıdaki şekilde flas ünitelerinin konumlandırılabileceği yaklaşık aralıkları gösterilmektedir. Gerçek kumanda aralığı yerel koşullara göre değişir.

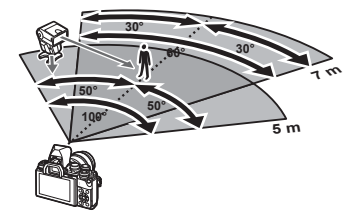

# Dikkat

- Üç adede kadar uzak flaş ünitesinden oluşan tek bir grup kullanmanızı öneririz.
- Uzak flaş üniteleri, 4 saniyeden uzun olan ikinci perde yavaş senkronizasyon veya antişok pozlamaları için kullanılamaz.
- Konu fotoğraf makinesine çok yakınsa, fotoğraf makinesinin flaşı tarafından patlatılan kontrol flaşları pozlamayı etkileyebilir (bu etki, örneğin bir difüzör yardımıyla ürünle verilen flaşın çıkışı düşürülerek azaltılabilir).
- Flaş senkronizasyon zamanlamasının üst limiti, flaşın RC modunda kullanılması durumunda 1/160 san.'dir.

# **Diğer harici fl aş üniteleri**

Bir üçüncü şahıs flaş ünitesi fotoğraf makinesi flaş ayağına takıldığında aşağıdaki noktalara dikkat edin:

- X kontağına 250V veya daha fazla akım uygulayan eski flaş ünitelerinin kullanılması fotoğraf makinesine zarar verir.
- Flaş ünitelerinin, Olympus teknik özelliklerine uygun olmayan sinyal kontaklarıyla bağlanması fotoğraf makinesine zarar verebilir.
- Çekim modunu  $M$  olarak ayarlayın, enstantane hızını flaşın senkronize hızından daha yüksek olmayan bir değere ayarlayın ve ISO duyarlılığını [OTOMATİK] dışındaki bir ayara getirin.
- Flas kontrolü yalnızca flasın, fotoğraf makinesi tarafından belirlenen ISO hassasiyeti ve diyafram değerlerine manüel olarak ayarlanmasıyla gerçekleştirilebilir. Flaş parlaklığı ya ISO duyarlılığını ya da diyaframı değiştirerek ayarlanabilir.
- Flaşları lense uygun bir aydınlatma açısında kullanın. Aydınlatma açısı genellikle 35 mm formatındaki eşdeğeri odak uzaklıkları cinsinden ifade edilir.

#### TR 135

9

# **Temel Aksesuarlar**

# **Uzaktan kumanda kablosu (RM–UC1)**

Örneğin makro ve bulb fotoğrafçılığı için, fotoğraf makinesinin en küçük hareketleri fotoğrafl arın bulanık çıkmasına sebep oluyorsa kullanın. Kablolu kumanda fotoğraf makinesinin çoklu konektörüyle bağlanır. (S. 11)

# **Dönüştürücü objektifl er**

Hızlı ve kolay balık gözü ve makro fotoğrafçılığı için fotoğraf makinesi objektiflerine dönüştürücü objektifler takılır. Kullanılabilir objektiflerle ilgili bilgi almak için OLYMPUS web sitesini bakın.

• SCN modu  $(\sqrt[n]{\mathbb{Z}_n}$ ,  $\sqrt[n]{\mathbb{Z}_n}$  veya  $\sqrt[n]{\mathbb{Z}_n}$ ) için uygun objektif ekini kullanın.

# **Vizör lastiği (EP-16)**

Bunu daha büyük bir vizör lastiğiyle değiştirebilirsiniz.

# Vizör lastiği gösterilen şekilde çıkarılabilir.

**Çıkartma**

# **Fotoğraf makinesi grip'i (ECG-3)**

Grip, büyük bir objektif takılıyken fotoğraf makinesinin sabit tutulmasına yardımcı olur.

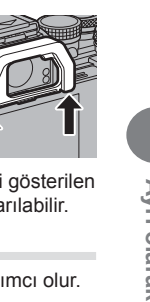

# **Sistem şeması**

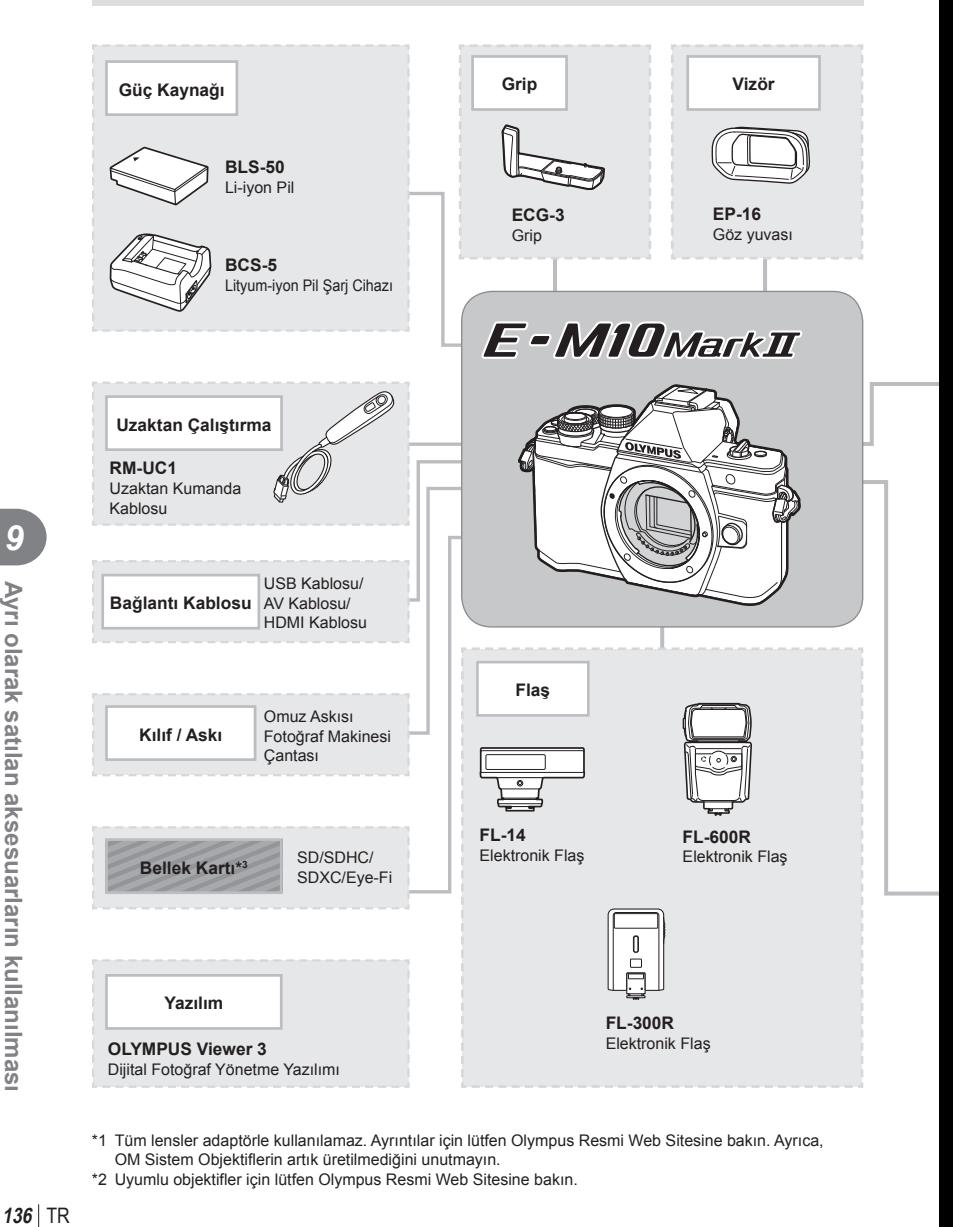

- \*1 Tüm lensler adaptörle kullanılamaz. Ayrıntılar için lütfen Olympus Resmi Web Sitesine bakın. Ayrıca, OM Sistem Objektiflerin artık üretilmediğini unutmayın.
- \*2 Uyumlu objektifler için lütfen Olympus Resmi Web Sitesine bakın.

: E-M10 Mark II uyumlu ürünler

: Piyasada bulunan ürünler

En güncel bilgi için lütfen Olympus web sitesini ziyaret edin.

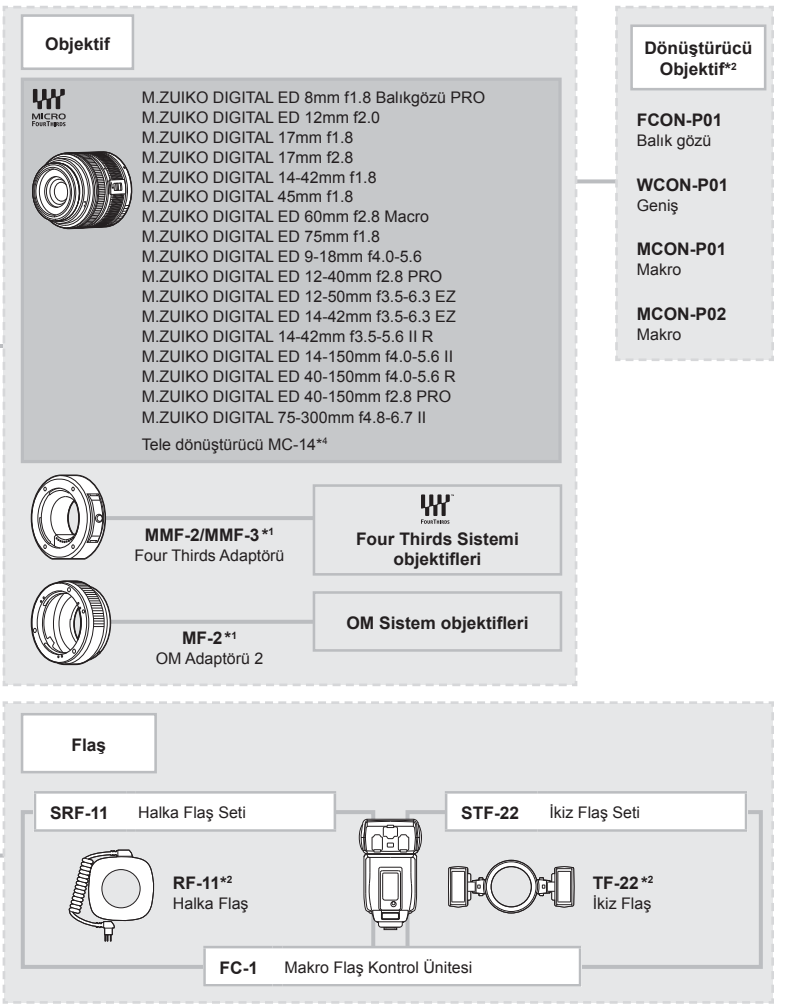

\*3 Eye-Fi kartını, fotoğraf makinesinin kullanıldığı ülkedeki yasa ve yönetmeliklere uyarak kullanın.

\*4 Yalnızca ED 40-150mm f2.8 PRO ile kullanılabilir

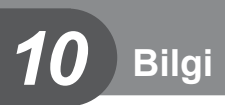

# **Çekim püf noktaları ve bilgi**

# **Pil takılı olsa da fotoğraf makinesi açılmıyor**

#### **Pil, tam olarak şarj edilmemiştir.**

• Pili, şarj cihazı ile şarj edin.

#### **Pil, soğuk nedeniyle geçici olarak işlemez durumda.**

• Düşük sıcaklıklarda pil performansı azalır. Pili çıkartıp, bir süre cebinize koyarak ısıtın.

# **Çekme düğmesine basıldığında, hiç fotoğraf çekilmiyor.**

#### **Fotoğraf makinesi otomatik olarak kapanıyor**

• Pilin tükenmesini azaltmak için, ayarlanmış olan süre boyunca herhangi bir işlem yapılmadığında fotoğraf makinesi otomatik olarak uyku moduna geçer.  $\mathbb{I} \mathcal{F}$  [Uyku] (S. 102) Fotoğraf makinesi uyku moduna geçtikten sonra ayarlanmış olan süre boyunca (4 saat) herhangi bir işlem yapılmazsa fotoğraf makinesi otomatik olarak kapanır.

#### **Flaş şarj olmaktadır**

• Monitörde, sarj etme islemi sırasında  $\clubsuit$  isareti yanıp söner. Resmi çekmeden önce yani deklanşör düğmesine basmadan önce yanıp sönmenin kesilmesini bekleyin.

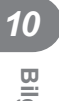

#### **Odaklama yapılamadığında**

• Fotoğraf makinesi, kendisine çok yakın olan veya otomatik odaklamaya uygun olmayan konulara odaklama yapamaz (monitörde AF onay işareti yanıp söner). Konuya olan mesafeyi artırın veya fotoğraf makinesiyle ana konu arasındaki mesafeyle aynı mesafedeki başka bir yüksek kontrastlı konuya odaklama yapın, kadrajı ayarlayın ve çekin.

#### **Odaklanması zor olan nesneler**

Aşağıdaki durumlarda, otomatik odaklama fonksiyonu ile odaklama yapmak zorlaşabilir.

AF onay işareti yanıp sönüyor. Bu nesneler odak içerisinde değil.

AF onay işareti yanıyor fakat odak nesne üzerinde değil.

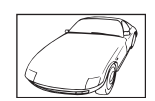

Düşük kontrastlı nesne

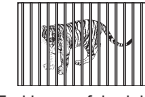

Farklı mesafelerdeki nesneler

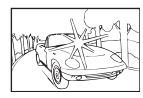

Karenin ortasında aşırı parlak ışık var

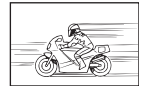

Hızlı hareket eden nesne

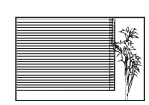

Dikey cizgiler içermeyen konu

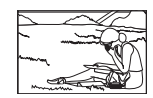

Nesne AF alanı içinde değil

#### **Gren azaltımı etkin**

• Gece çekimleri yaparken deklansör hızları daha yayaştır ve fotoğraflarda gren görüntülenme eğilimi belirir. Düşük deklanşör hızlarında çekim yaptıktan sonra fotoğraf makinesi, parazit azaltımı sürecini etkinleştirir. Bu süreçte başka fotoğraf çekilemez. [Gren Azaltma] öğesini [Kapalı] konumuna ayarlayabilirsiniz **IG [Gren Azaltma] (S. 103)** 

# **AF hedefi sayısı azalır**

AF hedefl erinin sayısı ve büyüklüğü grup hedef ayarlarına ve [Dij. Tele Dönüştürücü] ve [Görüntü Açısı] öğelerinin ayarlarına bağlı olarak değişir.

# **Tarih/saat ayarı yapılmamış**

#### **Fotoğraf makinesi, satın alındığı zamandaki ayarlarla kullanılıyor**

• Fotoğraf makinesinin yeni satın alındığında, tarih ve saati ayarlanmamış. Fotoğraf makinesini kullanmadan önce tarih ve saat ayarını yeniden yapın.  $\mathbb{R}$  «Tarih ve saat ayarını yapma» (S. 17)

#### **Pil, fotoğraf makinesinden çıkartılmış**

• Fotoğraf makinesi yaklaşık 1 gün boyunca pilsiz bırakılırsa, tarih ve saat ayarı, varsayılan fabrika ayarlarına geri döner. Pil fotoğraf makinesinden çıkartılmadan önce yalnızca kısa bir süre için takılı bırakılmışsa, tarih ve saat ayarları daha çabuk iptal olur. Önemli fotoğraflar çekmeden önce, tarih ve saat ayarlarının doğru olup olmadığını kontrol edin.

# **Belirlenen fonksiyonlar fabrika varsayılan ayarlarına sıfırlanır**

Mod kadranını çevirdiğinizde P, A, S, veya M modundan başka bir çekim modunda makineyi kapattığınızda ayarlarında değişiklik yapılan fonksiyonlar fabrika varsayılan ayarları olarak sıfırlanır.

# **Çekilen fotoğrafl ar beyazımsı görüntüleniyor**

Bu durum, nesnenin arka planından tümden veya kısmen ışık geldiğinde ortaya çıkar. Buna parlama veya hayalet de denir. Mümkün olduğunca, fotoğrafta kuvvetli bir ışık kaynağının olmadığı kompozisyonlar oluşturmaya çalışın. Parlama, fotoğrafta bir ışık kaynağı olmasa da ortaya çıkabilir. Objektifi, ışık kaynağından korumak için bir objektif başlığı kullanın. Parasoleyin faydası olmuyorsa objektifi ışıktan korumak için elinizi kullanın. **IG** «Değiştirilebilir objektifler» (S. 132)

#### **Çekilen fotoğraftaki konuda bilinmeyen parlak noktalar görünüyorsa**

Bu, görüntü yakalama aygıtı üzerinde sabit noktaların oluşmasından kaynaklanıyor olabilir. [Piksel Eşle] işlemini yapın.

Sorun devam ederse, piksel esleştirmeyi birkaç kez yineleyin.  $\mathbb{R}$  «Piksel Eslestirme -Görüntü işleme fonksiyonlarının kontrol edilmesi» (S. 143)

# **Menülerden seçilemeyen fonksiyonlar**

Ok tuşları takımını kullanırken menülerdeki bazı öğeler seçilemeyebilir.

- Geçerli çekim modunda ayarlanamayan menü öğeleri.
- Bir öğe ayarlandığı için ayarlanamayan öğeler: [⊑µ] ve [Gren Azaltma] birleşimi vb.

# **Hata kodları**

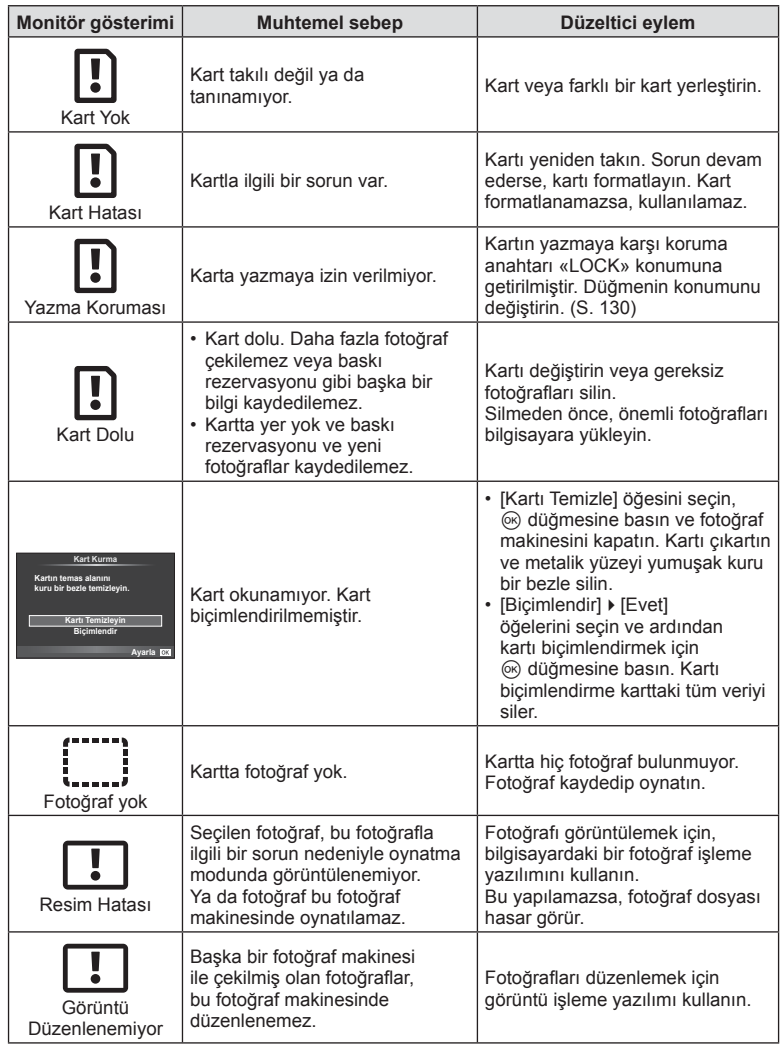

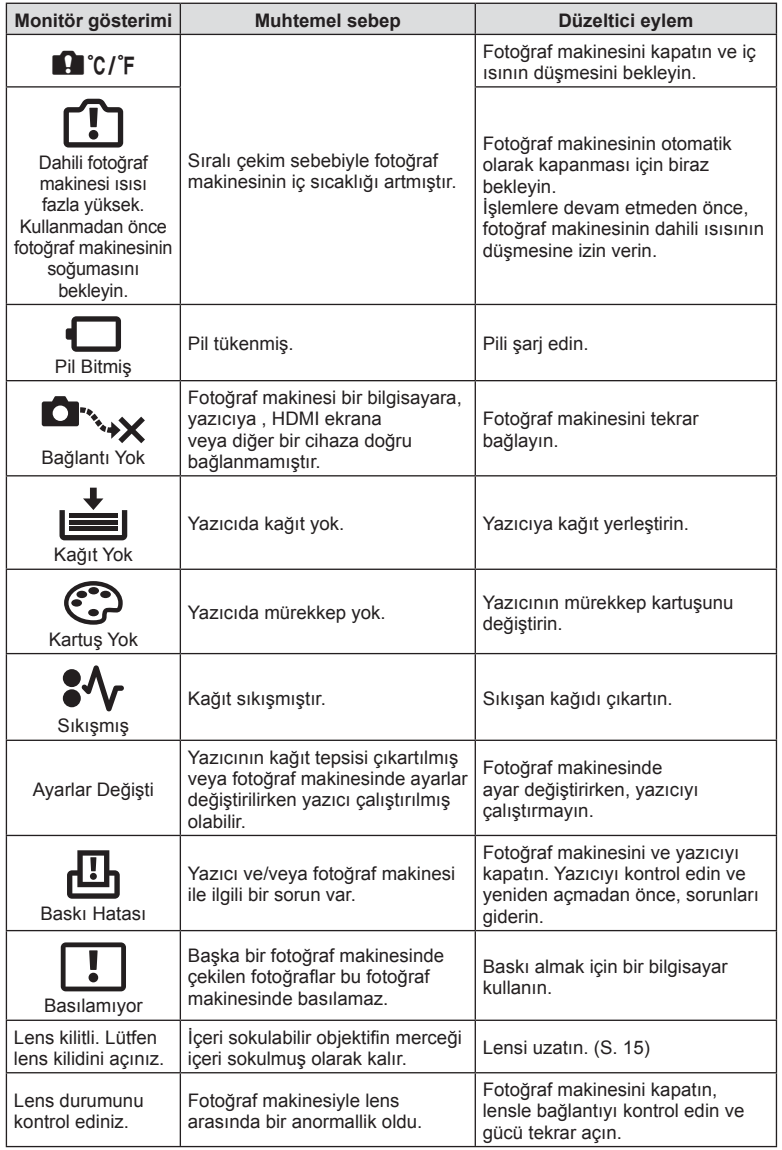

# **Fotoğraf makinesinin temizlenmesi**

Fotoğraf makinesini temizlemeden önce fotoğraf makinesini kapatın ve pilini çıkartın.

#### **Dış Kısım:**

• Yumuşak bezle hafifçe silin. Fotoğraf makinesi çok kirliyse, bezi hafif sabunlu su ile nemlendirip iyice sıkın. Fotoğraf makinesini nemli bezle silin ve daha sonra kuru bir bezle kurutun. Fotoğraf makinesini plajda kullandıysanız, temiz suda ıslatılmış ve iyice sıkılmış bir bez kullanın.

#### **Monitör:**

• Yumuşak bezle hafifçe silin.

#### **Objektif:**

• Objektifi piyasada satılan bir üfleyici ile tozdan arındırın. Objektif için, lens temizleme kağıdıyla yumuşakça temizleyin.

# **Depo**

- Fotoğraf makinesini uzun süreliğine saklamadan önce, pili ve kartı çıkartın. Fotoğraf makinesini serin, kuru ve iyi havalandırılan bir yerde saklayın.
- Düzenli aralıklarla pilleri takın ve fotoğraf makinesi fonksiyonlarını kontrol edin.
- Arka kapakları takmadan önce, gövde ve arka kapaklardaki toz ve diğer yabancı maddeleri temizleyin.
- Objektif takılı olmadığında fotoğraf makinesi içine toz girmesini önlemek için, fotoğraf makinesi gövdesi kapağını takın. Objektifi kaldırmadan önce ön ve arka objektif kapaklarını takmayı unutmayın.
- Kullandıktan sonra fotoğraf makinesini temizleyin.
- Böcek ilacıyla saklamayın.

# **Fotoğraf yakalama aygıtının temizlenmesi ve kontrol edilmesi**

Bu fotoğraf makinesinde, fotoğraf yakalama aygıtının üzerine toz gelmesini engellemek ve fotoğraf yakalama aygıtı yüzeyindeki toz ve kiri temizlemek için, ultrasonik titreşimler kullanan bir toz azaltma özelliği kullanılır. Toz azaltma fonksiyonu, fotoğraf makinesi açıldığında çalışır.

Toz azaltma fonksiyonu, görüntü yakalama aygıtını ve görüntü işleme devrelerini kontrol eden piksel eşleştirme fonksiyonu ile aynı anda çalışır. Toz azaltma özelliği fotoğraf makinesinin gücü her açıldığında etkinleştirildiği için, toz azaltma fonksiyonunun verimli olabilmesi için fotoğraf makinesi dik tutulmalıdır.

#### Dikkat

- Benzin veya alkol gibi güçlü çözücüler veya kimyasal olarak işlenmiş bir bez kullanmayın.
- Paslanmaya neden olabileceğinden, kimyasal maddelerle iş görülen yerlerde fotoğraf makinesini saklamaktan kaçının.
- Objektif kirli bırakılırsa, leke oluşabilir.
- Fotoğraf makinesi uzun süre kullanılmadıysa, kullanmadan önce her parçasını kontrol edin. Önemli fotoğraflar çekmeden önce, bir test resmi çekerek fotoğraf makinesinin düzgün çalışıp çalışmadığını kontrol edin.

# **Piksel Eşleştirme - Görüntü işleme fonksiyonlarının kontrol edilmesi**

Piksel eşleştirme özelliği, fotoğraf makinesinin, fotoğraf yakalama aygıtı ve fotoğraf işleme fonksiyonlarını kontrol etmesini ve ayarlamasını sağlar. Monitörü kullandıktan veya sürekli çekimler yaptıktan sonra, piksel eşleştirmesini kullanmayan başlamadan önce en az bir dakika bekleyerek doğru çalışmasını sağlayın.

- **1**  $\frac{4}{3}$  Özel Menü (S. 108) sekmesinde [Piksel Eşle] öğesini seçin k.
- $2 \triangleright$  öğesine ve ardından  $\otimes$  düğmesine basın.
	- Piksel eşleştirme işlemi devam ederken, [Meşgul] çubuğu görüntülenir. Piksel eşleştirme işlemi sona erdiğinde menü yeniden görüntülenir.

#### Dikkat

• Piksel eşleştirme sırasında kaza ile fotoğraf makinesini kapatırsanız, Adım 1'den tekrar başlayın.

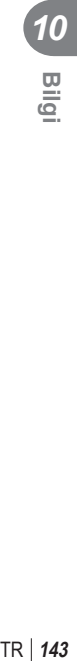

# **Menü dizini**

\*1: [Ayarım] öğesine eklenebilir.

\*2: [Sıfırla] öğesi için [Dolu] seçeneğini seçilerek varsayılan ayara geri dönülebilir. \*3: [Sıfırla] öğesi için [Basit] seçeneğini seçilerek varsayılan ayara geri dönülebilir.

# **C** Çekim Menüsü

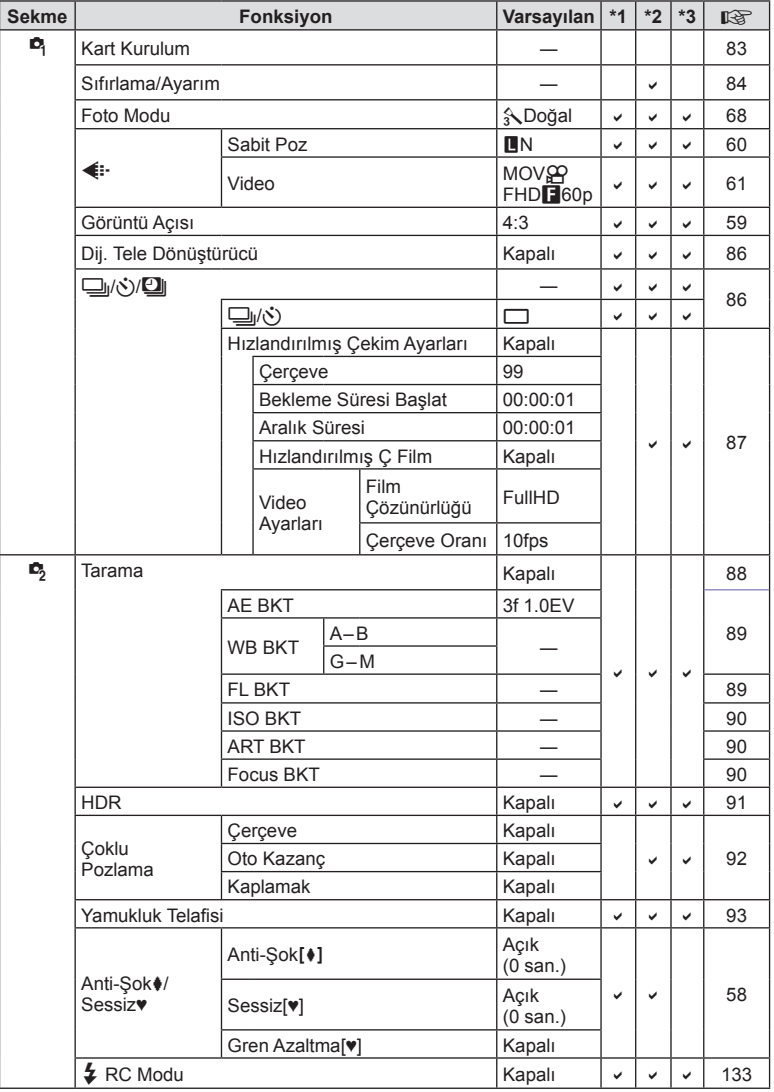

*10*
### q **Oynatma Menüsü**

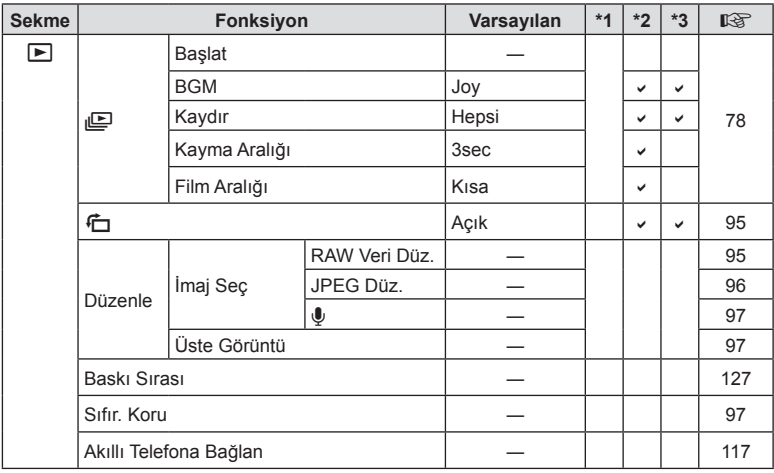

### d **Kurulum Menüsü**

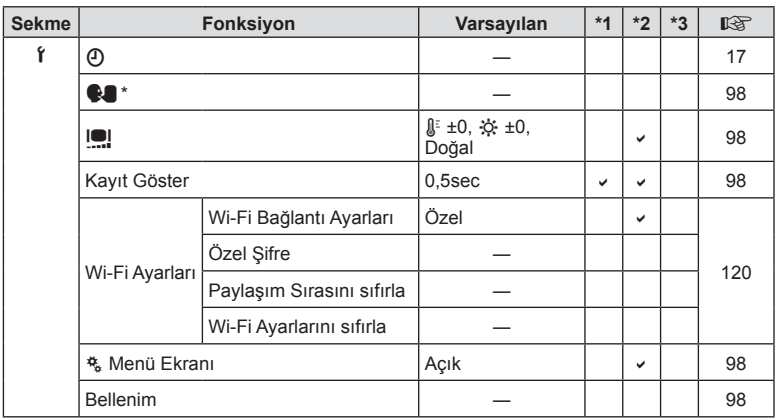

\* Ayarlar, fotoğraf makinesinin satın alındığı bölgeye göre değişir.

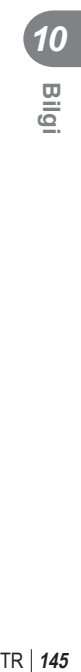

### c **Özel Menü**

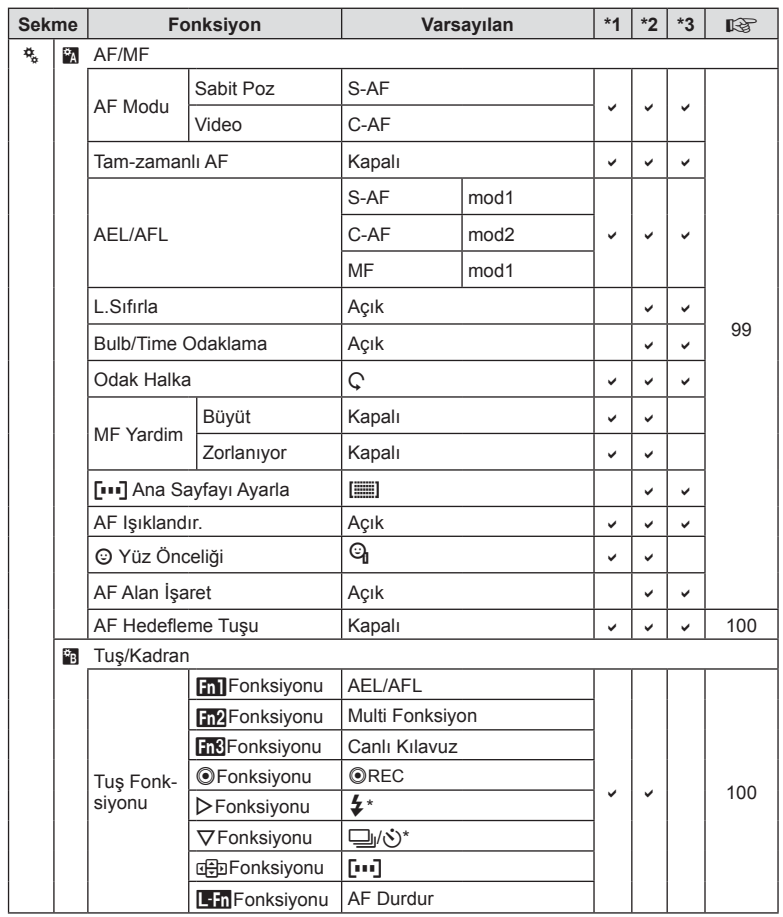

\* [nFonksiyonu], [Direkt Fonks.] konumuna ayarlandığında.

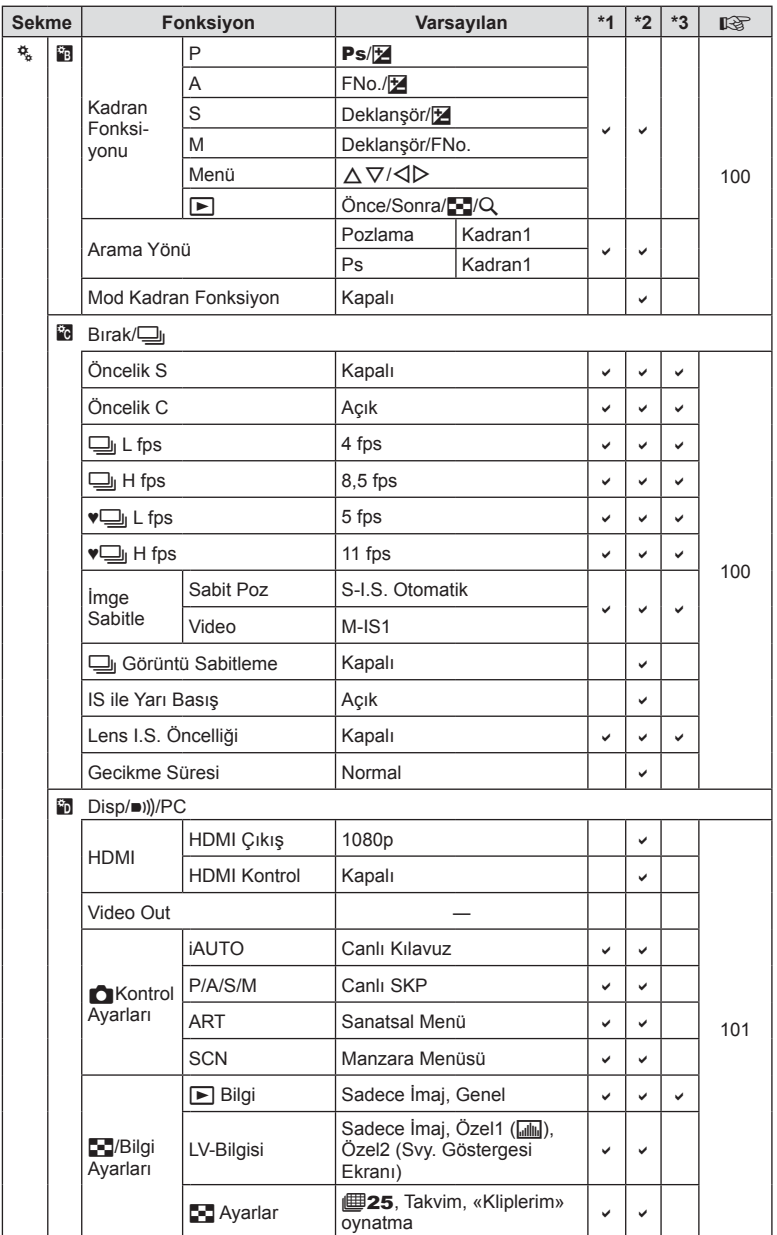

*10*

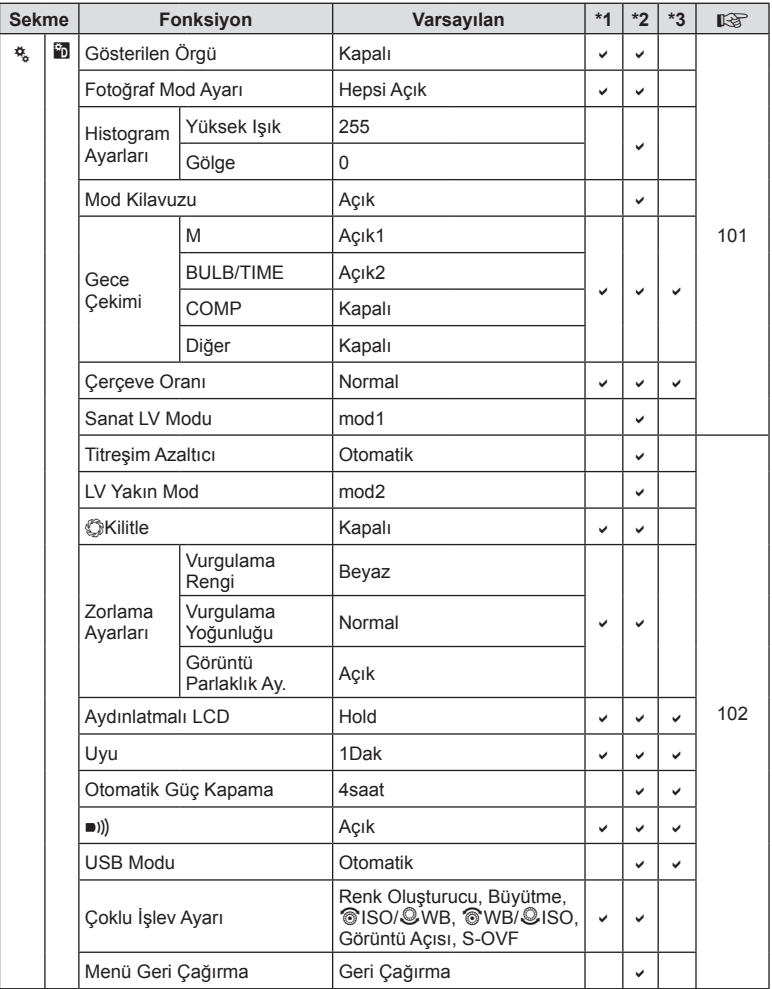

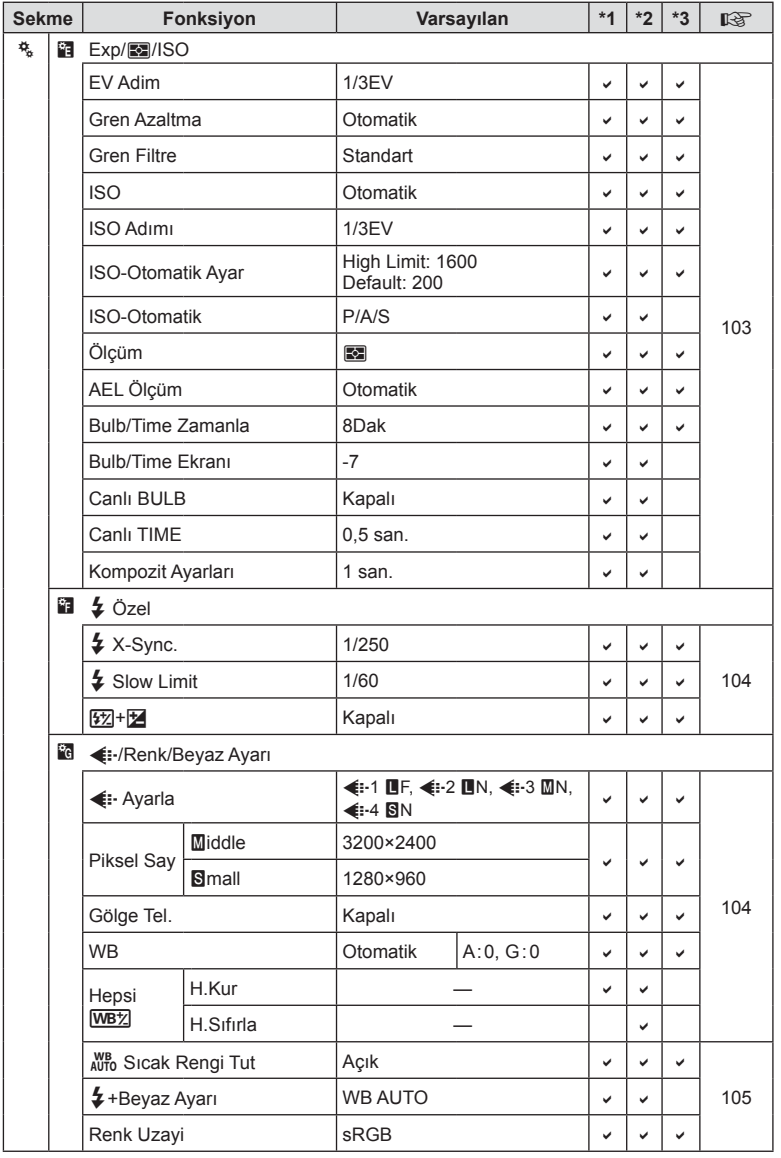

*10*

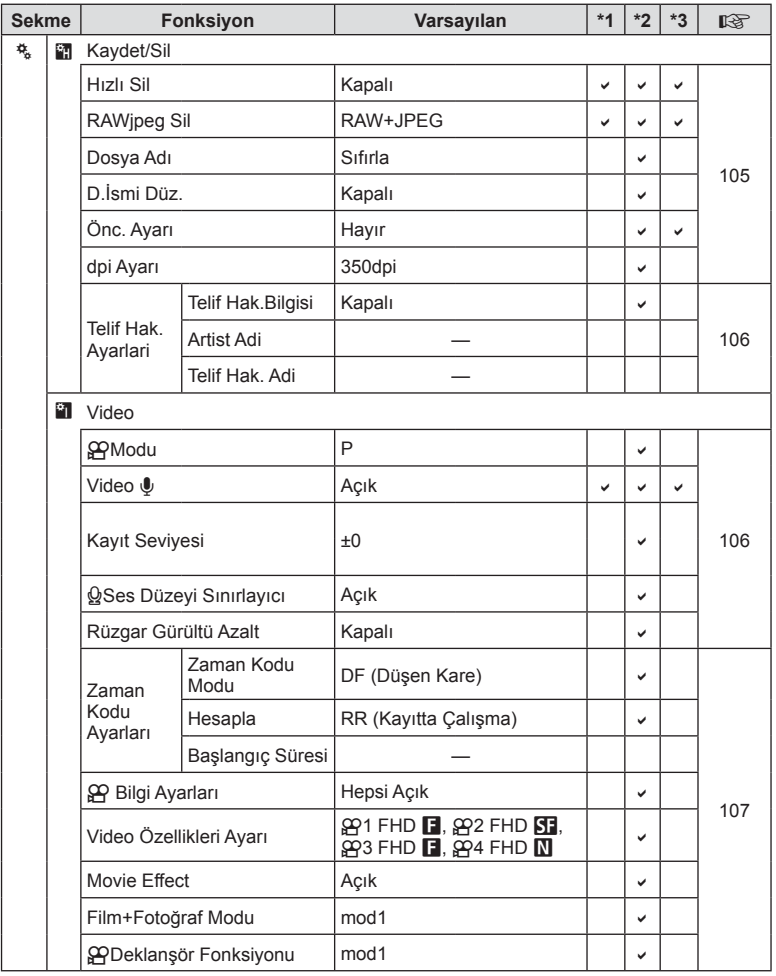

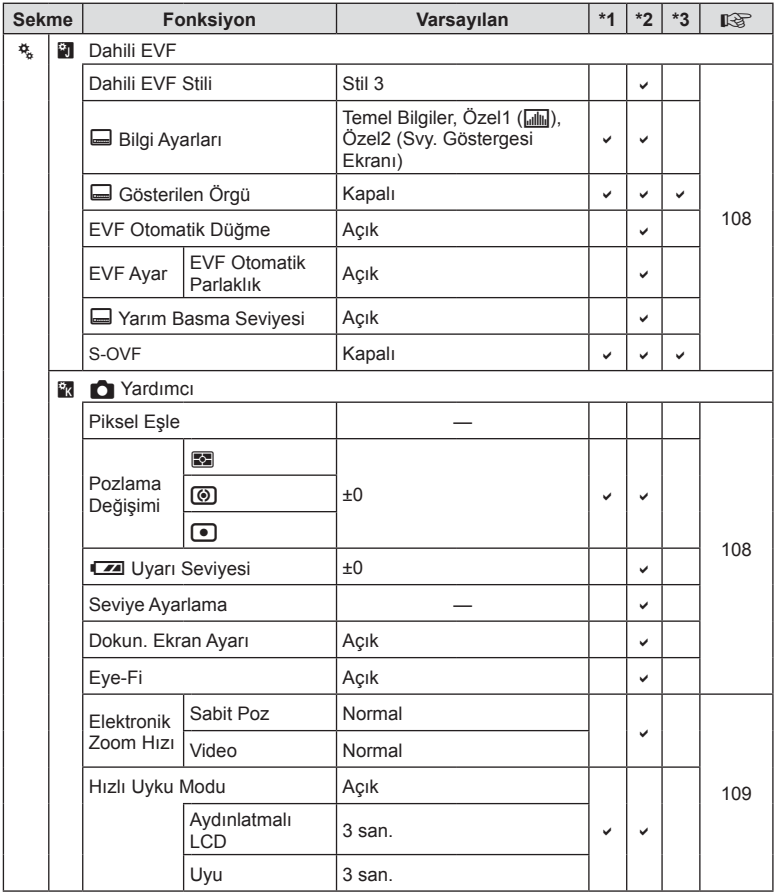

### **Varsayılan Ayarım seçenekleri**

«Ayarım» ayar sıraları için farklı varsayılan ayarlar kullanılır. Normal varsayılanlardan farklı ayarlar aşağıda gösterilmektedir.

- [Ayarım4] sualtı fotoğrafçılığı için optimize edilmiştir.
- Ayarlar dizisi  $\Box$  Çekim Menüsü 1'deki [Sıfırla] (S. 84) için [Tam] öğesi seçilerek aşağıdaki ayarlara sıfırlanabilir.
- [Tuş Fonksiyonu] (S. 64) veya [Mod Kadran Fonksiyonu] (S. 100) menüsünde «Ayarım» öğesine atanmış kontrolleri bir ayar dizisine kaydetmeye çalışmak atamanın iptaline ve tüm ayar dizinin varsayılan değerlere sıfırlanmasına neden olur  $\mathbb{R}$  «Ayarım'ı kullanma» (S. 84)

#### **Ayarım1**

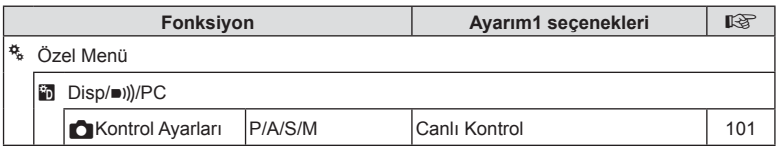

#### **Ayrım2**

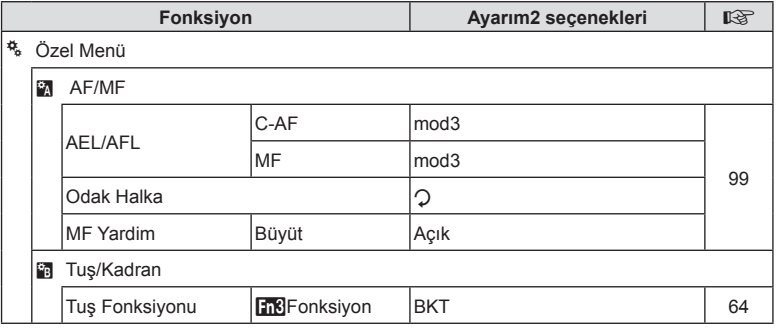

#### **Ayarım3**

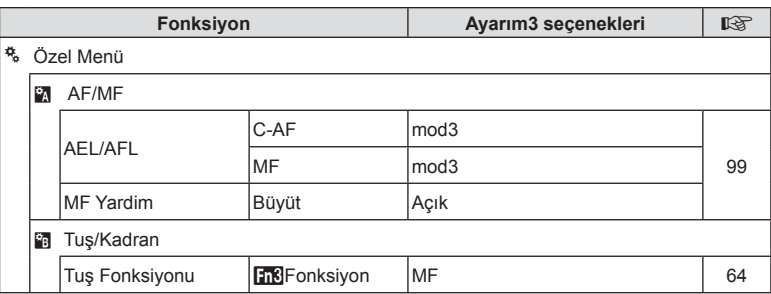

### **Ayarım4**

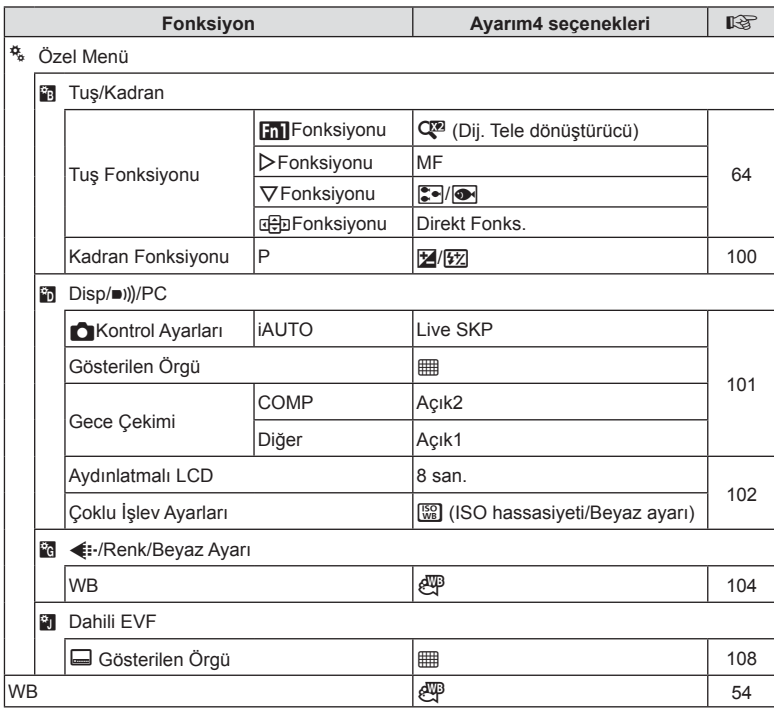

TR **153 Bilgi** *10*

### **Özellikler**

### ■ Fotoğraf makinesi

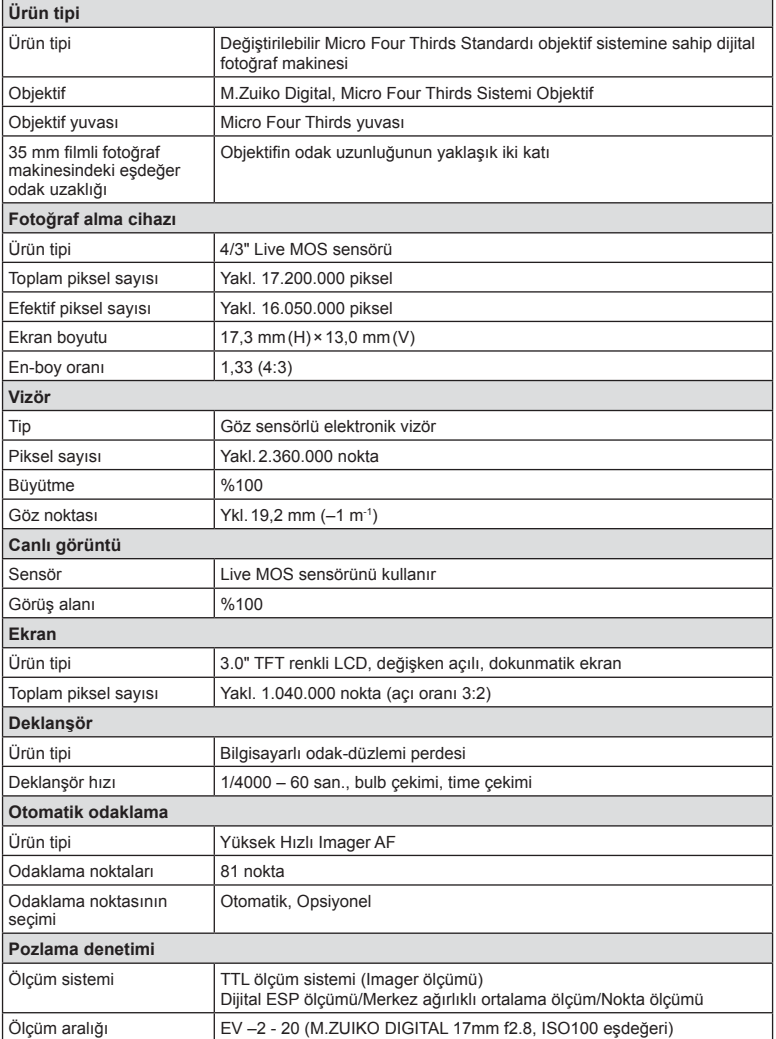

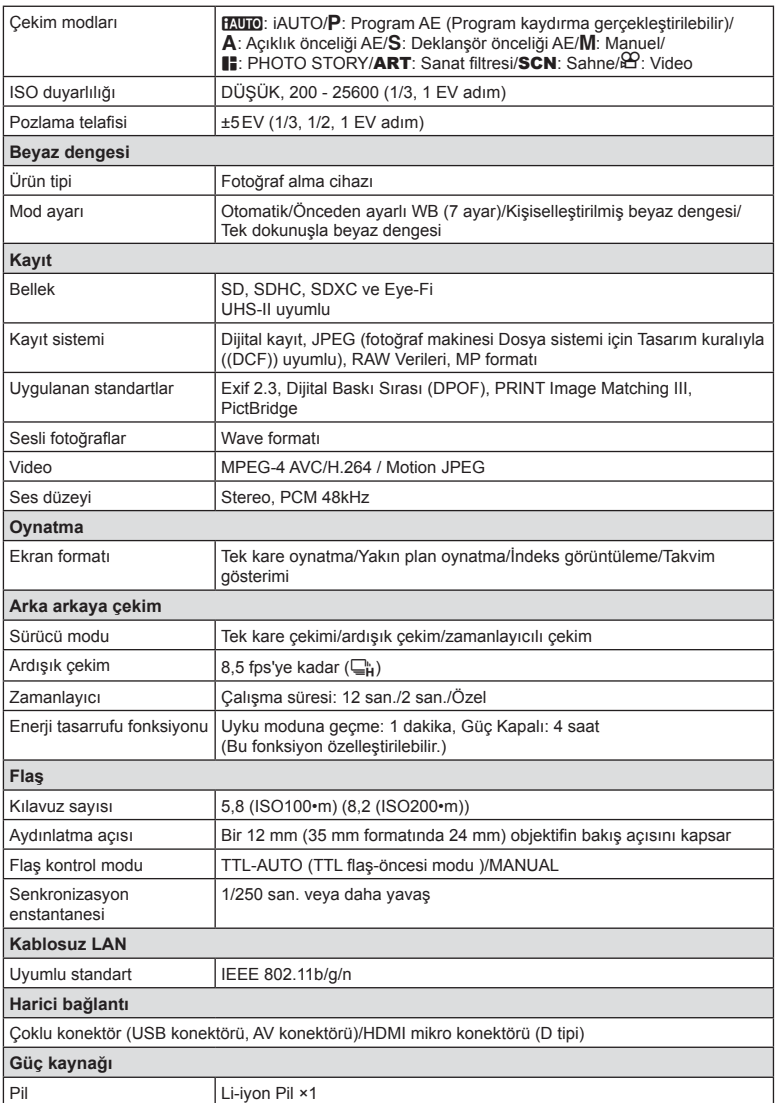

TR **155 Bilgi** *10*

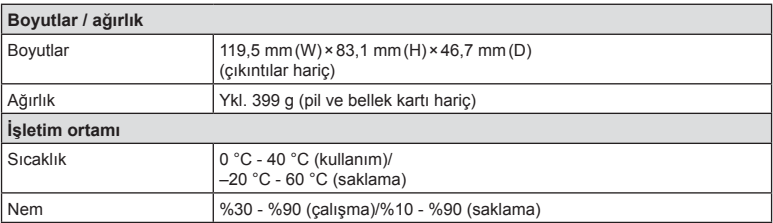

HDMI, HDMI logosu ve High-Definition Multimedia Interface, HDMI Licensing LLC şirketinin ticari markaları veya tescilli ticari markalarıdır.

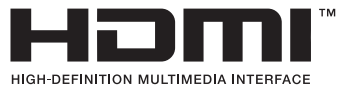

**156** TR<br> **156** TR *10*

#### ■ Lityum iyon pil

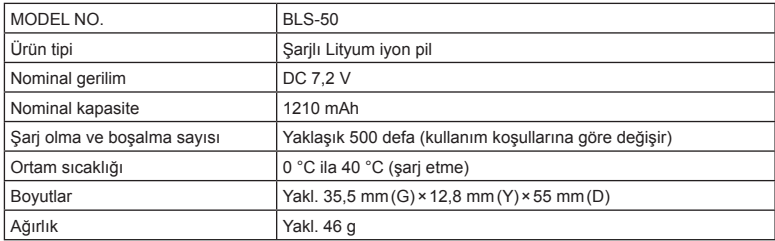

#### ■ Lityum iyon şarj cihazı

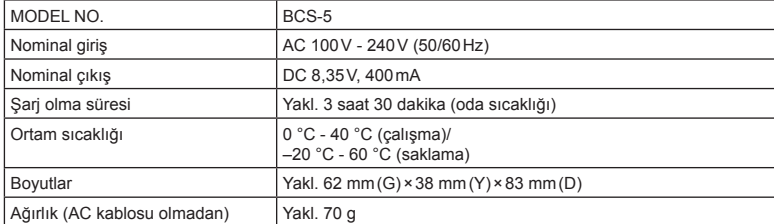

• Bu cihazla verilen AC kablosu sadece bu cihazla kullanmak içindir ve başka cihazlarla kullanılmamalıdır. Bu ürünle başka cihazların kablolarını kullanmayın.

BELİRTİMLER HERHANGİ BİLDİRİM YA DA YÜKÜMLÜLÜK OLMAKSIZIN ÜRETİCİ TARAFINDAN DEĞİŞTİRİLEBİLİR.

TR **157 Bilgi** *10*

# *11* **GÜVENLİK ÖNLEMLER<sup>İ</sup>**

### **GÜVENLİK ÖNLEMLERİ**

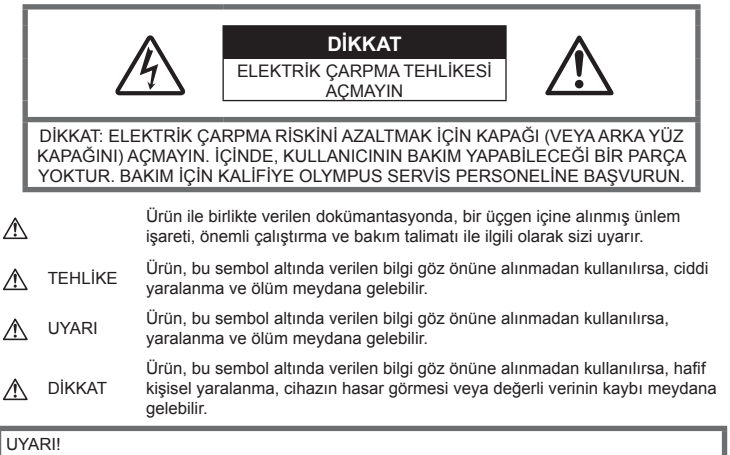

YANGIN VEYA ELEKTRİK ÇARPMA RİSKİNİ ÖNLEMEK İÇİN, KESİNLİKLE BU ÜRÜNÜ SÖKMEYİNİZ, SUYA MARUZ BIRAKMAYIN VEYA YÜKSEK RUTUBETLİ ORTAMDA ÇALIŞTIRMAYIN.

### **Genel Önlemler**

Talimatın Tümünü Okuyun — Ürünü kullanmadan önce, kullanım talimatının tümünü okuyun. Tüm kılavuzları ve belgeleri gelecekte başvurmak için saklayın.

Temizleme - Bu ürünü temizlemeden önce daima fişini prizden çekin. Temizlik için yalnızca nemli bir bez kullanın. Bu ürünü temizlemek için, asla sıvı veya püskürtmeli temizlik maddesi veya organik çözücü madde kullanmayın.

Ek parçalar — Güvenliğiniz açısından ve ürünün hasar görmesini önlemek için, yalnızca Olympus tarafından önerilen aksesuarları kullanın.

Su ve Rutubet - Kötü hava koşullarına dayanıklı tasarıma sahip ürünlerle ilgili önlemler için, kötü hava koşulları ile ilgili koruma bölümlerini okuyun.

Yerleştirme — Ürünün hasar görmesini önlemek için, ürünü sabit bir tripod, sehpa veya destek üzerine güvenli bir şekilde monte edin.

Güç Kaynağı — Bu ürünü yalnızca ürün etiketi üzerinde belirtilen güç kaynağına takın.

Yabancı Nesneler — Kişisel yaralanmayı önlemek için, ürün içerisine asla metal bir nesne sokmayın.

Isı — Bu ürünü asla radyatör, ısıtıcı, soba veya stereo amplifikatörleri dahil herhangi bir tip ısı üreten cihazın yanında kullanmayın veya saklamayın.

### **TEHLİKE**

### **Pil Kullanımı**

Pillerin akmasını, aşırı ısınmasını, yanmasını, patlamasını veya elektrik çarpması veya yanmalara neden olmasını önlemek için, bu önemli ilkeleri takip edin.

- Fotoğraf makinesi, özellikleri Olympus tarafından belirlenen bir lityum iyon pili kullanır. Pili belirtilen şarj cihazı ile şarj edin. Herhangi başka bir şarj cihazı kullanmayın.
- Pilleri kesinlikle yakmayın veya mikrodalga fırınlarda, sıcak kaplarda veya basınçlı kaplarda vb. ısıtmayın.
- Fotoğraf makinesini kesinlikle elektromanyetik aygıtların üzerine veya yakınına bırakmayın. Aksi takdirde; aşırı ısınabilir, yanabilir veya patlayabilir.
- Terminallere metalik nesnelerin temas etmesine izin vermeyin.
- Pilleri taşırken veya saklarken mücevher, iğne, raptiye, anahtar vb. gibi metal nesnelerle temas etmelerini engellemek için gerekli önlemleri alın. Kısa devre aşır ısınmaya, patlamaya veya yanıklara yol açabilir ve neticesinde yanabilir veya yaralanabilirsiniz.
- Pilleri asla doğrudan güneş ışığına maruz bırakmayın; sıcak bir araçta veya bir ısı kaynağının yakınındaki yüksek sıcaklıklı yerlerde saklamayın.
- Pillerin akmasını veya terminallerinin hasar görmesini engellemek için, pillerin kullanımı ile ilgili tüm talimatları dikkatle izleyin. Kesinlikle pilleri sökmeye veya lehimleme vs. gibi herhangi bir şekilde değiştirmeye çalışmayın.
- Pil sıvısı gözlerinize kaçarsa derhal temiz, soğuk su ile yıkayın ve hemen tıbbi yardıma başvurun.
- Pili fotoğraf makinesinden çıkartamıyorsanız, yetkili bir satıcıya veya servis merkezine başvurun. Pili zorla çıkartmaya çalışmayın. Pilin dış kısmında hasar (çizik, vb.) bulunması ısı oluşmasına veya patlamaya neden olabilir.
- Pilleri daima küçük çocukların ve evcil hayvanların erişemeyeceği yerlerde saklayın. Kazayla pili yutarlarsa, derhal tıbbi yardıma başvurun.

### **UYARI**

#### **Fotoğraf Makinesinin Genel Kullanımı**

- **Fotoğraf makinesini yanıcı veya patlayıcı gazların yakınında kullanmayın.**
- **Fotoğraf makinesini tozlu veya nemli yerlerde kullanmayın veya saklamayın.**
- **Flaşı ve LED'i (AF aydınlatıcısı dahil) insanlara (bebekler, küçük çocuklar, vb.) yakın mesafede kullanmayın.**
	- Resmini çektiğiniz kişilerin yüzünden yaklaşık 1 m uzaklıkta olmanız gerekir. Flaş, fotoğrafını çektiğiniz kişilerin gözlerine çok yakından patlatılırsa, kısa süreli görme kaybına neden olabilir.
- **Fotoğraf makinesi ile güneşe veya güçlü ışığa bakmayın.**
- **Küçük çocukları ve bebekleri fotoğraf makinesinden uzak tutun.**
	- Ciddi yaralanmalara neden olabilecek aşağıdaki tehlikeli durumları önlemek için, fotoğraf makinesini daima küçük çocukların veya bebeklerin erişemeyeceği yerlerde kullanın ve saklayın:
		- Fotoğraf makinesinin kayışına dolanma sonucu boğulma tehlikesi var.
		- Kazayla pil, kart veya diğer küçük parçaların yutulması tehlikesi var.
- Kazayla flaşın kendi gözlerine veya başka bir çocuğun gözlerine patlaması tehlikesi var.
- Kazayla fotoğraf makinesinin hareketli parçaları tarafından yaralanma tehlikesi var.
- **Yalnızca SD/SDHC/SDXC bellek kartlarını veya Eye-Fi kartlarını kullanın. Kesinlikle başka tipte kartlar kullanmayın.** Fotoğraf makinesine yanlışlıkla başka tipte bir kart takarsanız, yetkili dağıtıcıya veya servis merkezine danışın. Kartı zorlayarak çıkarmaya çalışmayın.
- **Şarj cihazından duman, koku, ısı veya anormal ses çıktığını fark ederseniz, derhal kullanmayı bırakın ve şarj cihazınızı güç kaynağından ayırın, ardından bir yetkili distribütör veya servis merkeziyle temasa geçin.**
- **Flaş patlarken fl aşı elle kapatmayın.**

#### **Pil Kullanımı**

- Pilleri daima kuru tutun.
- Pillerin akmasını, aşırı ısınmasını, yangına veya patlamaya neden olmalarını önlemek için, yalnızca bu ürün ile kullanılması tavsiye edilen pilleri kullanın.
- Pilleri, kullanma kılavuzunda açıklandığı şekilde dikkatlice yerleştirin.
- Yeniden şarj edilebilir piller, belirtilen sürede şarj olmazlarsa, şarj etmeyi durdurun ve bu pilleri kullanmayın.
- Dış tarafında çizik ya da hasar olan pilleri kullanmayın ve pili çizmeyin.
- Pilleri kesinlikle düşürerek veya bir yere çarparak güçlü darbelere veya sürekli titreşime maruz bırakmayın. Bu durum patlama, aşırı ısınma veya yanmaya neden olabilir.
- Bir pil kullanım sırasında akarsa, normal olmayan bir koku çıkartırsa, rengi solarsa veya deforme olursa veya başka herhangi bir şekilde anormal duruma gelirse, fotoğraf makinesini derhal kullanmayı durdurun ve ateşten uzak tutun.
- Bir pil elbiseniz veya cildin üzerine sıvı akıtırsa, derhal elbisenizi çıkarın ve etkilenen bölgeyi temiz, soğuk, akan su ile temizleyin. Sıvı cildinizi yakarsa, derhal tıbbi yardıma başvurun.

#### **Kablosuz LAN fonksiyonunu kullanma**

• **Fotoğraf makinesini hastanelerde ve tıbbi cihazların bulunduğu diğer yerlerde kapatın.**

Fotoğraf makinesinden gelen radyo dalgaları, tıbbi cihazı kötü yönde etkileyerek, kazayla sonuçlanan arızalara neden olabilir.

• **Uçağa bindiğinizde fotoğraf makinesini kapatın.**

Uçakla seyahat esnasında kablosuz cihazların kullanılması, uçağın güvenli çalışmasını engelleyebilir.

### **Fotoğraf Makinesinin Genel Kullanımı**

- **Fotoğraf makinesi çevresinde olağandışı bir koku, ses veya duman görürseniz derhal fotoğraf makinesini kullanmayı bırakın.**
	- Kesinlikle pilleri çıplak elle çıkarmayın; yangına ya da ellerinizin yanmasına neden olabilir.
- Fotoğraf makinesini kesinlikle ıslak elle tutmayın veya çalıştırmayın. Aksi takdirde; aşırı ısınabilir, patlayabilir, yanabilir, elektrik çarpabilir veya arızalar ortaya çıkabilir.
- Fotoğraf makinesini taşırken kayışa dikkat edin. Kolaylıkla nesnelere takılabilir ve ciddi hasarlara neden olabilir.
- **Fotoğraf makinesini çok yüksek sıcaklık oluşabilecek yerlerde bırakmayın.**
	- Bu tür yerlerde fotoğraf makinesini bırakmak parçaların bozulmasına ve bazı durumlarda fotoğraf makinesinin alev almasına neden olabilir. Şarj cihazını, üzeri herhangi bir şeyle örtülü ise (örneğin bir battaniye ile) kullanmayın. Bu durum aşırı ısınmaya ve yangına neden olabilir.
- **Düşük dereceli yanıkları önlemek için, fotoğraf makinesini dikkatle kullanın.**
	- Fotoğraf makinesi metal parçalar içerdiğinden, aşırı ısınma, düşük dereceli yanıklara neden olabilir. Aşağıdakilere noktalara dikkat edin:
		- Uzun süre kullanıldığında fotoğraf makinesi ısınacaktır. Fotoğraf makinesini bu durumda tutmaya devam ederseniz, düşük dereceli yanığa neden olabilir.
		- Çok soğuk olan yerlerde, fotoğraf makinesi gövdesinin sıcaklığı ortamın sıcaklığından daha düşük olabilir. Mümkünse soğuk yerlerde fotoğraf makinesini tutarken eldiven takın.
- Bu fotoğraf makinesinde kullanılan yüksek teknolojiden dolayı, fotoğraf makinesini ister kullanımda ister saklarken aşağıda listelenen yerlerde bırakmayın:
	- Sıcaklık ve/veya nem oranının yüksek olduğu veya ani değişiklikler gösterdiği yerlerde. Doğrudan güneş ışığı, plajlar, kilitli arabalar veya diğer ısı kaynakları (soba, radyatör vs) veya nemlendiricilerin yakınında.
	- Kumlu veya tozlu ortamlarda.
	- Yanıcı maddelerin veya patlayıcıların yakınında.
	- Banyo gibi ıslak yerlerde veya yağmur altında. Su geçirmez şekilde tasarlanmış

ürünleri kullanırken, kullanım kılavuzlarını okuyun.

- Çok titreşimli yerlerde.
- Fotoğraf makinesini asla düşürmeyin veya darbe ve titreşime maruz bırakmayın.
- Fotoğraf makinesini tripoda takarken veya tripoddan çıkartırken, fotoğraf makinesini döndürmeyin; tripod vidasını döndürün.
- Fotoğraf makinesini bir yere taşımadan önce, tripodu ve OLYMPUS aksesuarları dışındaki tüm aksesuarları çıkartın.
- Fotoğraf makinesinin elektrik kontaklarına dokunmayın.
- Fotoğraf makinesini doğrudan güneşe çevrilmiş şekilde bırakmayın. Bu durum, objektif ve çekim perdesinin zedelenmesine, renk bozulmasına, görüntü yakalama aygıtı üzerinde lekelenmeye veya yanmaya neden olabilir.
- Vizörü güçlü ışık kaynağı veya doğrudan güneş ışığına maruz bırakmayın. Isı vizöre zarar verebilir.
- Objektifi çok sert itmeyin veya çekmeyin.
- Fotoğraf makinesini uzun bir süre kullanmayacaksanız, pillerini çıkartın. Fotoğraf makinesinin içinde buğulanma veya lekelenmeyi önlemek için, fotoğraf makinesini serin ve kuru bir ortamda saklayın. Uzun süre kullanmadığınız fotoğraf makinenizi ilk defa çalıştırmadan önce, normal şekilde çalıştığından emin olmak için fotoğraf makinenizi açık konuma getirin ve deklanşöre basın.
- Bir televizyon, mikrodalga fırın, video oyunu, hoparlörler, büyük monitör, televizyon/ radyo kulesi veya verici kulelerinin yakını gibi manyetik/elektromanyetik alanlar, radyo dalgaları veya yüksek gerilime maruz kaldığında, fotoğraf makinesi doğru çalışmayabilir. Böyle bir durumda, başka bir işlem yapmadan önce fotoğraf makinenizi kapatıp açın.
- Bu fotoğraf makinesi kılavuzunda açıklanan işletim ortamı kısıtlamalarını daima dikkat edin.

#### **Pil Kullanımı**

- Şarj etmeden önce daima pilde kaçak, renklenme, eğrilme ya da benzer bozukluklar olup olmadığını kontrol edin.
- Pil uzun süreyle kullanıldığında aşırı ısınabilir. Küçük yanıklardan kaçınmak için, fotoğraf makinesini kullandıktan hemen sonra pilleri çıkarmayın.
- Fotoğraf makinesini uzun süreliğine saklamadan önce daima pillerini çıkarın.
- Pili uzun bir süre kullanmayacaksanız, saklamak için serin bir yer seçin.
- Bu fotoğraf makinesi bir adet Olympus lityum pille çalışır. Belirtilen orijinal pili kullanın. Pil yanlış tipte bir pille değiştirilirse patlama tehlikesi oluşur.
- Fotoğraf makinesinin güç tüketimi, kullanılan fonksiyonlarına bağlı olarak değişir. Aşağıda açıklanan koşullarda, güç sürekli olarak tüketilir ve pil çabuk biter.
	- Sık sık zoom kullanılıyorsa.
	- Çekim modunda, otomatik odaklamanın etkinleştirilmesi için sık sık deklanşör düğmesine yarım basılıyorsa.
	- Ekranda uzun bir süre bir görüntü açık bırakılırsa.
	- Fotoğraf makinesi bir yazıcıya bağlı olduğunda.
- Bitmiş bir pil kullanıldığında, fotoğraf makinesi, pil seviyesi uyarısını görüntülenmeden kapanabilir.
- Olympus lityum pil yalnızca Olympus dijital fotoğraf makinesinde kullanılmak üzere tasarlanmıştır. Pili başka cihazlarda kullanmayın.
- Pil kutupları ıslanmış veya yağlanmışsa, fotoğraf makinesiyle temasında problem olabilir. Kullanmadan önce pili kuru bir bezle iyice kurulayın.
- Pili ilk kez kullanımdan önce veya uzun süredir kullanılmıyorlarsa daima şarj edin.
- Düşük ısılarda fotoğraf makinesini pil ile çalıştırırken, fotoğraf makinesi ve yedek pili mümkün olduğunca sıcak tutmaya çalışın. Düşük sıcaklıklarda tükenen bir pil, oda sıcaklığına ısındığından yeniden şarjlı olabilir.
- Uzun bir yolculuğa çıkmadan önce, özellikle de yurtdışına seyahate çıkmadan önce, yanınıza yedek piller alın. Tavsiye edilen pili seyahat esnasında bulmak zor olabilir.
- Gezegenimizin kaynaklarını korumak için lütfen pilleri geri dönüşüme kazandırın. Kullanılamaz durumdaki pilleri bertaraf ederken daima kutuplarını örtmeye ve yerel kanun ve yönetmeliklere uymaya dikkat edin.
- **Çocukların veya hayvanların/evcil hayvanların pillerle oynamalarına ya da onları taşımalarına izin vermeyin (yalama, ağza alma ya da çiğneme gibi tehlikeli davranışları engelleyin).**

### **Yalnızca belirtilmiş olan yeniden şarj edilebilir pil ve şarj cihazı kullanın**

Bu fotoğraf makinesi ile yalnızca özgün Olympus belirtimli yeniden sari edilebilir pil ve sari cihazı kullanmanızı öneririz.

Orijinal olmayan yeniden şarj edilebilir pil veya şarj cihazı kullanılması, sızıntı, ısınma, alevlenme nedeniyle yangına veya kişisel yaralanmalara veya pilin zarar görmesine neden olabilir. Olympus, özgün Olympus aksesuarı olmayan piller ve/veya şarj cihazlarının kullanımından dolayı ortaya çıkacak kaza veya hasarlar için herhangi bir sorumluluk kabul etmez.

#### **Ekran**

- Monitöre kuvvetli şekilde bastırmayın. Aksi duruma fotoğraf bulanıklaşabilir, oynatma modu bozulabilir veya monitör hasar görebilir.
- Monitörün üst/alt kısmında bir ışık şeridi görüntülenebilir; fakat bu bir arıza değildir.
- Nesne, fotoğraf makinesinde diyagonal olarak izlendiğinde, kenarlar zikzaklı görüntülenebilir. Bu durum, bir aksaklık değildir; oynatma modunda daha az dikkat çekici olacaktır.
- Düşük ısıya maruz kalan yerlerde, monitörün açılması uzun sürebilir veya renkleri geçici olarak değişebilir. Fotoğraf makinesini aşırı soğuk yerlerde kullanırken, ara sıra sıcak bir yere koymak akıllıca olur. Düşük ısıdan dolayı, zayıf performans gösteren ekran, normal sıcaklıklarda normale dönecektir.
- Bu ürünün ekranı yüksek kaliteli ve hassas şekilde üretilmiştir, ancak ekranda çizgiler veya ölü pikseller olabilir. Bu pikseller, kaydedilecek görüntüyü hiçbir şekilde etkilemez. Teknik özellikleri nedeniyle, açıya bağlı olarak ekranda renk veya parlaklık eşitsizliği görülebilir, ancak bu durum, ekranın yapısından kaynaklanır. Bu bir arıza değildir.

### **Yasal ve Diğer Beyanlar**

- Olympus, bu ürünün yasal olarak kullanılması sonucu zarar veya kara ilişkin hiçbir vaatte bulunmaz ve garanti vermez veya üçüncü kişilerin, bu ürünün uygunsuz kullanılmasından kaynaklanacak hiçbir talebini kabul etmez.
- Olympus bu ürünün yasal olarak kullanılması sonucu fotoğraf verilerinin silinmesine dayanan zararlara ya da karlara ilişkin hiçbir vaatte bulunmaz ve garanti vermez.

### **Garanti Tekzibi**

- Olympus, bu yazılı materyalin veya yazılımın içeriği aracılığıyla ve içeriği ile ilgili olarak hiçbir doğrudan ya da dolaylı vaatte bulunmaz veya garanti vermez; hiçbir durumda ticari kullanılabilirlik ya da belirli bir amaç için kullanılabilirlik ya da bu yazılı belgelerin, yazılımın ya da cihazın kullanılmasından ya da kullanılamamasından kaynaklanan (kar kaybı, işin aksaması ya da iş bilgilerinin yitirilmesi dahil fakat bununla sınırlı olmamak kaydıyla) herhangi bağlantılı, arızi veya dolaylı hasara ilişkin sorumluluk kabul etmez. Bazı ülkeler, dolaylı veya arızi zararlardan kaynaklanan sorumluluğun veya dolayı garanti vaadinin sınırlandırılmasına izin vermez. Bu nedenle yukarıdaki sınırlandırmalar sizin için geçerli olmayabilir.
- Olympus, bu kılavuzun tüm haklarını saklı tutar.

### **Uyarı**

İzinsiz fotoğraf çekme veya telif hakkı olan materyallerin kullanımı, telif hakları kanunu ihlal edebilir. Olympus, izinsiz fotoğraflama, telif hakkı sahiplerinin haklarını ihlal eden kullanım ya da diğer eylemler için hiçbir sorumluluk kabul etmez.

### **Telif Hakkı Bildirimi**

Tüm hakları saklıdır. Olympus'un yazılı izni olmadan, burada yazılı materyallerin veya bu yazılımın hiçbir bölümü, hiçbir biçimde, fotokopi ve herhangi tip bilgi saklama ve sorgulama sistemi dahil, hiçbir elektronik veya mekanik araçla çoğaltılamaz. Bu yazılı materyalde verilen bilgi veya yazılımla ilgili, burada bulunan bilgilerin kullanılmasından dolayı oluşabilecek hiç bir hasardan dolayı sorumluluk kabul edilmez. Olympus, önceden bilgi vermeksizin bu dokümanda yer alan bilgi ve özellikleri değiştirme hakkını saklı tutar.

### **FCC Uyarısı**

Bu cihaz test edilmiş ve FCC Kuralları Bölüm 15'e göre B Sınıfı dijital cihaz sınırlamalarına uygun bulunmuştur. Bu sınırlamalar yerleşim alanlarındaki zararlı girişimlere karşı makul koruma sağlamak üzere tasarlanmıştır. Bu cihaz, radyo frekansı enerjisi üretir, kullanır ve yayabilir; talimata uygun kurulmadığı ve kullanılmadığı takdirde radyo yayınlarına zararlı girişimlere yol açabilir. Bununla birlikte, belli bir yerde elektromanyetik girişime yol açmayacağının garantisi yoktur. Bu cihaz radyo veya televizyon yayınının alışına zarar veren elektromanyetik girişime yol açarsa - bu durum cihaz açılıp kapatılarak anlaşılabilir - kullanıcının aşağıdaki önlemlerin bir veya birkaçıyla karışmayı gidermeye çalışması tavsiye edilir:

- Alıcı anteninin yönünü veya yerini değiştirin.
- Cihaz ile alıcı arasındaki mesafeyi arttırın.
- Cihazı, alıcının bağlı olduğu devreden farklı bir devre üzerinde bulunan bir prize takın.
- Yardım için bayiye veya tecrübeli bir radyo/ TV teknisyenine danışın.
- Fotoğraf makinesini USB destekli kişisel bilgisayara bağlamak için, yalnızca OLYMPUS tarafından sağlanan USB kablosu kullanılmalıdır.

### **FCC Uyarısı**

Uyumluluktan sorumlu taraf tarafından açık bir şekilde onaylanmamış değişiklik veya düzenlemeler, kullanıcının cihazı kullanma yetkisini geçersiz kılabilir.

Bu verici, başka bir anten veya verici ile birlikte konumlandırılmamalı veya kullanılmamalıdır. Bu cihazın, kontrolsüz bir ortam için belirlenen FCC/IC radyasyona maruz kalma sınırlarıyla uyumlu olduğu tespit edilmiştir ve IC radyo frekansı (RF) Maruz Kalma kurallarına ait OET65'in ve RSS-102'nin C Eki olan FCC radyo frekansı (RF) Maruz Kalma Yönergeleri ile uyumludur. Bu cihaz, özgül soğurma oranı (SAR) testine tabi tutulmaksızın uygun olduğu düşünülen, çok düşük seviyelerde RF enerjisine sahiptir.

#### **Kuzey Amerika, Orta Amerika, Güney Amerika ve Karayipler'deki müşteriler için**

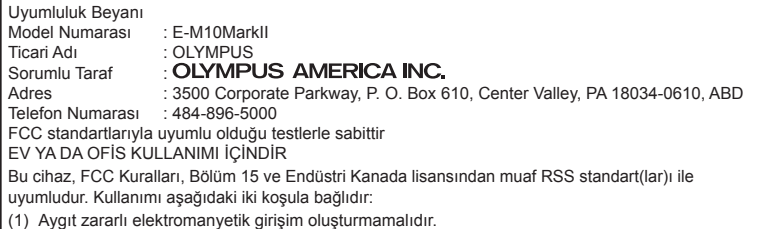

(2) Aygıt, aldığı her türlü elektromanyetik girişimi, arzu edilmeyecek şekilde çalışmasına neden olsa dahi, kabul etmek zorundadır.

Bu B Sınıfı dijital cihaz ICES-003 Kanada standardına uygundur. CAN ICES-3(B)/NMB-3(B)

#### **OLYMPUS AMERİKA KITASI SINIRLI GARANTİ - OLYMPUS AMERICA INC. ÜRÜNLERİ**

Olympus, birlikte verilen Olympus® görüntüleme ürününde/ürünlerinde ve ilgili Olympus® aksesuarlarında (münferit olarak bir «Ürün» ve toplu olarak «Ürünler»), normal kullanımda ve hizmette satın alındığı tarihten itibaren bir (1) yıl boyunca malzeme ve işçilik kusurları bulunmayacağını garanti eder.

Bir yıllık garanti süresi içinde herhangi bir Ürünün kusurlu olduğu anlaşılırsa, müşteri kusurlu Ürünü aşağıda belirtilen prosedürlere uyarak Olympus tarafından belirlenen yetkili Olympus Servis Merkezine geri göndermelidir (bkz «SERVİS GEREKTİĞİNDE YAPILMASI GEREKENLER»). Olympus, yürüteceği inceleme ve fabrikada yapılacak inceleme neticesinde (a) belirtilen kusurun normal ve doğru kullanım sonucu meydana geldiğinin ve (b) Ürünün bu sınırlı garanti kapsamına girdiğinin onaylanması şartıyla, inisiyatifi tamamen kendisine ait olmak üzere ve masrafların Olympus tarafından ödeneceği şekilde kusurlu Ürünü onaracak, değiştirecek veya ayarlayacaktır.

Olympus'un bu garantiyle üstlendiği tek sorumluluk ve müşterinin buradaki tek umarı, ürünün tamiri, yenisiyle değiştirilmesi veya ayarlanması ile sınırlıdır. Bir Ürünün onarılması veya değiştirilmesi, burada sağlanan garanti süresini, yasalar gerektirmedikçe uzatmaz. Yasalarca yasaklanan durumlar hariç, Ürünlerin belirlenen Olympus Servis Merkezine gönderilmesi ve ilgili masraflar müşterinin sorumluluğundadır. Olympus herhangi bir koruyucu bakım, kurulum, kaldırma veya bakım çalışması yürütmekle yükümlü değildir. Olympus (i) garanti için onarılmış, yenilenmiş ve/veya çalışır haldeki kullanılmış (Olympus'un kalite güvence standartlarına uygun) parçalar kullanma veya başka onarımlar yapma ve (ii)

Ürünler üzerinde veya Ürünlere uygulama yükümlülüğü bulunmaksızın, ürünleri üzerinde veya ürünlerine iç veya dış tasarım ve/veya özellik değişiklikleri yapma hakkını saklı tutar.

#### **BU SINIRLI GARANTİ KAPSAMINA GİRMEYEN HUSUSLAR**

Aşağıda sıralanan hususlar bu sınırlı garanti kapsamına girmez ve Olympus tarafından hiçbir şekilde doğrudan veya dolaylı veya herhangi bir mevzuat gereği garanti edilmez:

- (a) Olympus tarafından üretilmeyen ve/veya «OLYMPUS» marka etiketi taşımayan ürünler (Olympus tarafından dağıtılmasına rağmen, diğer üreticilere ait ürünlerin ve aksesuarların garanti kapsamı, bu ürünlerin ve aksesuarların üreticilerinin sorumluluğundadır ve hükümleri ve süresi bu üreticilerin garantilerinde belirtildiği şekildedir);
- (b) Olympus'un yazılı izniyle başkaları tarafından yapılmış onarımlar haricinde, Olympus'un kendi yetkili servis personeli haricindeki kişilerce parçalarına ayrılmış, onarılmış, üzerinde oynanmış, değiştirilmiş veya modifiye edilmiş herhangi bir Ürün;
- (c) Ürünler üzerinde aşınma, yıpranma, hatalı kullanım, amaç dışı kullanım, ihmal, kum veya sıvı girmesi, darbe, yanlış saklama, programlı operatör ve bakım işlemlerinin uygulanmaması, pil sızıntısı, «OLYMPUS» markalı aksesuarların, sarf malzemelerin veya parçaların kullanılmaması veya Ürünlerin uyumlu olmayan aygıtlarla birlikte kullanılması neticesi meydana gelen kusurlar veya hasarlar,
- (d) yazılım programları;
- (e) parçalar ve sarf malzemeler (lambalar, mürekkep, kağıt, film, baskılar, negatifler, kablolar ve piller dahil ancak bunlarla sınırlı değil) ve/veya
- (f) Olympus'un seri numarası yerleştirmediği ve kaydetmediği ürünler hariç olmak üzere; doğru şekilde yerleştirilmiş ve kaydedilmiş Olympus seri numarası içermeyen Ürünler.
- (g) Konumu Kuzey Amerika, Orta Amerika, Güney Amerika ve Karayipler dışında bulunan bayilere gönderilen, teslim edilen, satılan veya bu bayilerden satın alınan ürünler; ve/veya
- (h) Kuzey Amerika, Güney Amerika, Orta Amerika veya Karayipler'de satılması amaçlanmayan ya da buralarda satılma izni olmayan Ürünler (yani Paralel İthalat Ürünleri).

GARANTİ TEKZİBİ; HASAR SINIRLANDIRILMASI; TÜM GARANTİ SÖZLEŞMESİNİN TEYİDİ; AMAÇLANAN İNTİFA OLYMPUS, YUKARIDA BELİRTİLEN SINIRLI GARANTİ DIŞINDA NORMAL VE TİCARİ KULLANIM DA DAHİL HANGİ AMAÇLA KULLANILIRSA KULLANILSIN ÜRÜNLERLE İLGİLİ OLARAK DOĞRUDAN VEYA DOLAYLI, AÇIK VEYA KAPALI BAŞKA HİÇBİR SÖZ, TEMİNAT, KOŞUL VE GARANTİ VERMEZ VE UYGUNLUK, SAĞLAMLIK, TASARIM, ÇALIŞMA VEYA ÜRÜNLERİN (VEYA HERHANGİ BİR PARÇASININ) DURUMU VEYA ÜRÜNLERİN SATILABİLİRLİĞİ VEYA BELİRLİ BİR AMACA UYGUNLUĞU VEYA HERHANGİ BİR PATENTİN, TELİF HAKKININ VEYA DİĞER FİKRİ MÜLKİYET HAKLARININ ÇİĞNENMESİYLE İLGİLİ GARANTİLER VE HERHANGİ BİR MEVZUAT GEREĞİ ZORUNLU OLAN GARANTİLER DE DAHİL, ANCAK BUNLARLA SINIRLI OLMAYAN TÜM DİĞER SÖZ, TEMİNAT, KOŞUL VE GARANTİLERİ GEÇERSİZ KABUL EDER.

İLGİLİ KANUNLAR GEREĞİ BAŞKA GARANTİLERİN DE GEÇERLİ KABUL EDİLMESİ ZORUNLUYSA, BU GARANTİLERİN GEÇERLİLİK SÜRELERİ DE BU SINIRLI GARANTİ SÜRESİYLE SINIRLI OLACAKTIR.

BAZI EYALETLERDE REDDETME VEYA GARANTİLERİN SINIRLANDIRILMASI VE/ VEYA YÜKÜMLÜLÜĞÜN SINIRLANDIRILMASI TANINMAZ, BU DURUMLARDA YUKARIDAKİ REDDETME VE HARİÇ TUTMALAR GEÇERLİ OLMAYABİLİR.

MÜŞTERİ AYRICA BULUNDUĞU ÜLKEYE BAĞLI OLARAK DEĞİŞEN FARKLI VE/VEYA İLAVE HAKLARA VE YETKİLERE SAHİP OLABİLİR.

MÜŞTERİ, SORUMLULUK ŞARTLARI SÖZLEŞMEYLE VEYA BAŞKA BİR ŞEKİLDE (İHMAL VE KATI ÜRÜN SORUMLULUĞU) BELİRLENSE DAHİ GECİKEN TESLİMAT, ÜRÜN ARIZASI, ÜRÜN TASARIMI, SEÇİMİ VEYA ÜRÜN, GÖRÜNTÜ VEYA VERİ KAYBI VEYA BOZULMASI VEYA BAŞKA BİR NEDENLE ORTAYA ÇIKABİLECEK HİÇBİR HASAR VEYA ZARARDAN DOLAYI OLYMPUS'UN SORUMLU

TUTULAMAYACAĞINI ONAYLAR VE KABUL EDER. OLYMPUS'UN POTANSİYEL KAYIP VEYA ZARARLARIN OLASILIĞI HAKKINDA BİLGİ SAHİBİ OLMASINDAN VEYA BİLGİ SAHİBİ OLMASI BEKLENMESİNDEN BAĞIMSIZ OLARAK; OLYMPUS HİÇBİR KOŞULDA VE HİÇBİR ŞEKİLDE DOLAYLI, KAZARA VEYA SONUÇLARA BAĞLI OLARAK ORTAYA ÇIKAN VEYA ÖZEL HASARLARDAN VE ZARARLARDAN (KAR KAYBI VEYA KULLANIM KESİNTİSİ DE DAHİLDİR, ANCAK BUNLARLA SINIRLI DEĞİLDİR) DOLAYI SORUMLU TUTULAMAYACAKTIR.

Bunlarla sınırlı olmaması şartıyla Olympus satıcıları, temsilcileri, satış personeli veya dağıtıcıları da dahil üçüncü taraflarca bu sınırlı garanti şartlarına aykırı veya bu sınırlı garanti şartlarına ek olarak verilen sözler ve garantiler, bir Olympus yetkilisi tarafından yazılı ve açık bir şekilde kabul edilmediği sürece hiçbir şekilde Olympus'u bağlayıcı bir nitelik taşımayacaktır.

Bu sınırlı garanti, Olympus'un Ürünlerle ilgili olarak vermeyi kabul ettiği tek ve özel garanti bildirimidir ve bu sınırlı garanti konusuyla ilgili olarak daha önce veya aynı zamanda sözlü veya yazılı olarak verilen tüm anlaşmaların, kabullerin, tekliflerin ve yazışma ve görüşmelerin yerine geçer.

Bu sınırlı garanti yalnızca Ürünü ilk satın alan müşteri için geçerlidir ve başkasına devredilemez veya nakledilemez.

#### **SERVİS İHTİYACINDA YAPILMASI GEREKENLER**

Müşteri, Ürününüzün onarım servisine gönderilmesini koordine etmek üzere bölgeniz için belirlenen Olympus Tüketici Desteği Ekibiyle irtibata geçmelidir. Bölgenizdeki Olympus Tüketici Desteği Ekibiyle irtibata geçmek için lütfen aşağıdaki web sitesini ziyaret edin veya aşağıdaki numarayı arayın:

#### Kanada:

www.olympuscanada.com/repair / 1-800-622-6372 Birleşik Devletler:

www.olympusamerica.com/repair /

www.olympusamericalatina.com

Müşteri, Ürünü onarım servisi için Olympus'a göndermeden önce mutlaka Üründe kayıtlı görüntüleri veya diğer verileri başka bir görüntü veya veri depolama ortamına kopyalamalı veya aktarmalıdır.

OLYMPUS HİÇBİR DURUMDA VE KOŞULDA ÜRÜNDE KAYITLI GÖRÜNTÜLERİ VEYA VERİLERİ VEYA ÜRÜN İÇERİSİNDE BULUNAN FİLMLERİ KAYDETME, SAKLAMA VEYA KURTARMAKLA YÜKÜMLÜ OLMAYACAK

<sup>1-800-622-6372</sup>  Latin Amerika:

VE POTANSİYEL KAYIP VEYA ZARARLARIN OLASILIĞI HAKKINDA BİLGİ SAHİBİ OLMASINDAN VEYA BİLGİ SAHİBİ OLMASI BEKLENMESİNDEN BAĞIMSIZ OLARAK SERVİS CALISMASI GERCEKLESTİRİLİRKEN GÖRÜNTÜLERİN VEYA VERİLERİN KAYBOLMASINDAN VEYA BOZULMASINDAN (DOĞRUDAN, DOLAYLI, SONUCA DAYALI VEYA ÖZEL ZARARLAR, KAR KAYIPLARI VEYA KULLANIM KESİNTİLERİ DE DAHİL, ANCAK BUNLARLA SINIRLI OLMAYAN) DOLAYI HİÇBİR SORUMLULUK KABUL ETMEYECEKTİR.

Müşteri, taşınma sırasında hasarı önlemek için bol miktarda dolgu malzemesi kullanarak Ürünü dikkatlice paketlemelidir. Ürün doğru şekilde paketlendiğinde, ilgili Olympus Müşteri Desteği Ekibi tarafından belirtildiği gibi paketi Olympus veya Olympus Yetkili Onarım Servisi Merkezi konumuna gönderin.

Ürünleri onarım servisi için gönderirken, paket üzerinde şu bilgiler bulunmalıdır:

- 1) Satın alma tarih ve yerini gösteren fatura. Elle yazılan faturalar kabul edilmeyecektir;
- 2) **Ürün üzerindeki seri numarasına karşılık gelen Ürün seri numarasını taşıyan** bu sınırlı garantinin bir kopyası (Olympus'un seri numarası yerleştirmediği ve kaydetmediği modeller için geçerli değildir);
- 3) Sorunun ayrıntılı açıklaması; ve
- 4) Varsa ve sorunla ilgiliyse örnek baskılar, negatifler, dijital baskılar (veya disk üzerinde dosyalar).

TÜM DOKÜMANLARIN KOPYALARINI SAKLAYIN. Taşıma sırasında kaybolan veya tahrip olan dokümanlardan Olympus veya bir Olympus Yetkili Onarım Servisi Hizmeti sorumlu değildir.

Servis çalışması tamamlandıktan sonra Ürün, tarafınıza posta ücretleri ödenmiş bir şekilde iade edilecektir.

#### **GİZLİLİK**

Garanti talebini işlemek için tarafınızdan sağlanan tüm bilgiler gizli tutulacaktır ve yalnızca garanti onarım servislerini işlemek ve gerçekleştirmek amacıyla açıklanacaktır.

### **Avrupa'daki müşteriler için**

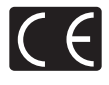

«CE» işareti, ürünün Avrupa güvenlik, sağlık, çevre ve müşteri koruma şartnameleri ile uyumlu olduğunu belirtir. «CE» markalı fotoğraf makineleri Avrupa'daki satışlara yöneliktir.

OLYMPUS CORPORATION ve Olympus Europa SE & Co. KG bu E-M10MarkII ürününün 1999/5/EC Sayılı Direktifin temel şartlarını ve diğer ilgili hükümlerini karşıladığını beyan eder.

Ayrıntılar için http://www.olympuseuropa.com/ adresini ziyaret edin

Bu sembol [carpı isaretli tekerlekli çöp kutusu WEEE Ek IV] AB ülkelerinde, hurda elektrik ve elektronik cihazların ayrı toplanması anlamına gelir.

Lütfen cihazı evinizdeki çöpe atmayın.

Bu ürünün atılması için, lütfen ülkenizdeki geri dönüşüm ve toplama sistemlerini kullanın. Bu sembol [çapraz işaretli tekerlekli çöp kutusu, 2006/66/EC Direktifi Ek II] atık pillerin AB ülkelerinde ayrı bir

yerde toplandığı anlamına gelir. Lütfen pilleri evinizdeki çöp kutusuna atmayın.

Atık pillerin atılması için, lütfen ülkenizdeki geri dönüşüm ve toplama sistemlerini kullanın.

EEE Yönetmeliğine Uygundur

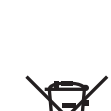

#### **Garanti Şartları**

Düzgün kullanılmasına rağmen (ürünle verilen yazılı Kullanım Kılavuzuna uygun olarak) bu ürün kusurlu bulunması gibi düşük bir ihtimalin gerçekleşmesi durumunda, OLYMPUS EUROPA SE & Co. KG şirketinin iş alanı bünyesinde yer alan ve http://www.olympus-europa.com web sitesinde belirtilen yetkili bir Olympus dağıtıcısından satın alındığı tarihten geçerli ulusal garanti süresi boyunca, bu ürün tamir edilebilir veya Olympus'un tercihine göre ücretsiz olarak yenisiyle değiştirilebilir. Olympus'un talep edilen garanti servisini sizi tatmin edecek şekilde mümkün olduğu şekilde hızlı sağlayabilmesi için lütfen aşağıda listelenen bilgileri ve talimatları unutmayın:

- 1. Bu garanti haklarını kullanabilmek için lütfen http://consumer-service.olympus-europa.com adresi üzerinden kayıt ve izleme talimatlarını takip edin (bu hizmet tüm ülkelerde mevcut değildir) ya da ürünü, ilgili orijinal faturayı veya fişi ve tamamlanan Garanti Belgesini satın alınan bayiye veya http://www. olympus-europa.com web sitesinde belirtilen OLYMPUS EUROPA SE & Co. KG şirketinin çalışma alanı bünyesindeki diğer Olympus servis istasyonlarına, geçerli ulusal garanti süresi dolmadan önce götürün.
- 2. Garanti Belgenizin Olympus veya yetkili bir bayi ya da Servis merkezi tarafından usulüne uygun şekilde tamamlandığından emin olun. Dolayısıyla adınızın, bayiinin adının, seri numarasının ve satın alınan yıl, ay ile gün bilgisinin tam olarak yazıldığından veya orijinal faturanın veya satış faturasının (bayiinin adını, satın alma tarihini ve ürün tipini gösteren) bu Garanti Belgesi'ne eklendiğinden lütfen emin olun.
- 3. Bu Garanti Belgesi tekrar düzenlenmeyeceği için, güvenli bir yerde saklayın.
- 4. Lütfen Olympus'un Ürün bayiye veya yetkili Olympus servis istasyonuna taşınırken meydana gelen hiçbir riski üstlenmeyeceğini ve masrafı karşılamayacağını unutmayın.
- 5. Bu garanti aşağıdakileri kapsamaz ve yukarıda bahsedilen garanti süresi dahilinde bile oluşan kusurlar için sizden onarım ücreti talep edilir.
	- a. Kötü kullanımdan doğan hasarlar (Kullanım Kılavuzunda belirtilmeyen bir kullanım söz konusu olduğunda)
	- b. Olympus veya yetkili bir Olympus servis merkezi tarafından gerçekleştirilmeyen onarım, değişiklik, temizlik ve benzerinden doğan hasarlar.
	- c. Ürünün satışından sonra, düşme, darbe gibi nakliye sırasında meydana gelen kusurlar veya hasarlar.
- d. Yangın, deprem, sel, şimşek ve diğer doğal felaketlerden, çevre kirliliğinden ve düzensiz gerilim kaynaklarından meydana gelen kusur veya hasarlar.
- e. Kötü veya uygunsuz saklama (ürünü yüksek sıcaklık ve nem, naftalin veya zararlı ilaçlar vb. böcek savarların yakınında saklama), yanlış bakım ve benzeri işlemlerden kaynaklanan hasarlar.
- f. Bitmiş pillerden vs. kaynaklanan hasarlar.
- g. Ürün kılıfına kum, çamur, su vs. girmesinden kaynaklanan hasarlar.
- 6. Bu garanti kapsamında Olympus'un tek sorumluluğu ürünü onarmak veya değiştirmekle sınırlıdır. Olympus, ortaya çıkan veya ürün kusurundan kaynaklanan her türlü dolaylı veya müteselsil kayıp veya hasar ve özellikle objektif, film, ürünle beraber kullanılan diğer ekipman veya aksesuarların kaybı veya hasarı ya da onarımın gecikmesinden veya bilgi kaybından doğan her türlü kayıp için Garanti kapsamındaki herhangi sorumluluktan muaftır. Kanunun belirlediği mücbir kurallar bundan etkilenmez.

### **Tayland'daki müşteriler için**

Bu telekomünikasyon cihazı NTC gerekliliklerine uygundur.

### **Meksika'daki müşteriler için**

Bu cihazın çalışması, aşağıdaki iki koşula tabidir: (1) Bu ekipman veya cihazın zararlı girişme neden olmaması mümkündür ve (2) bu ekipman veya cihaz, istenmeyen çalışmaya neden olabilecek girişimler dahil olmak üzere herhangi bir girişimi kabul etmelidir.

### **Singapur'daki müşteriler için**

Şununla uyumludur: IDA Standards DB104634

### **Ticari Markalar**

- Microsoft ve Windows, Microsoft Corporation şirketinin tescilli ticari markalarıdır.
- Macintosh, Apple Inc. şirketinin ticari markasıdır.
- SDHC Logosu SD-3C, LLC.'nin bir ticari markasıdır.
- Eye-Fi, Eye-Fi, Inc. şirketinin bir ticari markasıdır.
- «Shadow Adjustment Technology fonksiyonu, Apical Limited'e ait patentli teknolojiler içerir.

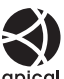

- Micro Four Thirds, Four Thirds ve Micro Four Thirds ve Four Thirds logoları Japonya'da, ABD'de, Avrupa Birliği ülkelerinde ve diğer ülkelerde OLYMPUS Corporation şirketinin ticari markaları veya tescilli ticari markalarıdır.
- Wi-Fi, Wi-Fi Alliance'ın tescilli markasıdır.
- Wi-Fi CERTIFIED logosu, Wi-Fi Alliance'ın sertifika isaretidir.

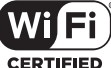

- Bu kılavuzda bahsedilen fotoğraf makinesi dosya sistemleri standartları, Japan Electronics and Information Technology Industries Association (JEITA) (Japonya Elektronik ve Bilişim Teknoloji Endüstrileri Kurulu) tarafından belirlenmiş «Design Rule for Camera File System / DCF (Fotoğraf Makinesi Dosya Sistemi için Tasarım Kuralı/DCF)» standartlarıdır.
- Tüm diğer şirket ve ürün isimleri, tescilli ticari markalar ve/veya ilgili sahiplerinin ticari markalarıdır.

THIS PRODUCT IS LICENSED UNDER THE AVC PATENT PORTFOLIO LICENSE FOR THE PERSONAL AND NONCOMMERCIAL USE OF A CONSUMER TO (i) ENCODE VIDEO IN COMPLIANCE WITH THE AVC STANDARD ("AVC VIDEO") AND/OR (ii) DECODE AVC VIDEO THAT WAS ENCODED BY A CONSUMER ENGAGED IN A PERSONAL AND NON-COMMERCIAL ACTIVITY AND/OR WAS OBTAINED FROM A VIDEO PROVIDER LICENSED TO PROVIDE AVC VIDEO. NO LICENSE IS GRANTED OR SHALL BE IMPLIED FOR ANY OTHER USE. ADDITIONAL INFORMATION MAY BE OBTAINED FROM MPEG LA, L.L.C. SEE HTTP://WWW.MPEGLA.COM

Bu fotoğraf makinesindeki yazılım üçüncü taraf yazılımları içerir. Bu fotoğraf makinesiyle birlikte verilen üçüncü taraf yazılımları, ilgili yazılımların sahipleri veya lisansörleri tarafından konulan hüküm ve koşullara tabidir.

Bu hükümler ve diğer üçüncü taraf yazılım bildirimleri, varsa, ürünle verilen CD-ROM'da kayıtlı yazılım bildirimi PDF dosyasında veya

ttp://www.olympus.co.jp/en/support/imsg/ digicamera/download/notice/notice.cfm adresinde bulunabilir

# **Dizin**

### Simgeler

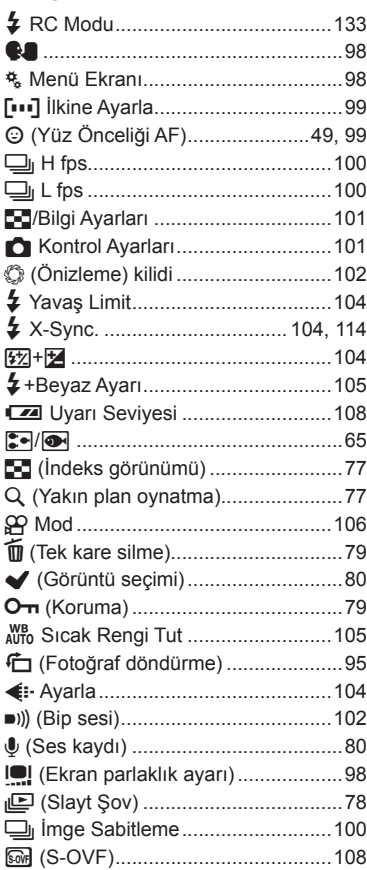

### $\mathbf{A}$

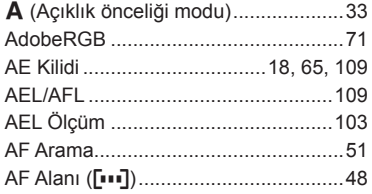

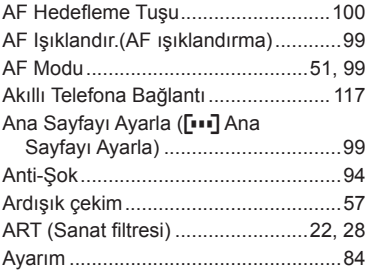

#### $\mathbf{B}$

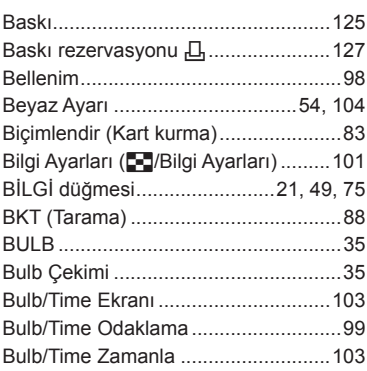

### $\mathbf{C}$

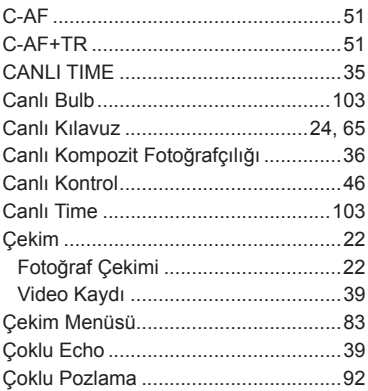

### D

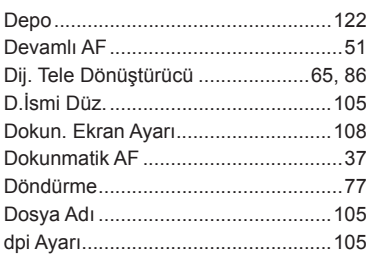

### $\mathsf{E}$

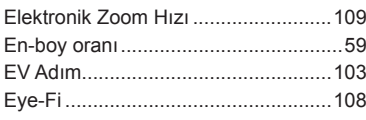

### F.

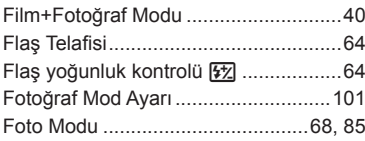

### G

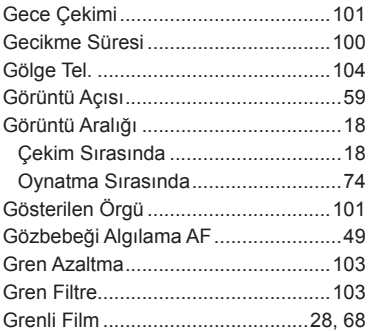

### Н,

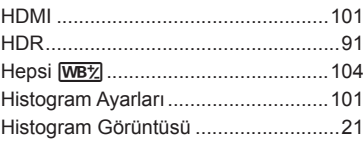

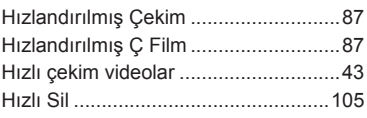

### $\bar{\mathbf{L}}$

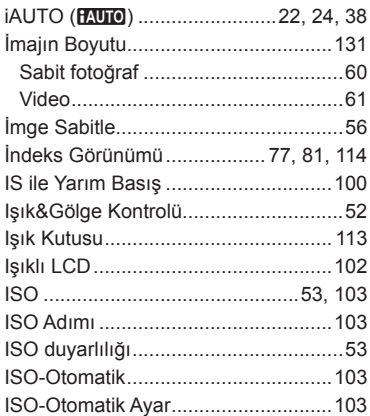

### J

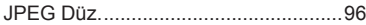

### $\overline{\mathsf{K}}$

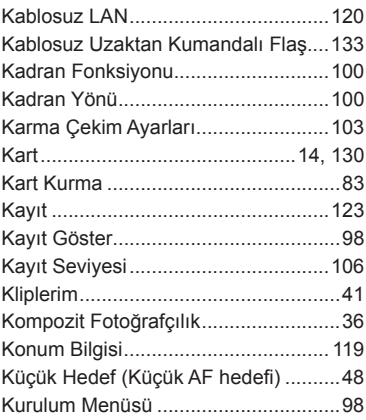

### L

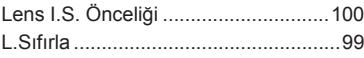

LV süper kontrol paneli ................ 45, 112

### $M$

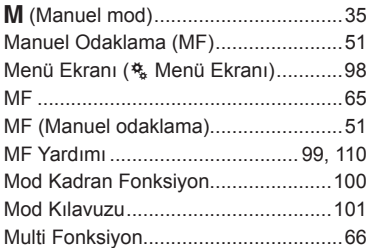

### $\mathsf{o}$

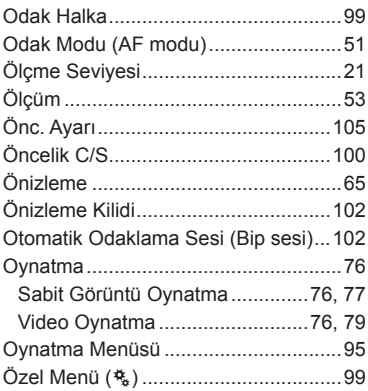

### $\mathsf{P}$

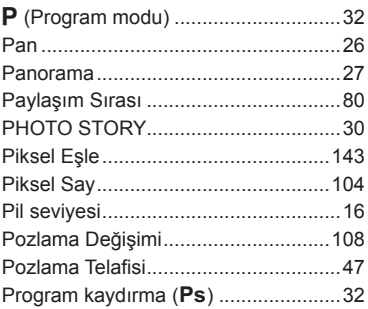

### $\mathsf{R}$

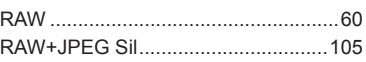

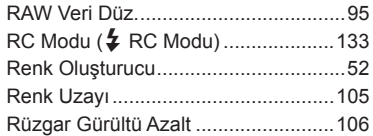

### S

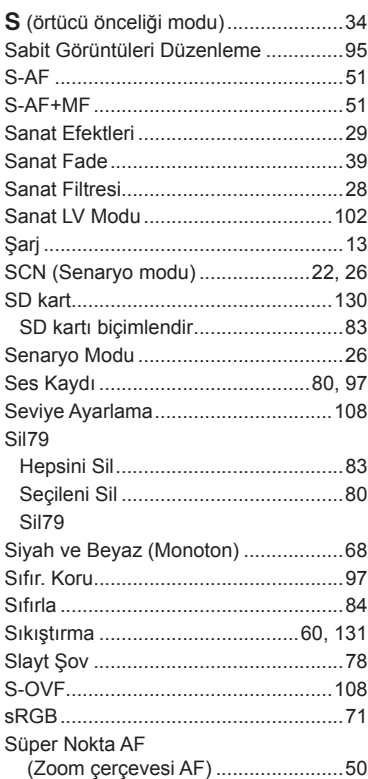

### $\mathbf T$

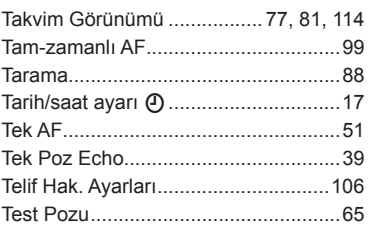

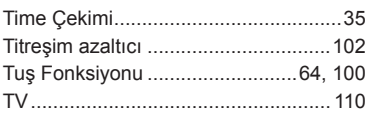

**Contract Contract** 

 $\overline{\phantom{a}}$ 

### **U**

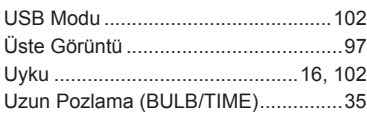

### **V**

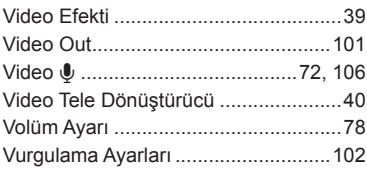

### **W**

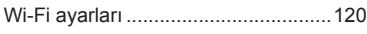

### **Y**

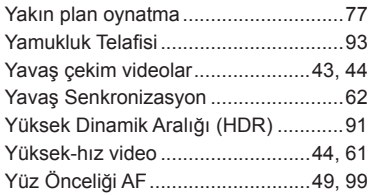

### **Z**

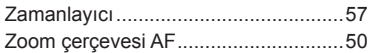

## **OLYMPUS**

http://www.olympus.com/

#### OLYMPUS EUROPA SE & CO. KG

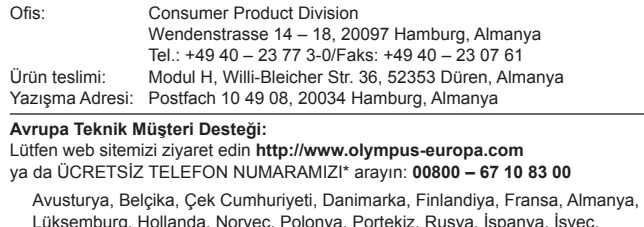

Lüksemburg, Hollanda, Norveç, Polonya, Portekiz, Rusya, İspanya, İsveç, İsviçre, İngiltere için.

\* Lütfen, bazı (mobil) telefon servislerinin/tedarikçilerinin, +800'lü numaralara erişim hakkı vermediğini veya ek bir ön numara istediğini unutmayın.

Listede olmayan tüm Avrupa ülkeleri için ve yukarıda verilen numaralara erişememeniz halinde, lütfen aşağıdakileri kullanın. ÜCRETLİ NUMARALAR: **+49 40 – 237 73 899**.